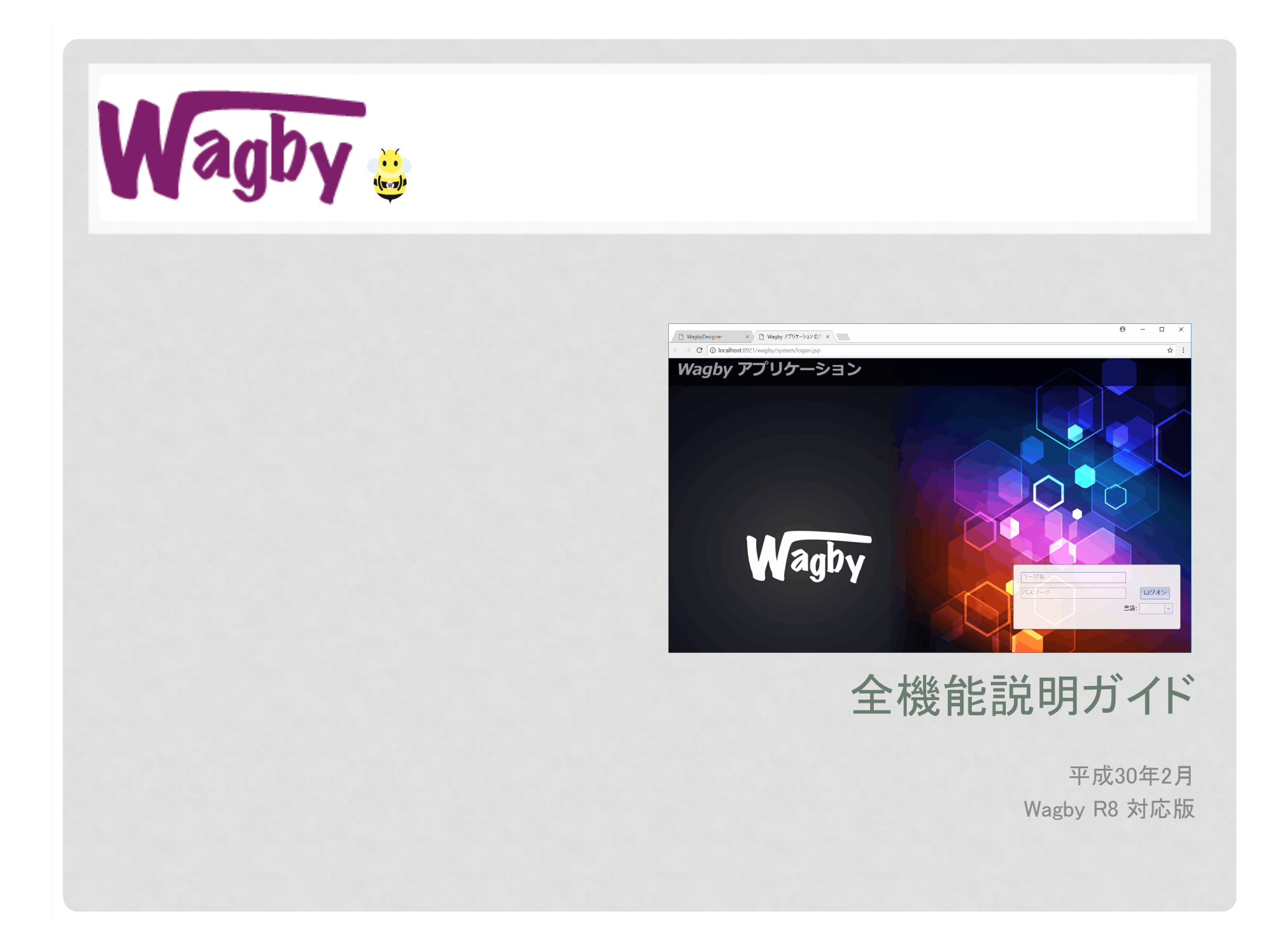

(本資料の位置づけ)

本資料では Wagby が提供する代表的な機能を紹介します。

ここに記載されていない業務要件も設定の組み合わせで実現で きることがあります。詳細は Wagby パートナーへご相談ください。

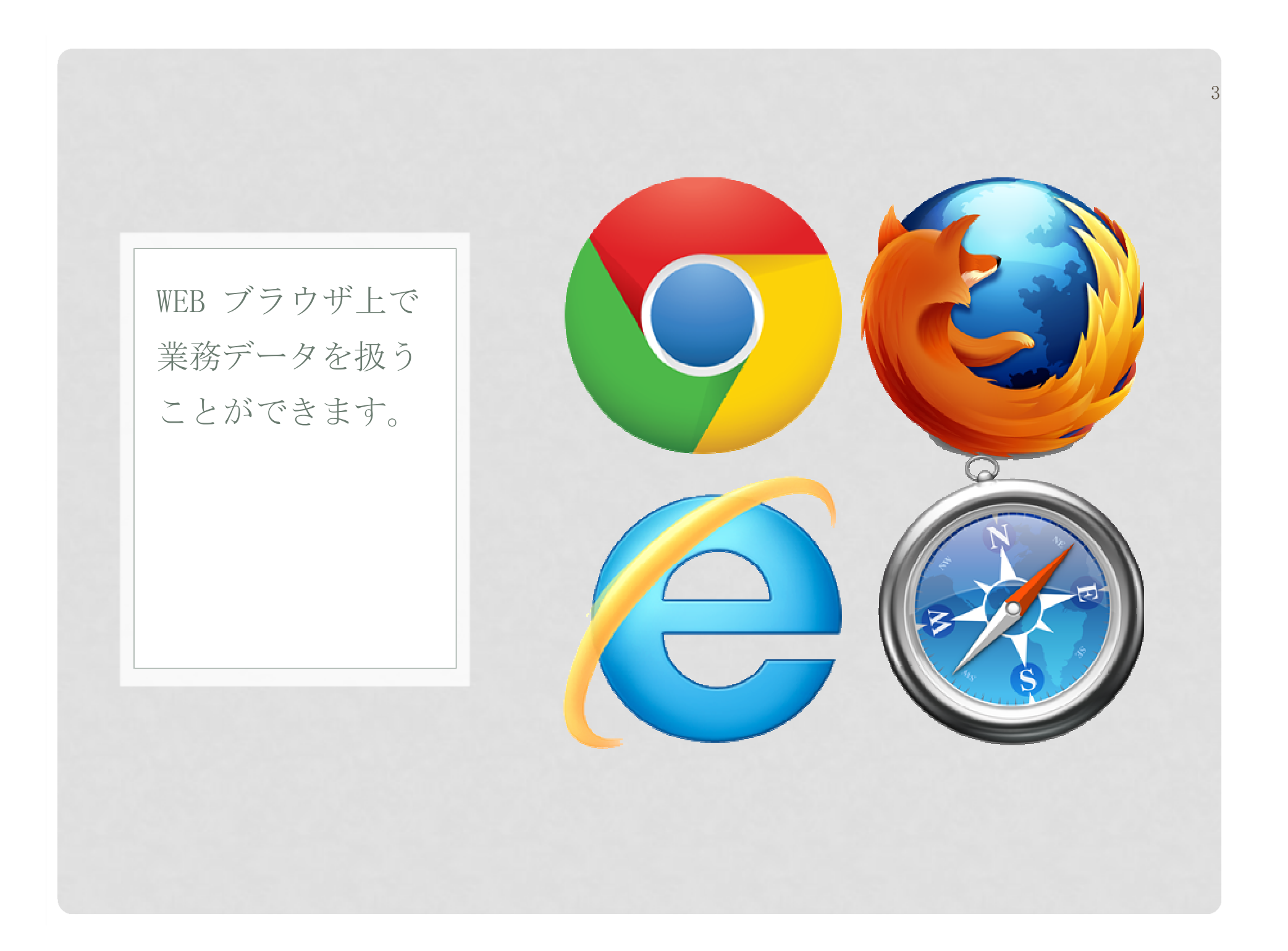

基本機能

業務データの基本操作

Wagby は Web ブラウザを使った業務データの登録、更新、削除、検索、表示処理を実現<br>します - リポジトリ(設計情報)からすべての画面機能を完全自動生成します します。リポジトリ(設計情報)からすべての画面機能を完全自動生成します。

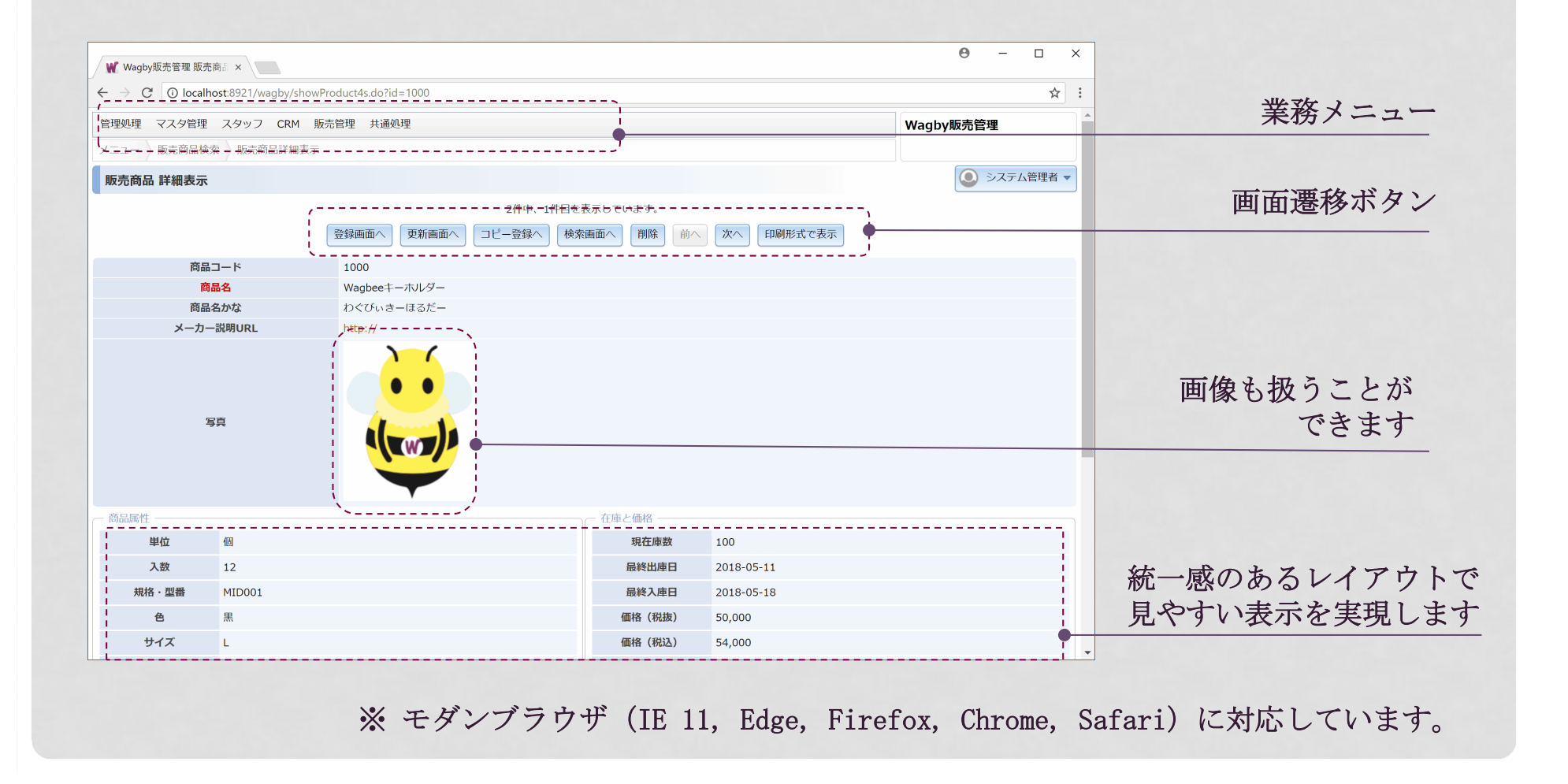

# 標準的な検索&一覧表示機能 [1]

#### 任意の項目を検索や一覧表示に利用することができます。項目名をクリックした並べ替え機能や、同時表示数の変更も標準で対応しています。

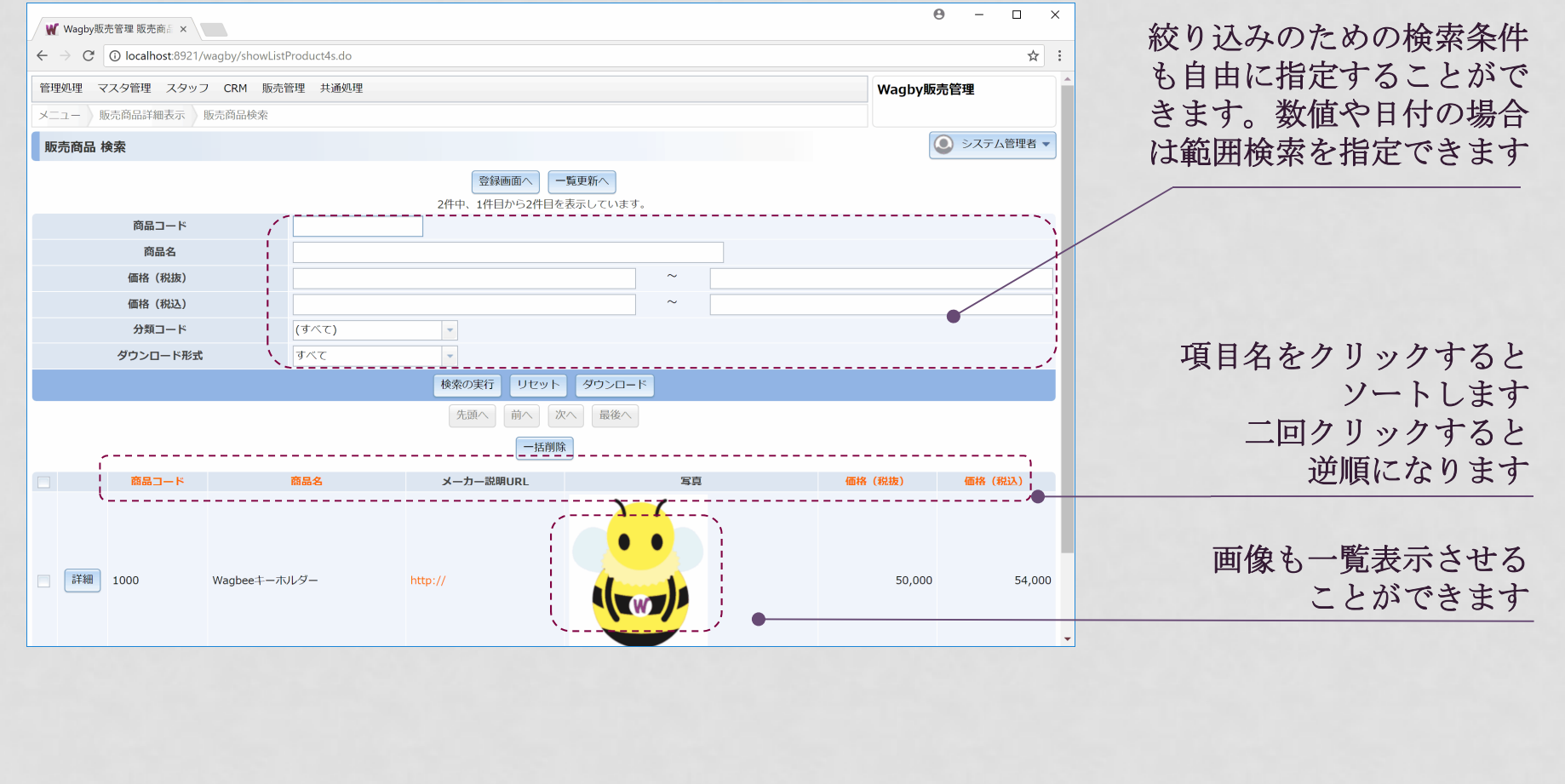

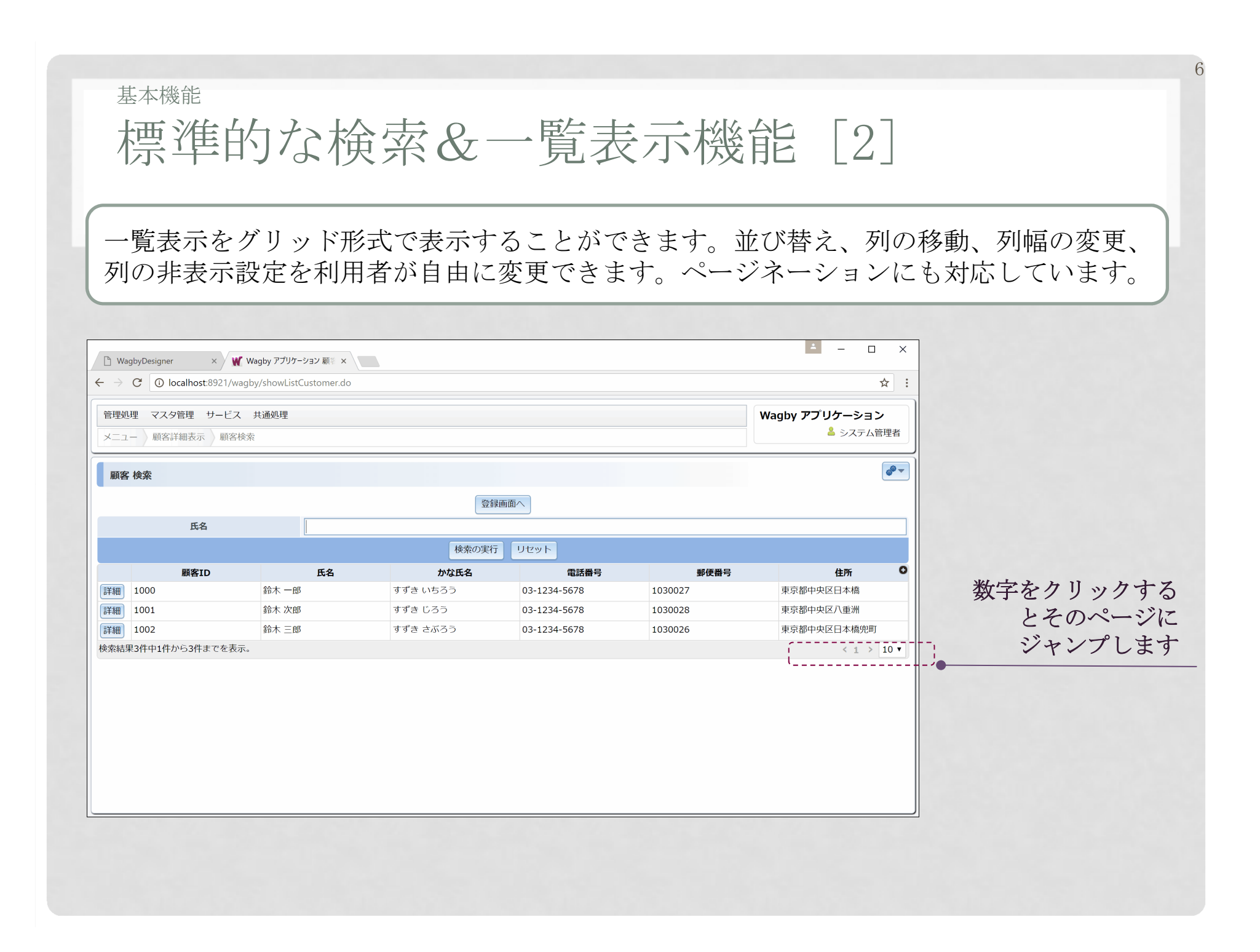

# 基本機能標準的な検索&一覧表示機能 [3]

### 一覧表示画面に簡易集計機能を用意できます。「売上一覧」などを実現できます。

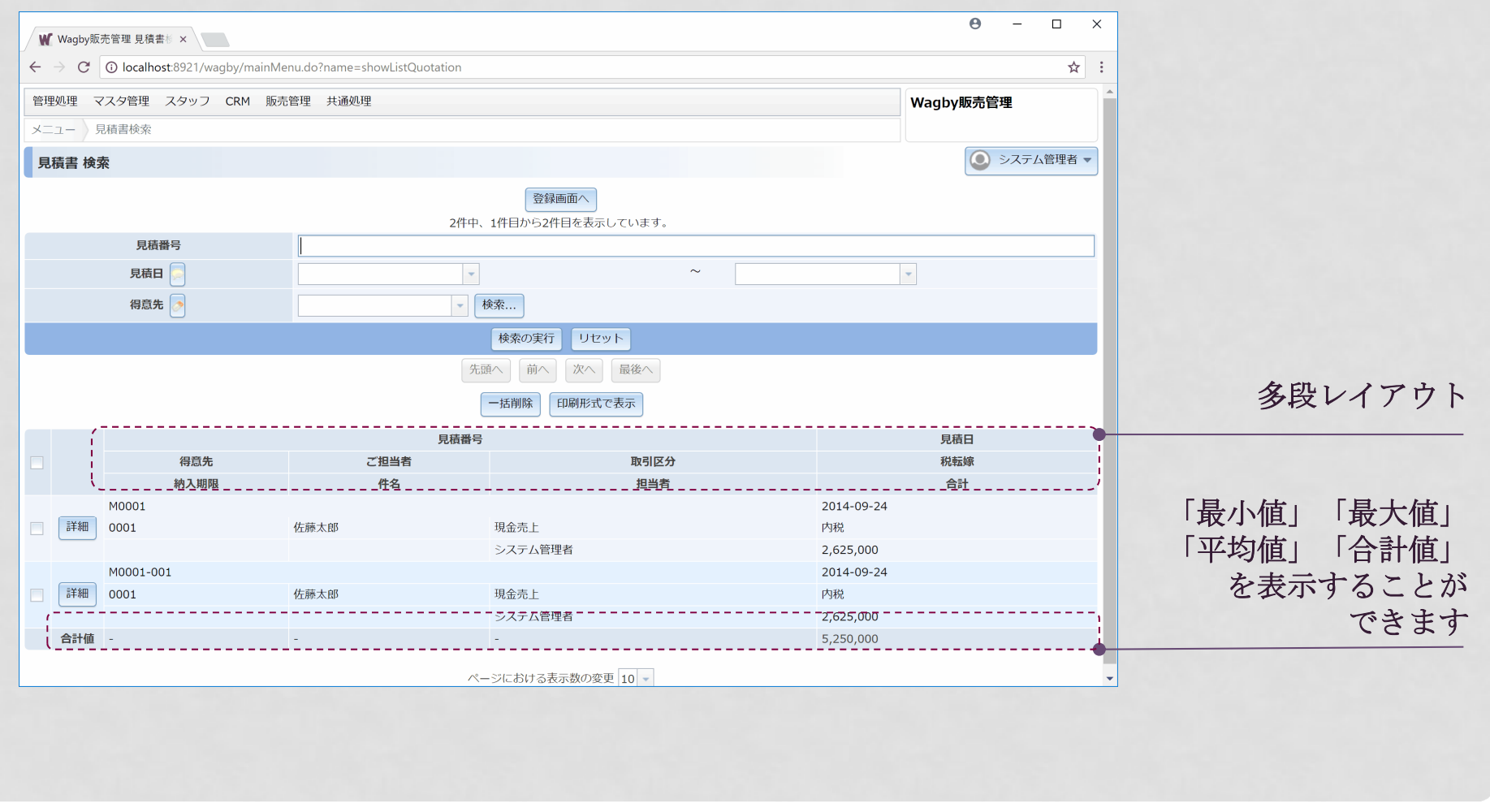

全文検索

文字列項目に全文検索を適用することができます。これによって大量データの超高速検索を実現します。添付ファイルの検索も可能です。

8

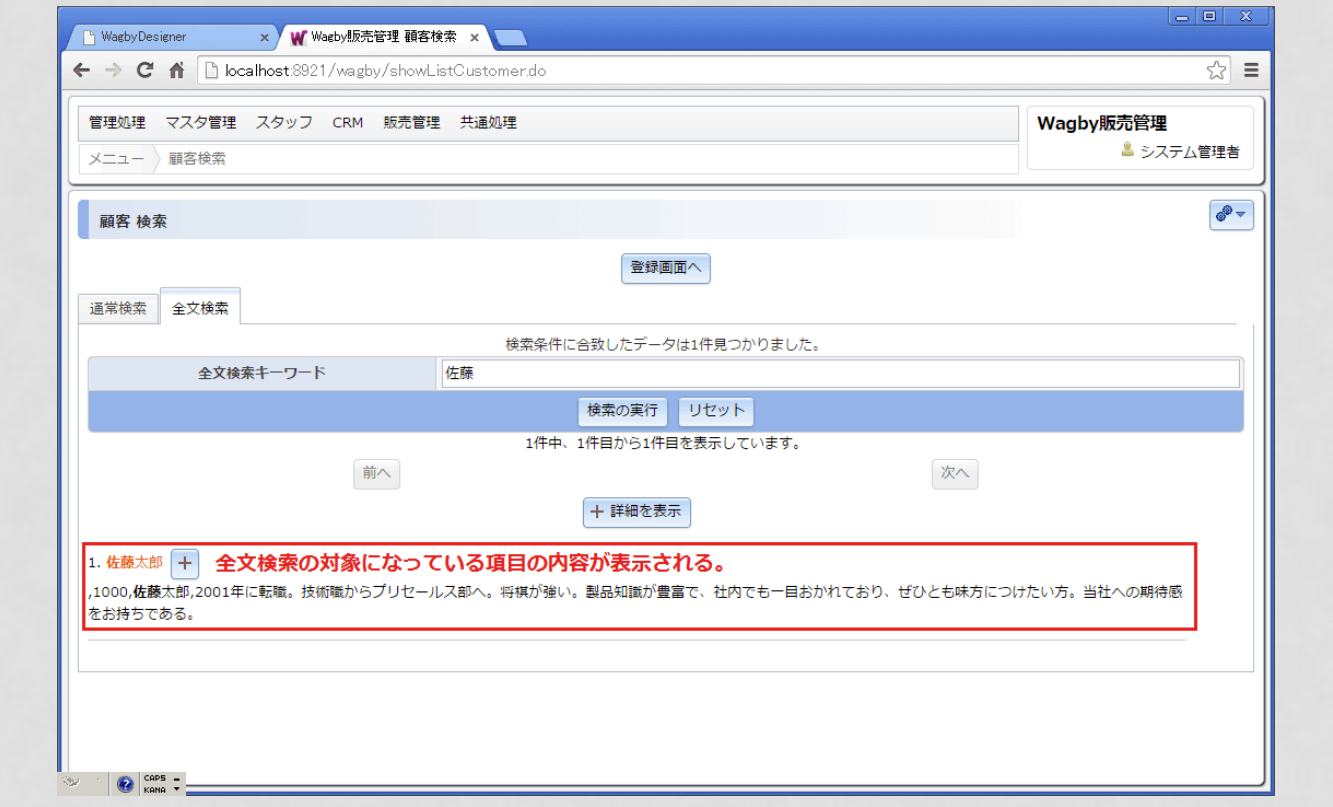

検索アルゴリズムは N−gram 方式(bigram)を採用しています。内部では通常のデータ格納領域に加えて、全文検<br>索田のインデックスファイル領域を用音します 索用のインデックスファイル領域を用意します。

基本機能

# スクリーンエディタによる画面レイアウト設計

9

#### 統一感のある画面レイアウトをスクリーンエディタで作成できます。HTMLの知識は必要ありません。

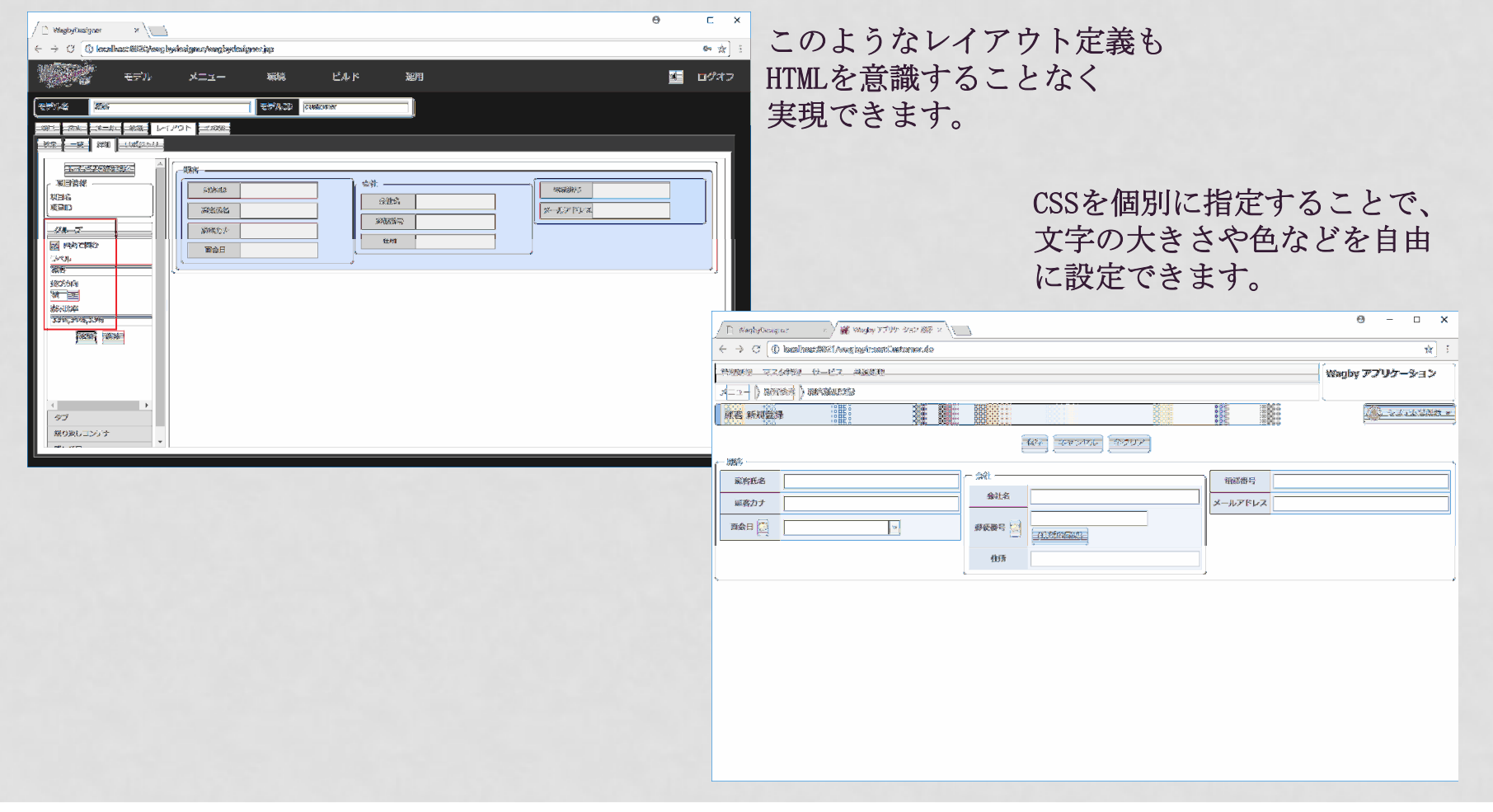

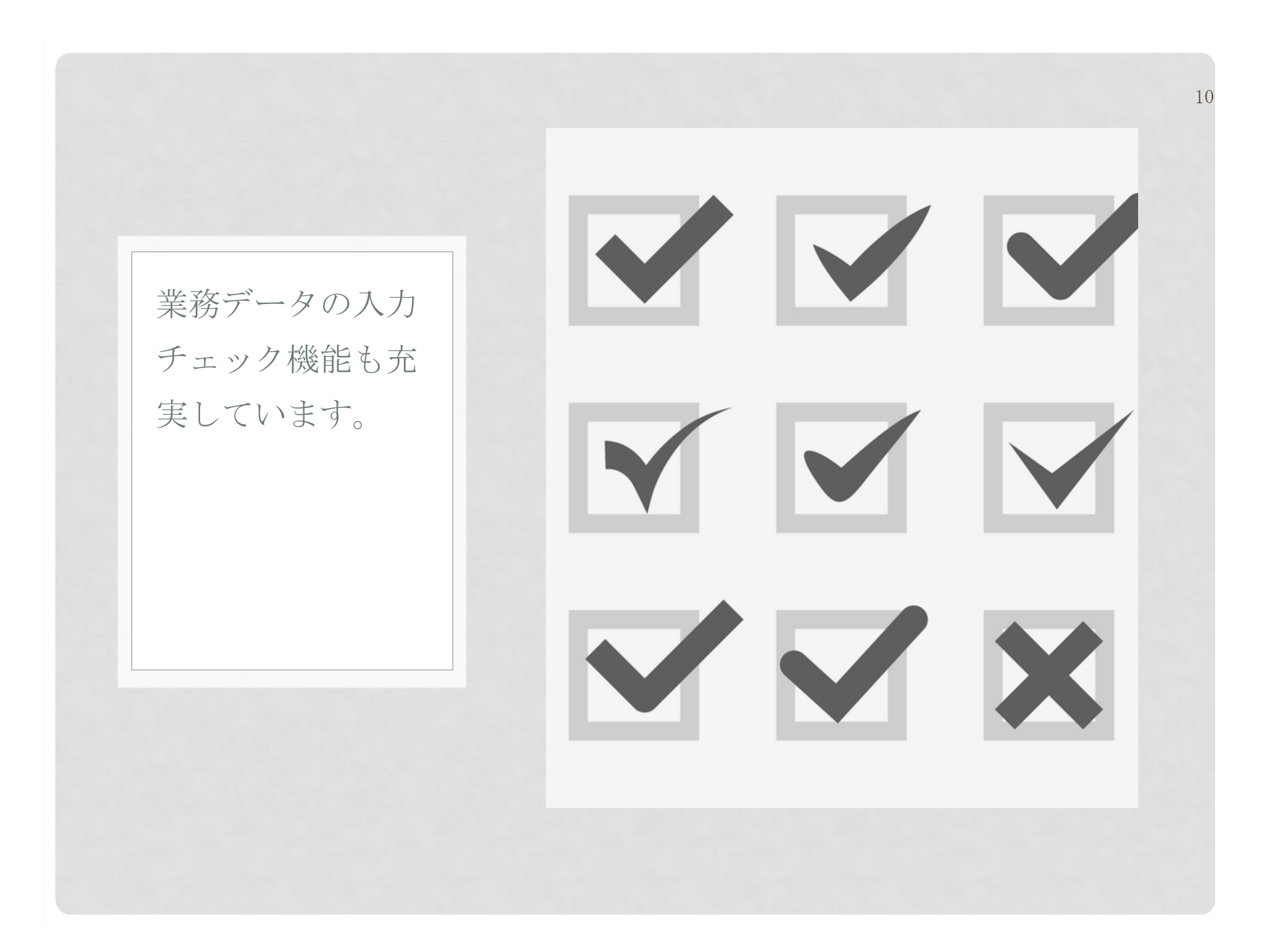

必須チェック

## 項目の「必須チェック」を指定することで必須チェックが適用されます。

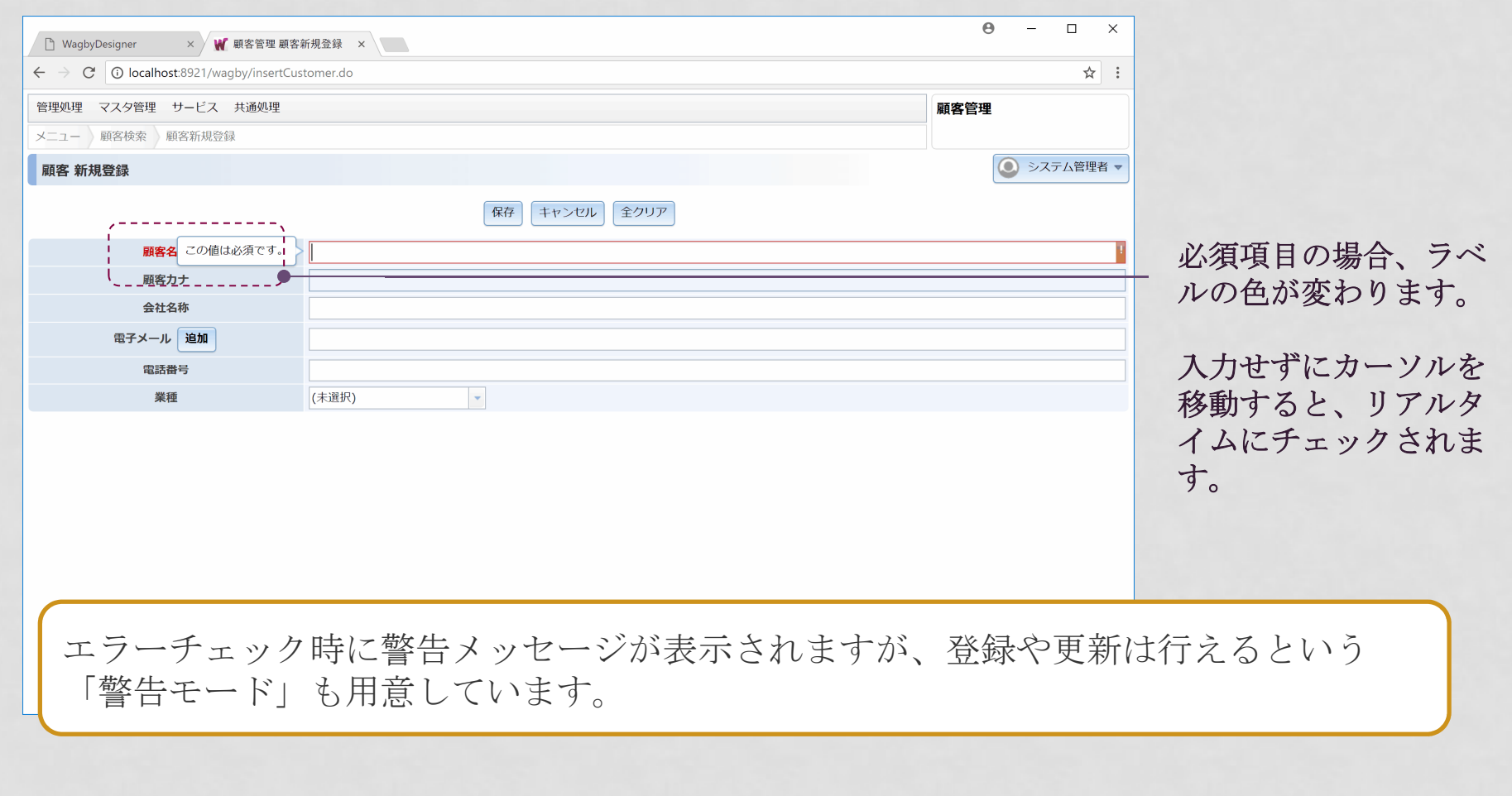

その他のチェック

必須チェック以外にも、業務処理で必要と思われるさまざまなチェック機能を標準で提供しています。

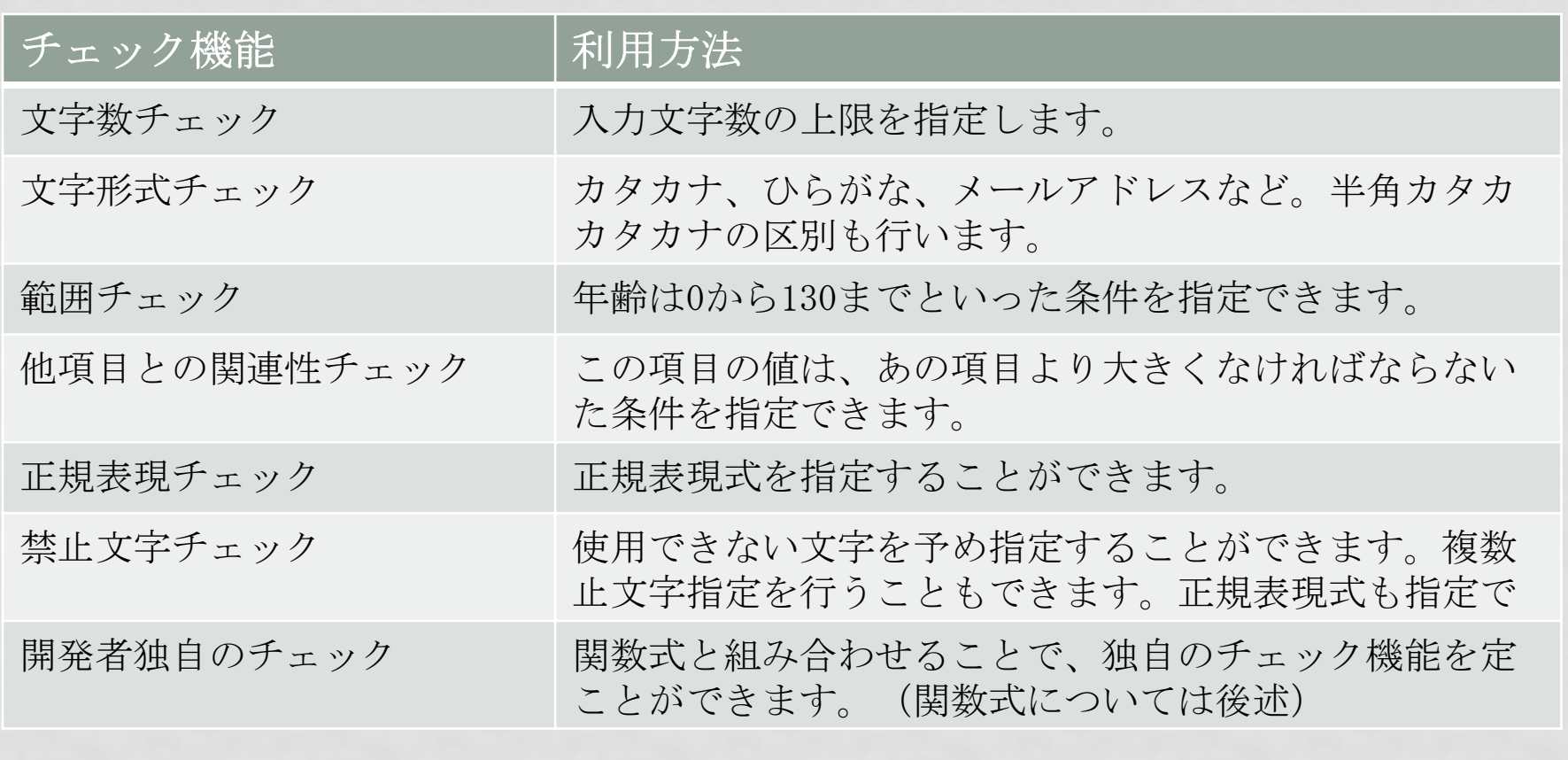

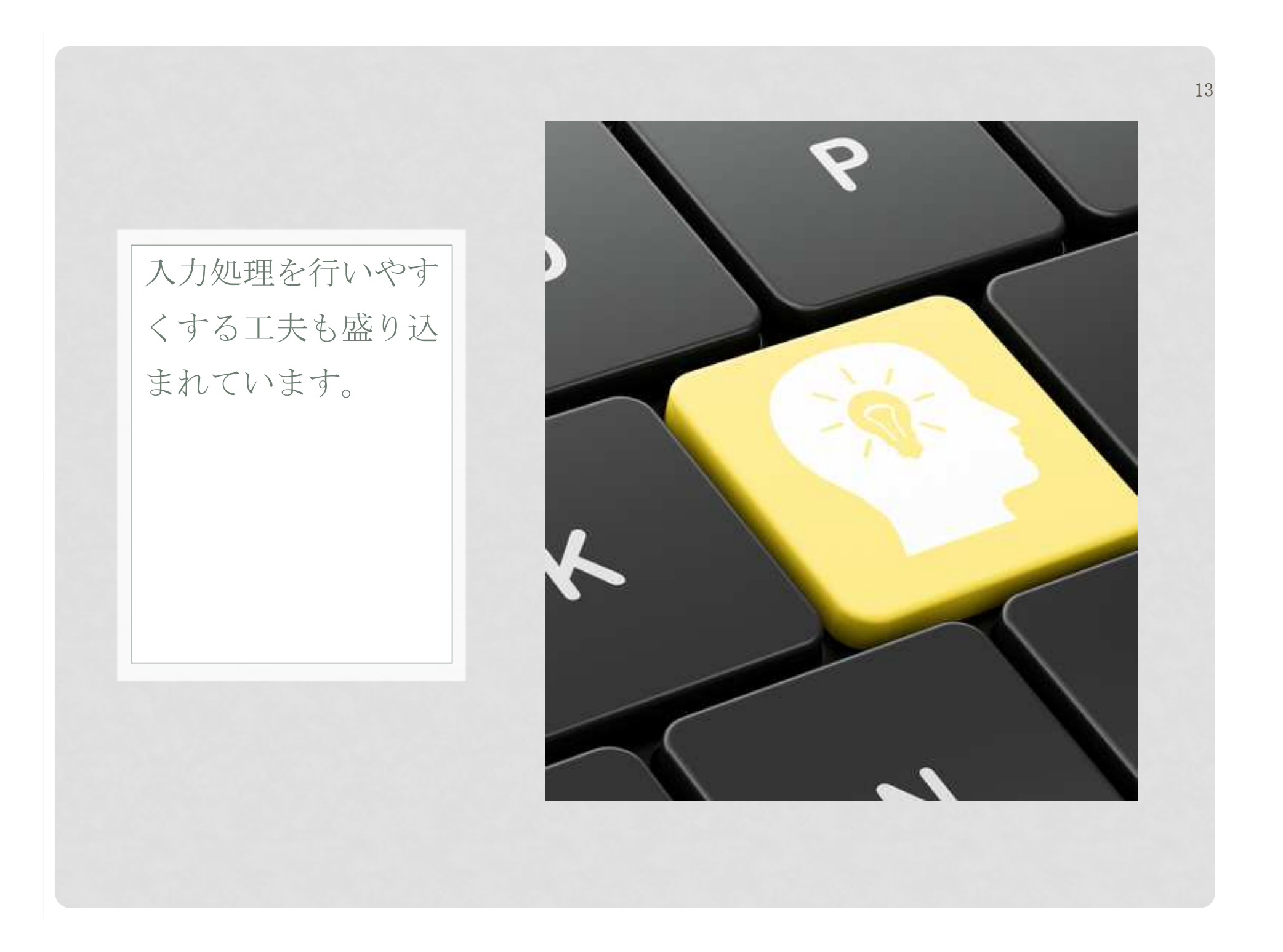

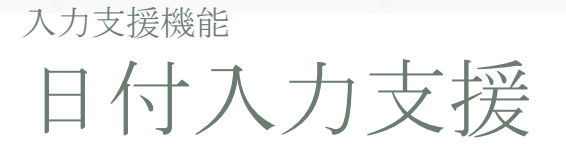

## Wagby では多彩な日付入力支援機能を標準で提供しています。

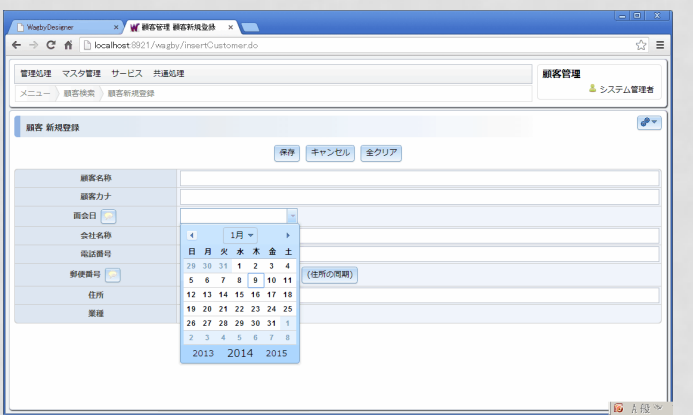

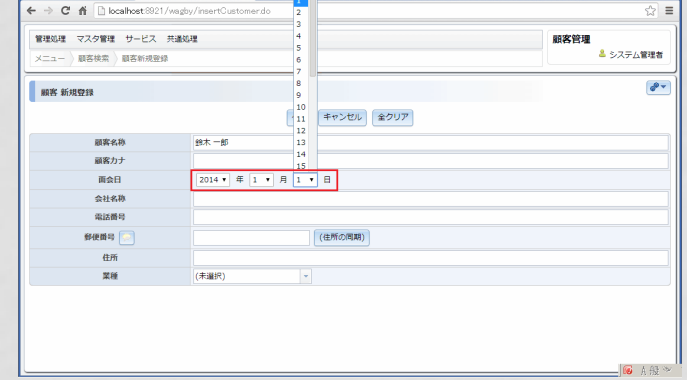

× W BSTIL BSHARK ×

14

カレンダによる日付の指定 (Date Picker)

#### リストボックスによる年・月・日の指定

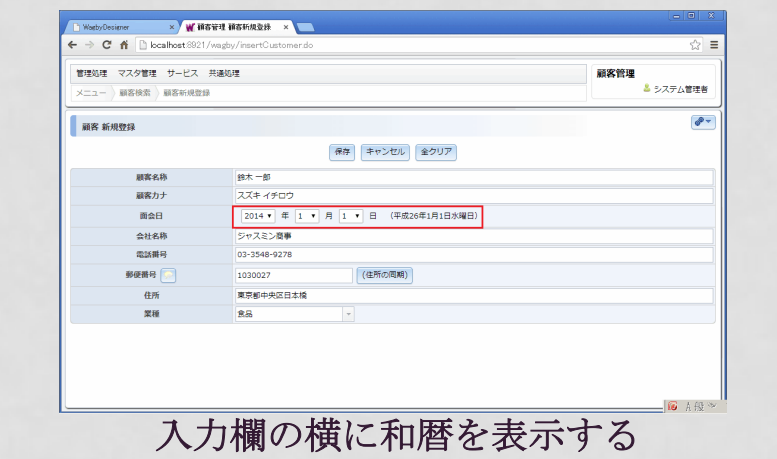

リッチテキストエリア

#### ワープロ感覚の文章を入力することができます。フォントサイズ、斜体、太字といった設定を行えます。

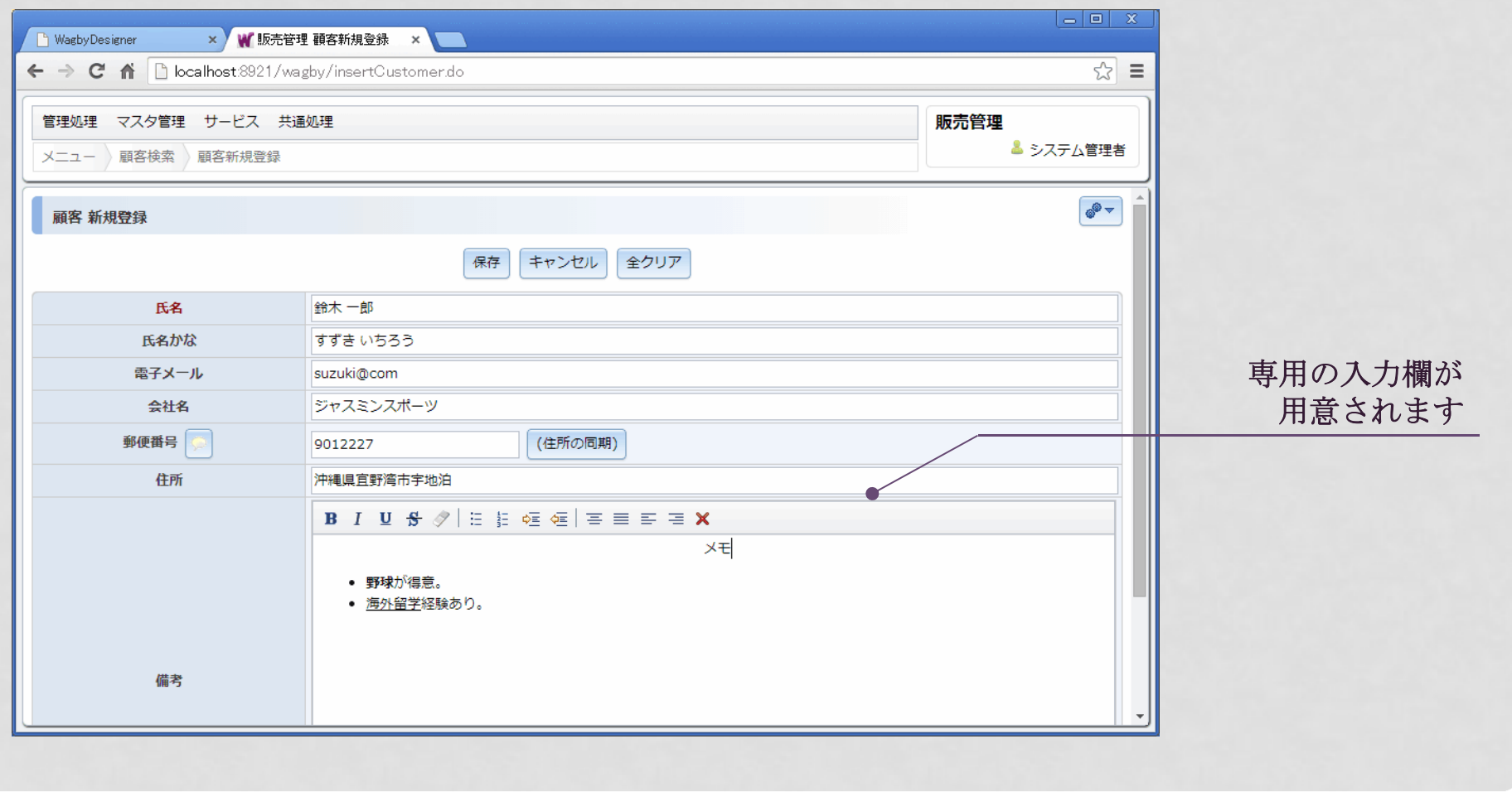

# 入力支援機能追記型リストボックス

## 一度入力したデータを簡単に選択できる機能です。新規データ追加も行えます。

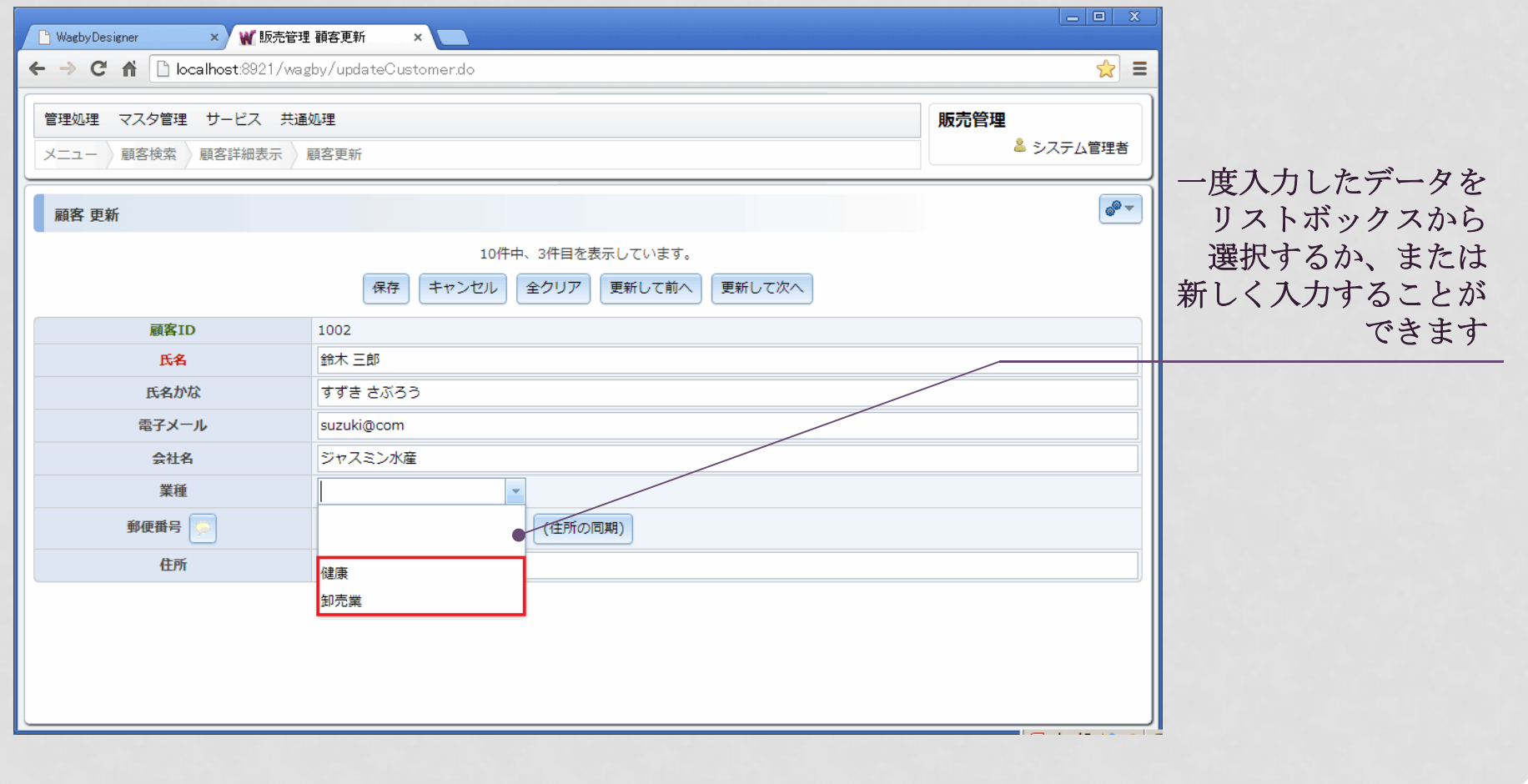

# 入力可・不可の制御

## 選択肢の値によって、入力を制御することもできます。

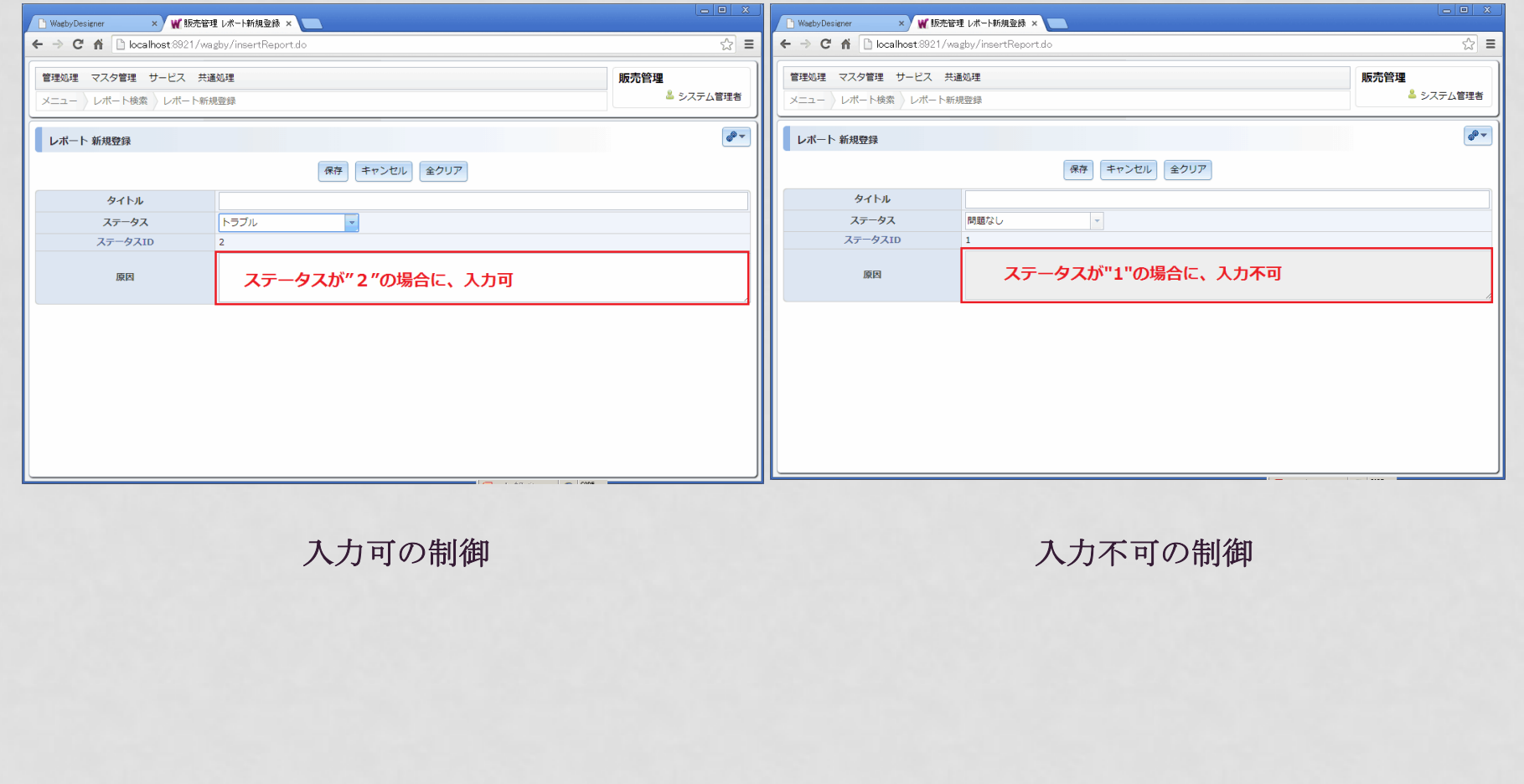

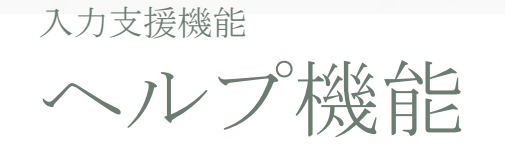

## 項目への入力方法を説明するためのさまざまなヘルプ機能を利用できます。

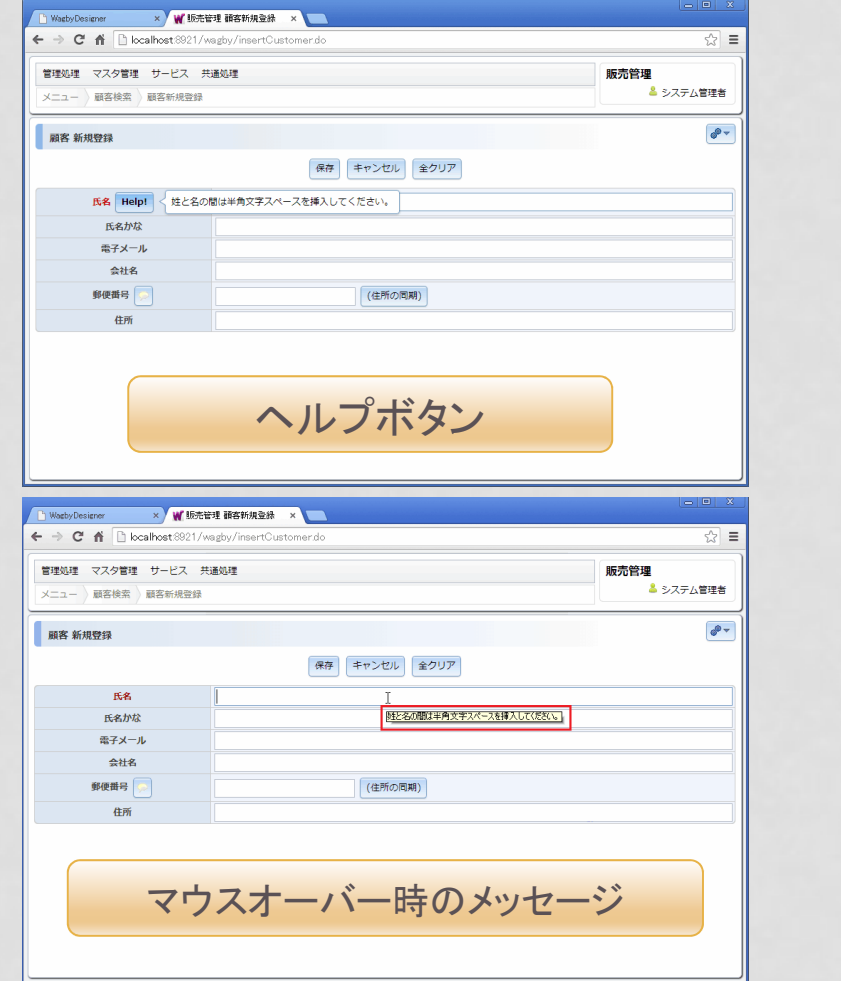

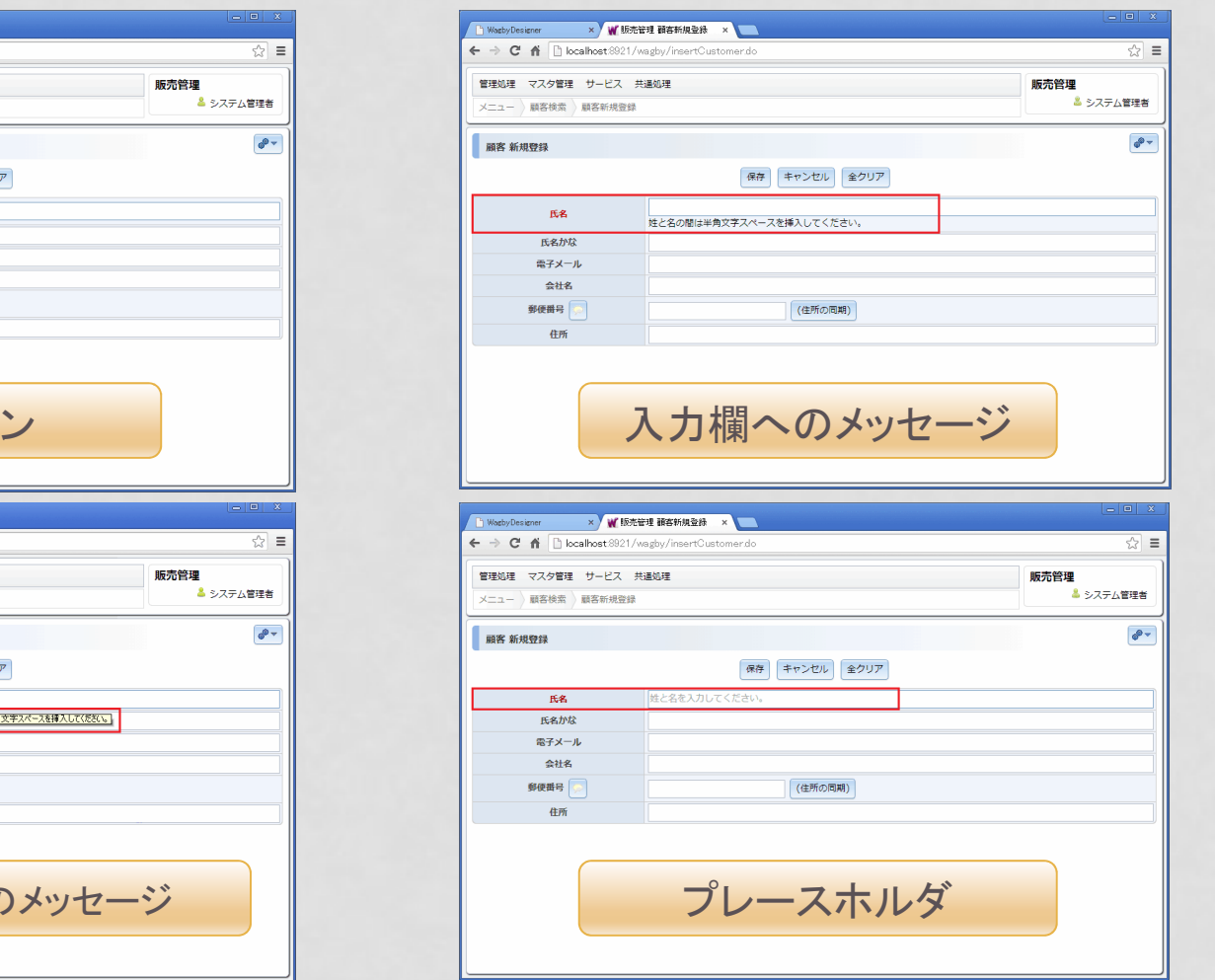

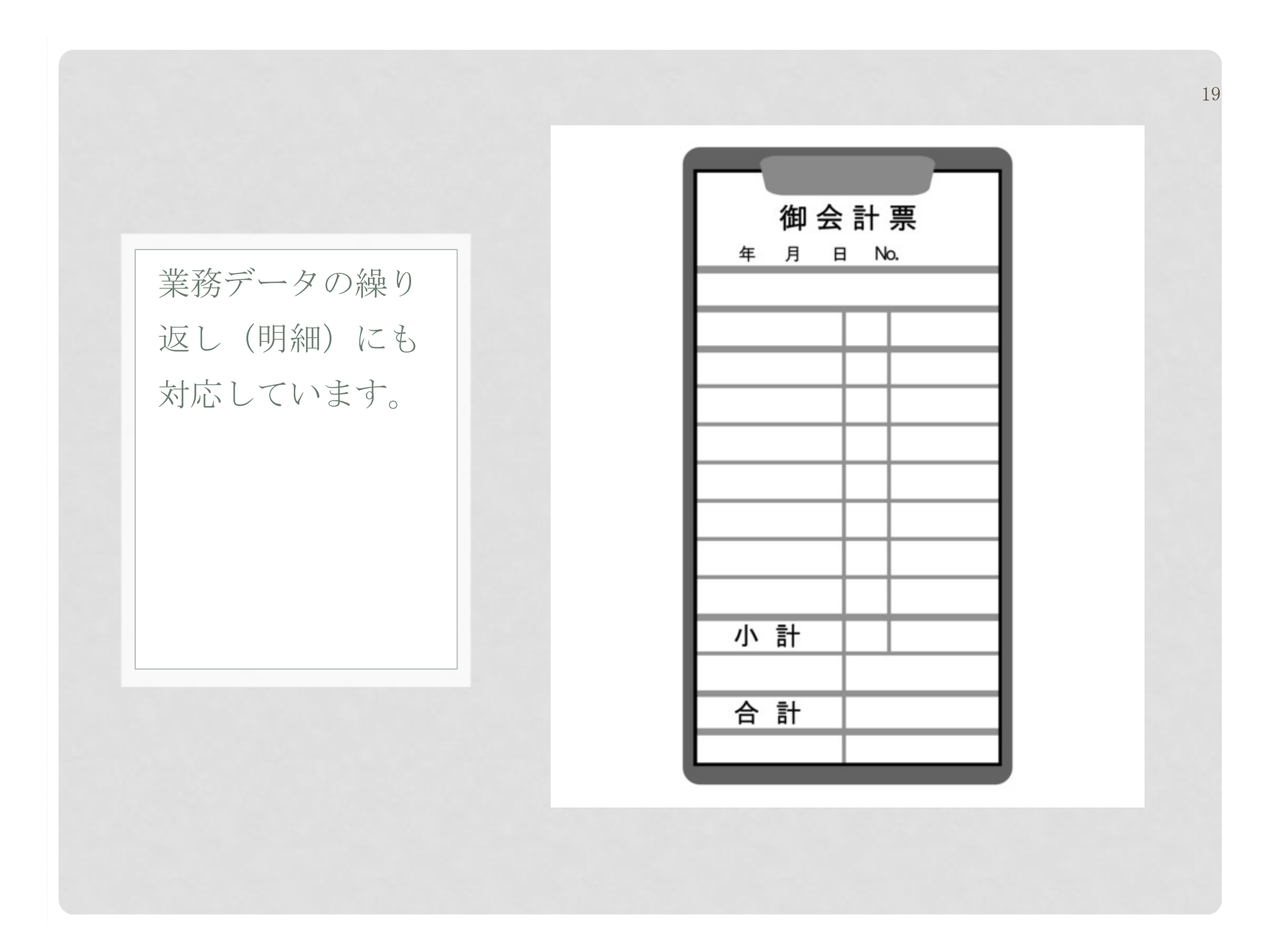

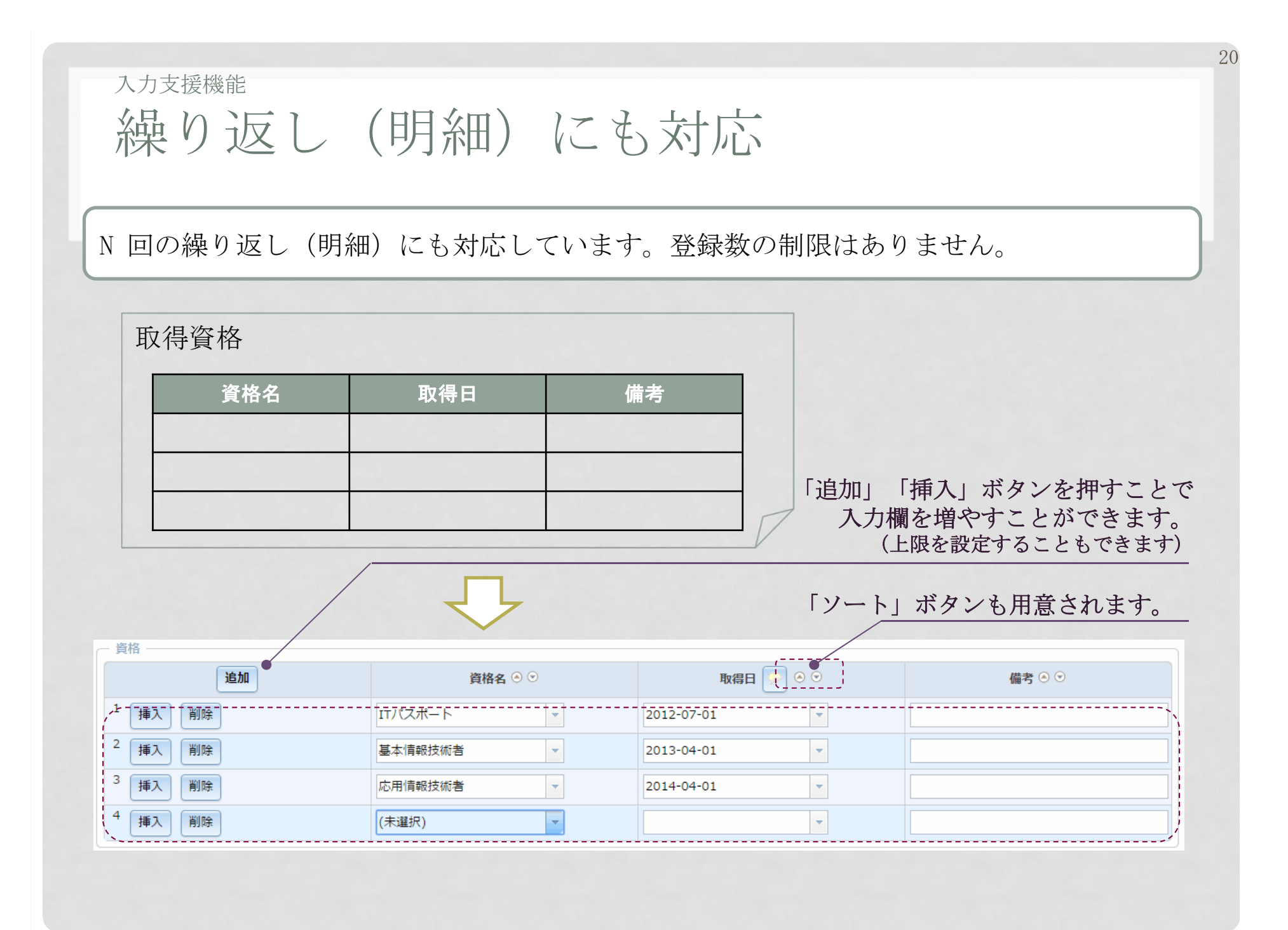

## 入力支援機能明細の複数行レイアウト

項目が多い場合、一レコードを複数行に配置することもできます。横スクロールバーが表示されないため、使い勝手が向上します。

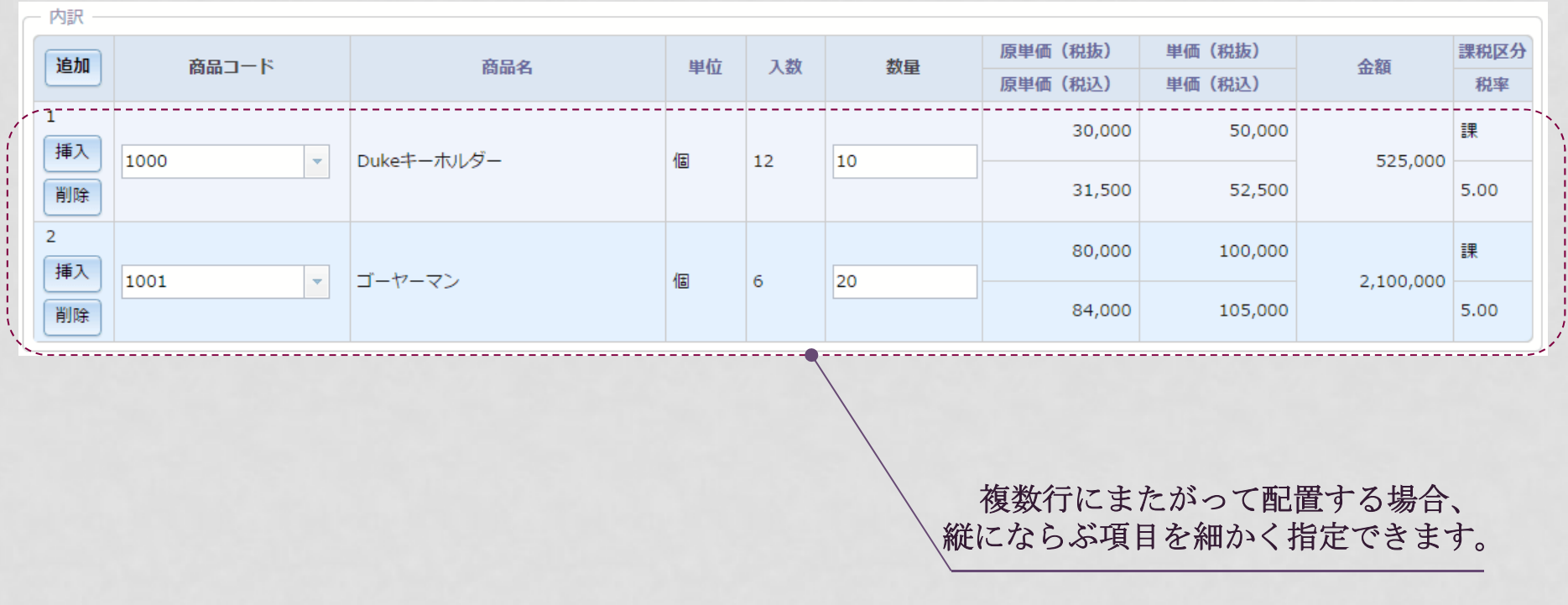

業務処理で用いる、 定型的な画面機能 を標準で提供しています。

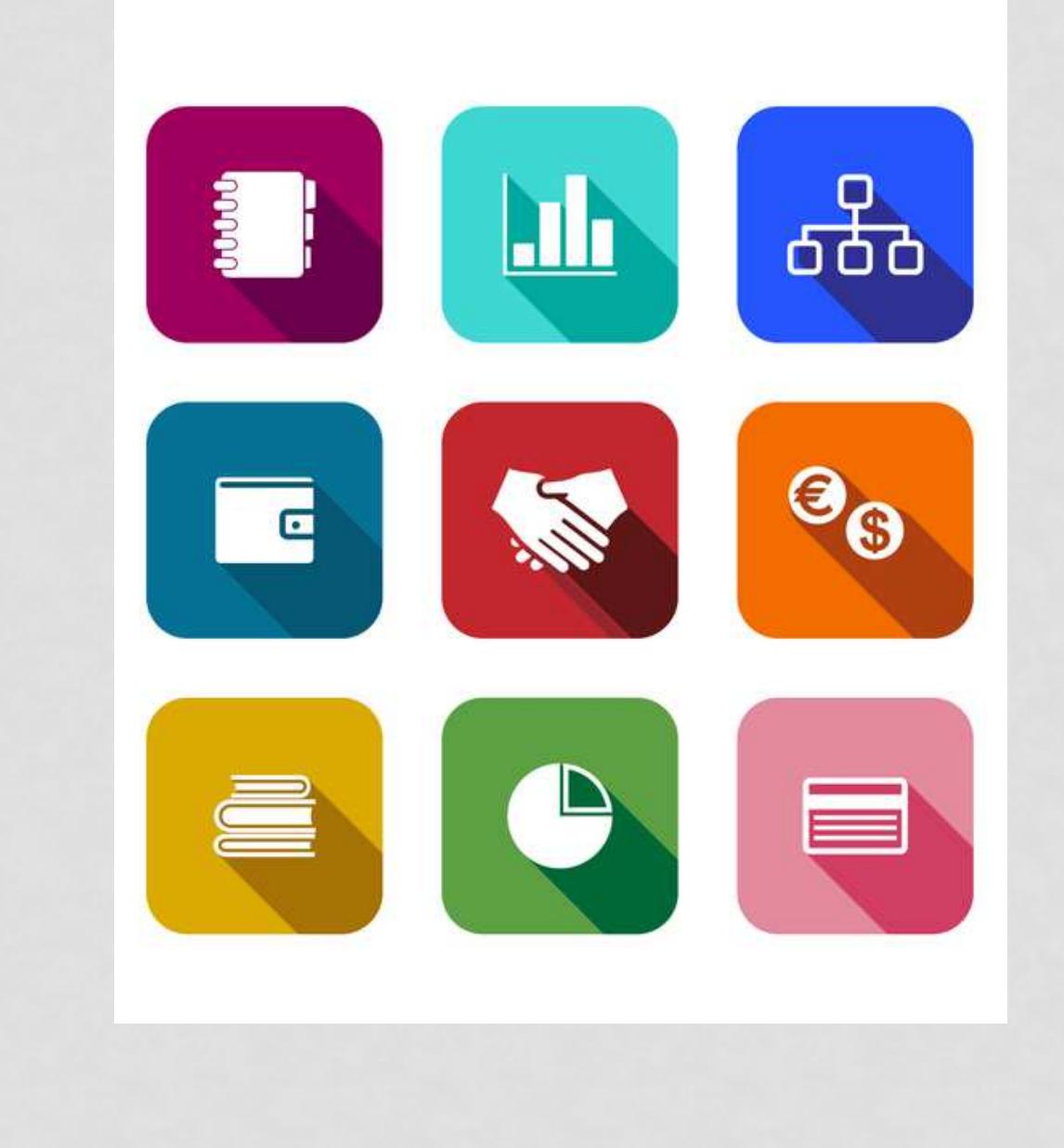

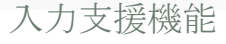

コピー登録

#### 新規登録時に、あるデータのコピーを行わせることもできます。類似データの登録を効率よく行えるようになります。

23

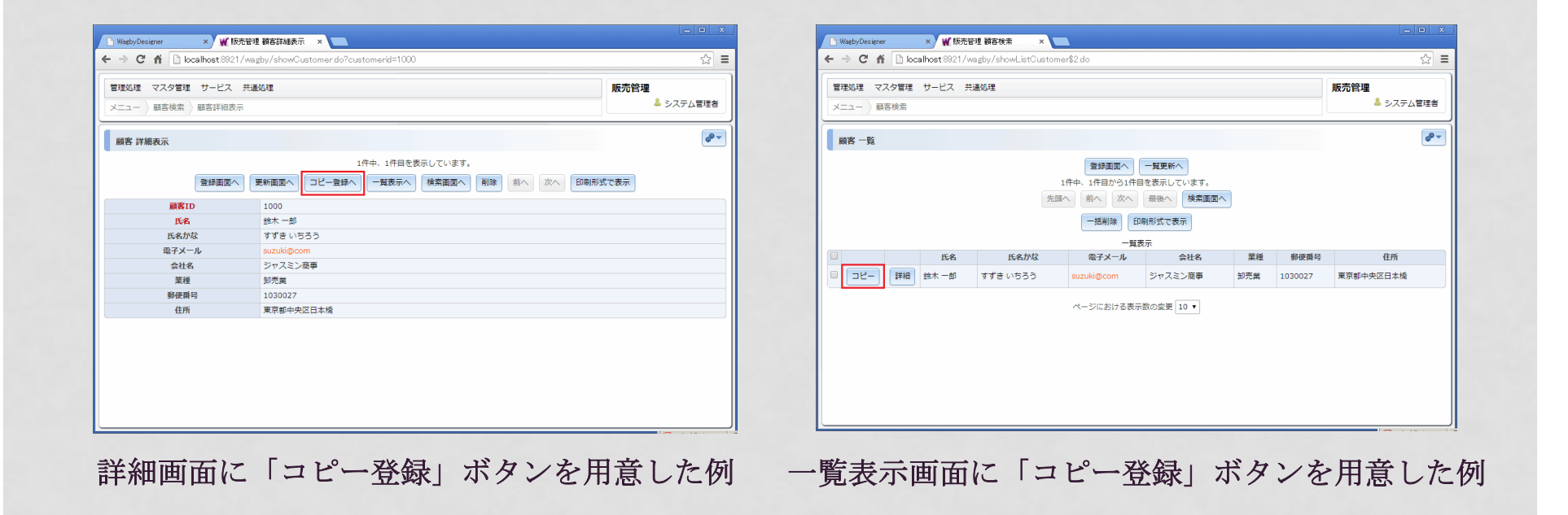

コピー登録時には主キーに枝番を割り当てるという設定も行えます。

ウィザード

## 数多くの項目を入力させる場合、画面をウィザード形式で分割させることができます。利用者の入力負担を軽減させることができます。

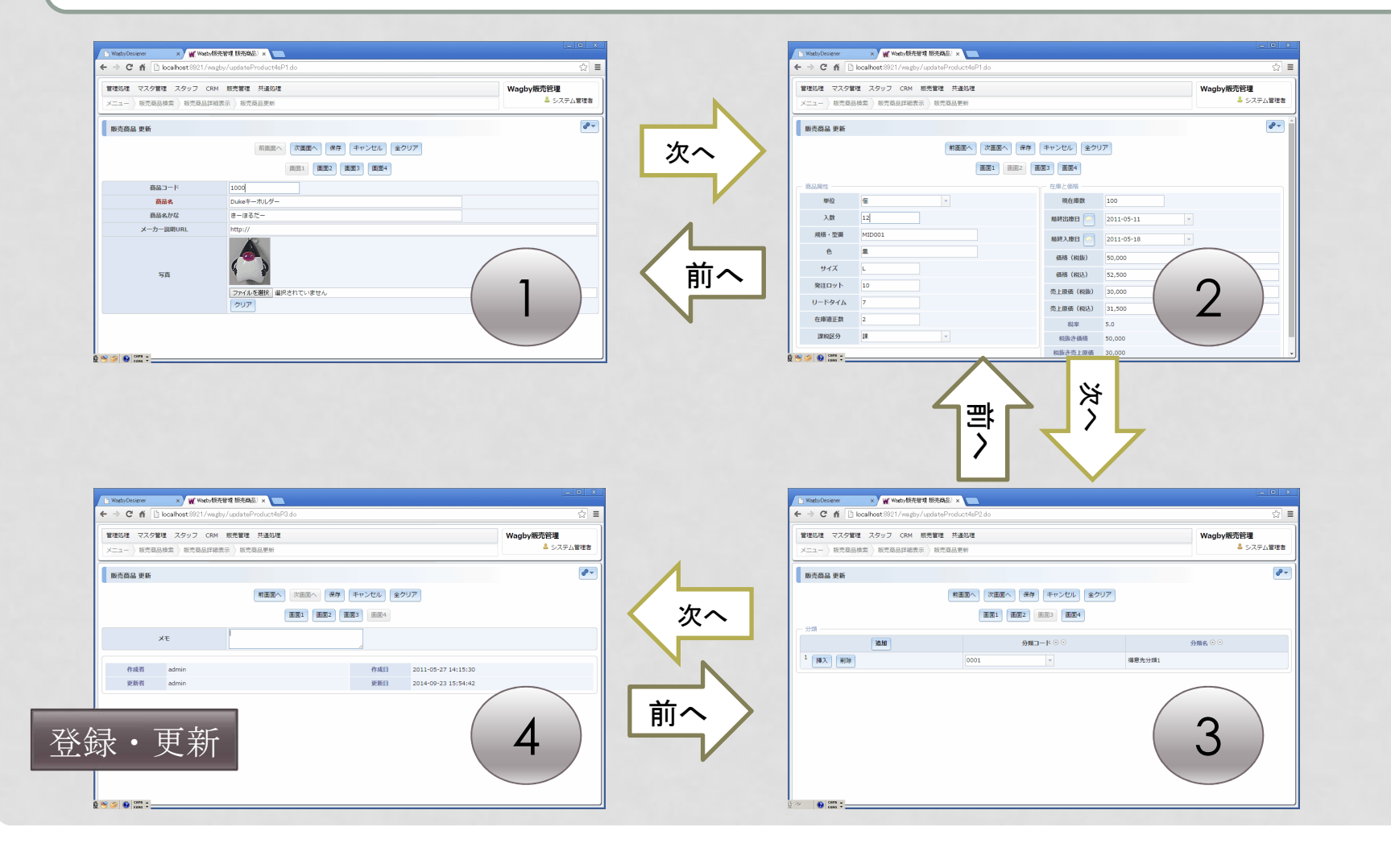

25入力支援機能タブ ウィザード形式との違いは、入力チェックのタイミングです。ウィザード形式では入力 エラーを解消しないと次の画面へ進むことができません。タブ形式ではチェックは登録・更新のタイミングで行われます。 $\theta$  $\Box$   $\times$ │ h WagbyDesigner × / w Wagby アプリケーション 顧覧 × \  $\leftarrow$   $\rightarrow$   $\left$   $\left\{ \right\}$   $\right\}$  localhost:8921/wagby/insertCustomer.do ☆ : 管理処理 マスタ管理 サービス 共通処理 Wagby アプリケーション メニュー 顧客検索 顧客新規登録 ◎ システム管理者 ▼ 顧客 新規登録 保存 キャンセル 全クリア 総合情報 タブの中に、さら基本情報 問い合わせ 回答 にタブを設定する顧客氏名 こともできます。顧客カナ 会社名 デフォルトタブの(住所の同期) 郵便番号 設定は固定だけで住所 対応状況 → ◎ 未回答 ◎ 完了 なく条件によって 指定することもできます。さらに条件によっ てタブ全体を非表 示にすることもできます。

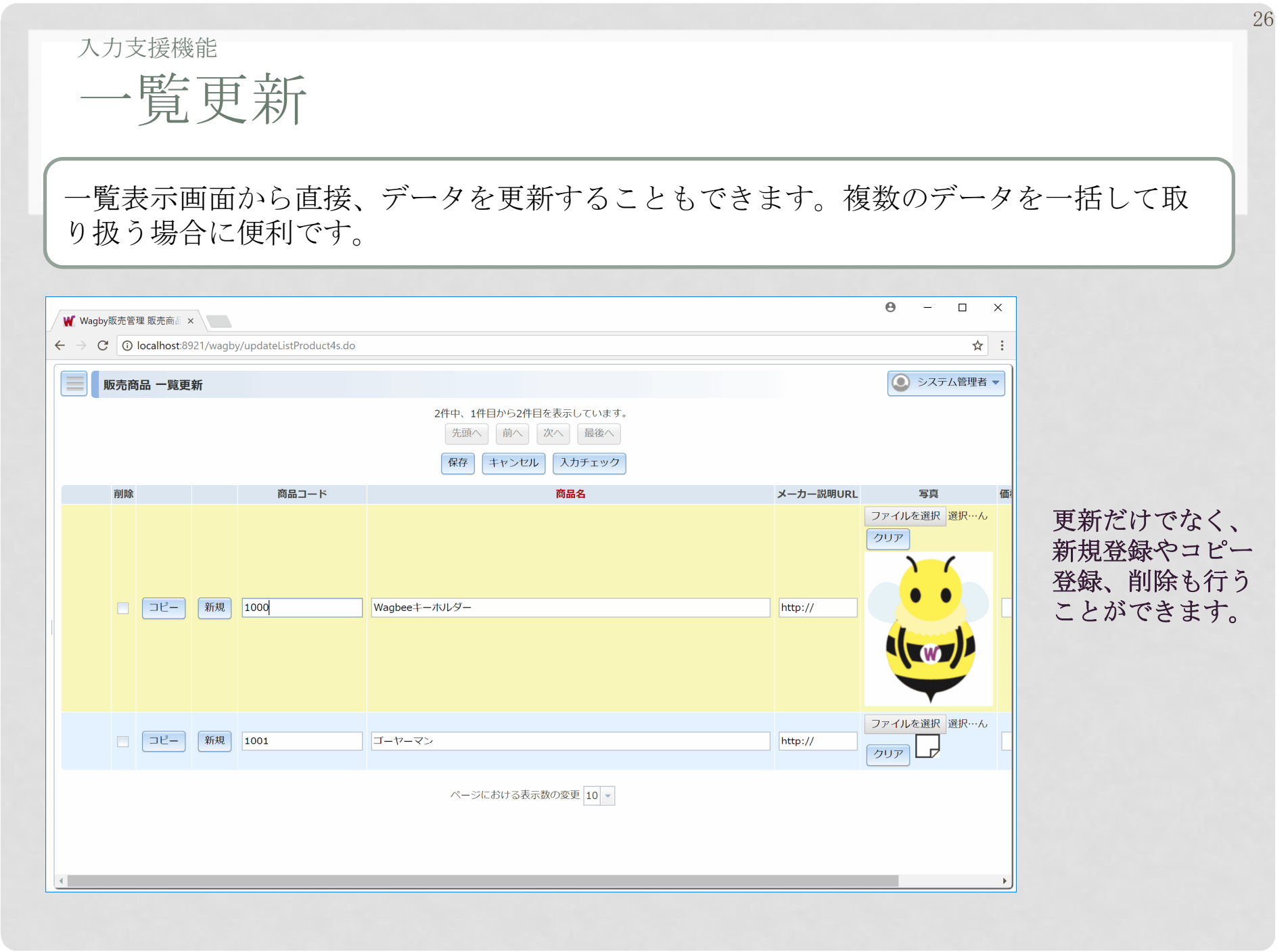

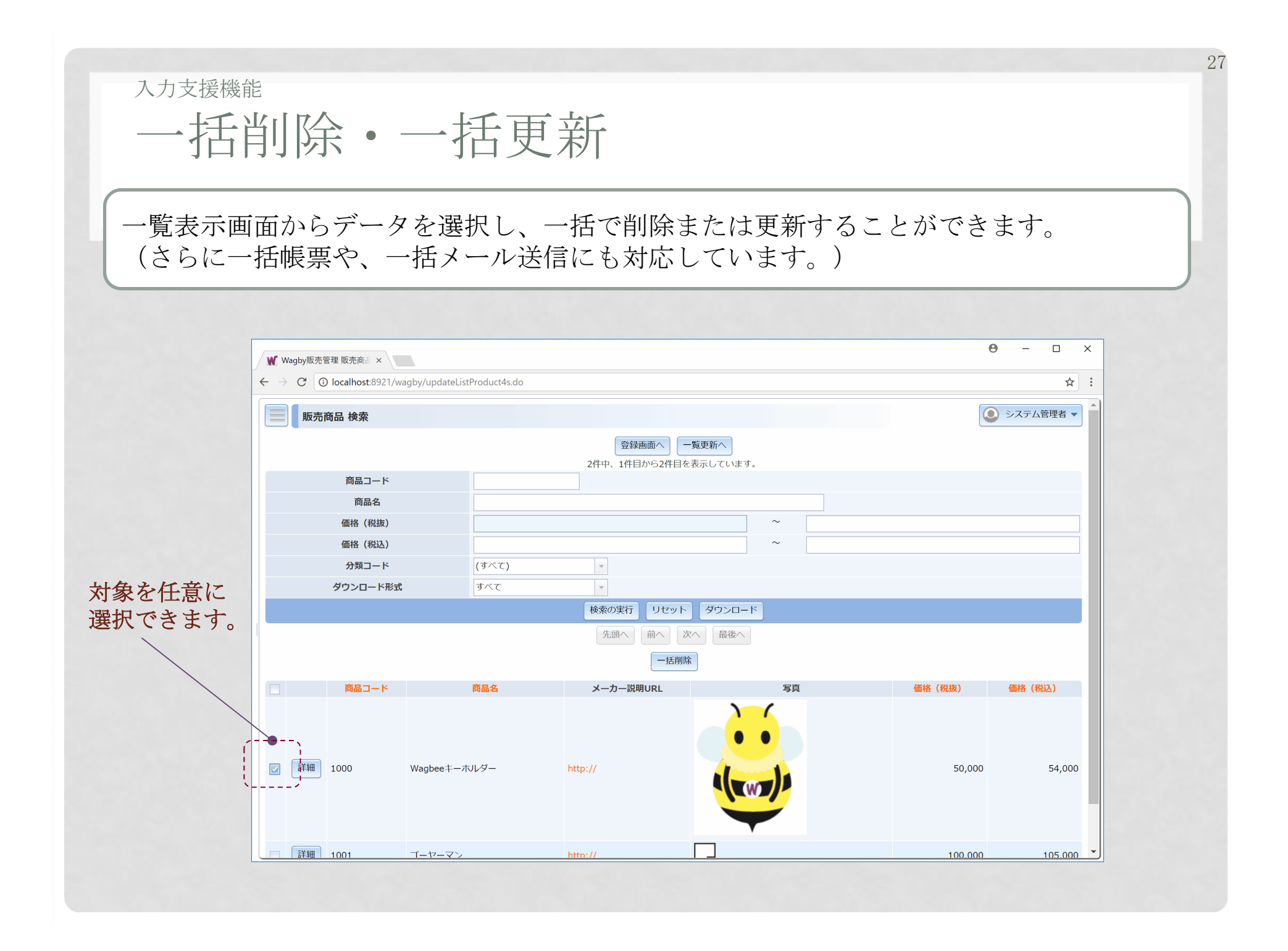

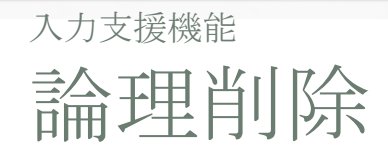

 削除を意味する項目を用意することで、みかけ上、削除されたように見せる機能です。業務管理者はデータの復帰や、物理削除を行うことができます。

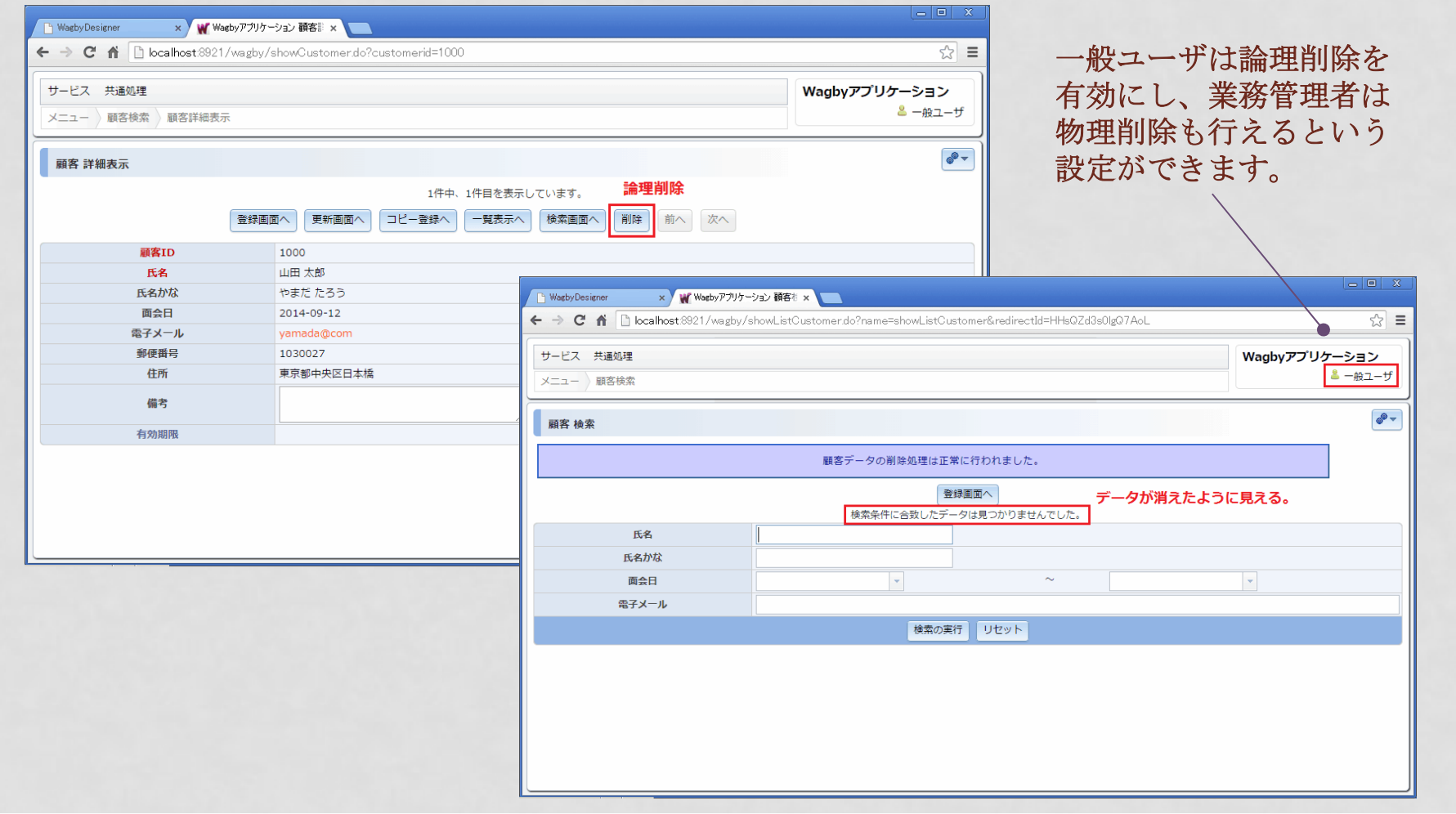

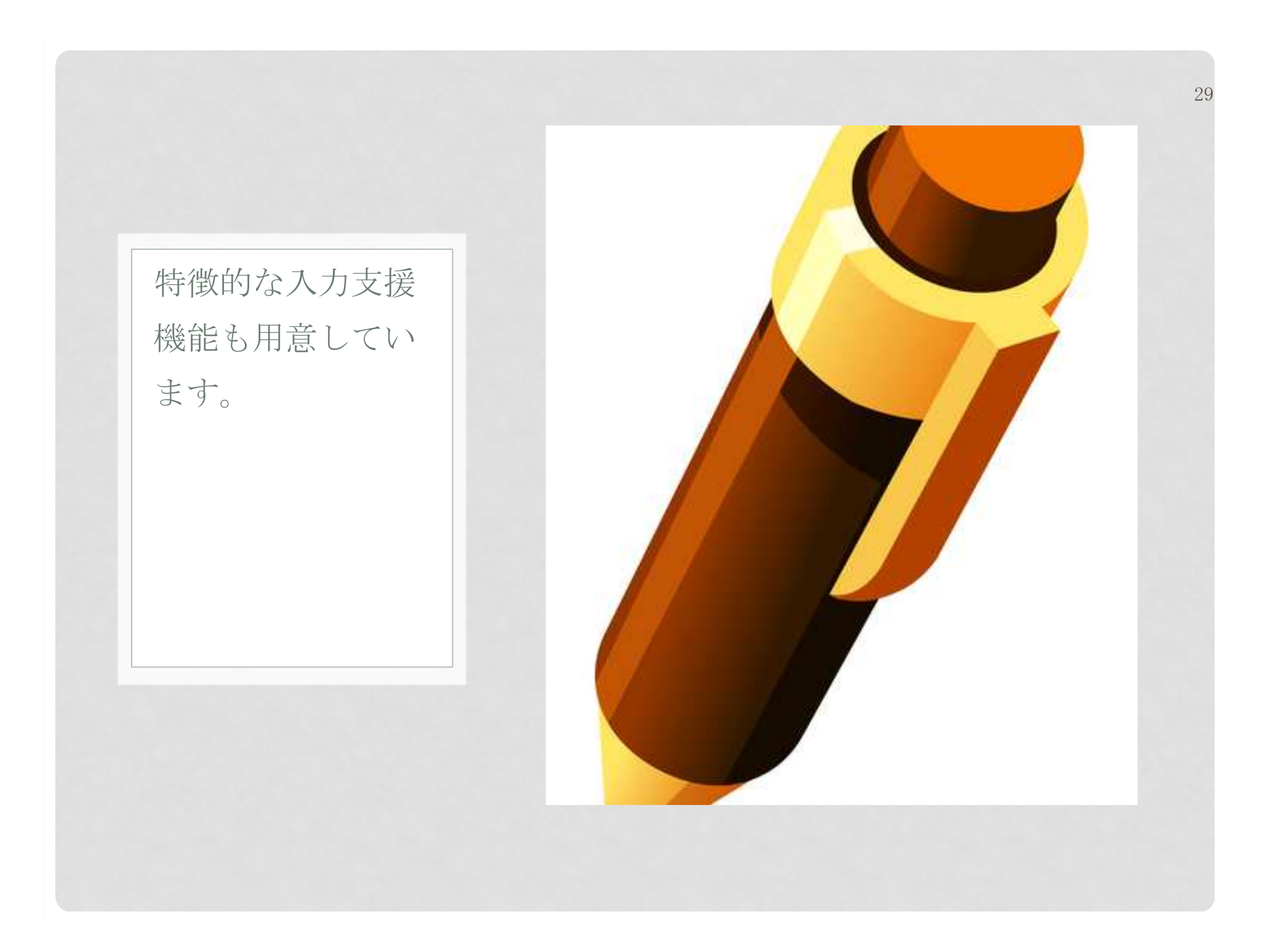

# 主キーの表現拡張

 主キーは単一キー・複合キーに対応しています。順序を利用した自動採番も行えます。さらに、その表現方法を自由に設定できます。

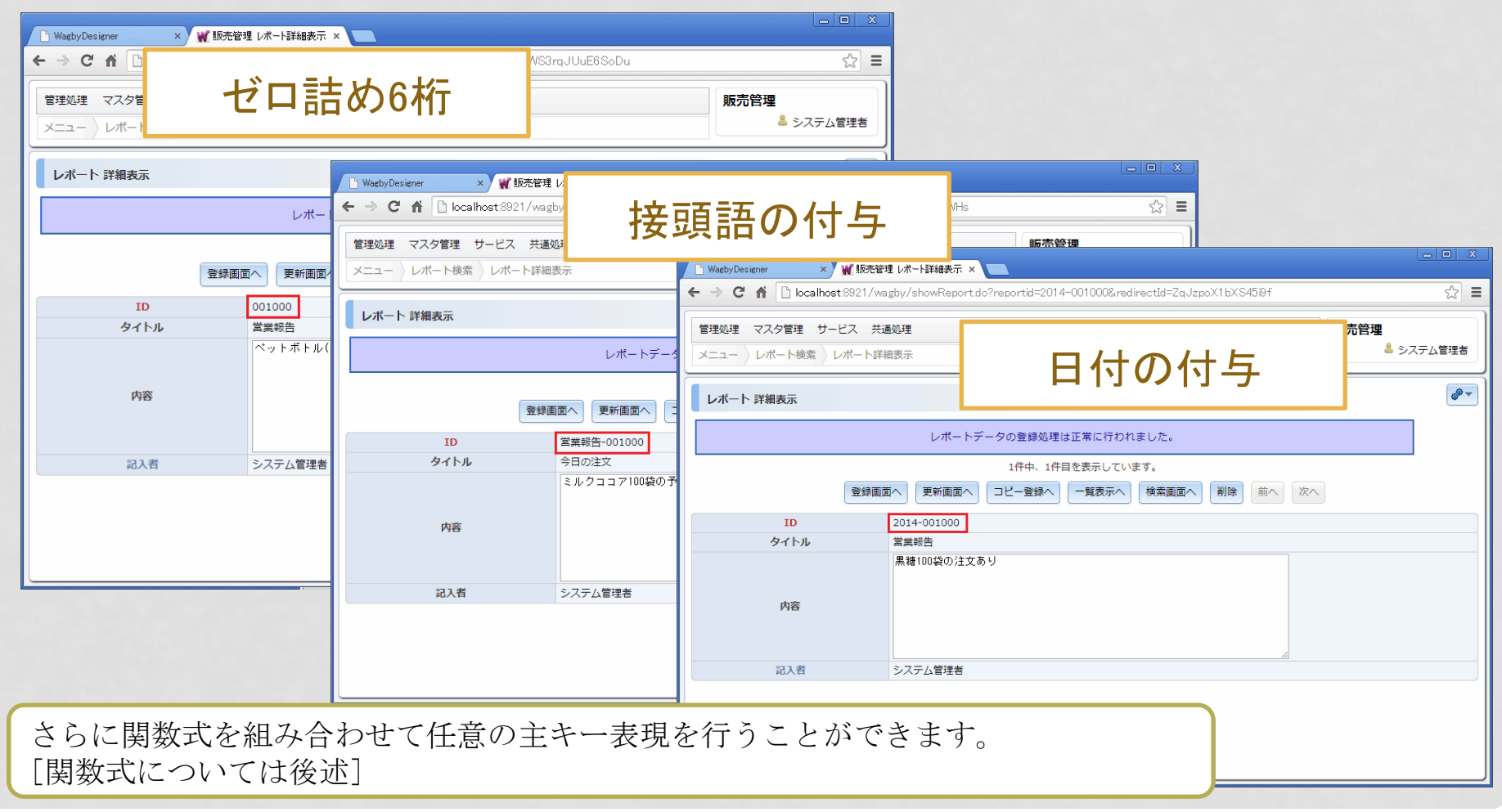

主キーへの枝番の設定

### 「順序+枝番」といった設定が行えます。

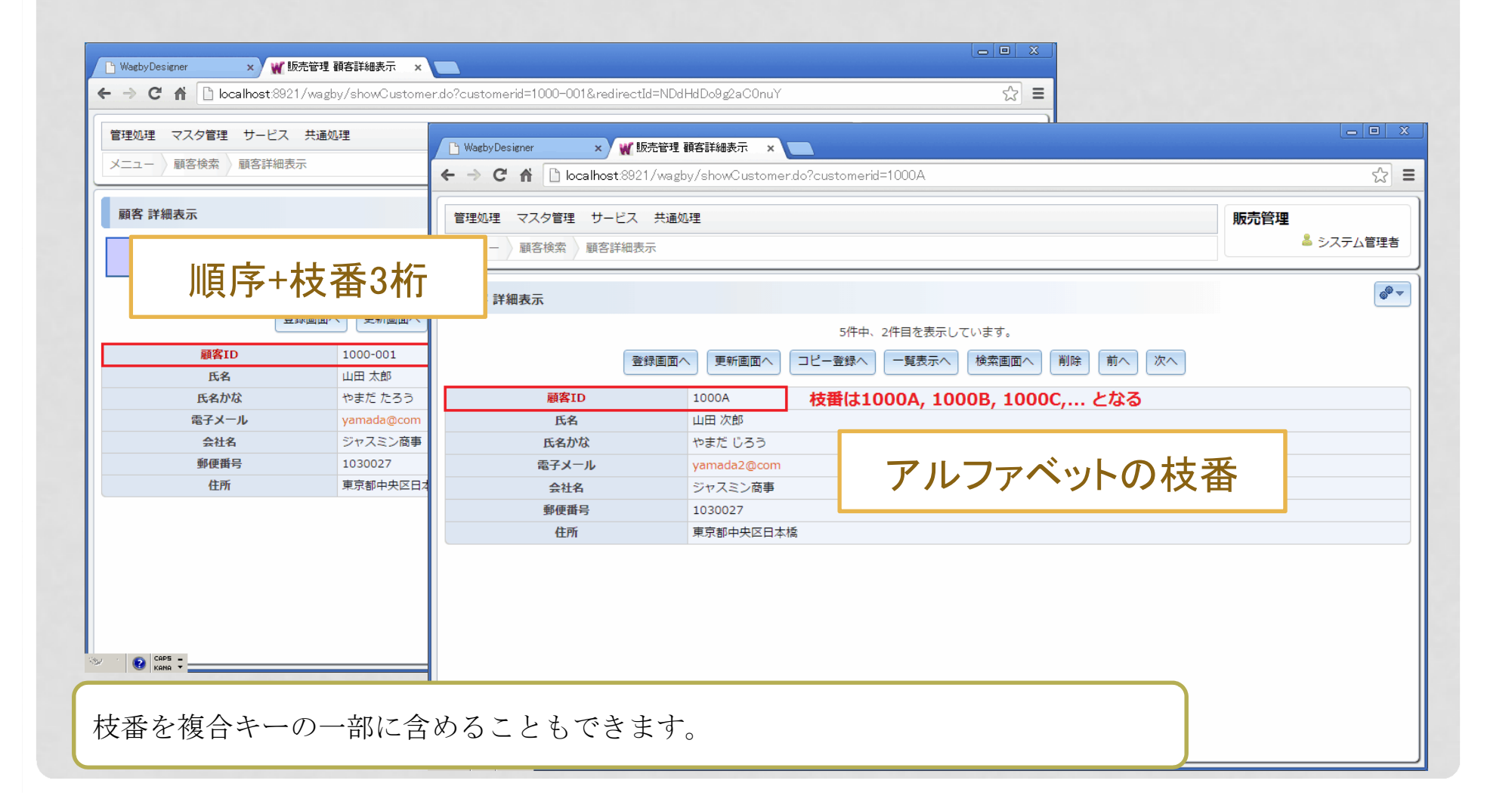

# 郵便番号から住所を求める

日本郵政公社が提供する郵便番号データを同梱しています。郵便番号から住所を求める機能をご利用いただけます。(最新データをいつでもダウンロードできます。)

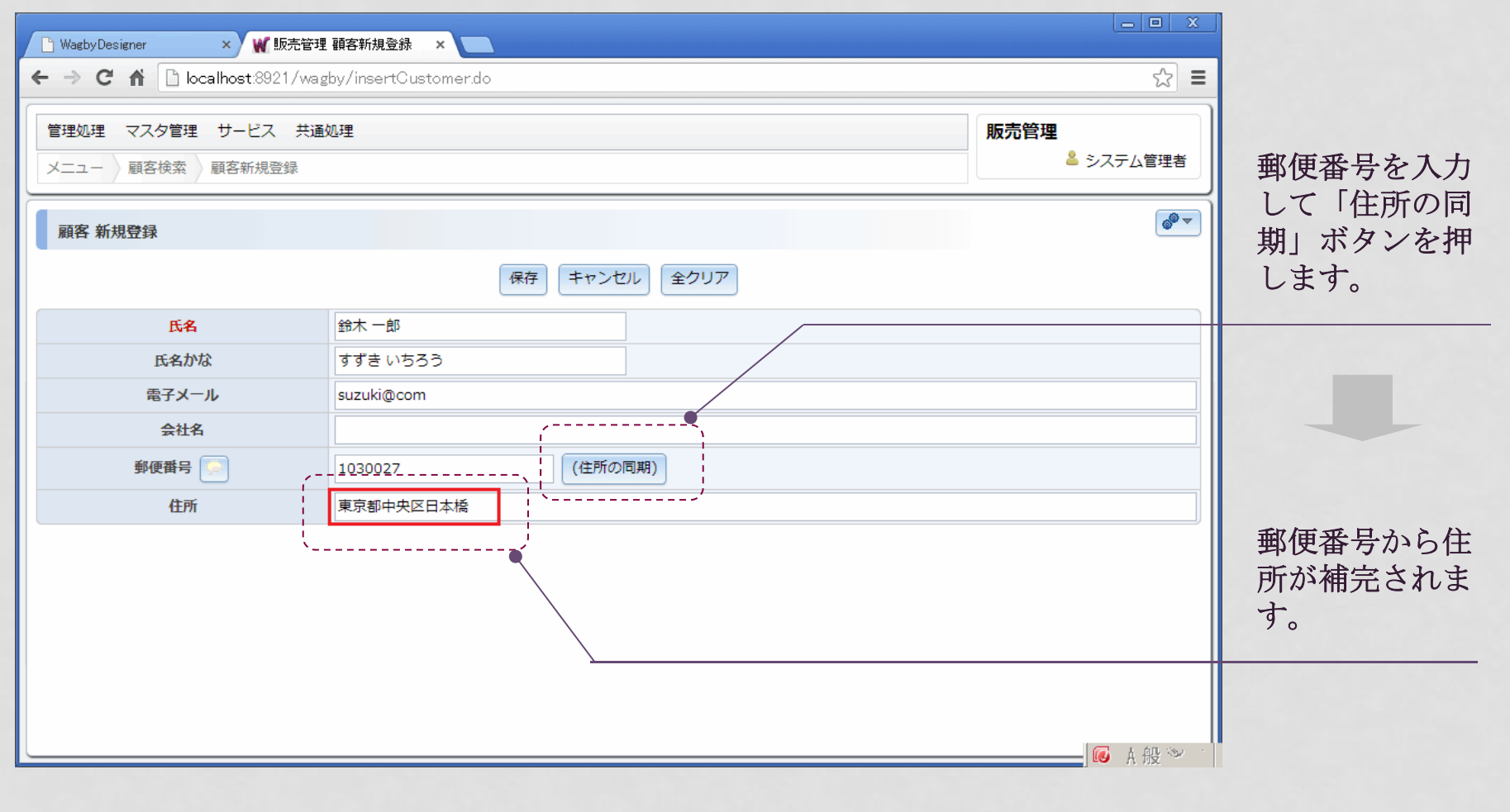

# 郵便番号から住所を求める [2]

郵便番号を途中まで入力した場合、複数住所の候補が表示されます。

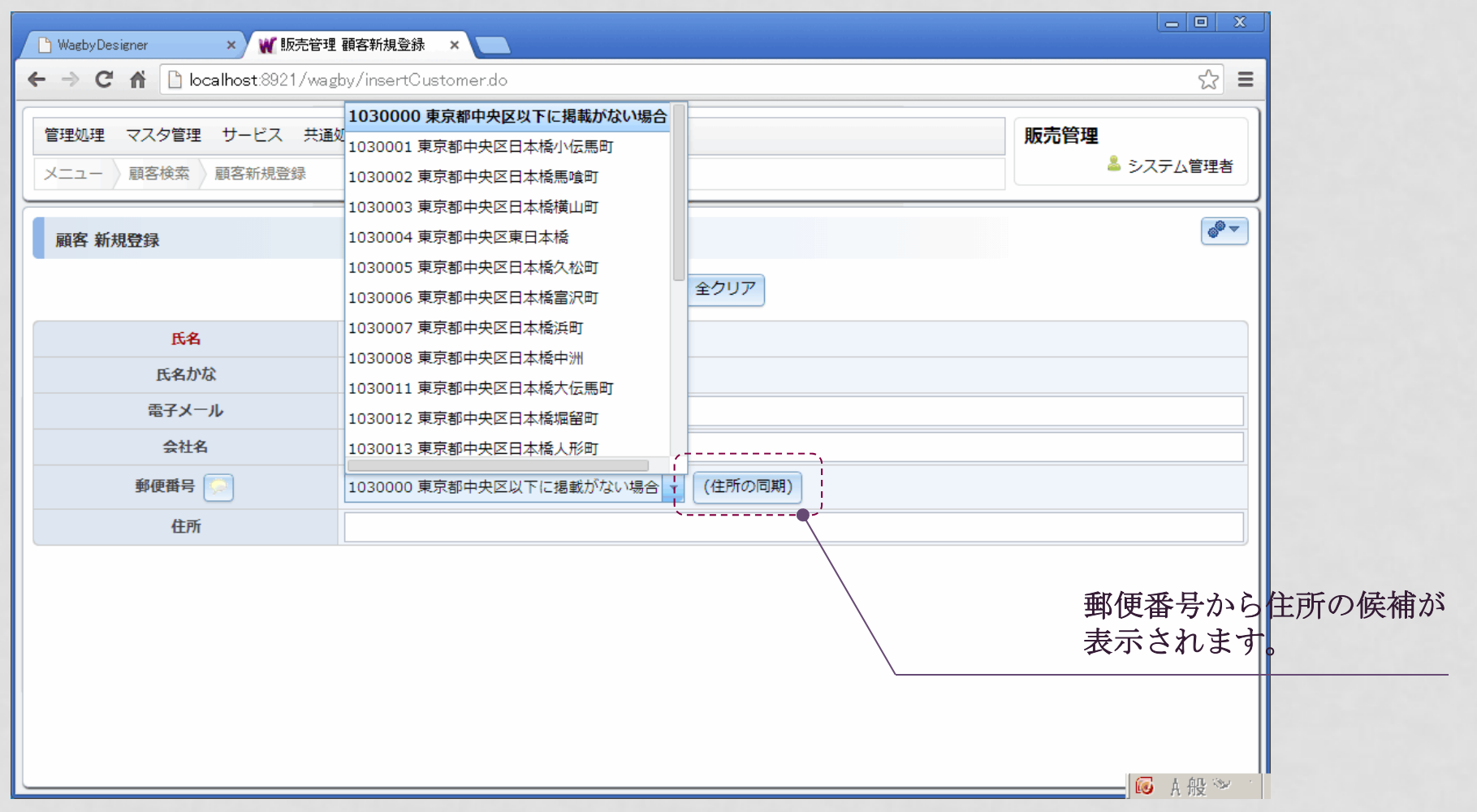

ドラッグ&ドロップでファイル登録

 ドラッグ&ドロップ操作でファイルを登録することができます。複数ファイルの一括登録も行えます。

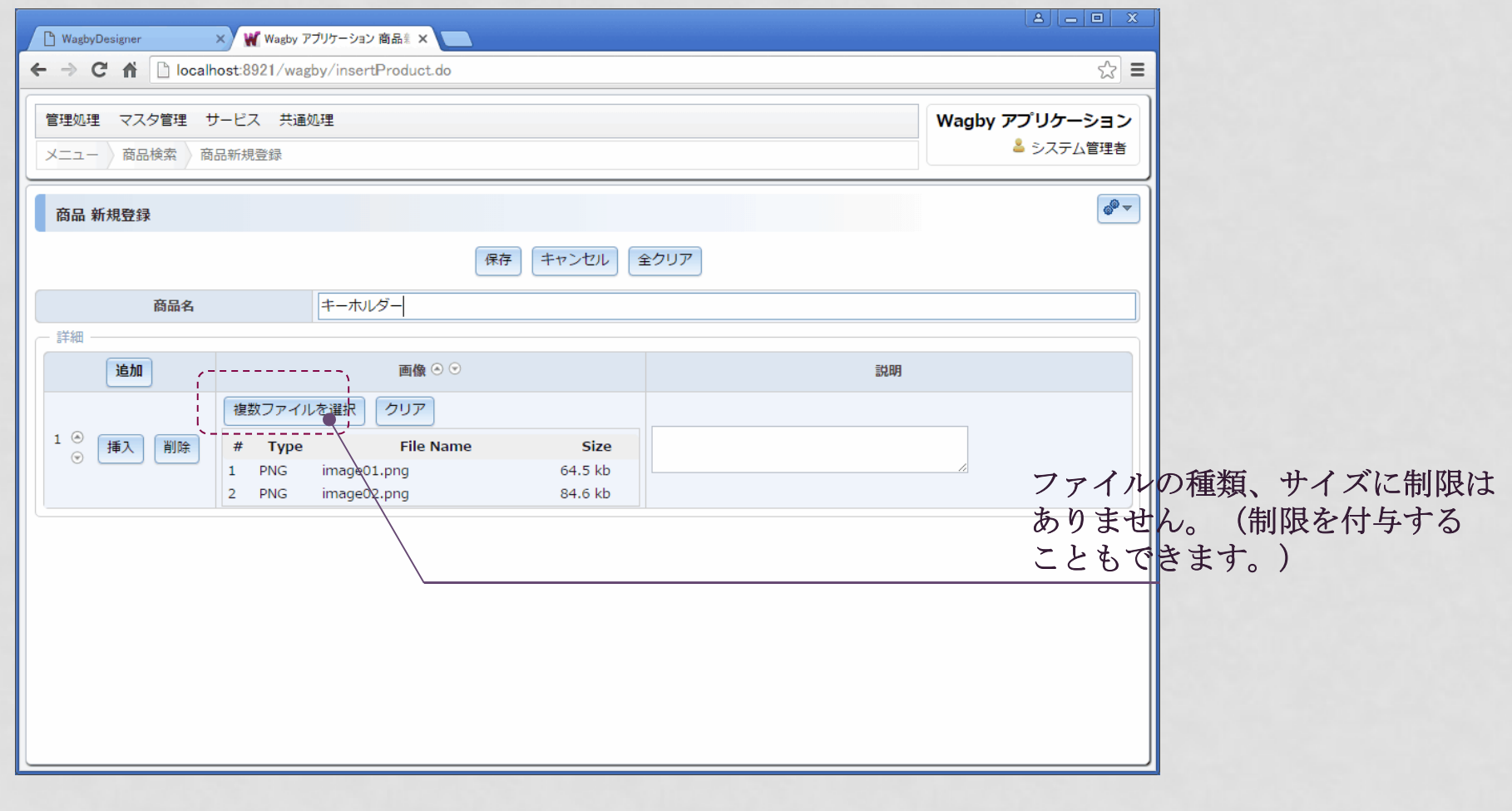

# 業務データ間の 「関連」も自由に設定できます。

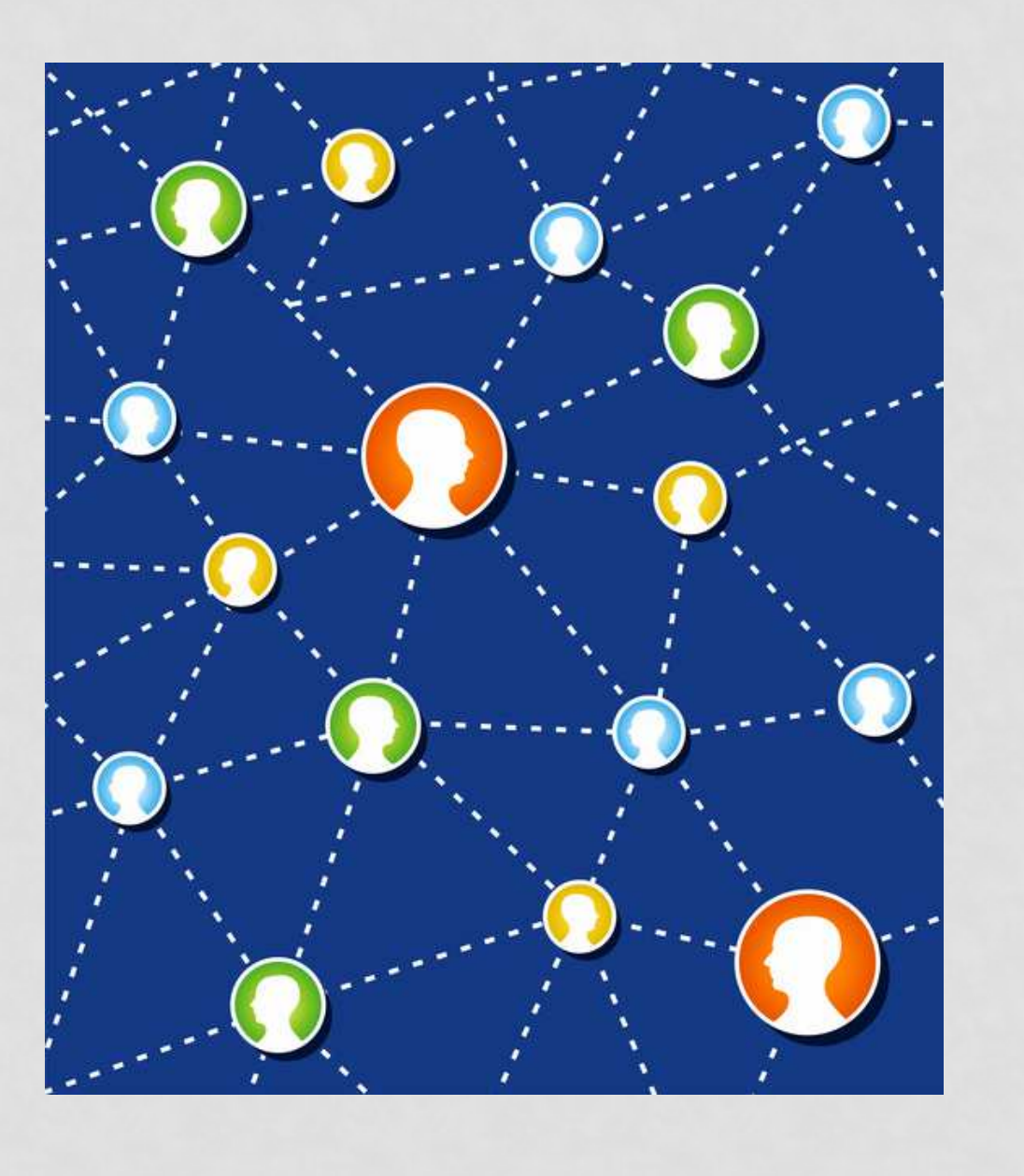

モデル間の連携

# モデル連携の概要

 業務システムでは、データとデータの間には何らかの「関係性」があります。Wagby ではさまざまな手法で、関係性を設定することができます。

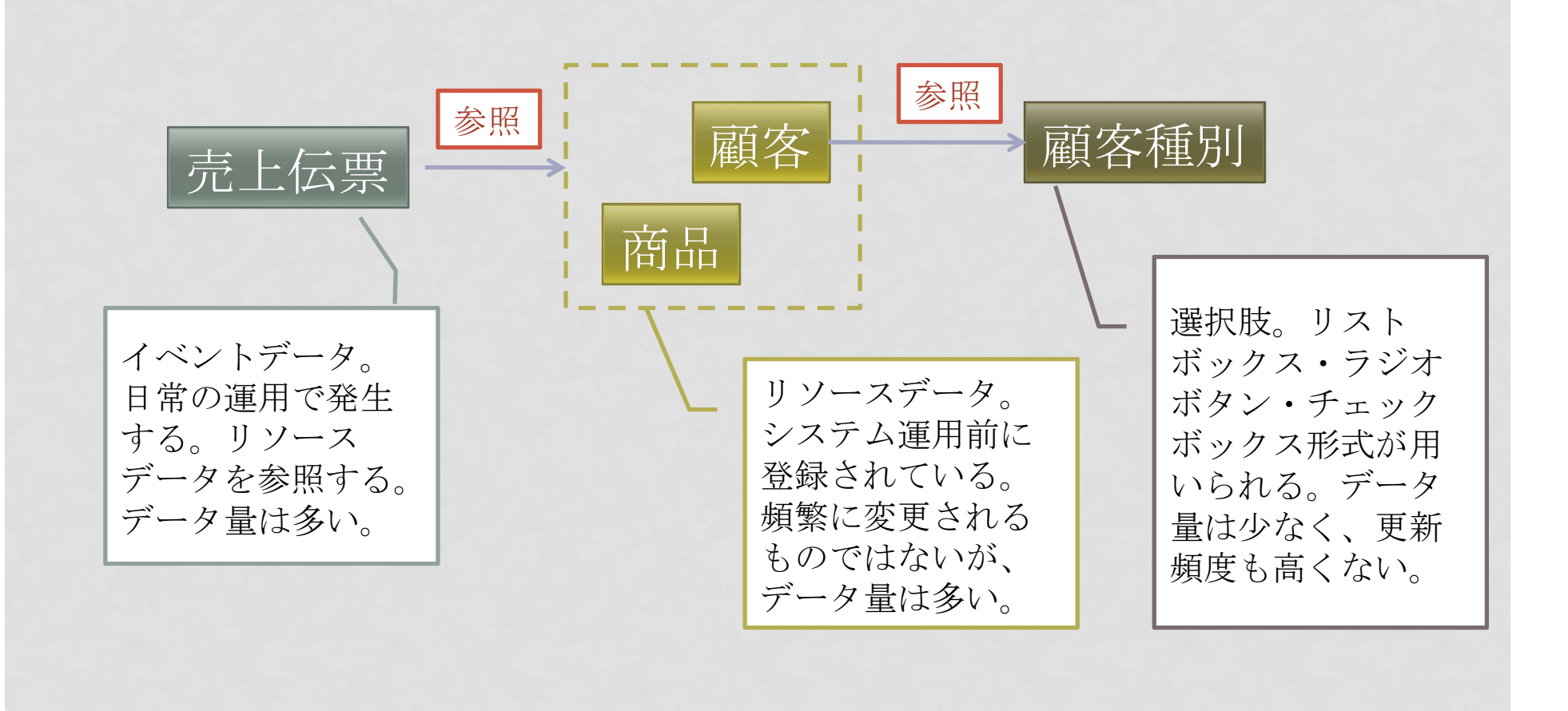
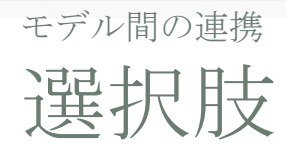

## 選択肢の値や並びは、運用中に自由に変更することができます。

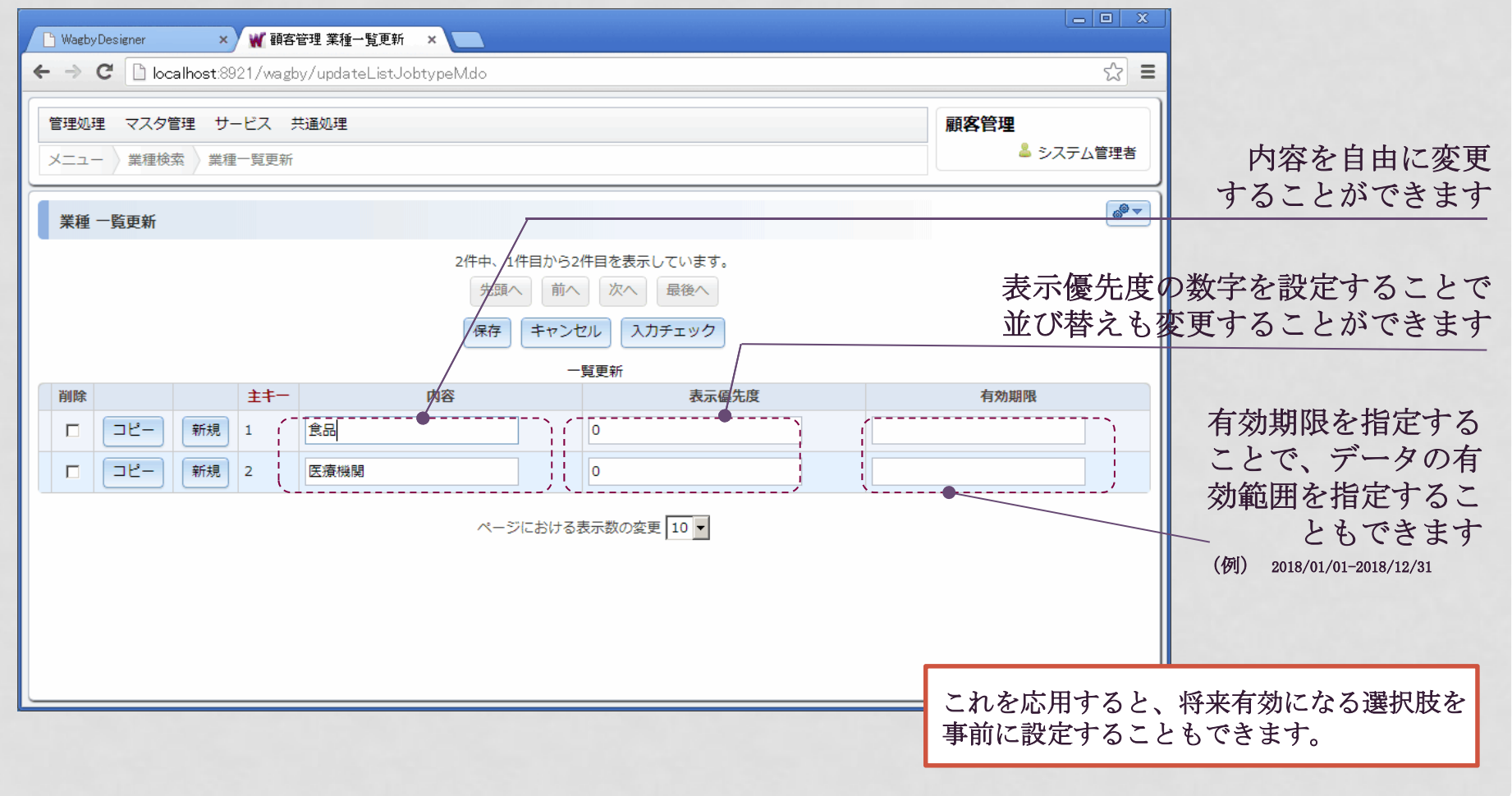

# モデル間の連携別モデルの参照 [1]

別モデルの項目値を、リストボックス/ラジオボタン/チェックボックスの選択肢として参照させることもできます。

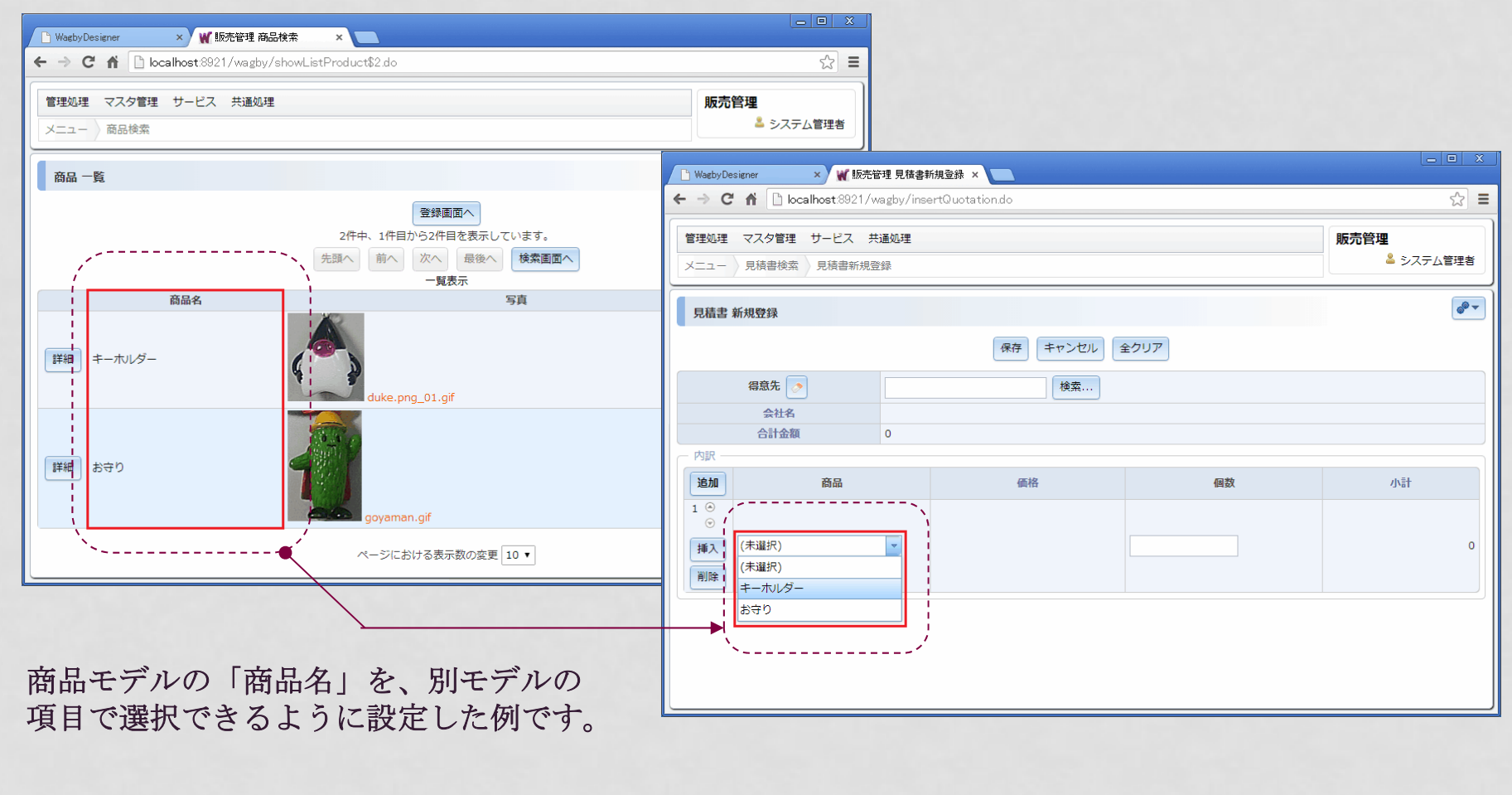

## モデル間の連携別モデルの参照 [2]

### 参照先のデータが大量の場合、サブウィンドウ検索を用いてデータを選択することもできます。

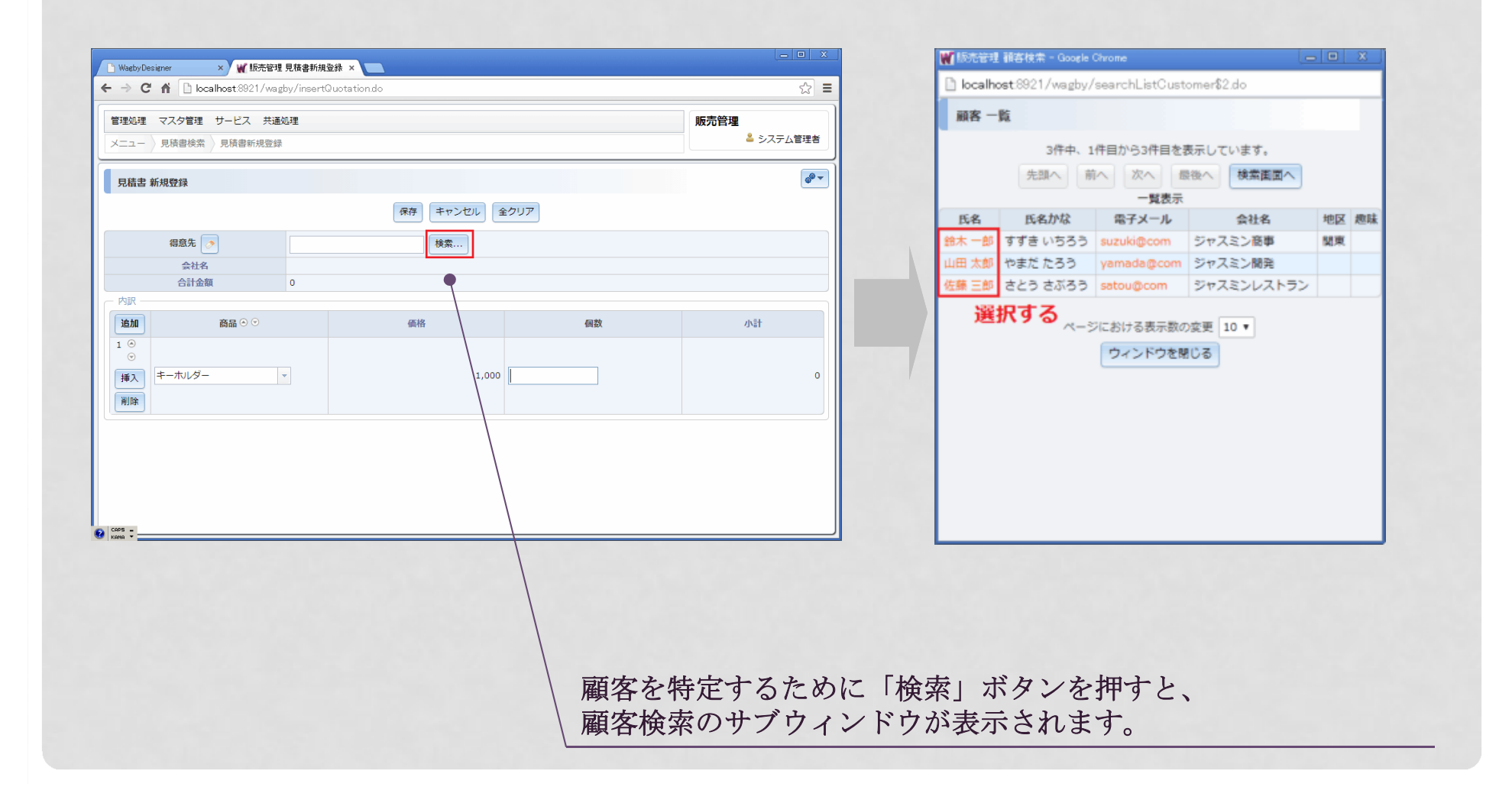

# モデル間の連携別モデルの参照 [3]

### サブウィンドウ検索を用いて複数のデータを選択することもできます。

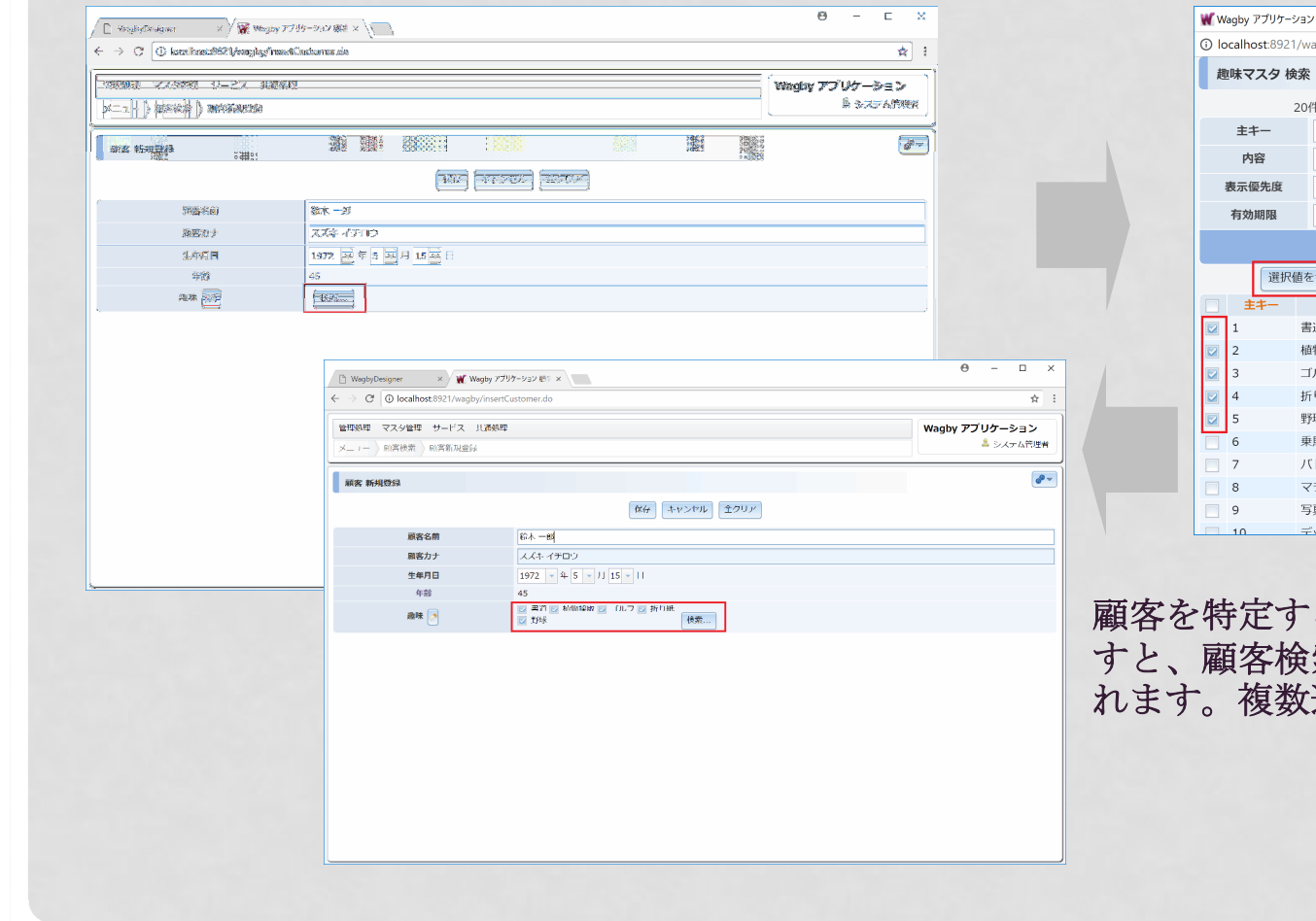

,趣味マスタ検索 - Google Chrome agby/searchListHobbyM.do?\_jfc\_use\_cb=true キ中、1件目から10件目を表示しています。  $\vert \sim \vert$  $\overline{\phantom{a}}$   $\sim$   $\overline{\phantom{a}}$ 検索の実行 リセット セット 先頭へ 前へ 次へ 最後へ 表示優先度 内容 有効期限  $\Omega$ 物採取  $\Omega$ ルフ トミントン  $\circ$ ラソン  $\circ$  $\Omega$  $u + v$ 

40

### るために「検索」ボタンを押 すと、顧客検索のサブウィンドウが表示さ選択することができます。

# モデル間の連携別モデルの参照 [4]

検索画面利用時はさらに、サジェスト機能を使って絞り込み検索を行うこともできます。

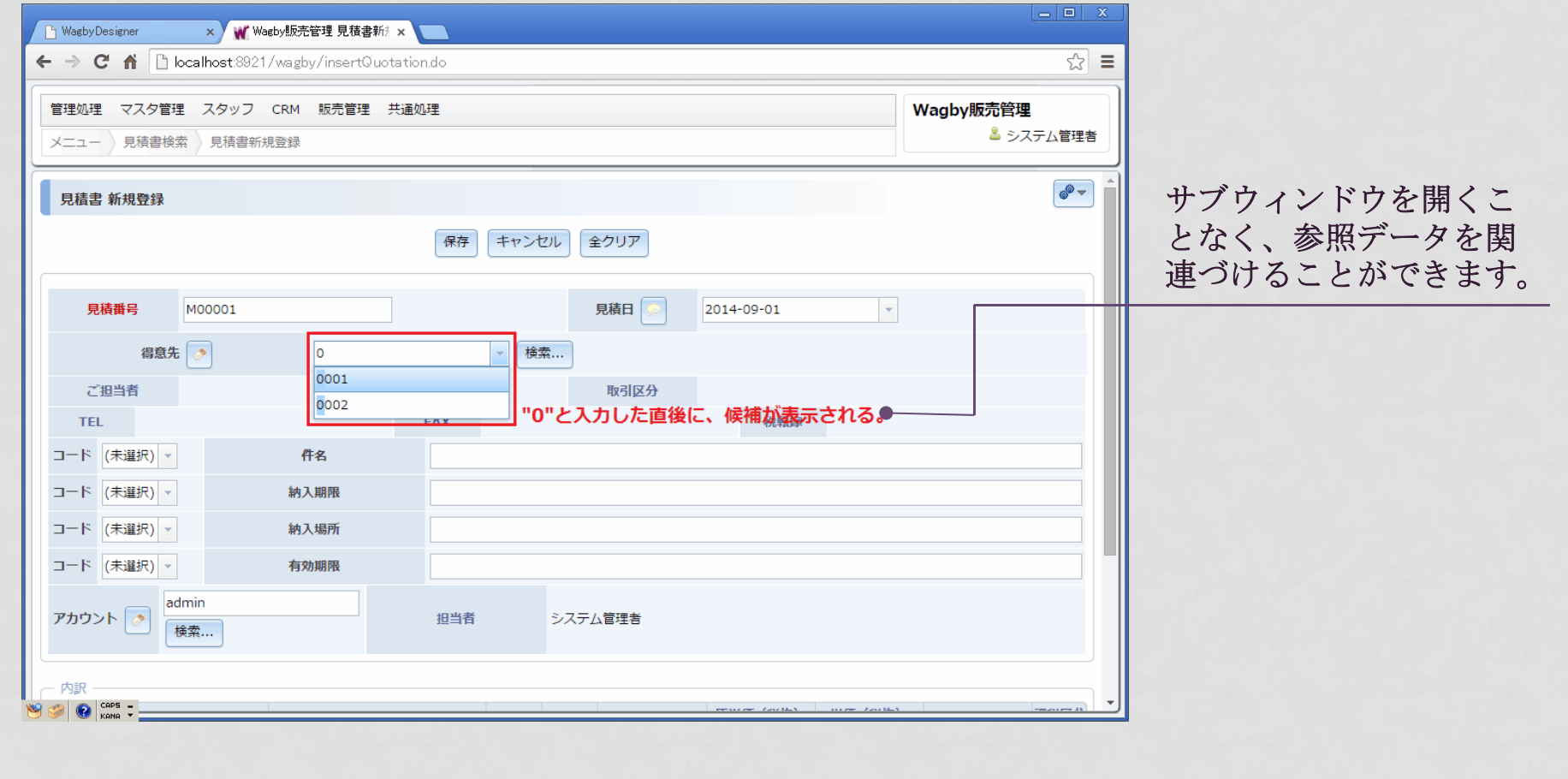

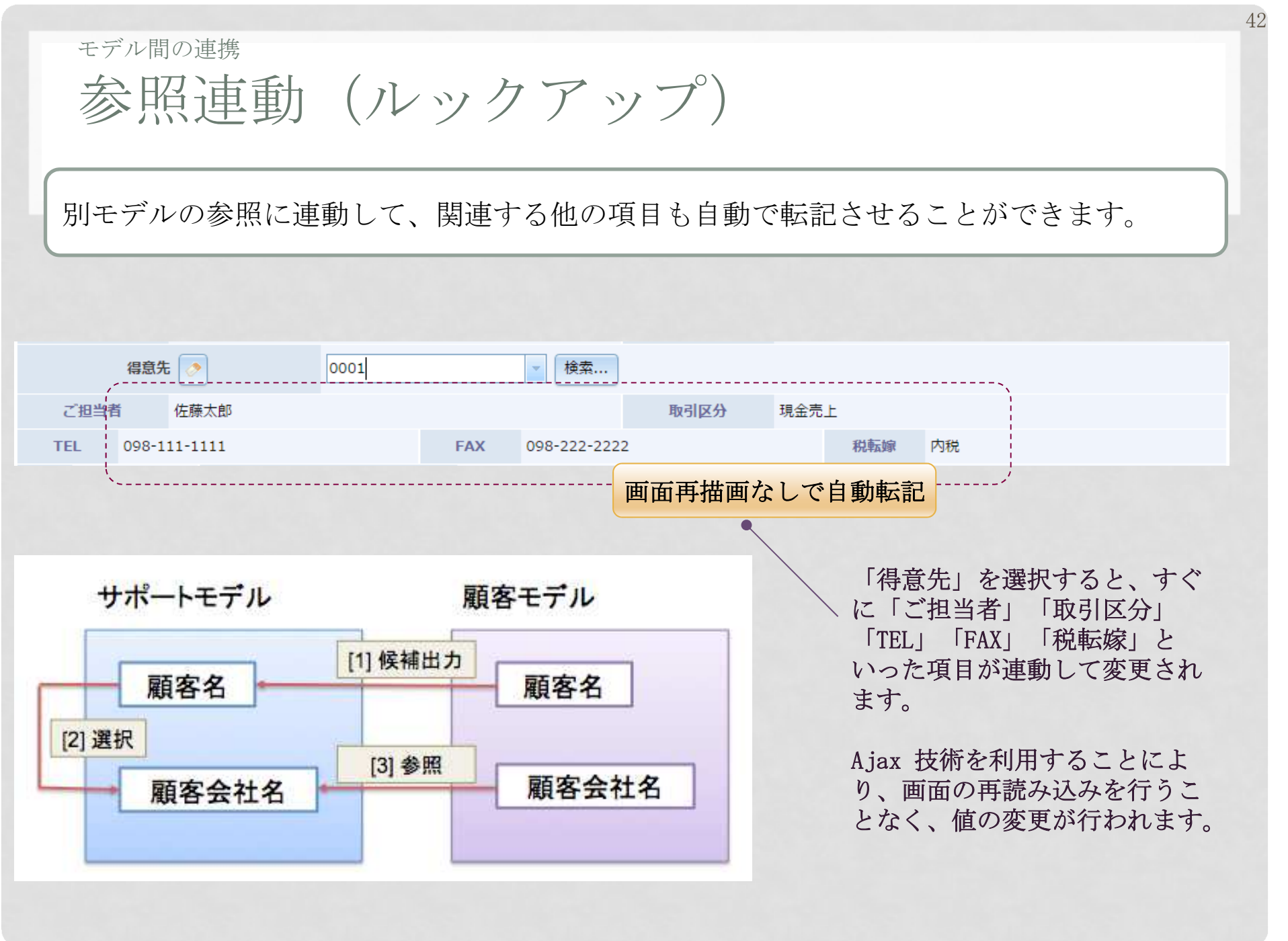

## モデル間の連携他項目の値によって選択肢を絞込む

ある値を選択すると、関連する(リストボックスの)値が自動的に変更する仕組みです。

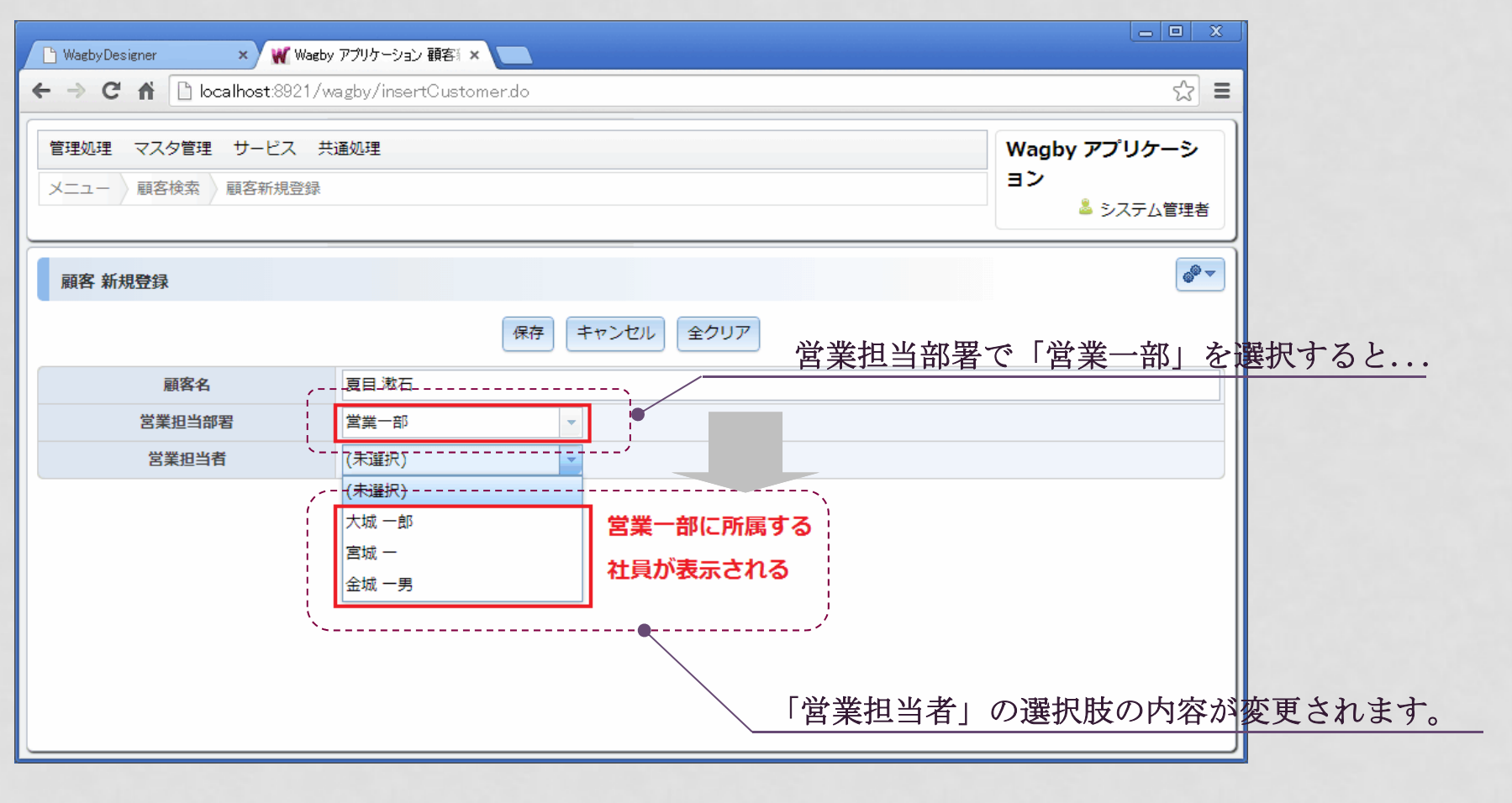

## モデル間の連携他項目の値によって選択肢を絞込む

モデル間の関係性から、設定だけで絞込を実現します。

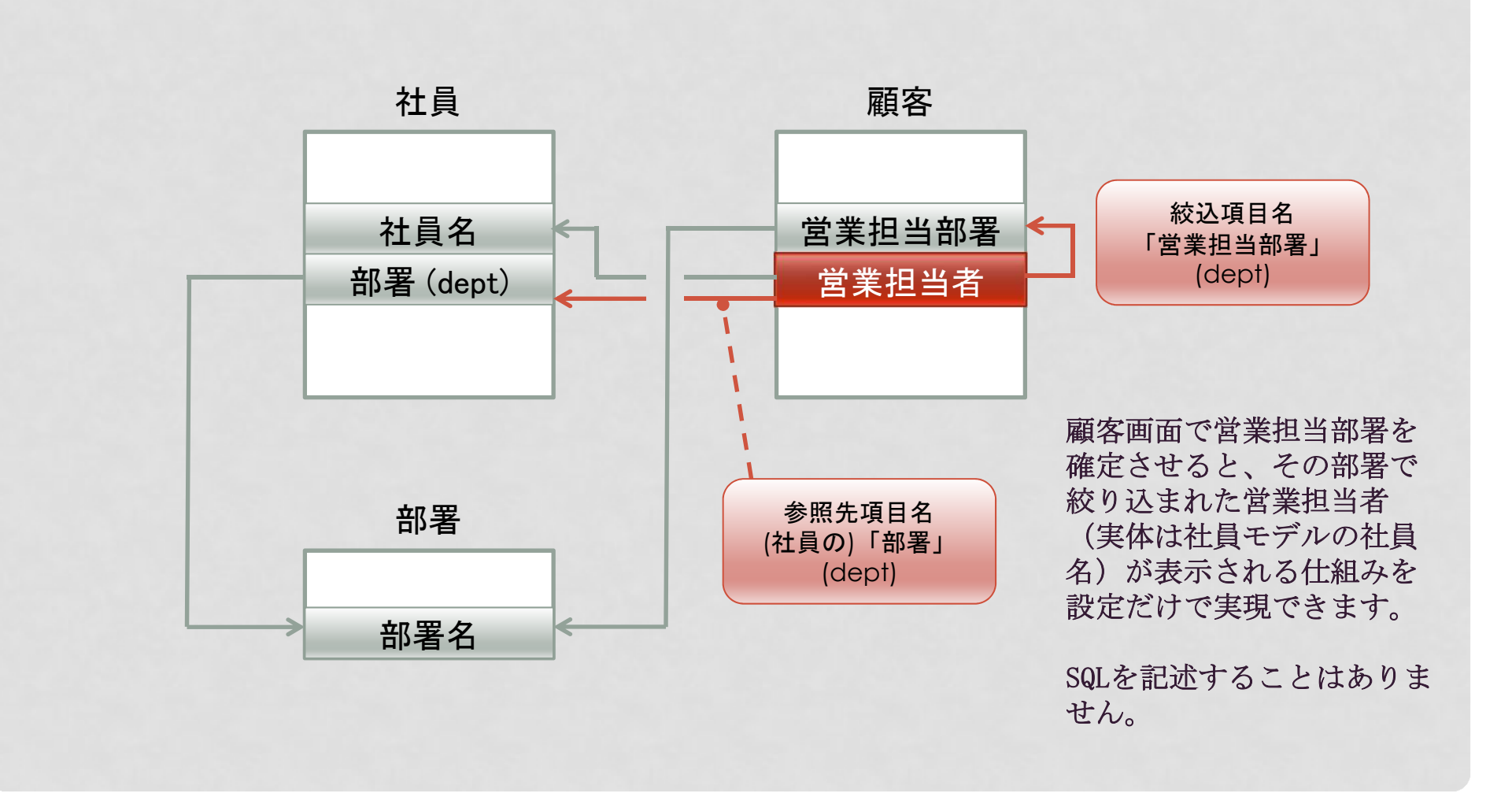

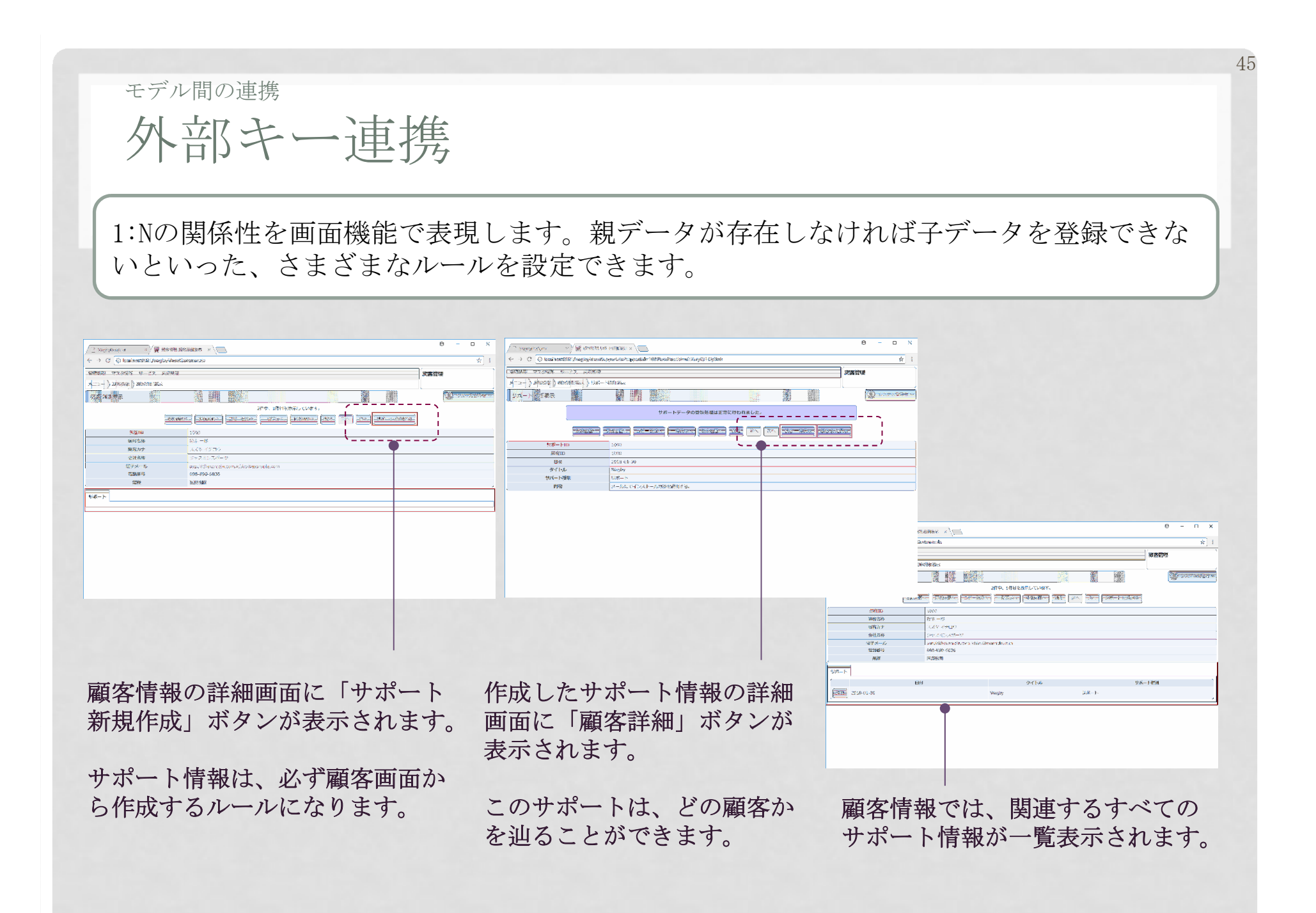

### モデル間の連携

## 外部キーで関連するモデルの更新

### 親モデル側の更新画面で、紐づく子モデルの更新を同時に行うことができます。

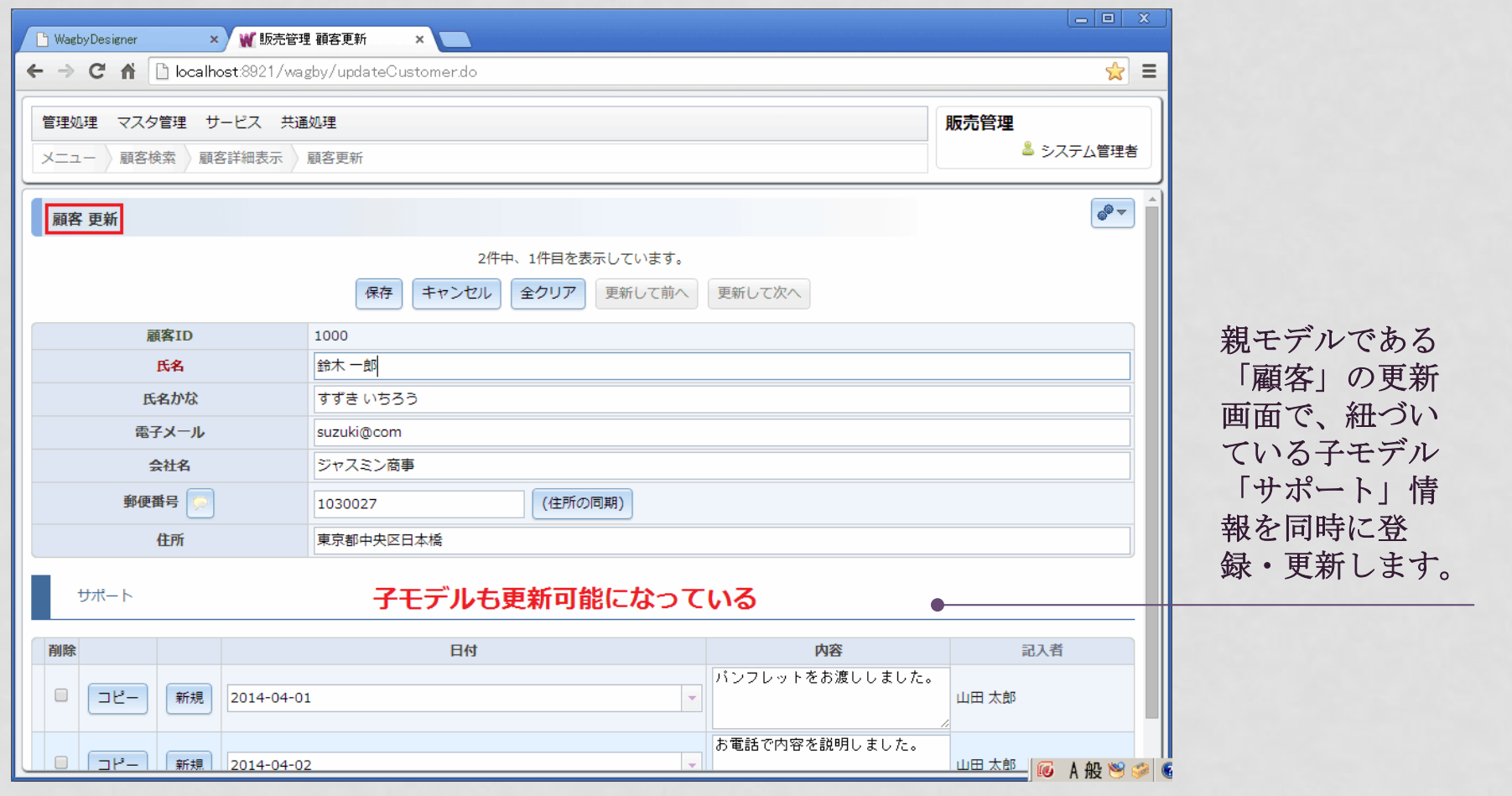

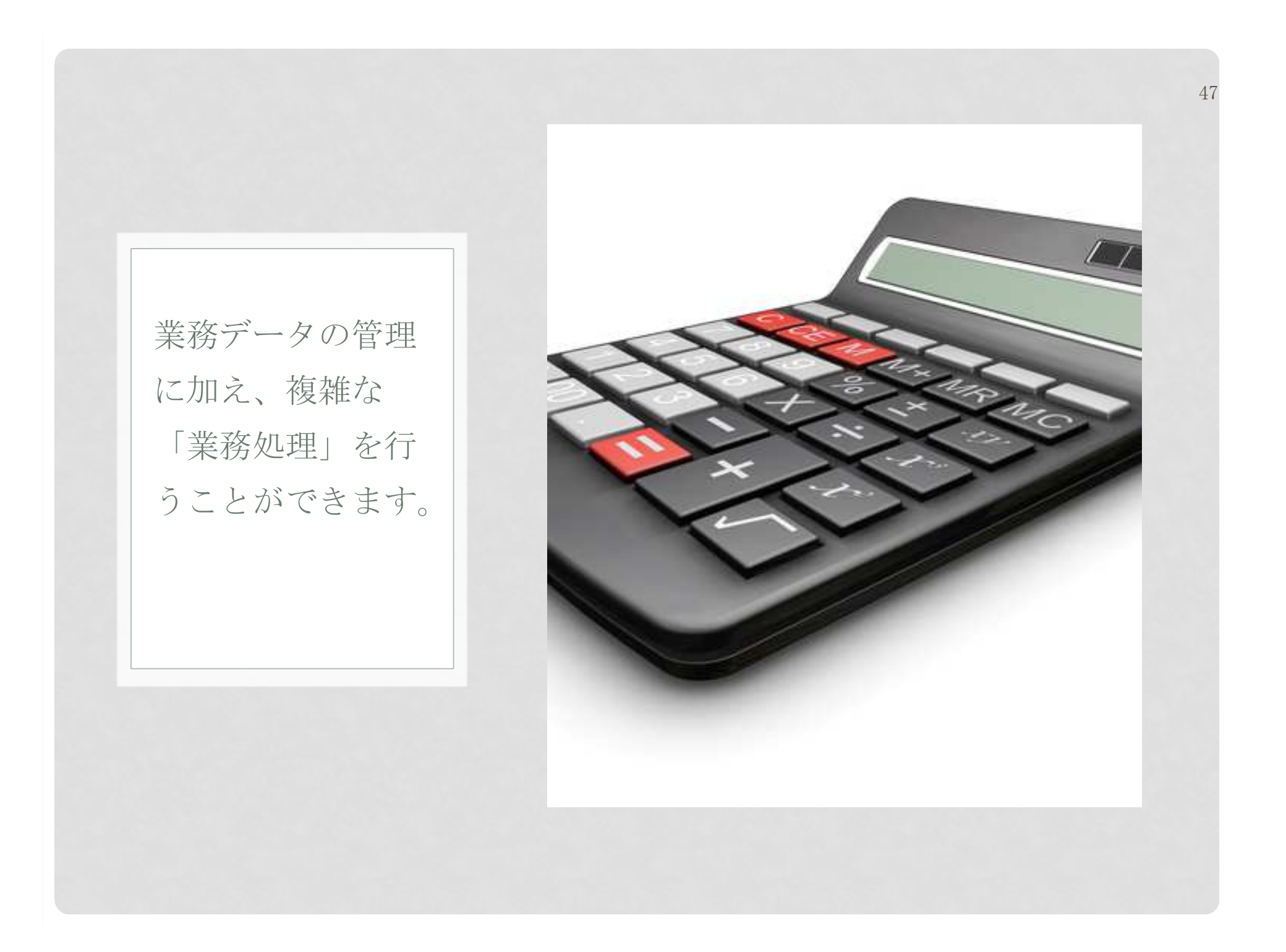

## 業務処理の実現自動計算機能

### 項目同士の四則演算を行うことができます。繰り返しコンテナなどの明細データについてSUM, AVG, COUNT といった集合演算も行えます。

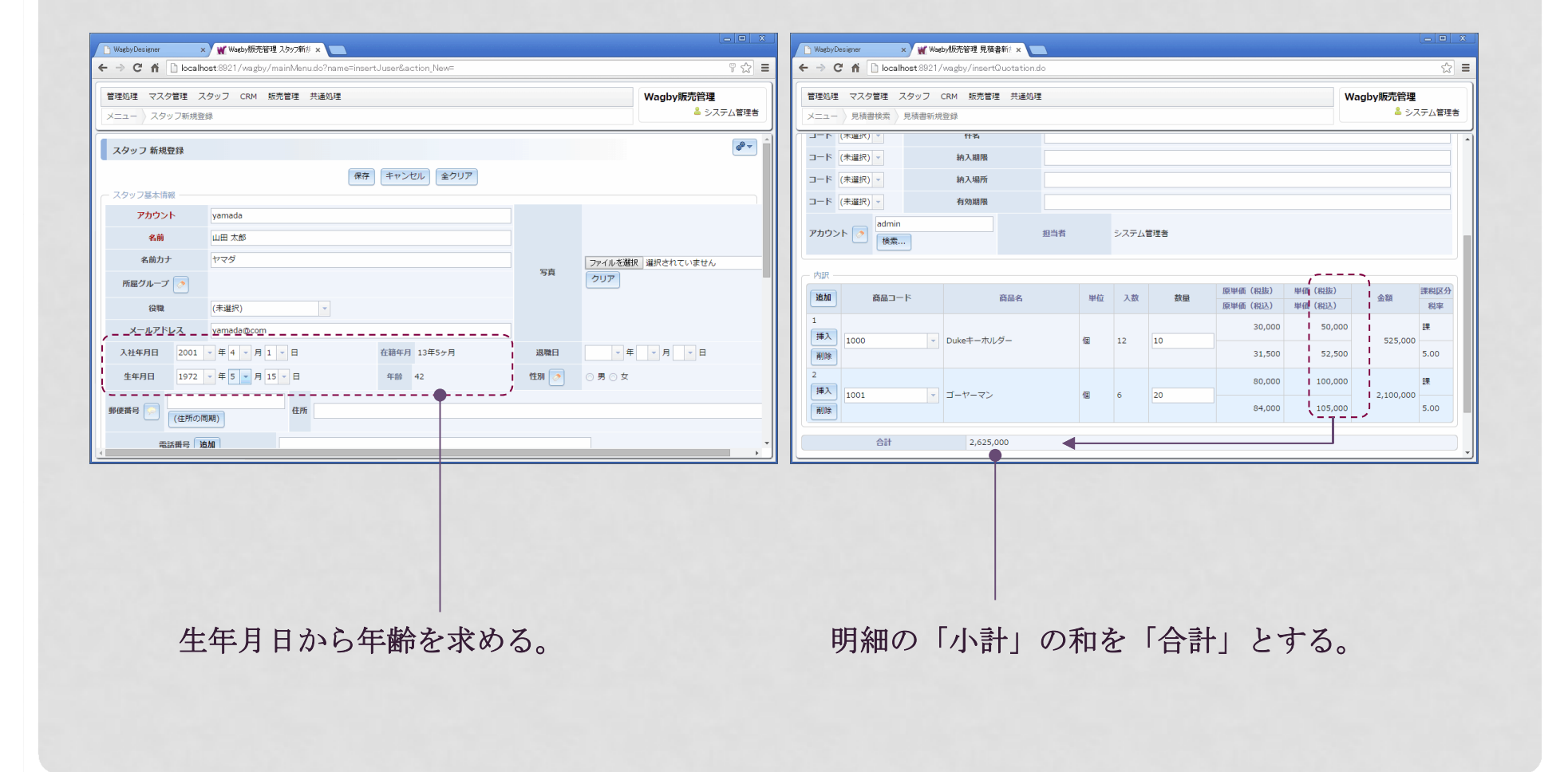

## 業務処理の実現自動計算で使える関数

計算式にはExcel互換の関数を利用できます。(以下は提供する関数の一部を抜粋しています。)

49

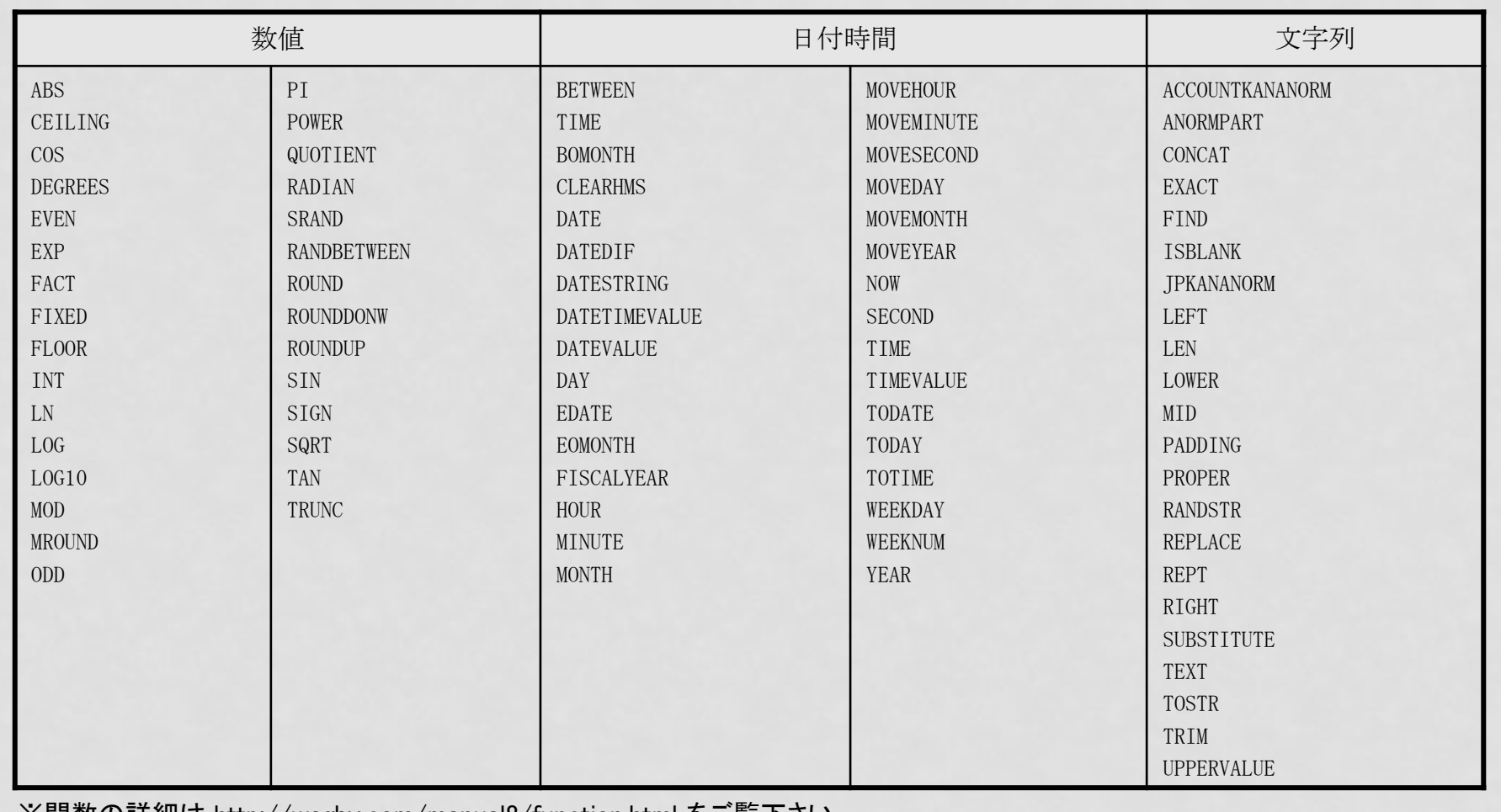

※関数の詳細は http://wagby.com/manual8/function.html をご覧下さい。

## 業務処理の実現自動計算の記述例

代表的な記述例を紹介します。

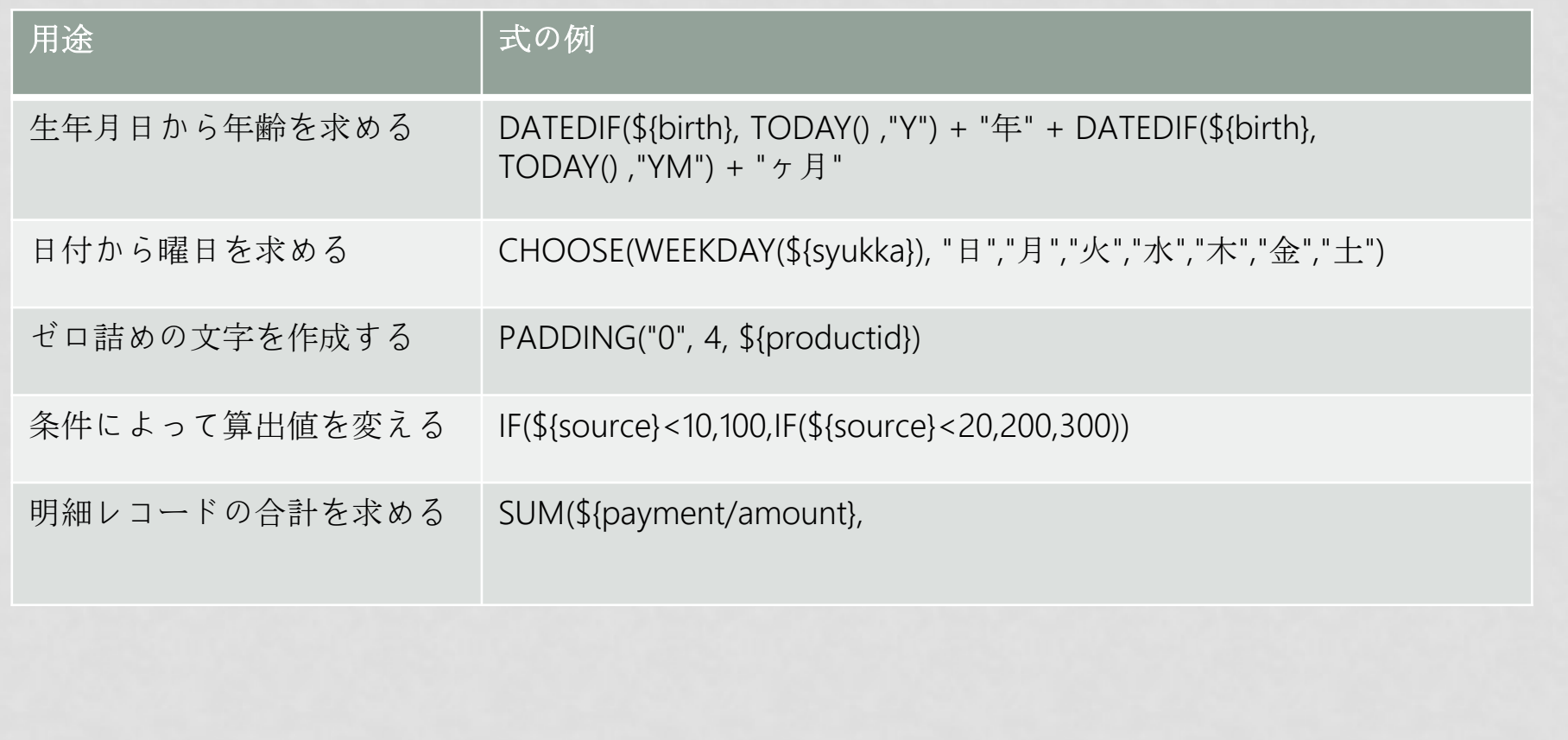

#### 51業務処理の実現 画面遷移のカスタマイズWagbyの「標準画面遷移」をスクリプトによってカスタマイズできます。独自ボタンの追加も行えます。 $\boxed{=}$   $\boxed{=}$   $\boxed{8}$ WagbyDesigner ← → C n | bcalhost:8921/wagby/showCustomer.do  $\sqrt{2}$  = 独自ボタンを押すと、管理処理 マスタ管理 サードス 共通処理 販売管理 同時にパラメータを渡& システム管理者 メニュー 顧客検索 顧客詳細表示 す設定を行うことがで $e^{\theta - \frac{1}{2}}$ 顧客 詳細表示 きます。1件中、1件目を表示しています。 登録画面へ 更新画面へ コピー登録へ 検索画面へ 削除 前へ 次へ 購買履歴 新規作成 サポート 新規作成 お得意様登録 顧客ID 1000 氏名 山田太郎 氏名かな やまだ たろう <mark>× W</mark> 販売管理 お得意様新規登1 × <sup>1</sup> Washy Decisioner 電子メール vamada@com  $\mathbf{r} = \mathbf{r}$  $\triangle 11.8$ ミカスミン商車 郵便番号 1030027 管理処理 マスタ管理 サービス 共通処理 販売管理 東京都中央区日本橋 住所 & システム管理者 **メニュー )顧客検索 )顧客詳細表示 )お得意様新規登録**  $e^{\theta - 1}$ お得意様 新規登録 保存 キャンセル 全クリア 氏名 山田太郎 パラメータが渡されている 氏名かな やまだ たろう 電子メール yamada@com 会社名 ジャスミン商事 郵便番号 (住所の同期) 1030027 住所 東京都中央区日本橋  $xE$

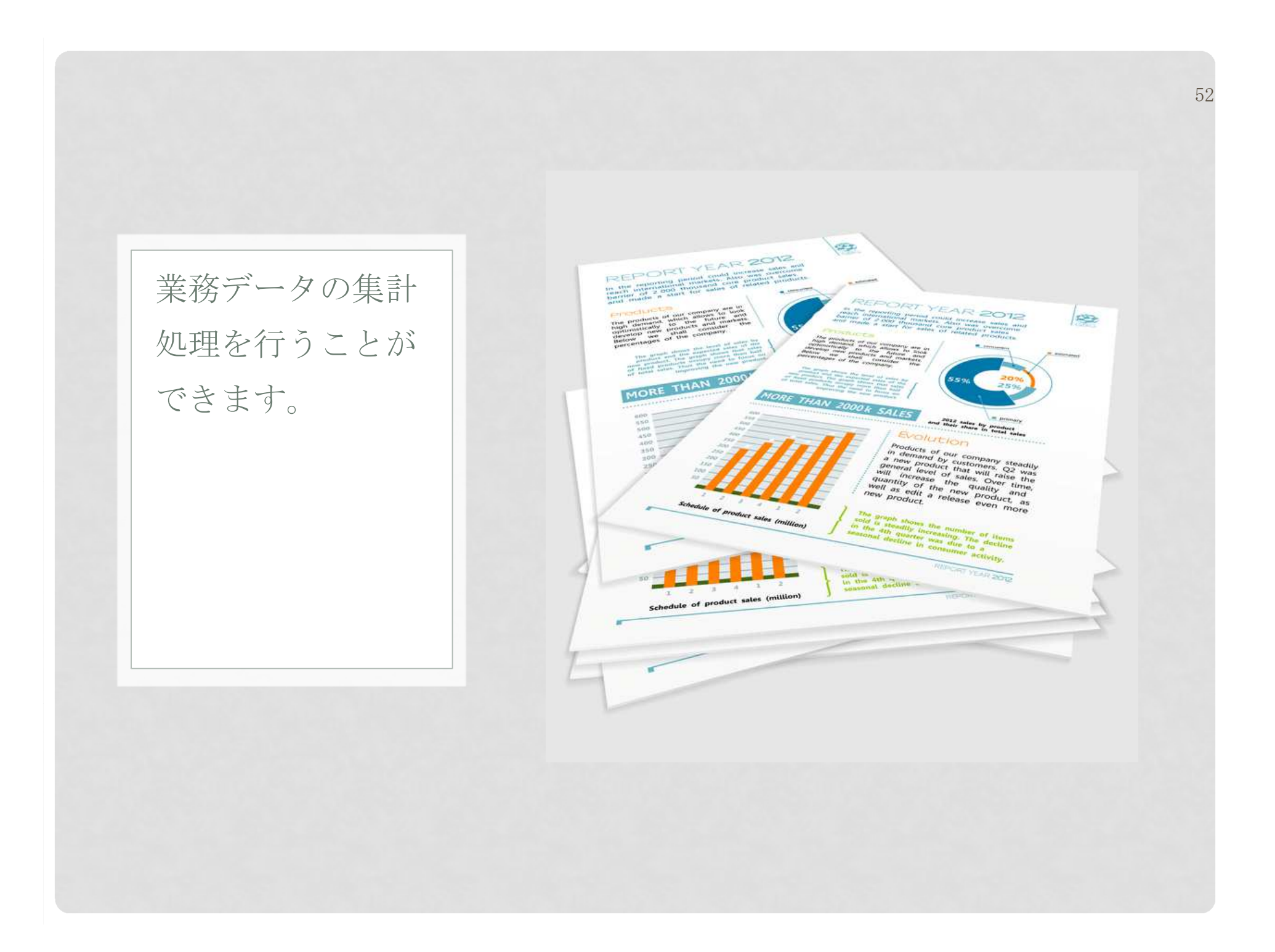

# ビュー集計ビュー 加算集計

集計ビューは、加算可能な項目(集計対象)を、ある切り口によって集計します。検索条件を複数用意することで「○○別」といった絞り込みを行うことができます。

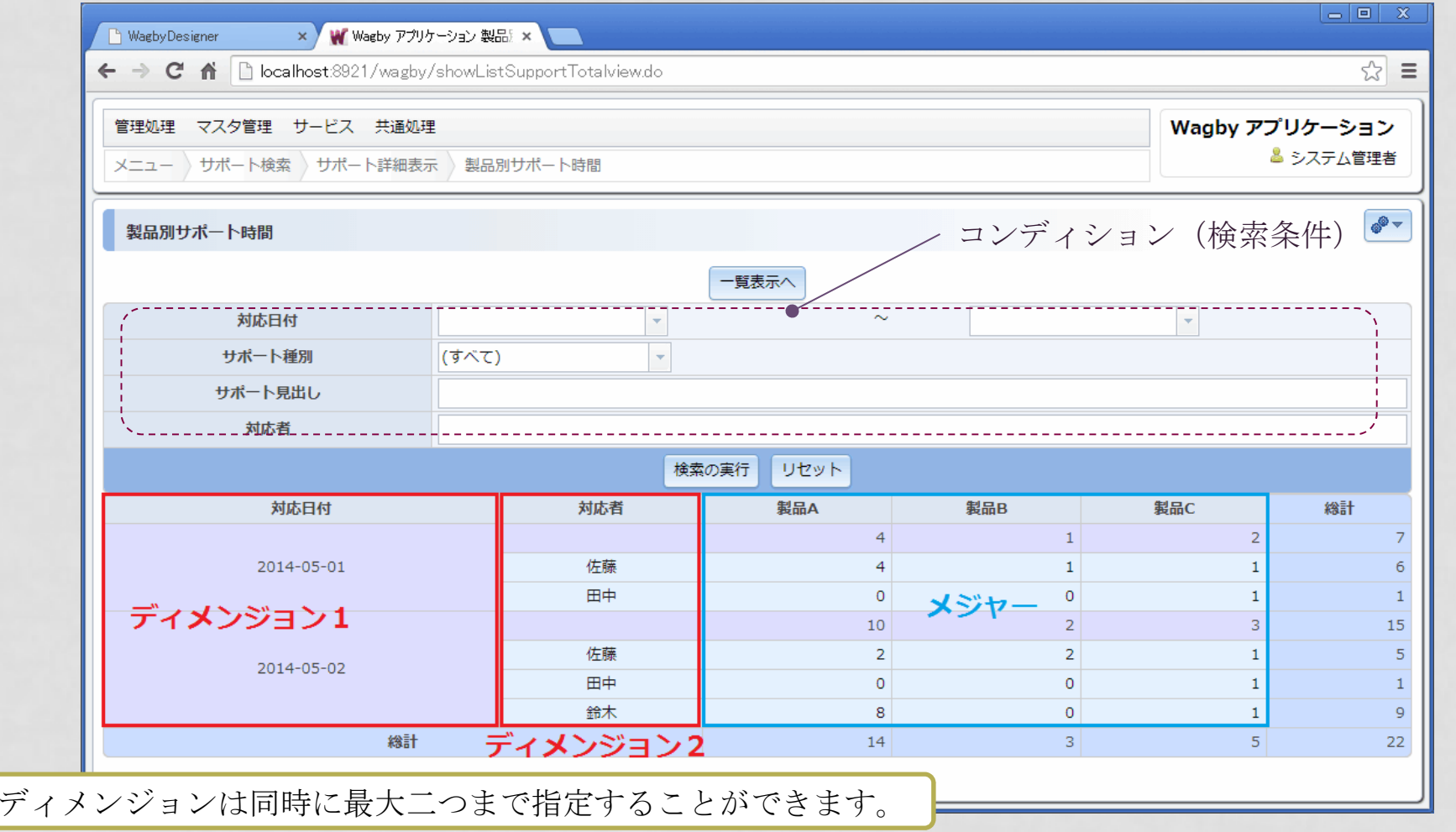

# ビュー集計ビュー カウント<br>-

リストボックスやラジオボタンといった選択肢についての選択分布を示す集計を行うこともできます。(以下の例は「営業担当別地域区分集計」となります。)

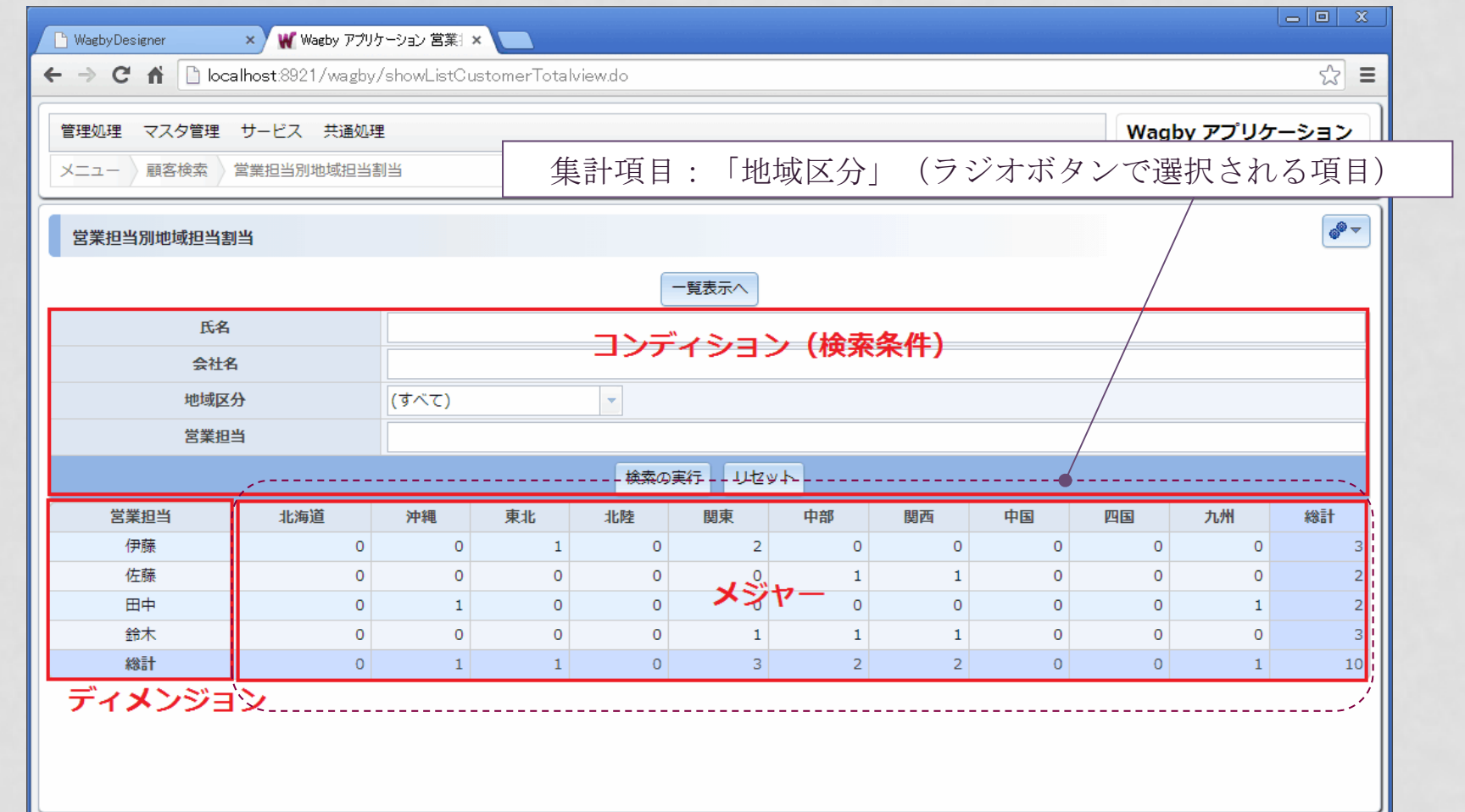

# ビュー集計ビュー 見栄えの調整

### スタイルの指定で文字の大きさや色を調整し、見栄えのよい表を作成できます。

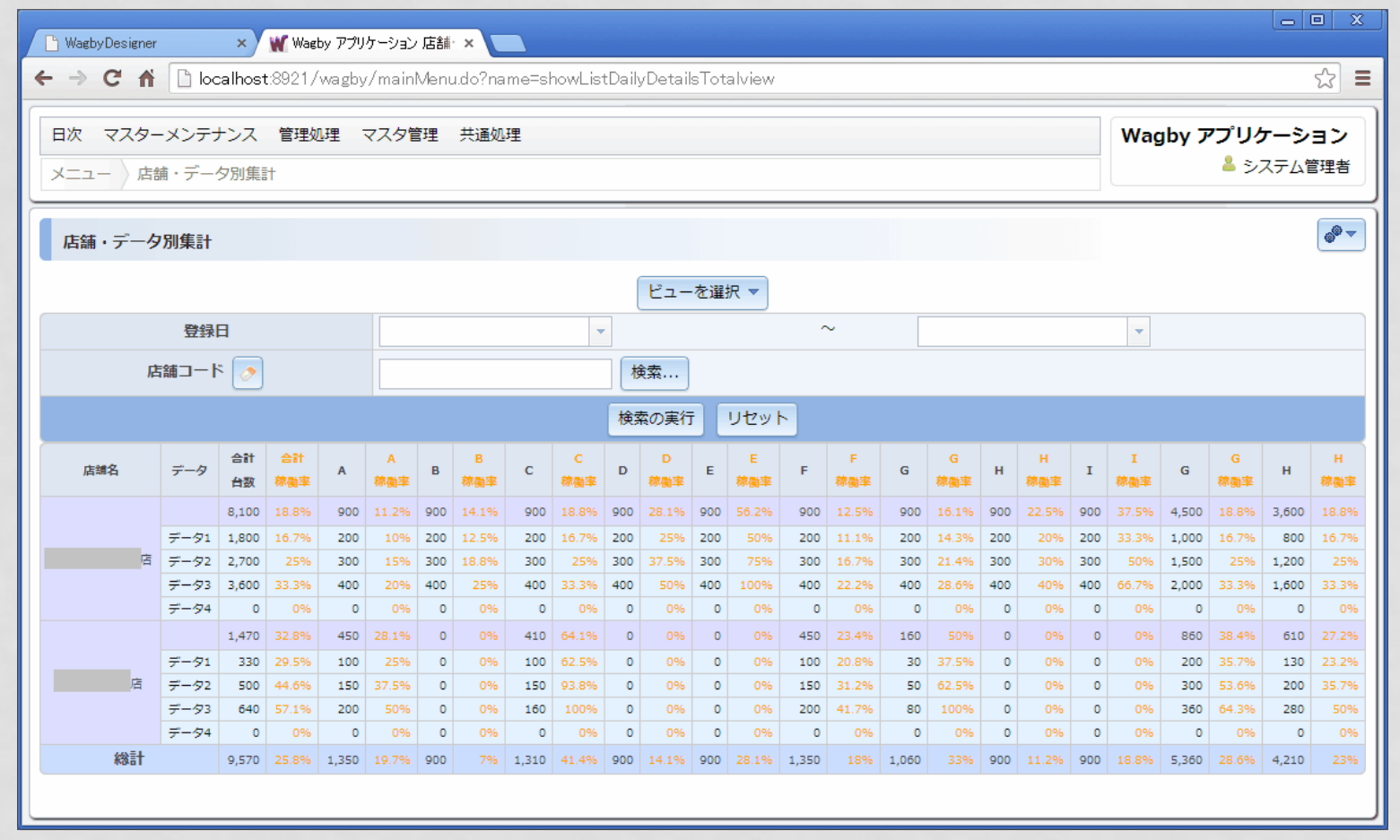

# ビュー集計ビュー グラフ [1]<br>————————————————————

## 集計ビューと同時に、グラフを出力させることもできます。

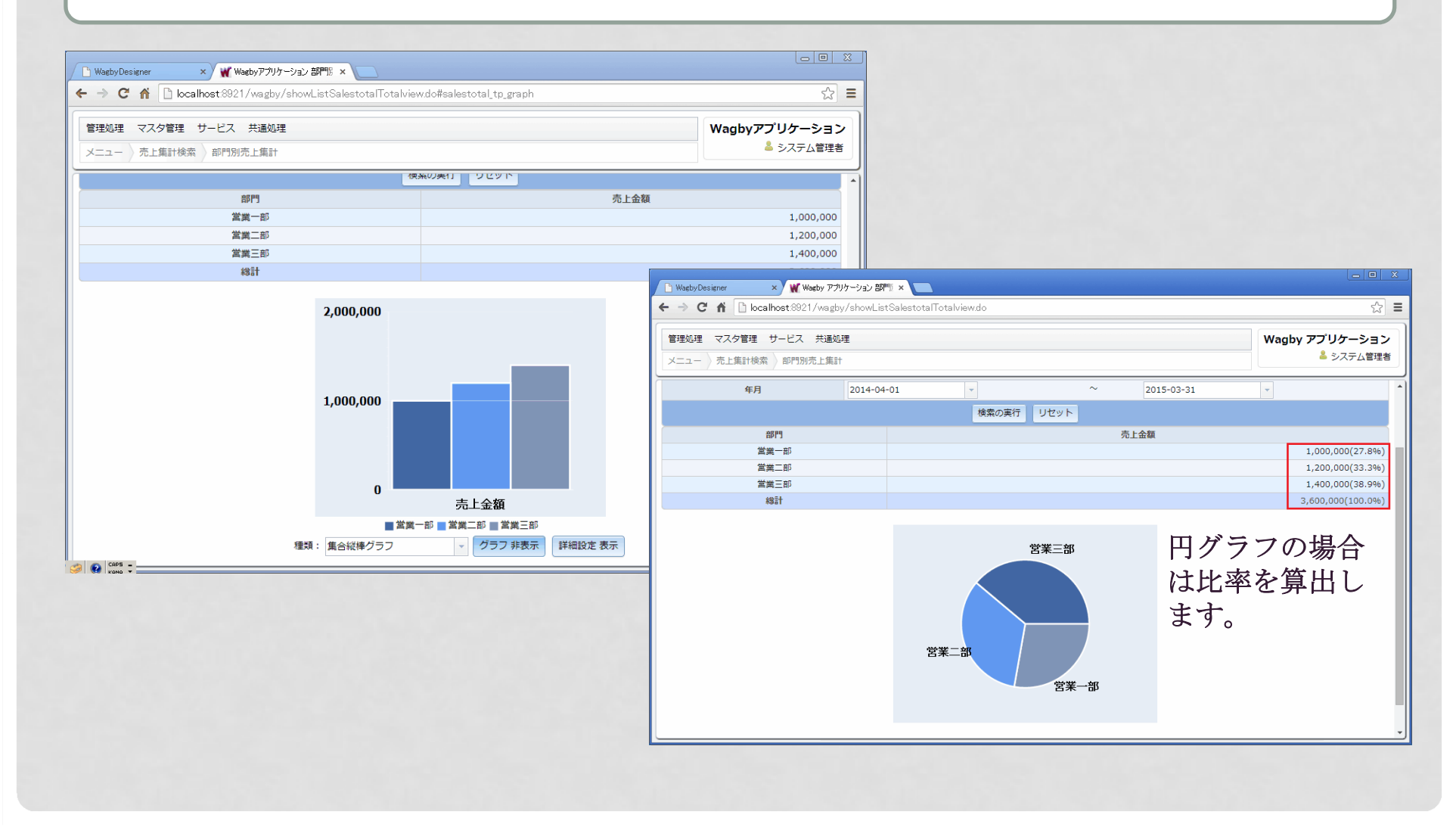

# ビュー集計ビュー グラフ [2]

### 主軸と第二軸を指定し、一つのグラフに同時に表示させることもできます。

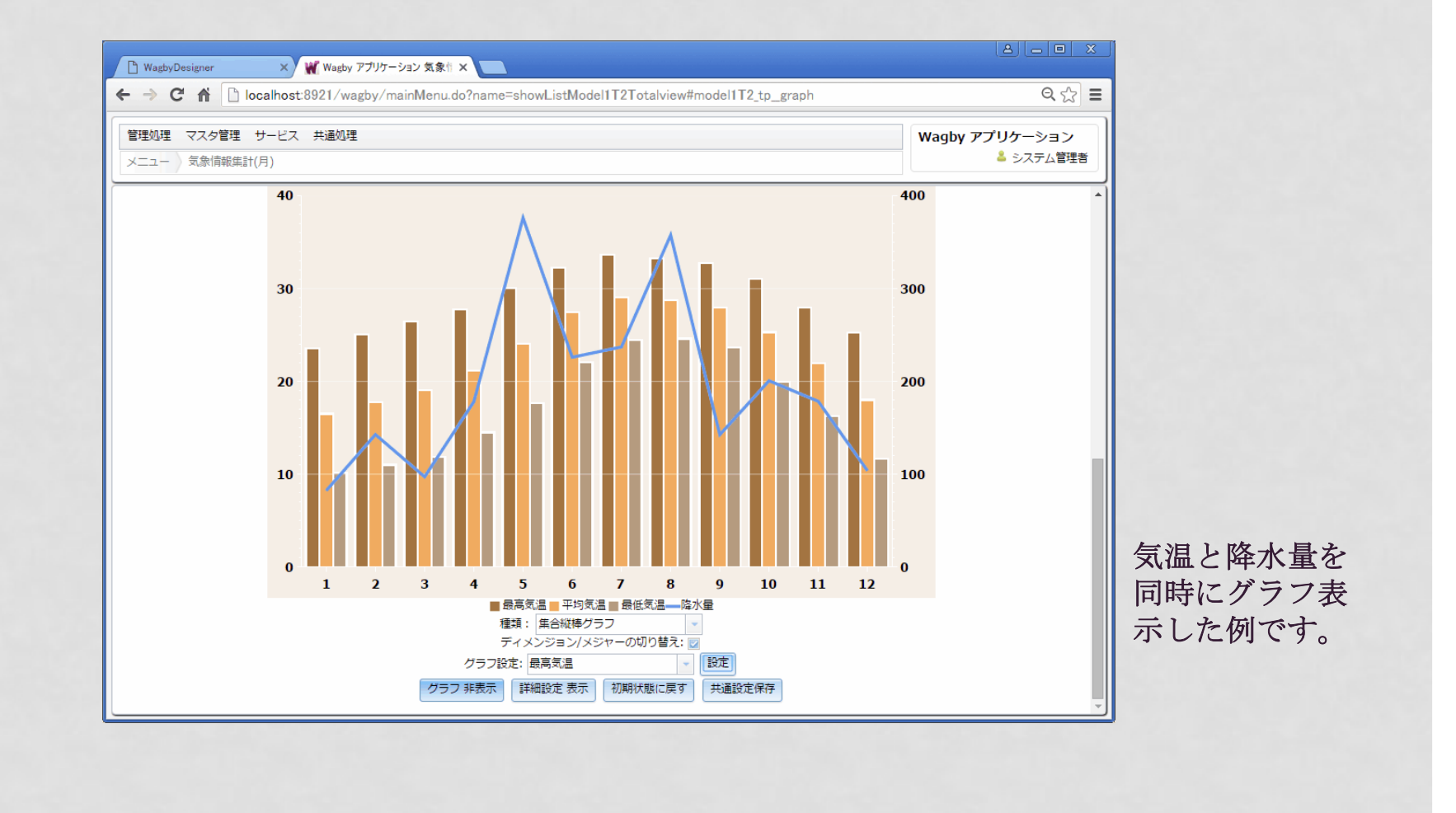

58グループウェアのN 「スケジュール」44444444 機能のように、日付 情報をもつ業務デー タを時系列管理できます。

カレンダービュー 月別表示

ビュー

カレンダービューは、時系列でデータを把握する機能です。「日付」をもったデータであればカレンダービューで表示することができます。

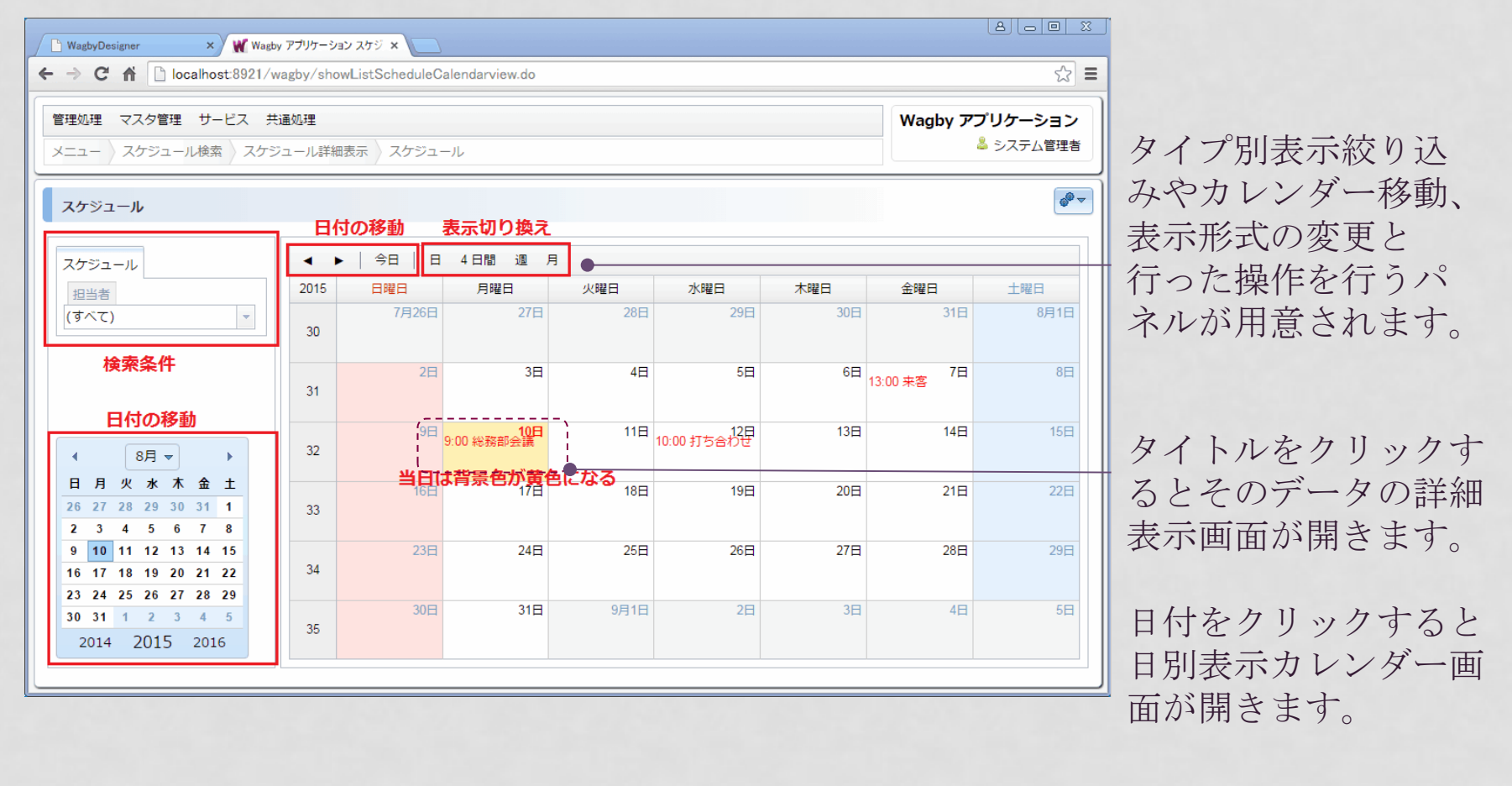

カレンダービュー ポップアップ

ビュー

## 月表示のカレンダーでは、タイトルをクリックすると内容がポップアップ表示されます。

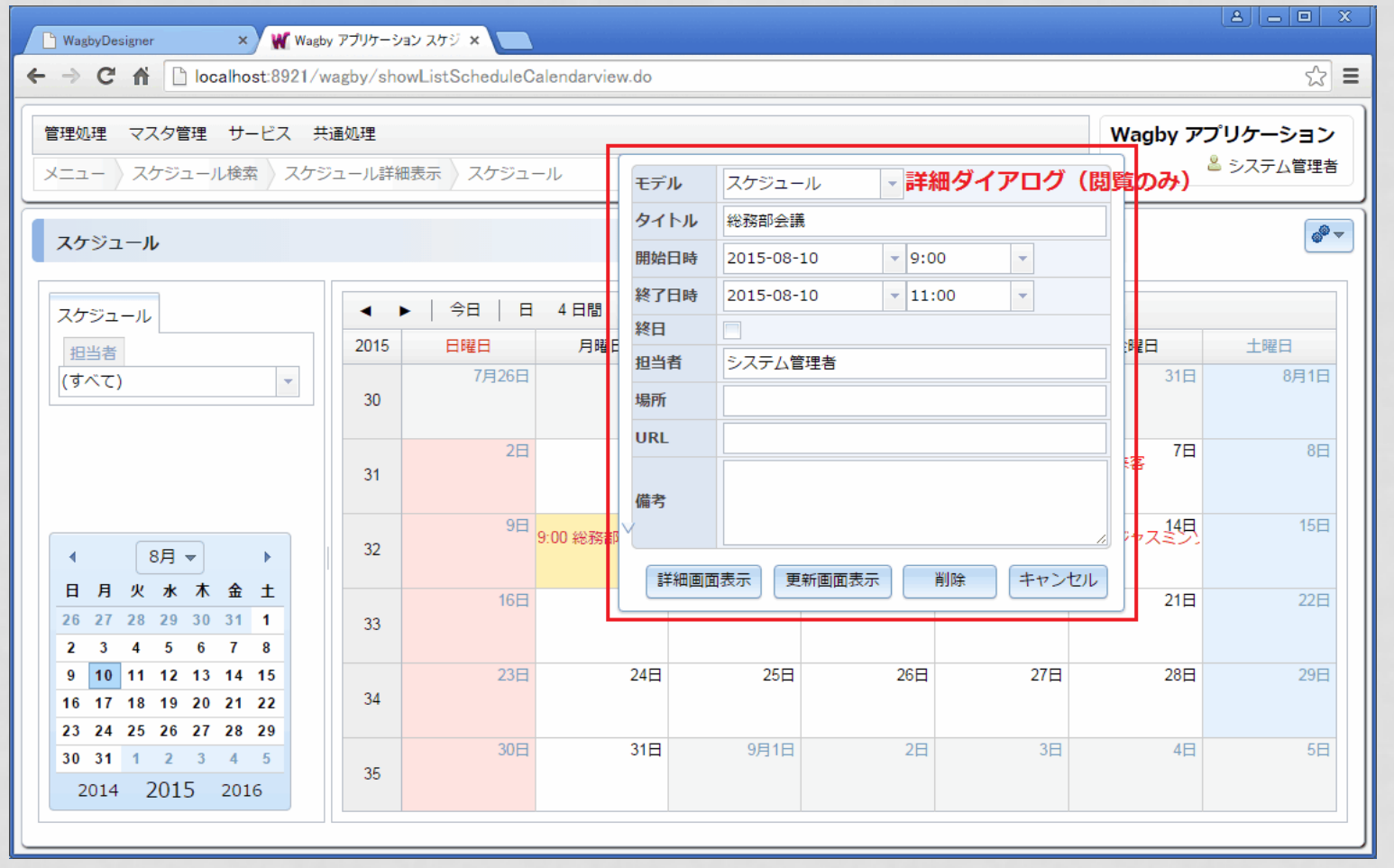

カレンダービュー ドラッグ&ドロップ

ビュー

## カレンダビューでスケジュールをドラッグ&ドロップで移動することができます。

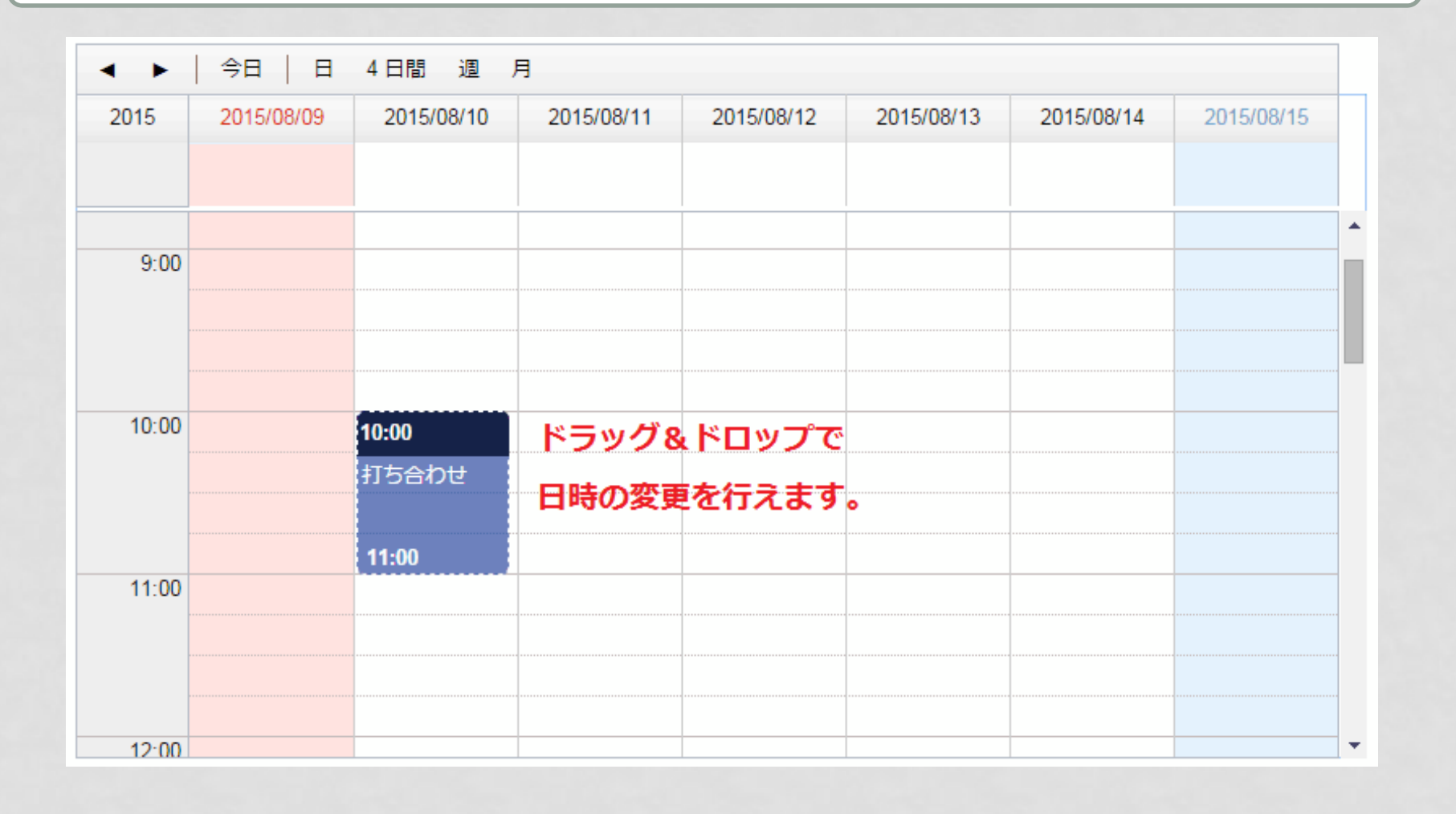

61

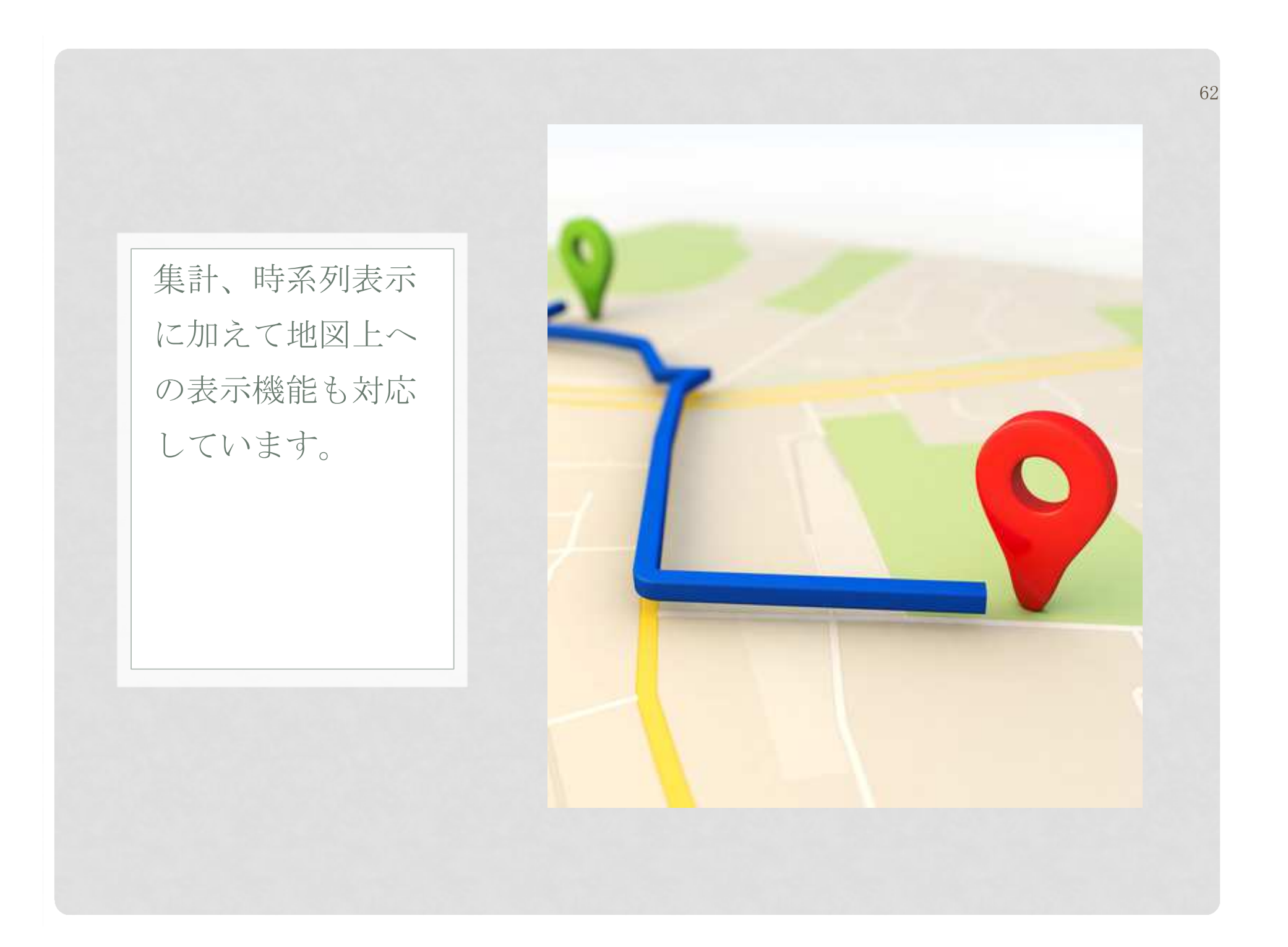

ビュー

# マップビュー [1]

検索・一覧表示・詳細表示・新規登録・更新画面に Google Maps を表示することができ ます。。

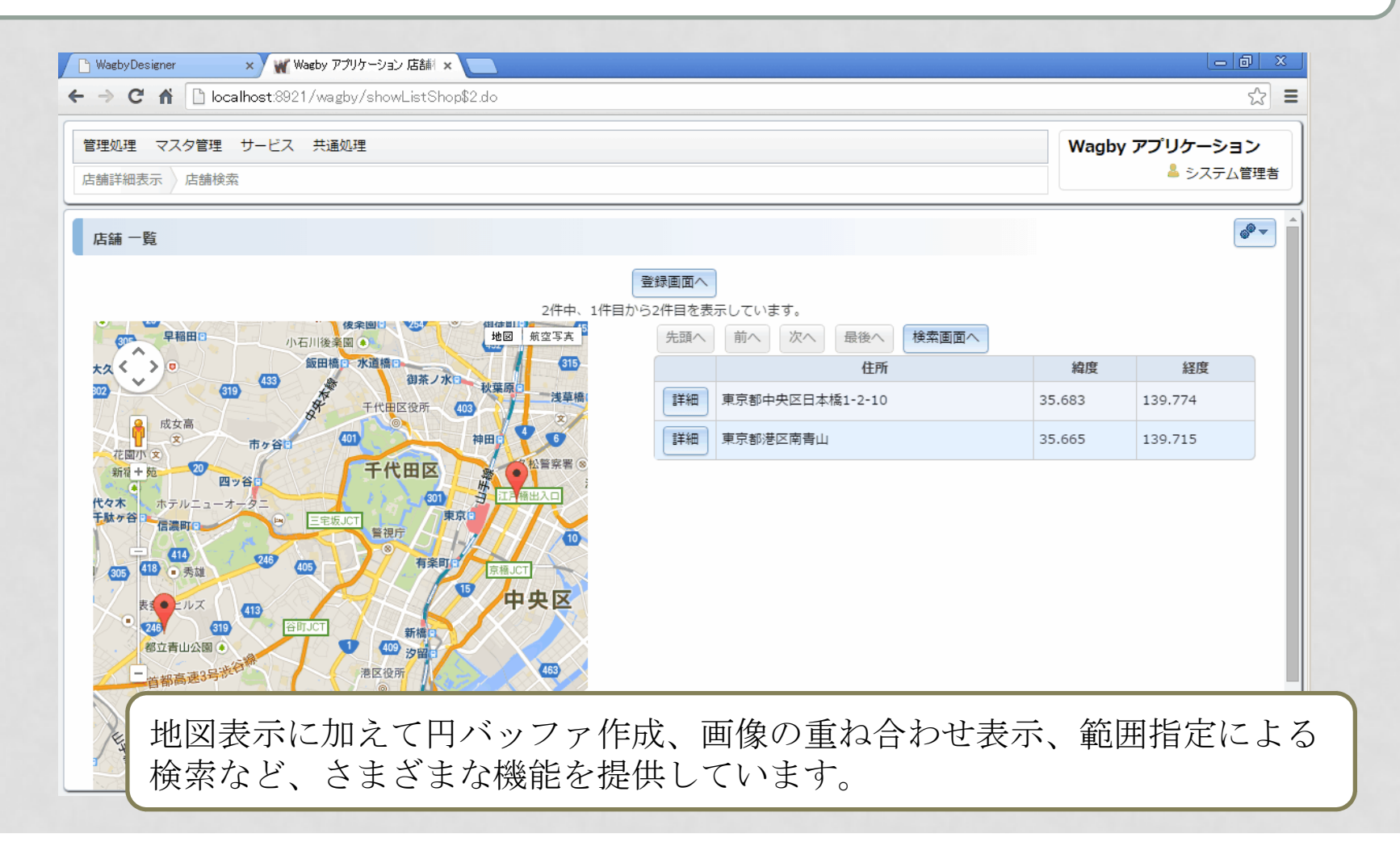

64ビュー マップビュー [2] マーカー色指定や、ラインやポリゴンの同時表示機能も提供しています。 $\Theta$  -  $\Theta$   $\times$  $\overline{e}$   $\overline{e}$   $\overline{u}$   $\overline{x}$  $\epsilon \rightarrow 0$  (http://www.2011/anniezhroideliez/imac/islammak  $\overline{\mathcal{L}}$ NaqbyDesigner x W Waqby アプリケーション Goc x MINUM TRAMME 9 PR AGENCY Wagby アプリケーション  $\leftarrow$   $\rightarrow$   $\mathbb{C}$   $\circ$  0 localhost:8921/wagby/showTestGmapPolygon.do ☆ : - В основени **BERREADED** 鎏 霞  $\sqrt{\hbar w}$ 一、鐵 **All Section** 管理処理 マスタ管理 サービス 共通処理 Wagby アプリケーション **W. Super 200** ▲ システム管理者 メニュー GoogleMapテスト検索 GoogleMapテスト詳細表示  $A = -$ **Testa**  $428$ 398 33 597  $e^{\theta - 1}$ GoogleManテスト 詳細表示 Tules cessors sciences.  $-258$ **Robert Constance CONTRACT** *CHANGARY & BURGERY* 4件中、4件目を表示しています。  $\sim$  $rac{1}{2500}$  $22.7309$ 登録画面へ 更新画面へ コピー登録へ 一覧表示へ 検索画面へ 削除 前へ **A** MERSEN 23. J **HDR** at 2012 to  $Z - h \log k$ **ALLES**  $7 - h - 6$ 若狭公園の  $\begin{pmatrix} 1 & 1 & 1 \ 1 & 1 & 1 \ 1 & 1 & 1 \end{pmatrix}$ **COMMENTANCIAL** マーカー画像アイコン  $##$ 1004 波上宮 3 EFRERESE Apu  $-7-2-73000$ ेट 'का  $\sigma$ 名称  $\sqrt{2}$  Westley Development  $x \sqrt{x}$  Weigley 7/99-942/Gor  $x \sqrt{x}$  $\overline{4}$ 那覇市役所 ◎ - 17 住所 The American by Can **THE STATE MENGO AREA**  $\bullet$  $\Leftarrow \quad \Rightarrow \quad \textcircled{f} \quad \text{for all } \texttt{rank} \texttt{B21} \text{for each } \texttt{rank} \texttt{R} \text{or } \texttt{rank} \texttt{R} \text{or } \texttt{rank} \texttt{R} \text{or } \texttt{rank} \texttt{R} \text{or } \texttt{rank} \texttt{R} \text{or } \texttt{rank} \texttt{R} \text{or } \texttt{rank} \texttt{R} \text{or } \texttt{rank} \texttt{R} \text{or } \texttt{rank} \texttt{R} \text{or } \texttt{rank} \texttt{R} \text{or } \texttt{rank}$ ORA REPAIR COMPANY 緯度 **Bannie** 1<del>75556565</del>55 832 329 55565766 "学<sup>想</sup>早 奥武山公園連営● 経度 2000 77300 0-27 2000 ズームレベル 10立那覇西高 ◎ 221 日興武山 | ニュー 》CoogleMap Aト除客 》CoogleMap スト詳細表示 下新基地○ 四 四 マーカー色 s o マーカー画像アイコ 航空自衛 SoogleMapテスト 路海走 **THE REAL PROPERTY OF REAL** 1 ※  $\sqrt{2}$ マーカー画像UR 那覇市立小禄中国 **G** 2件中、3件目的数量も75.Vます。  $\bullet$ とよみ小 - ポイント --寒 图图  $\begin{bmatrix}\mathbf{0.0000}\end{bmatrix}\begin{bmatrix}\mathbf{0.0000}\end{bmatrix}\begin{bmatrix}\mathbf{0.0000}\end{bmatrix}\begin{bmatrix}\mathbf{0.0000}\end{bmatrix}\begin{bmatrix}\mathbf{0.0000}\end{bmatrix}\begin{bmatrix}\mathbf{0.000}\end{bmatrix}\begin{bmatrix}\mathbf{0.000}\end{bmatrix}\begin{bmatrix}\mathbf{0.000}\end{bmatrix}\begin{bmatrix}\mathbf{0.000}\end{bmatrix}$  $\mathsf{No}$ **ter antest**  $\bullet$ ≧vo **Contactor** 26.1811 68 3 3  $1$  $+44$ inate. 2.125\*  $\sim$   $\sim$  ers and  $\sim$  $\overline{2}$ 26.2107 豊見城 一篇 保護 **WITERWHY** シーサイドゴルフ® AT DRUGHA  $\overline{\mathbf{3}}$ 26,1810  $\mathbf{t} \boldsymbol{\Sigma}$ 豊見城CCO 森所 998期日官都指南海  $\sim$  $\overline{4}$ 26,2108 **经应** ■豊見城市立座安小● 26,27511 Google 地图データ @2017 Google, ZENRIN 利用規約 経験 **ADD PRASS STRATA** ズームレベル 38 **RE ASSOCIATES** マーカー色 **石林市局道** マーカー画像アイコン マーターの登山に、  $-6555$ **MESSAG** 中学院  $R \cap \mathbb{N}$   $-$ 造原油 **SENSOR** グループ No. 新座 凝度 26.283922 127.757005 28.270954 127.742657 ೭≋ರ್ಜ  $($  $\mathbb{Z}$ 26.267721 127.742242 高等河市立最良小 26.263988 127.748551 立经管形态  $\infty$  $\circ$ allen in fi 26.263973 127.752928 26.273522 127.766929 26.282229 127.774515 26.284422 127.77194 26.282575 127.760782 26.283922  $10$ 127.757805

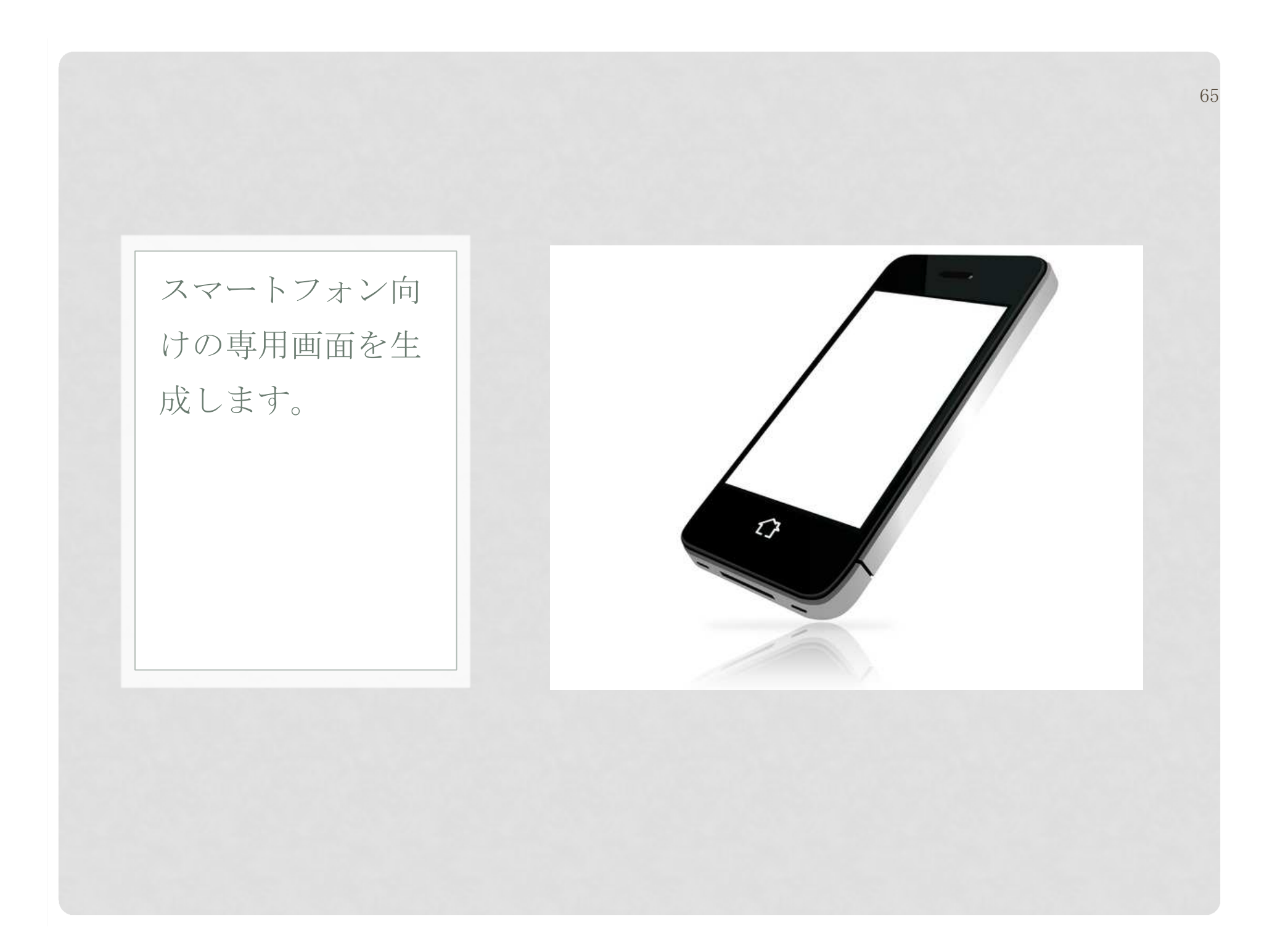

### スマートフォン

スマートフォンならではの使い勝手

## スマートフォン付属のWebブラウザからログオンし、データ管理を行うことができます。

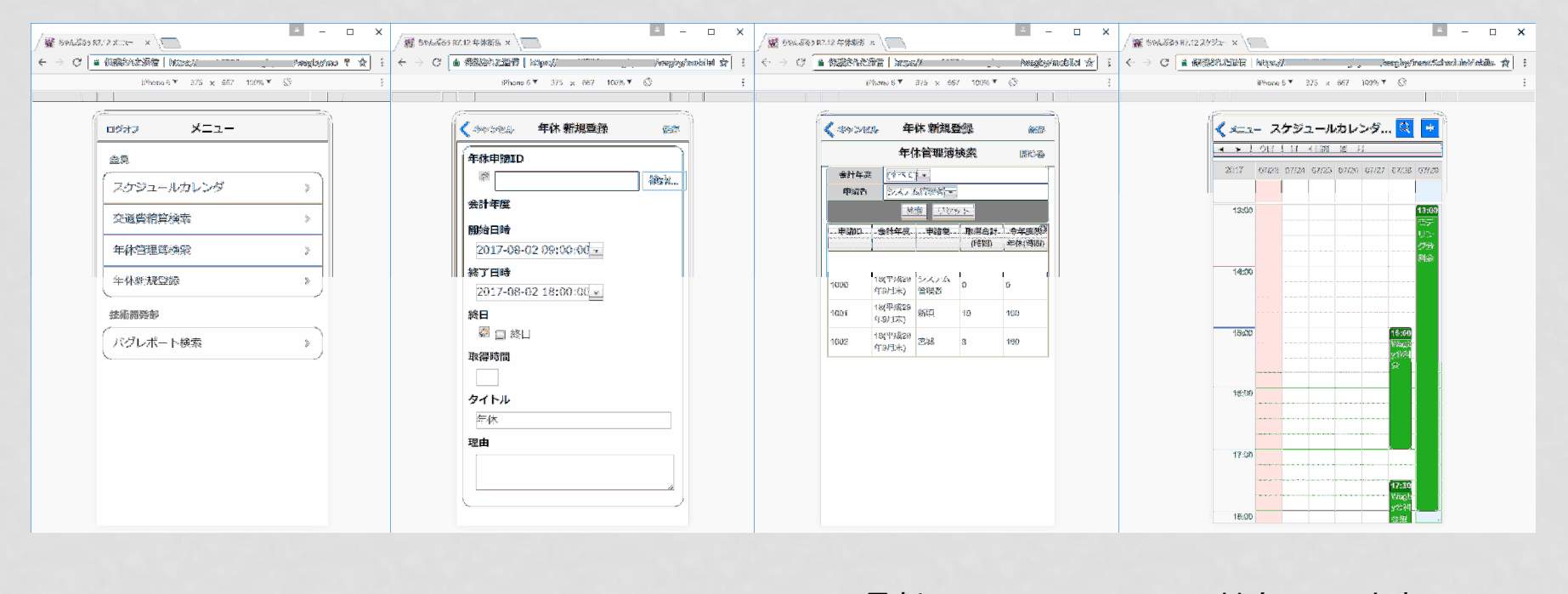

最新の iPhone, Android に対応しています。

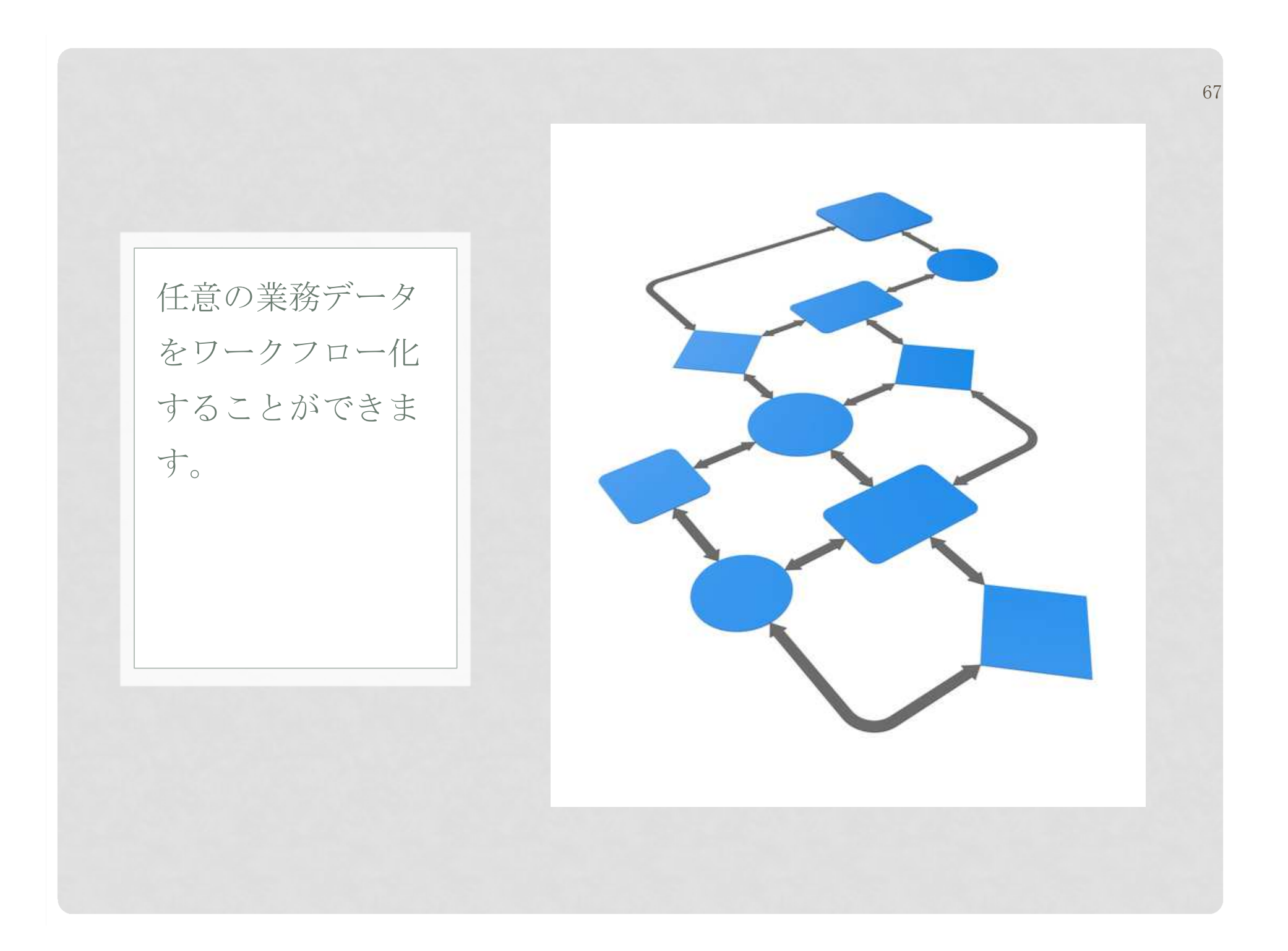

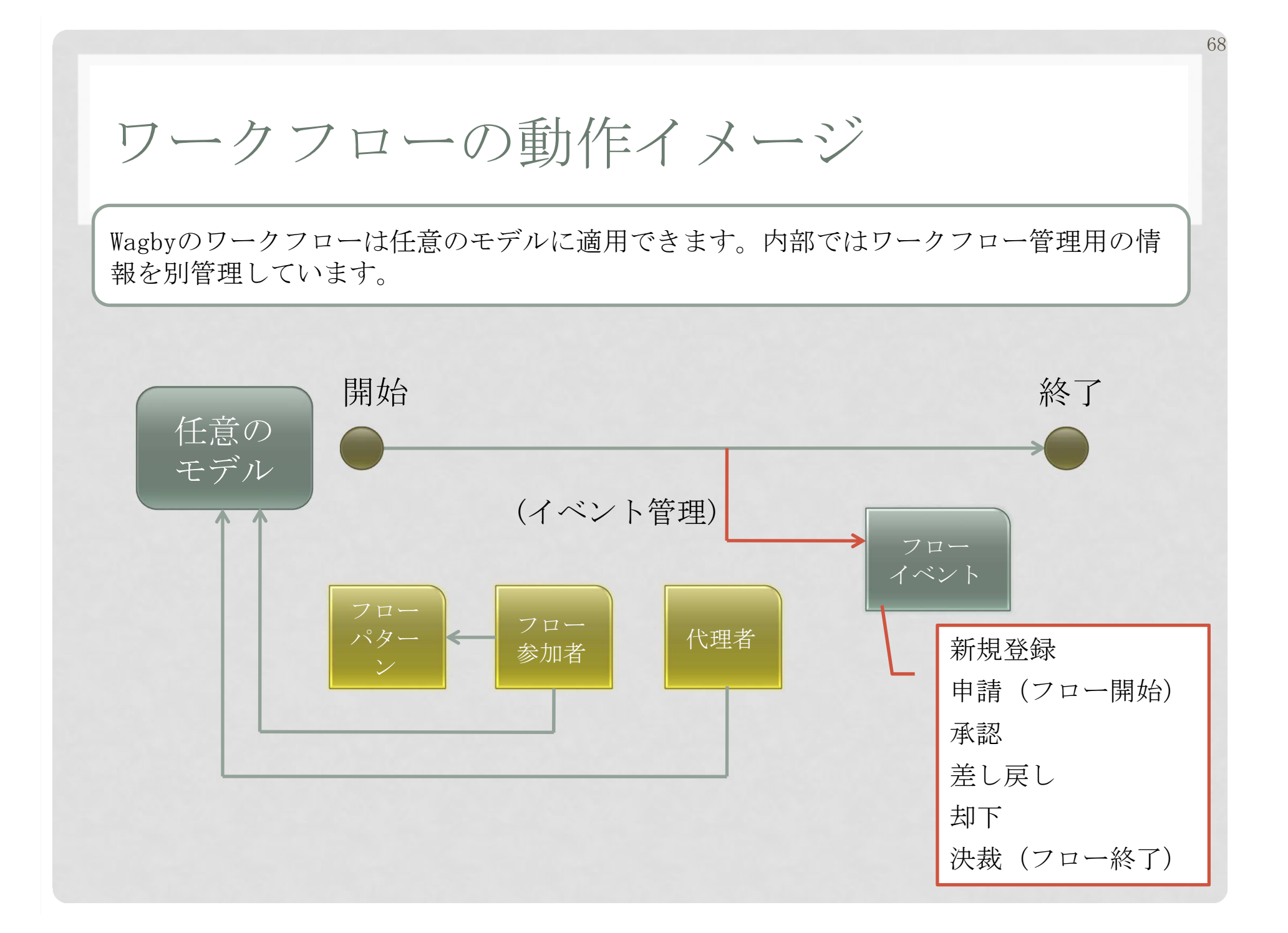

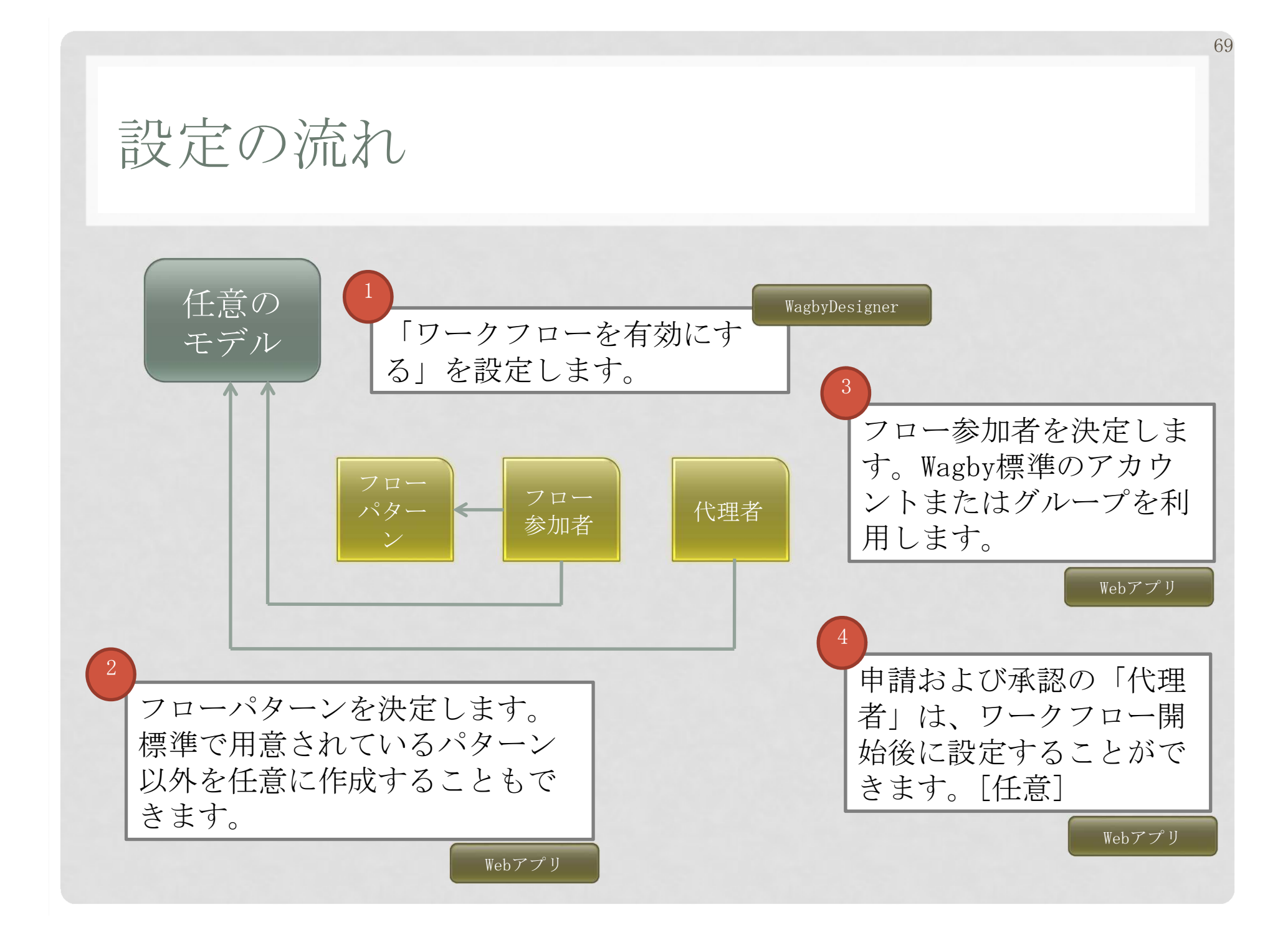

電子印影の利用

## 申請者、承認者ともに(事前に登録した)電子印影を使うことができます。

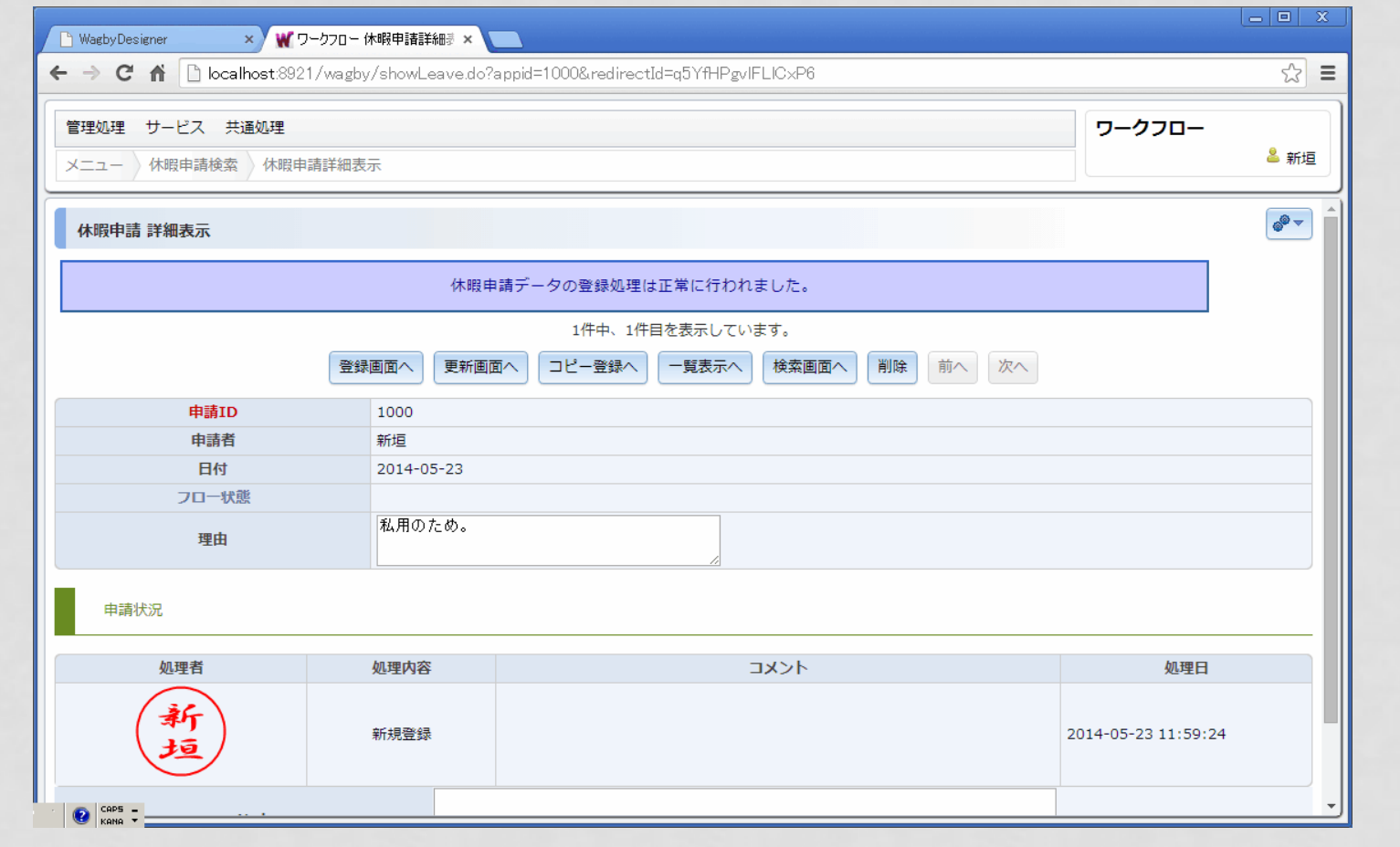

条件によってフローを分岐する

 「申請金額によって処理フローを変える」といった設定に対応できます。条件式は自由に設定できます。

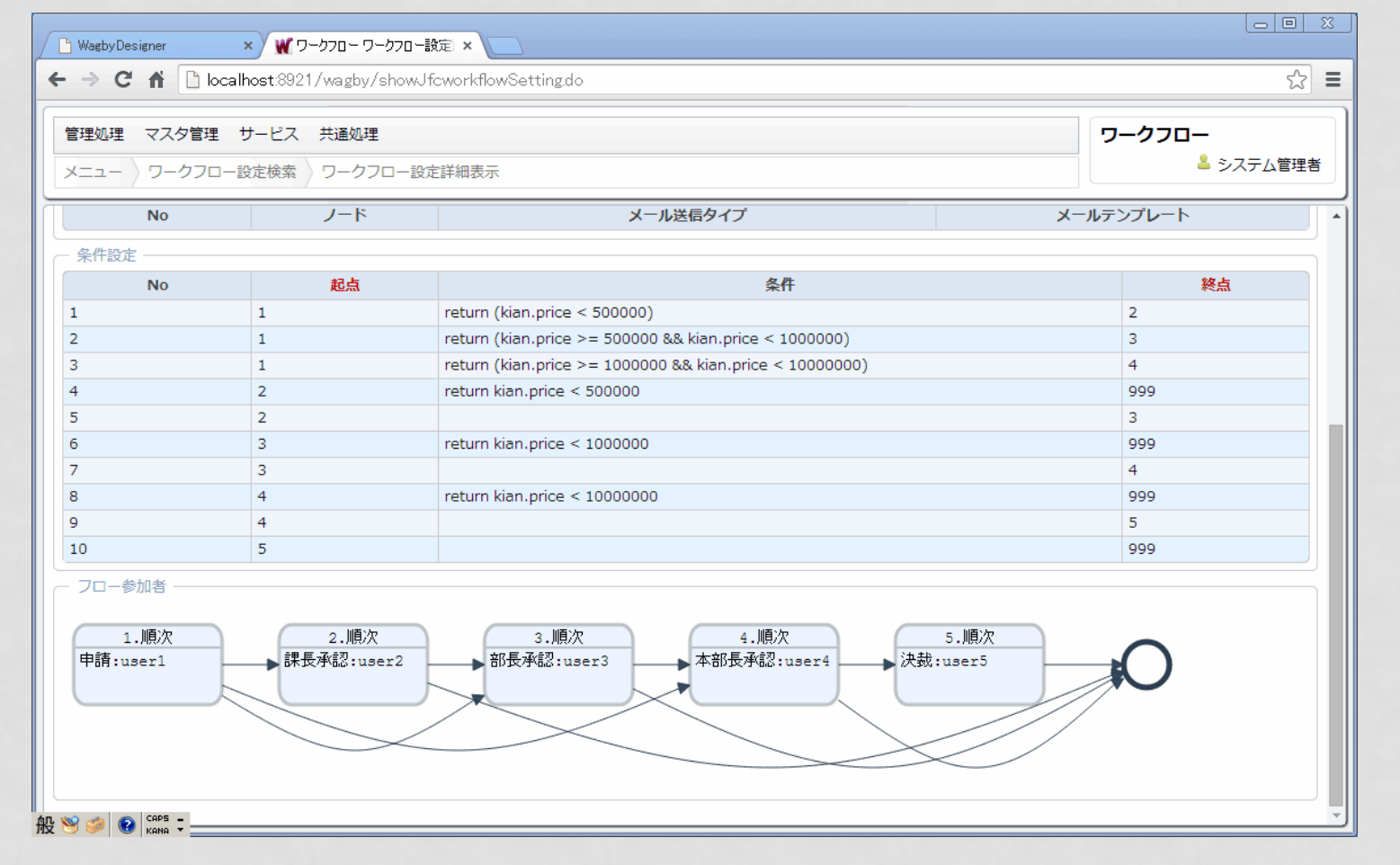

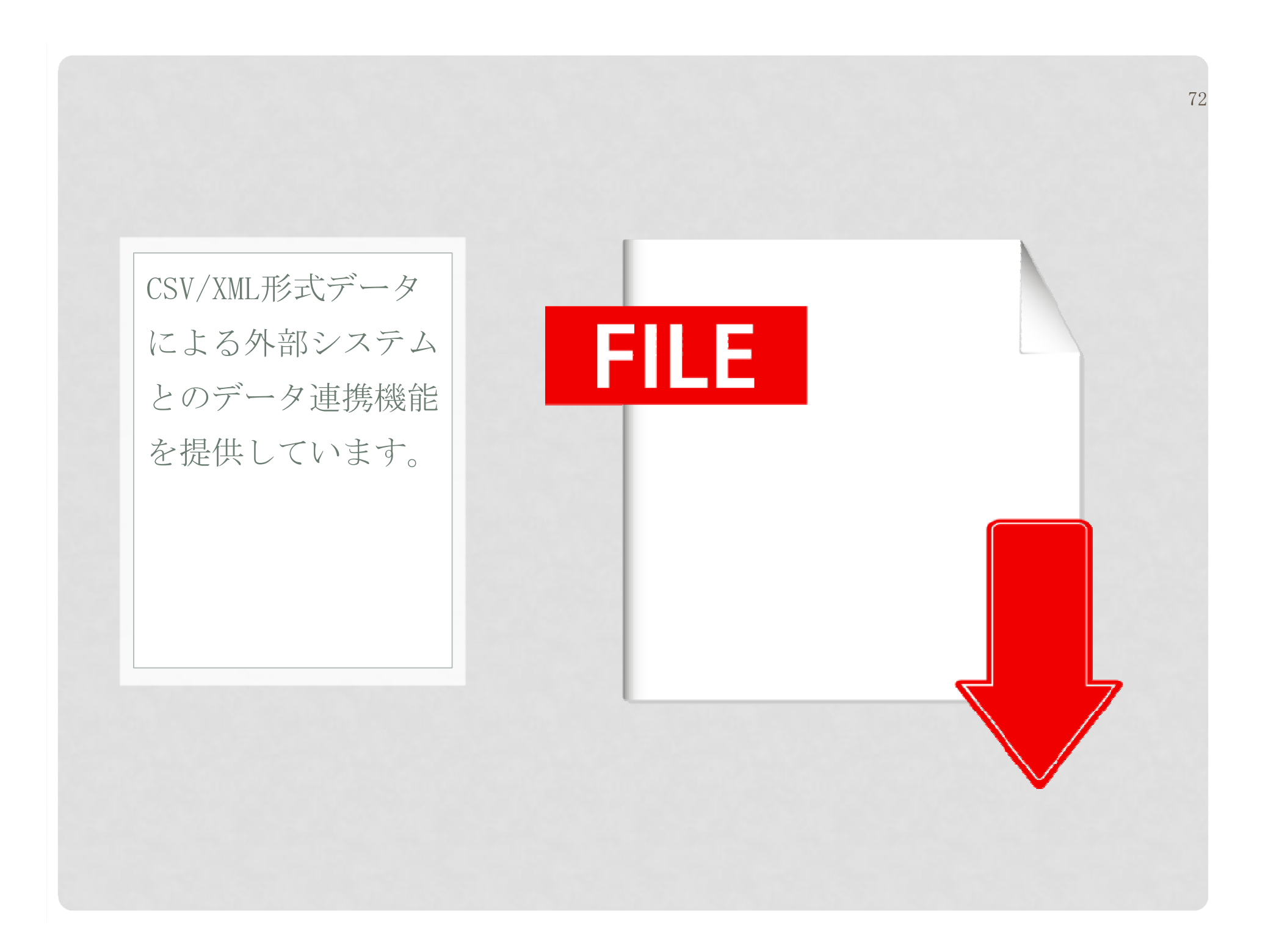
外部システムとの連携

CSV・EXCELファイルの出力と一括登録

73

#### データをCSV・EXCELファイル形式でダウンロードすることができます。さらにファイルを送信し、データの一括登録を行なうこともできます。

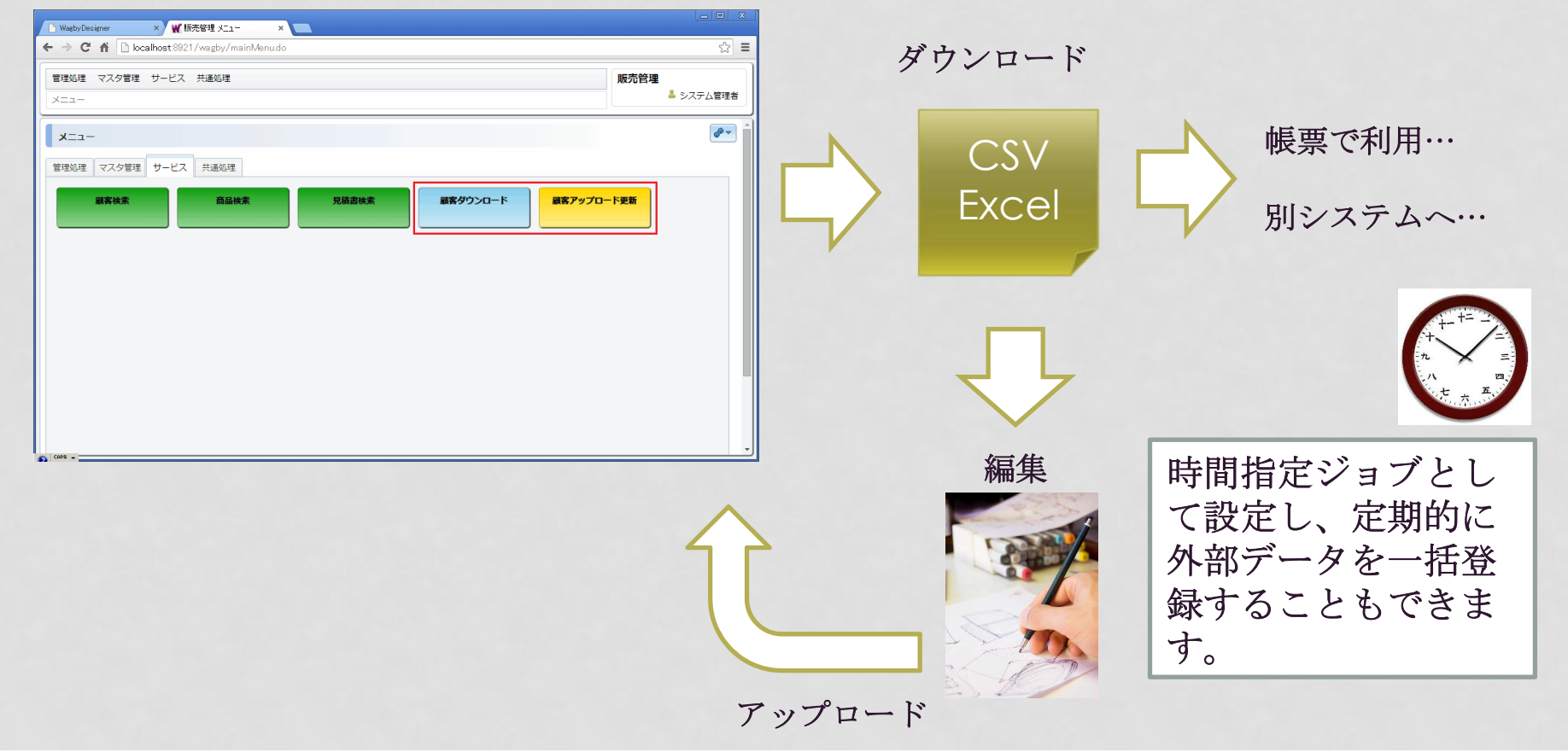

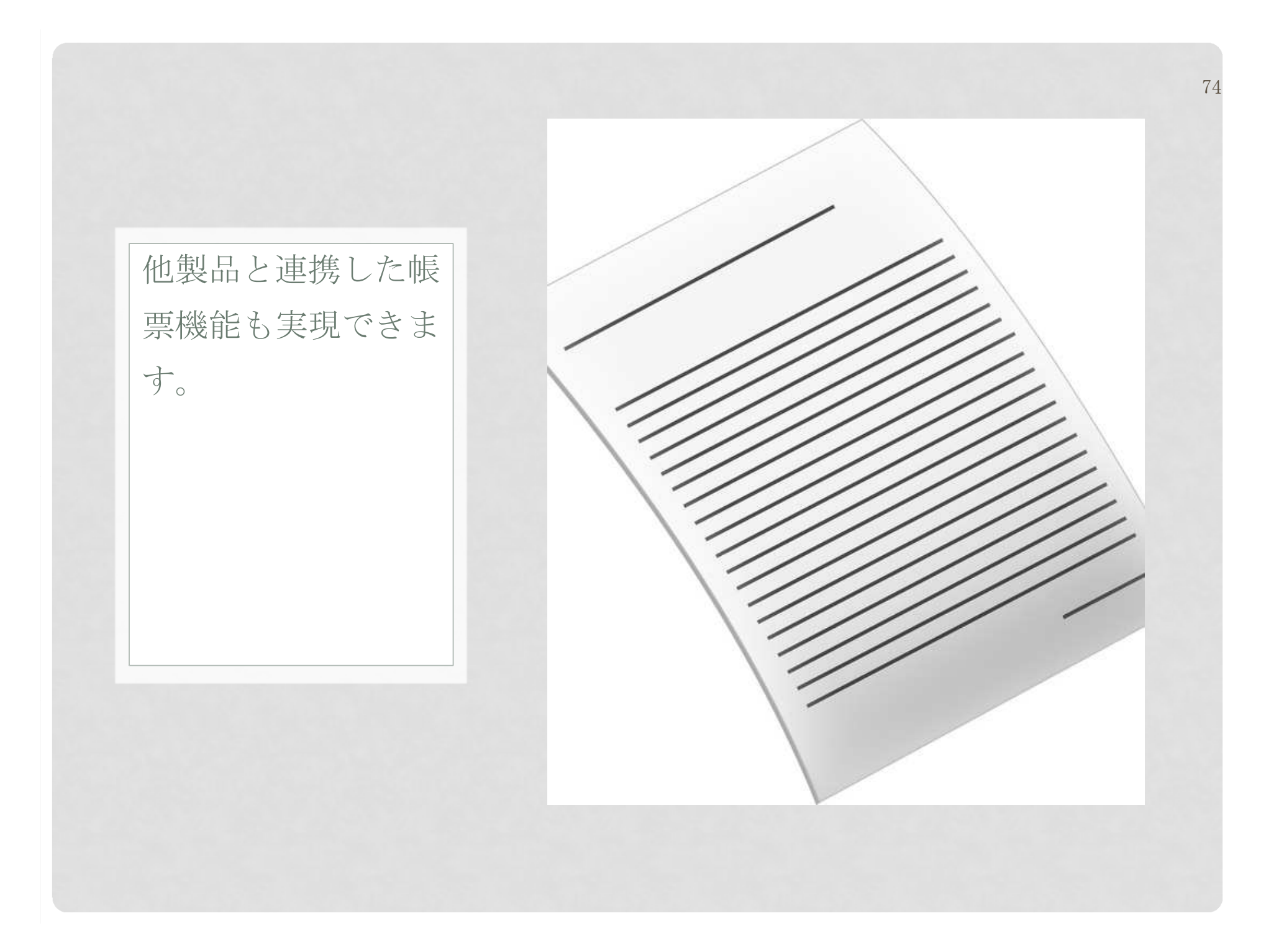

## 帳票EXCEL 帳票機能

 EXCELで帳票レイアウトを指定できます。セル中にあるプレースホルダ(例:\${customer\_p.name})が、実際のデータ(例:顧客名)に置換されます。

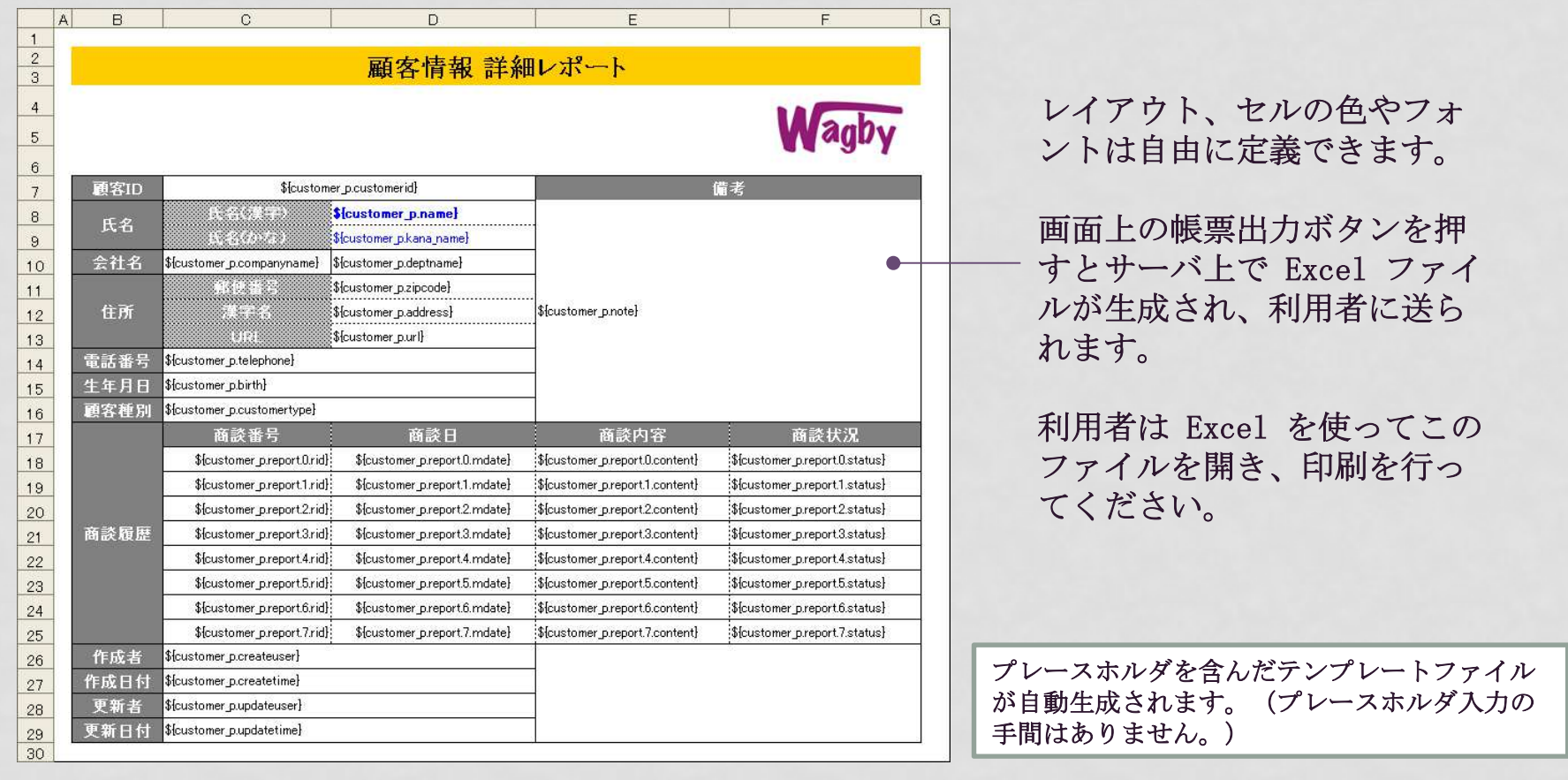

## 帳票PDFの生成

#### オープンソースの帳票ライブラリである JasperReports を使った PDF 生成を行うこと もできます。

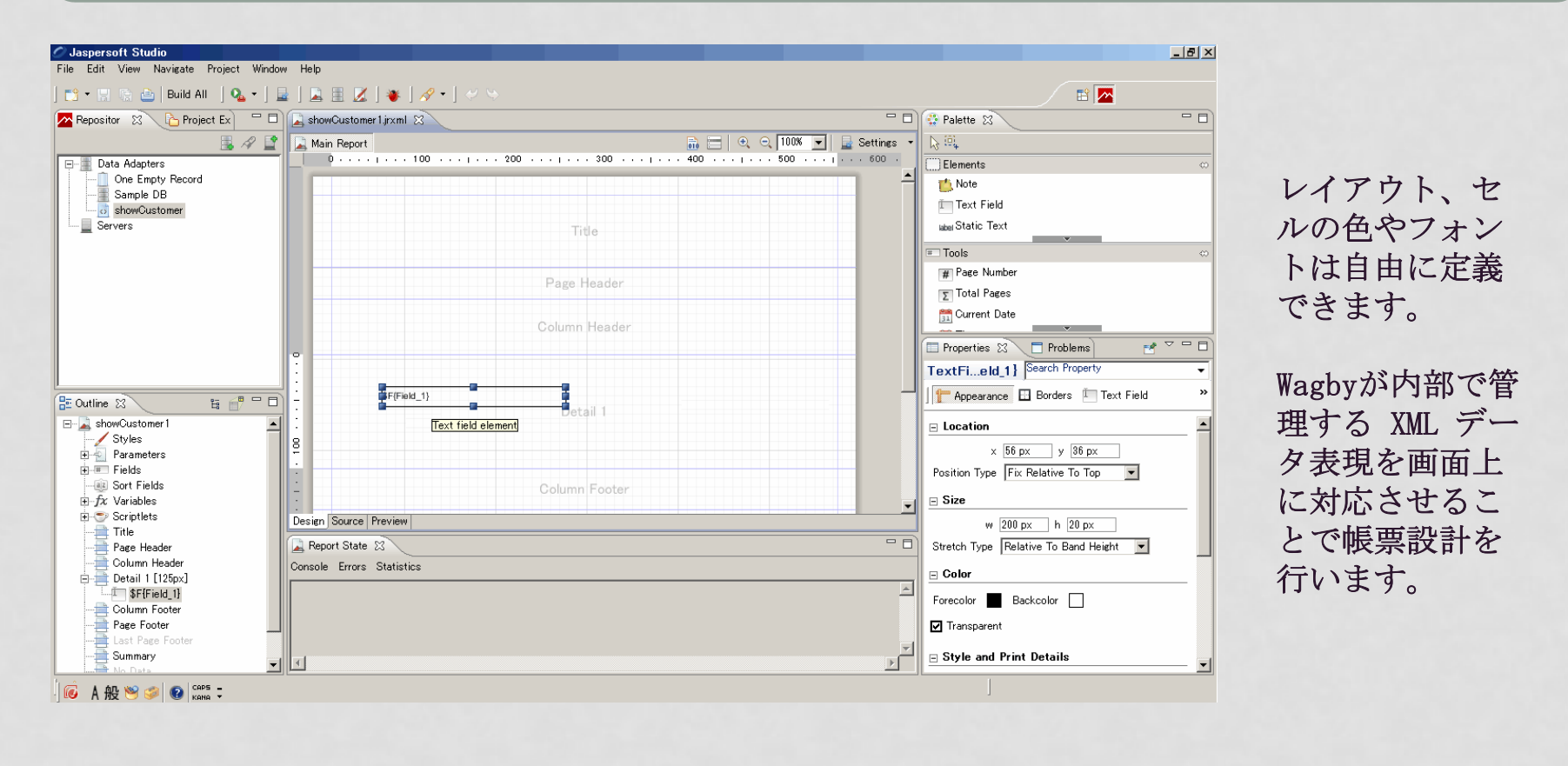

※ JasperReports以外のPDF生成エンジンの利用についてはお問い合わせください。

帳票

# 画面の印刷モード(簡易帳票)

 別途、帳票レイアウトを指定することなしに、Web 画面の印刷モードを用意することができます。(そのまま印刷できるイメージでレイアウトされます。)

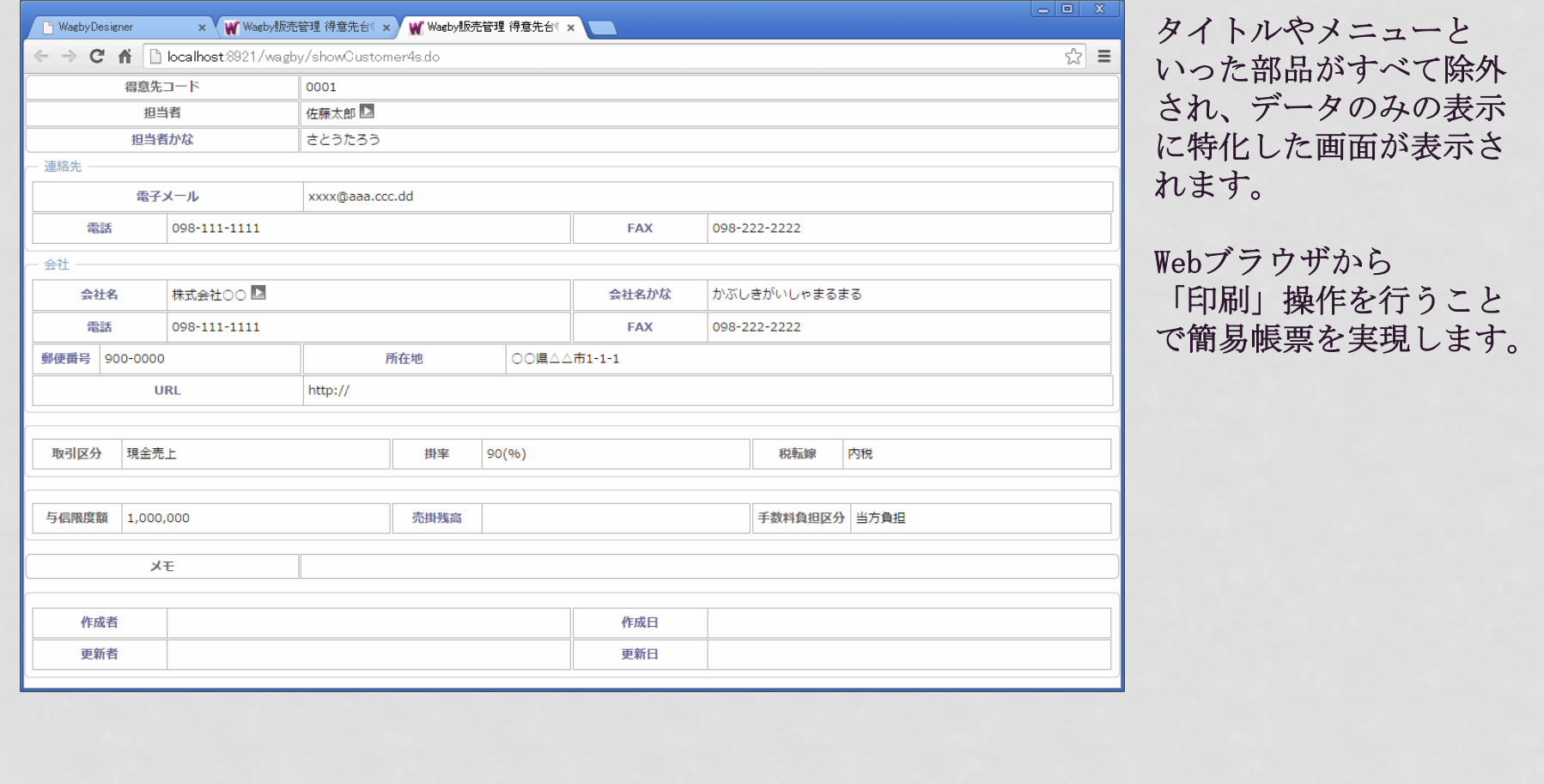

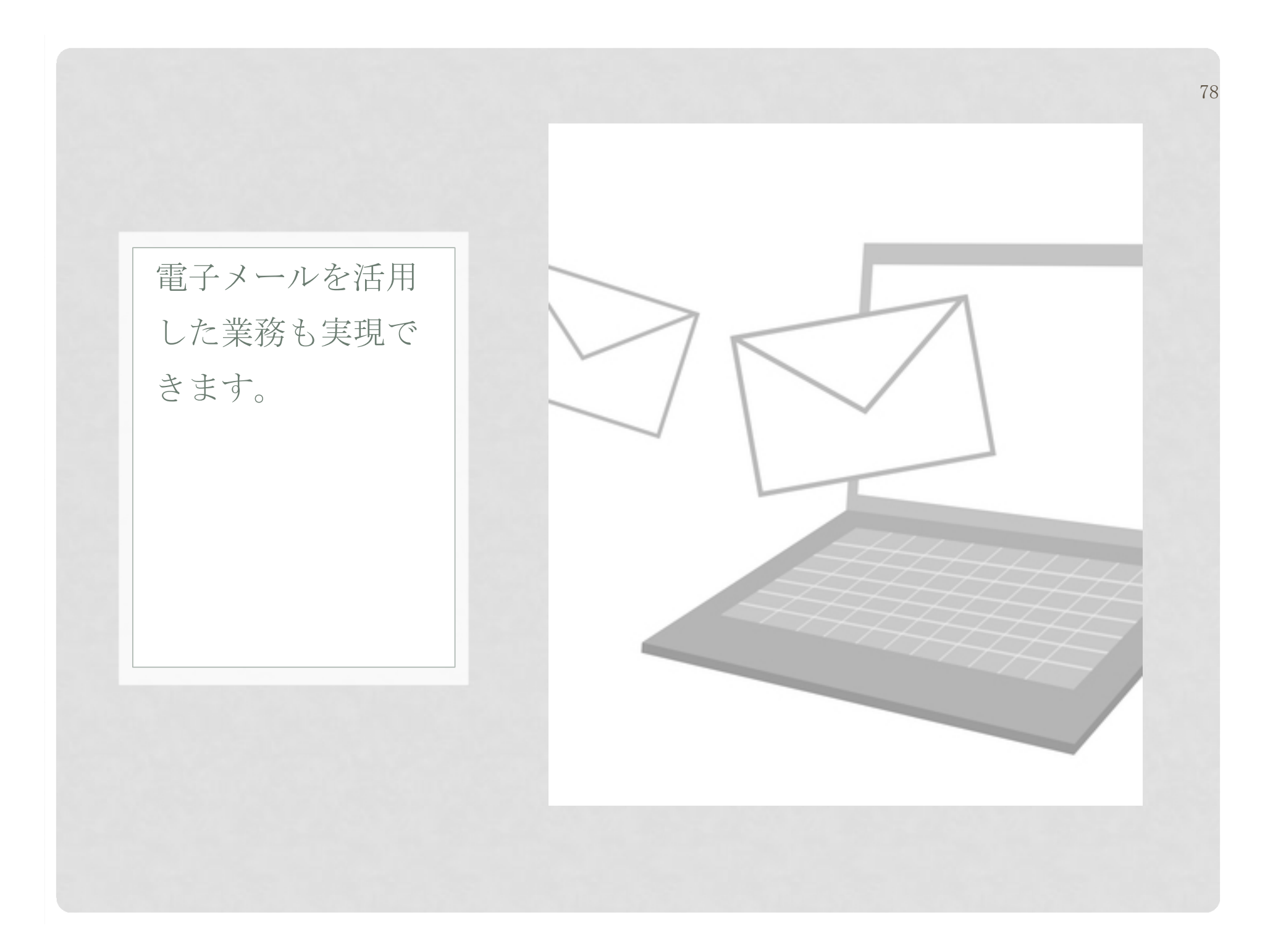

#### メール送受信

# メール送信機能

#### データの登録や更新、削除時にメールを送信することができます。自動処理ならびに手動(ボタン操作)処理のいずれにも対応しています。

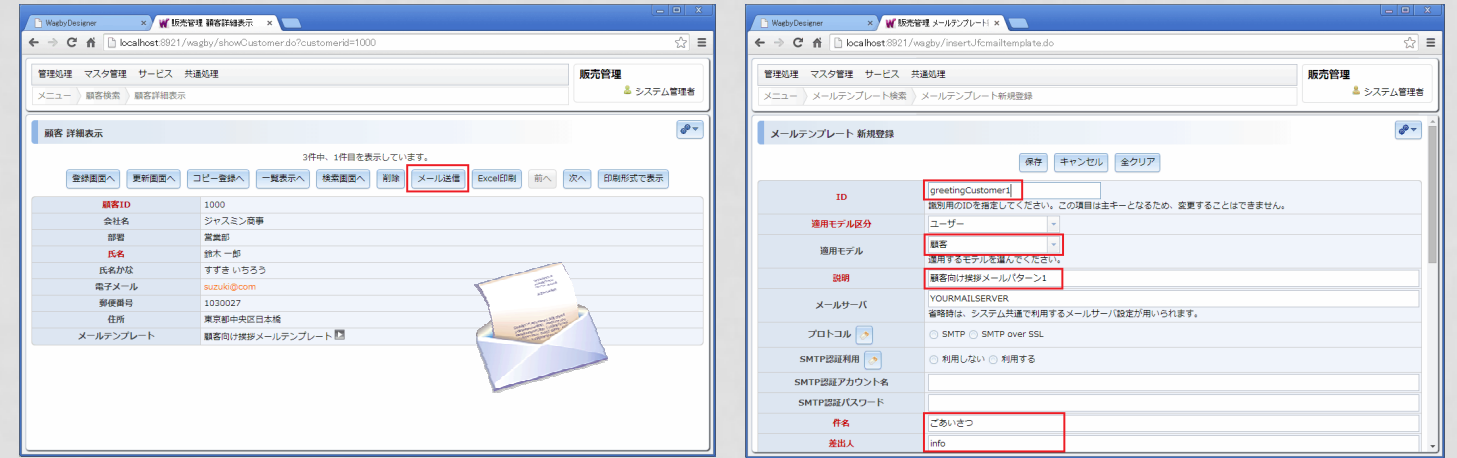

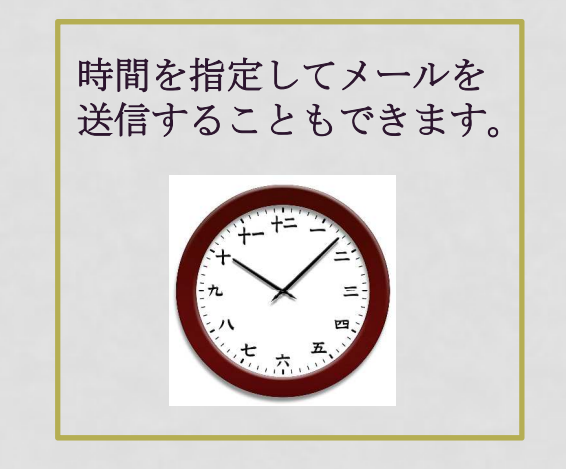

メールの文面は自由に定 例えば、 義することができます。義することができます。 \${customer\_p.name} 様<br>メール文面に、データ と書いておくことで、身 ベースの値を埋め込むこ 際にはその部分に顧客名ともできます。

 と書いておくことで、実 がセットされるようになります。

79

一般的な認証に加え、APOP認証、POP before SMTP 認証もサポートしています。

メール送受信

# メール受信機能

メールを業務データとして取り込むこともできます。添付ファイルにも対応しています。さらにメール本文のデータを自動解析して業務データ化することもできます。

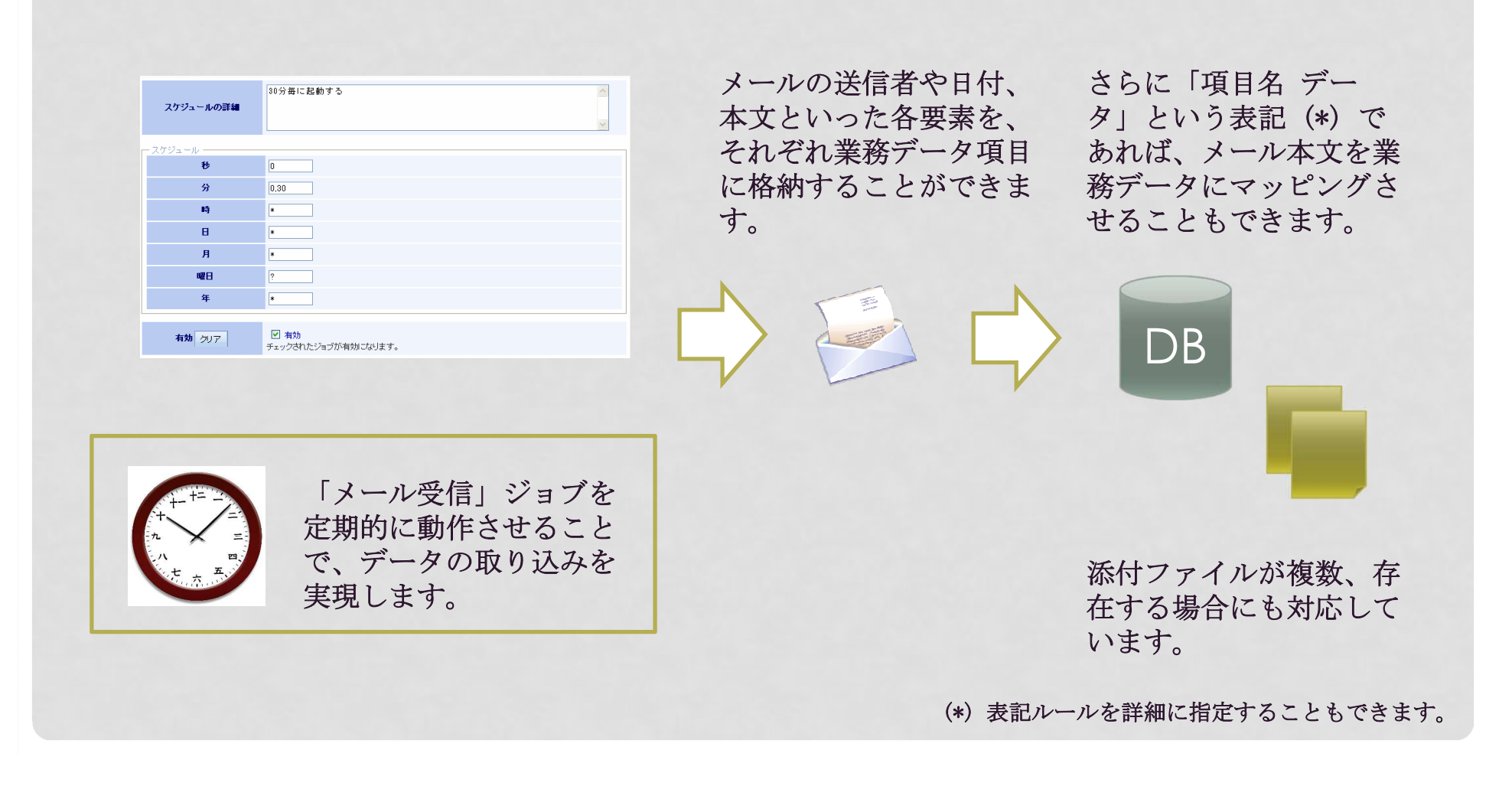

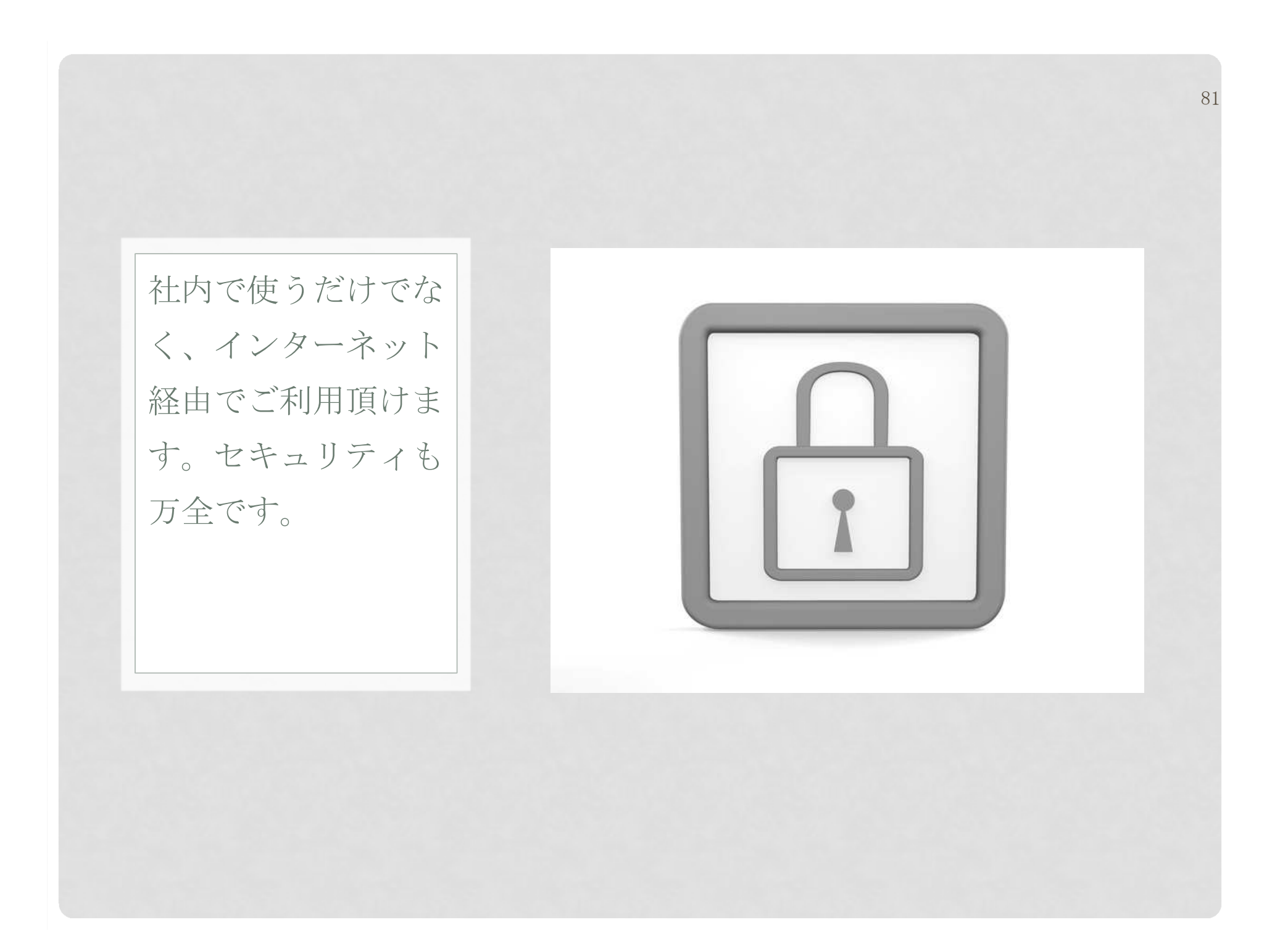

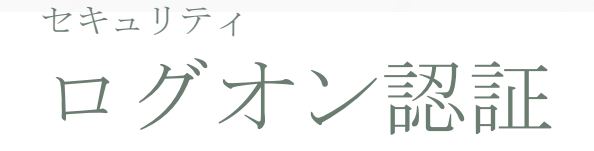

#### Wagby で構築されたシステムは、最初にログオン認証画面が表示されます。

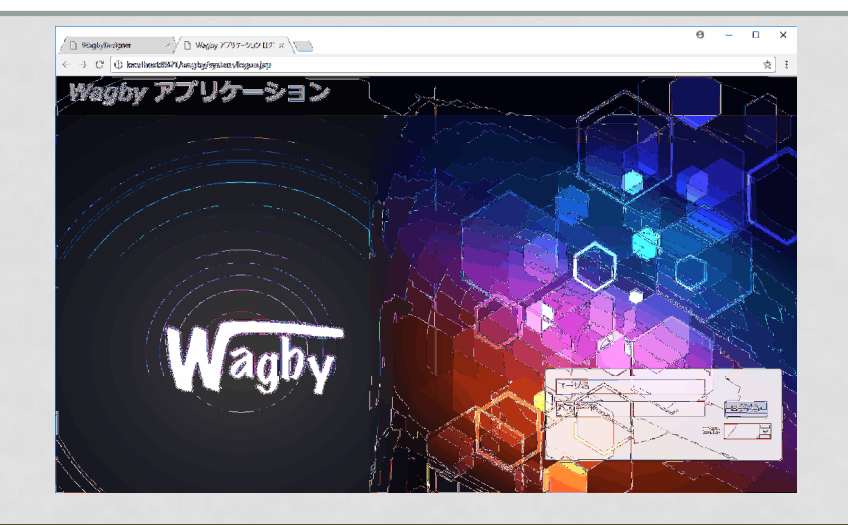

#### ログオン認証が成功しなければ、業務を行うことはできません。

82

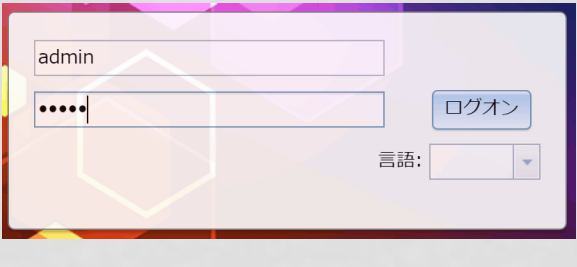

パスワード変更は二重 入力による確認を行い ます。パスワード自体 はデータベース上に暗 号化して保存させることもできます。

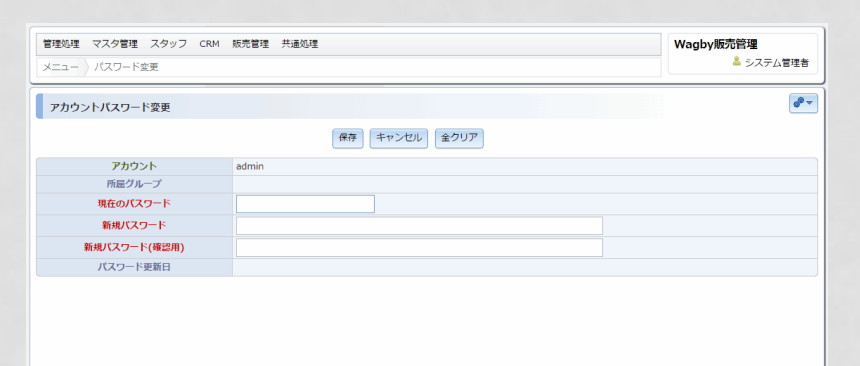

## セキュリティログオン認証

#### パスワードの運用はさまざまなルールを設定できます。

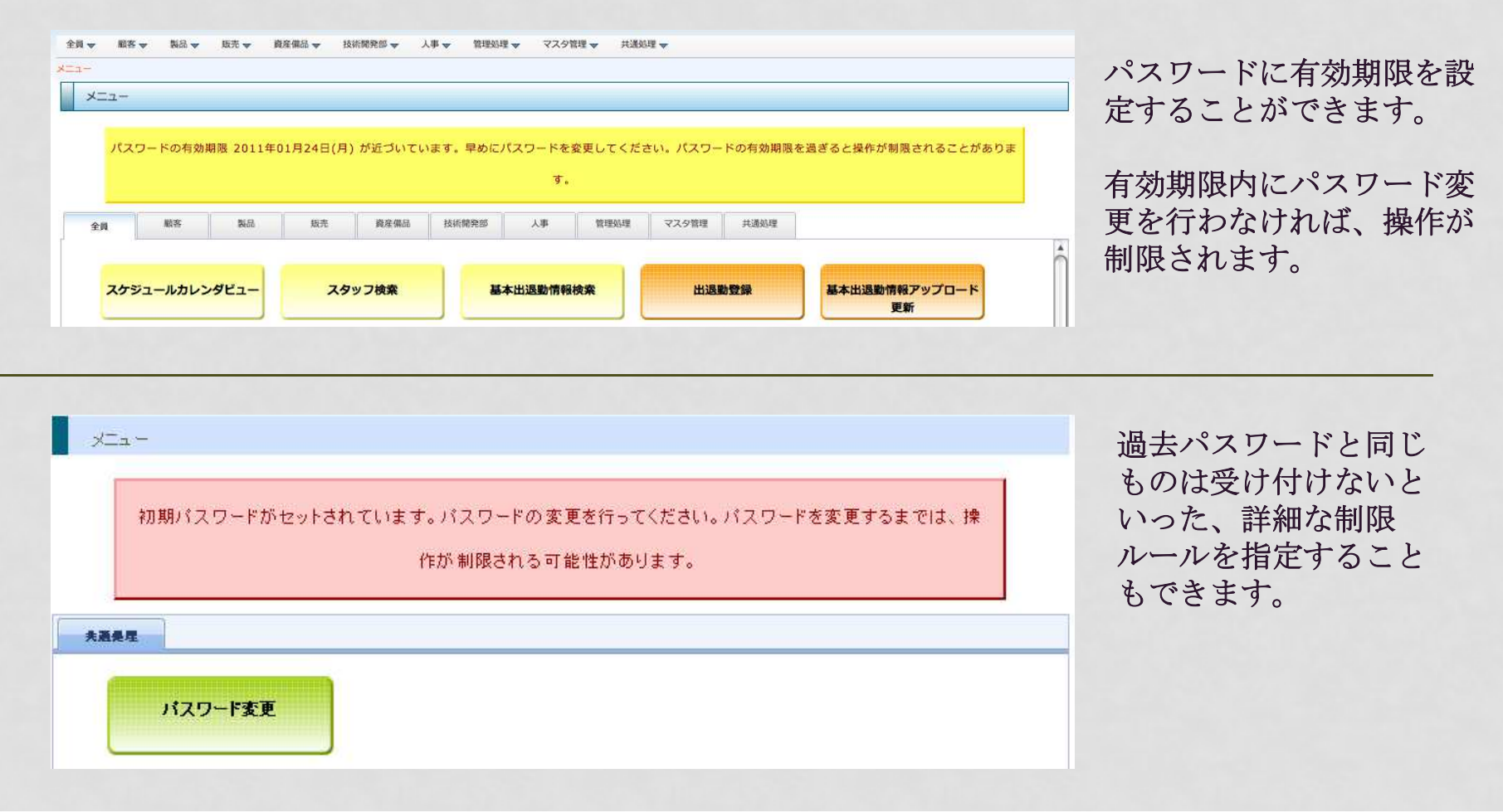

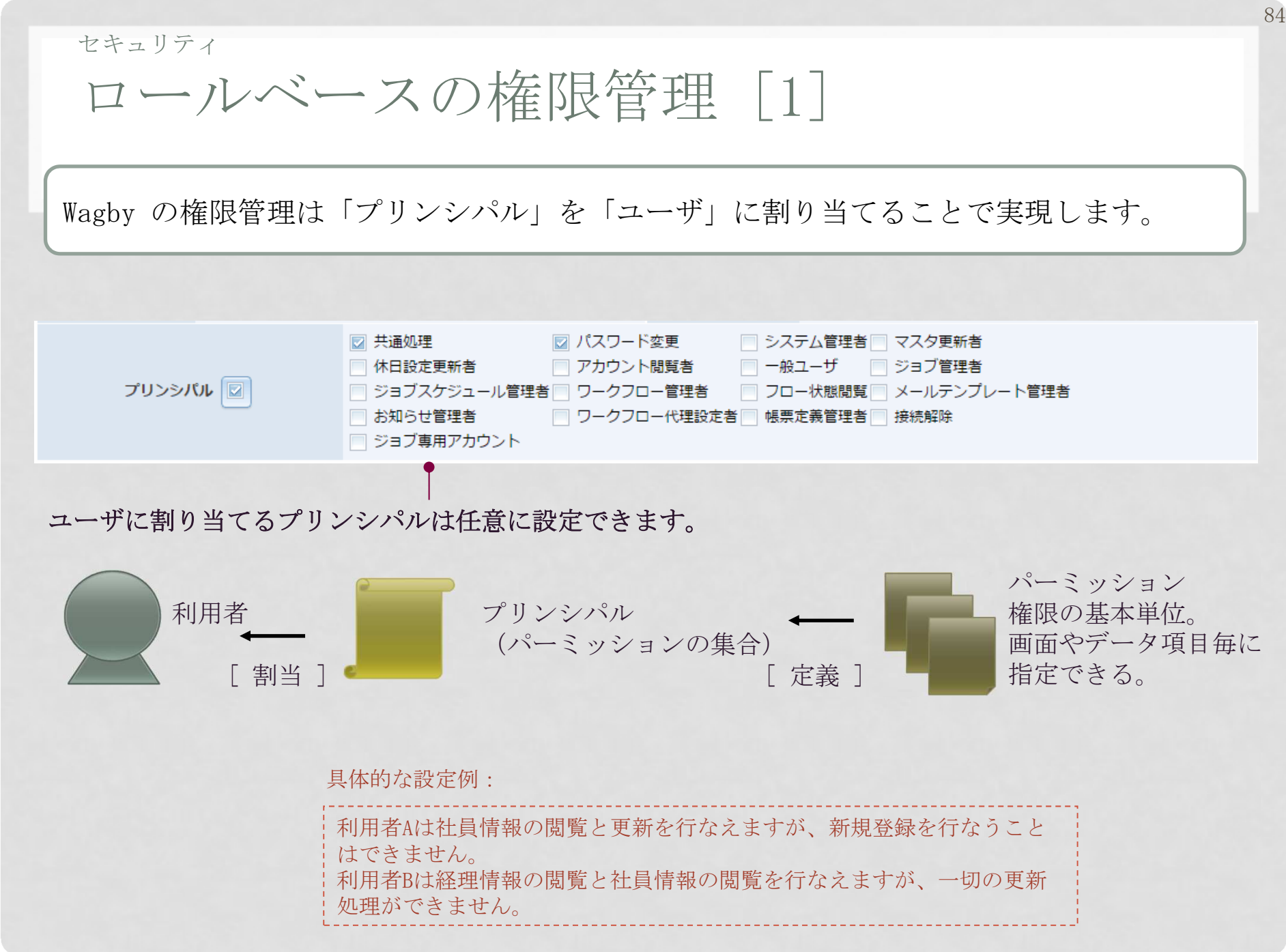

85セキュリティロールベースの権限管理 [2] 種別毎、機能毎、項目毎、グループ毎の権限管理設定を行うことができます。(1) 利用者Aは顧客データと製品デー 3 タを操作できるが、利用者Bは製品データにアクセスできない。上司のコメント [データ種別毎の設定]芦南日報データ 制置者 利用者以 **阿塔者A** (2) 利用者Cは顧客データを閲覧でき  $34.7 - 2$ るが、登録と更新ができない。 $4 \frac{4}{2}$ [機能毎の設定]  $\times$ 20  $\overline{2}$  $\frac{\bigcirc}{\mathfrak{h}\mathbb{B}}$  $882 - 9$ (3) 利用者Dは営業日報データをすべ 史称一四系 合計 × て閲覧できるが、利用者Eは同 データの中の「上司のコメン ト」という欄を閲覧できない。利用者に [データ項目毎の設定]利用者列 明果者的  $\mathcal{G}(\mathcal{E}_n) = \mathcal{F}(\mathcal{E})$  $\mathcal{Y} \mathcal{X}_2 \longrightarrow \mathcal{Y} \mathcal{X}$ (4) 利用者FはグループXに所属して おり、同グループが登録した データは閲覧できる。他のグ ループが登録したデータは閲覧できない。[グループ毎の設定]

#### セキュリティ

# ロールベースの権限管理 [3]

#### Wagby の操作ボタンも、ログオンユーザのもつプリンシパルによって表示が自動的に 調整されます。

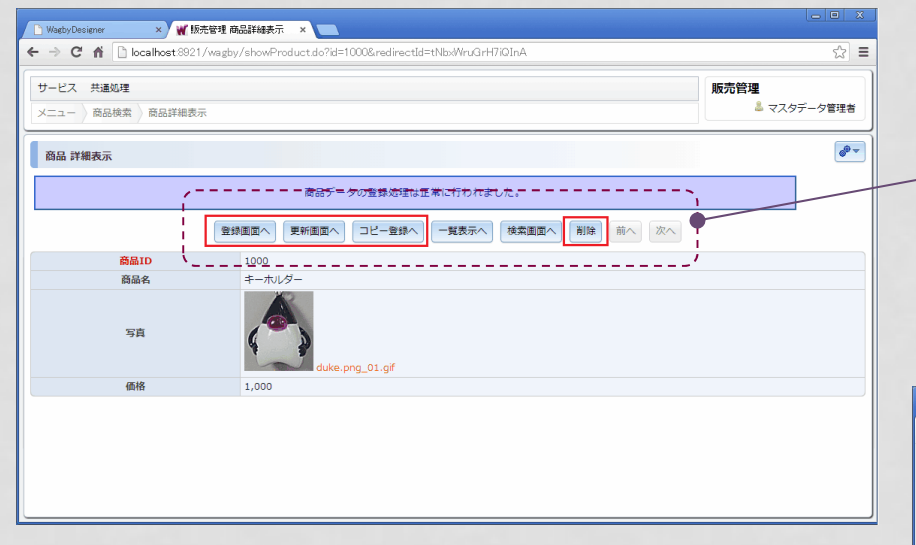

権限のないユーザがURLを直接、指 定して更新画面を開こうとしても サーバ側でセキュリティチェック がかかり、セキュリティエラー画面が表示されるため、安全です。

このデータに関する更新権限と削除 権限をもっているユーザの場合、操作ボタンが表示されます。

#### 権限がないユーザでは、ボタンそのものが最初から表示されません。

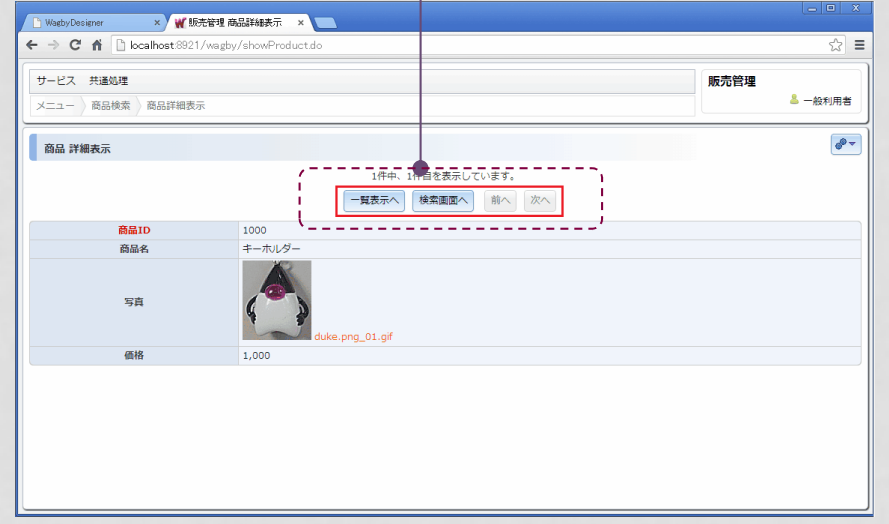

セキュリティ 外部の認証システムとの連携87Windows Active Directory や LDAP 認証機能を利用したログオンを実現することも できます。また、シングルサインオン (SSO) にも対応しています。 Windows Active DirectoryWindows AD 上のア カウントでログオンできます。LDAPOpenLDAPなどのLDAP サーバ上のアカウン トでログオンできます。シングル サインオンSpring Security を 使ったシングルサイ ンオン認証に対応しています。

※ 認証は Spring Security をベースにしたモジュールを提供しています。

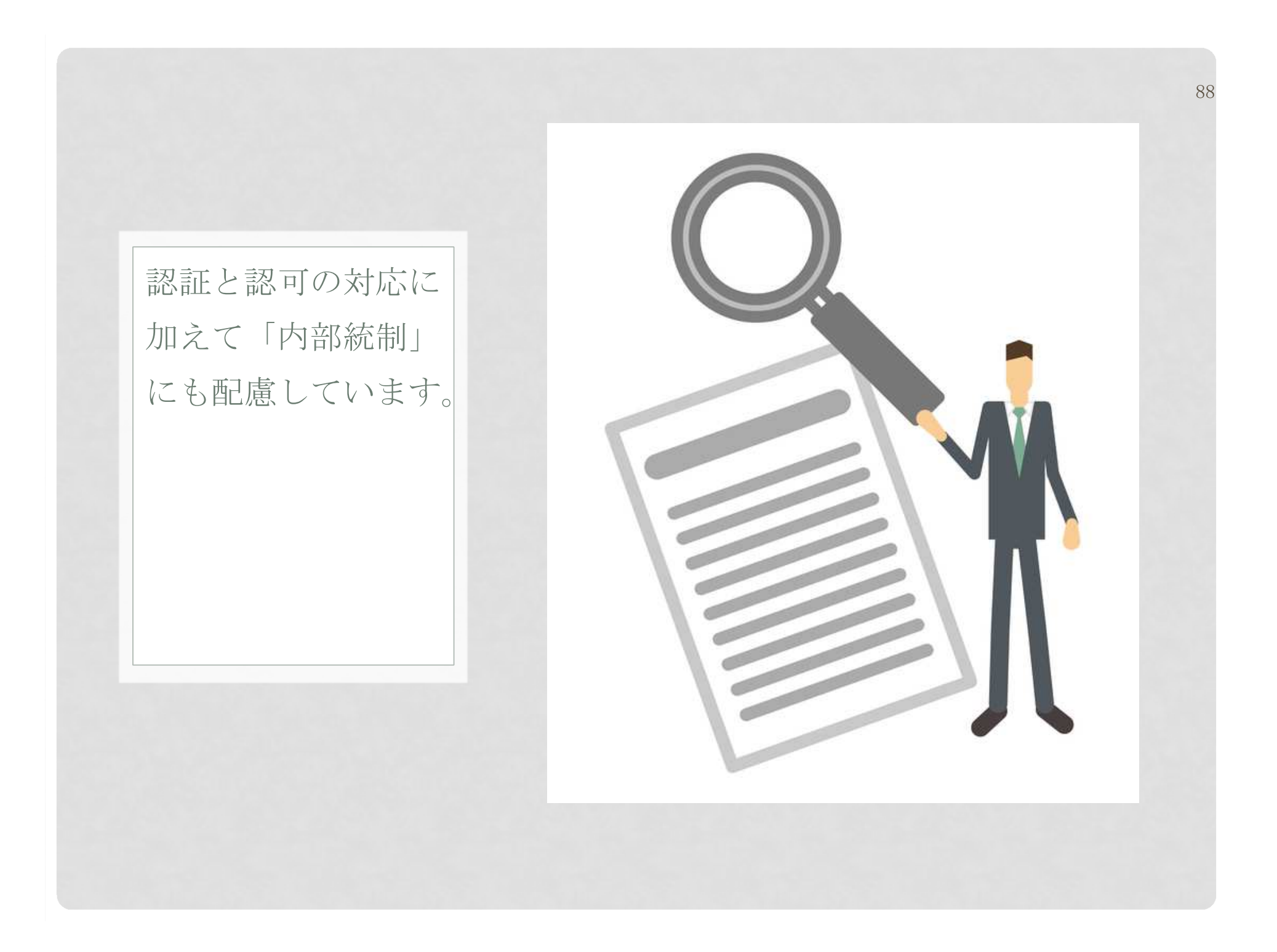

内部統制

 マルチユーザ環境における操作記録 このデータを「誰がいつ作成し」「誰がいつ最後に更新したか」という記録を残しておくことができます。「誰がいつ作成したか」という情報は、データの登録時に記録され、以後、変更されることはありません。在更新情報 作成者 作成日 admin2 2006-02-03 13:58:02 更新者 更新日 admin1 2006-07-28 16:25:17 「誰がいつ更新したか」という情報は、データの更新毎に上書きされます。手動で変更することはできません。利用者は常に、このデータの更新状況を把握できるようになります。

内部統制

すべての操作記録をログに残す

ログオンからデータの閲覧、更新まで、すべての操作記録はログに残ります。さかのぼって調べることもできます。

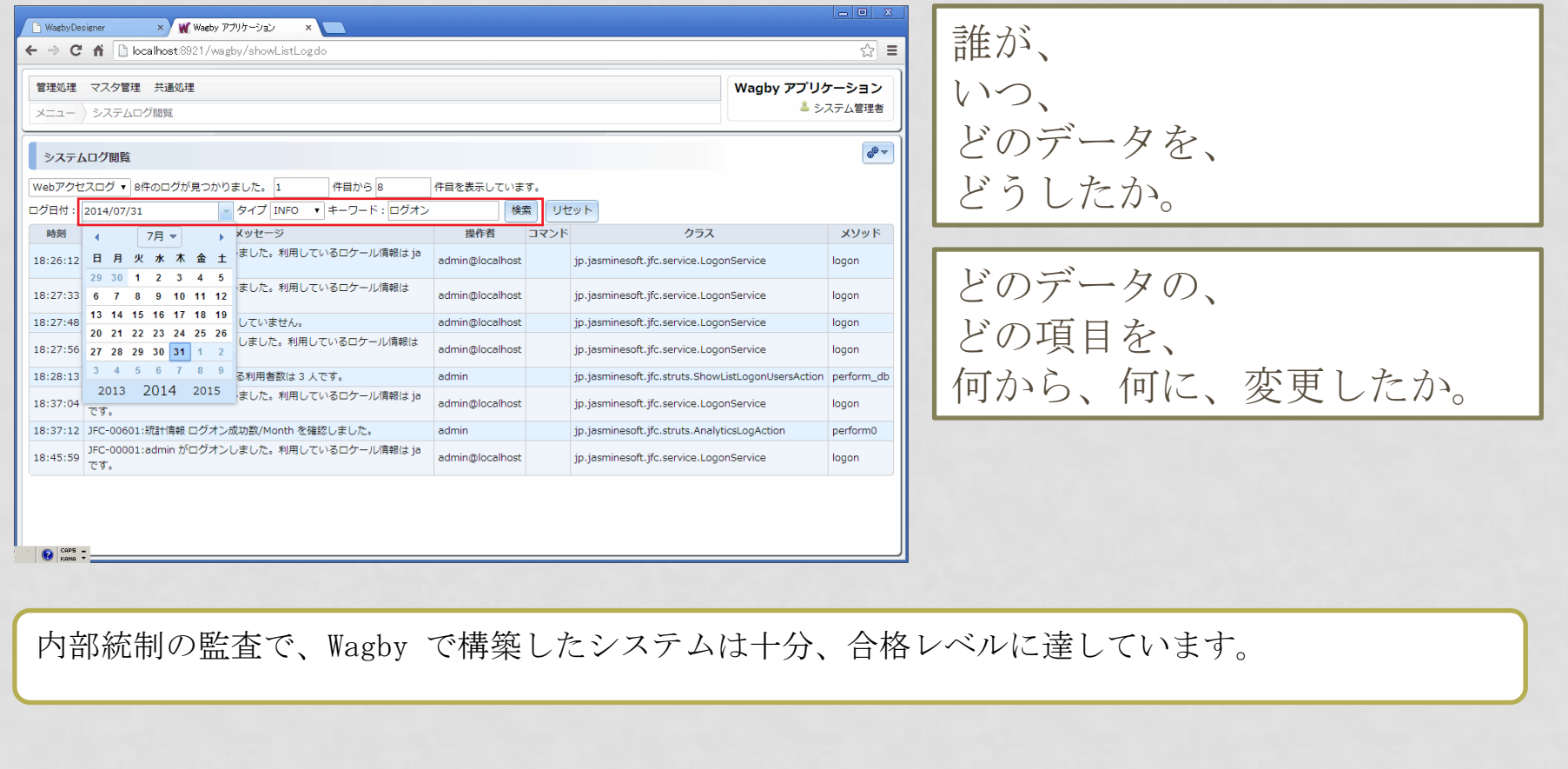

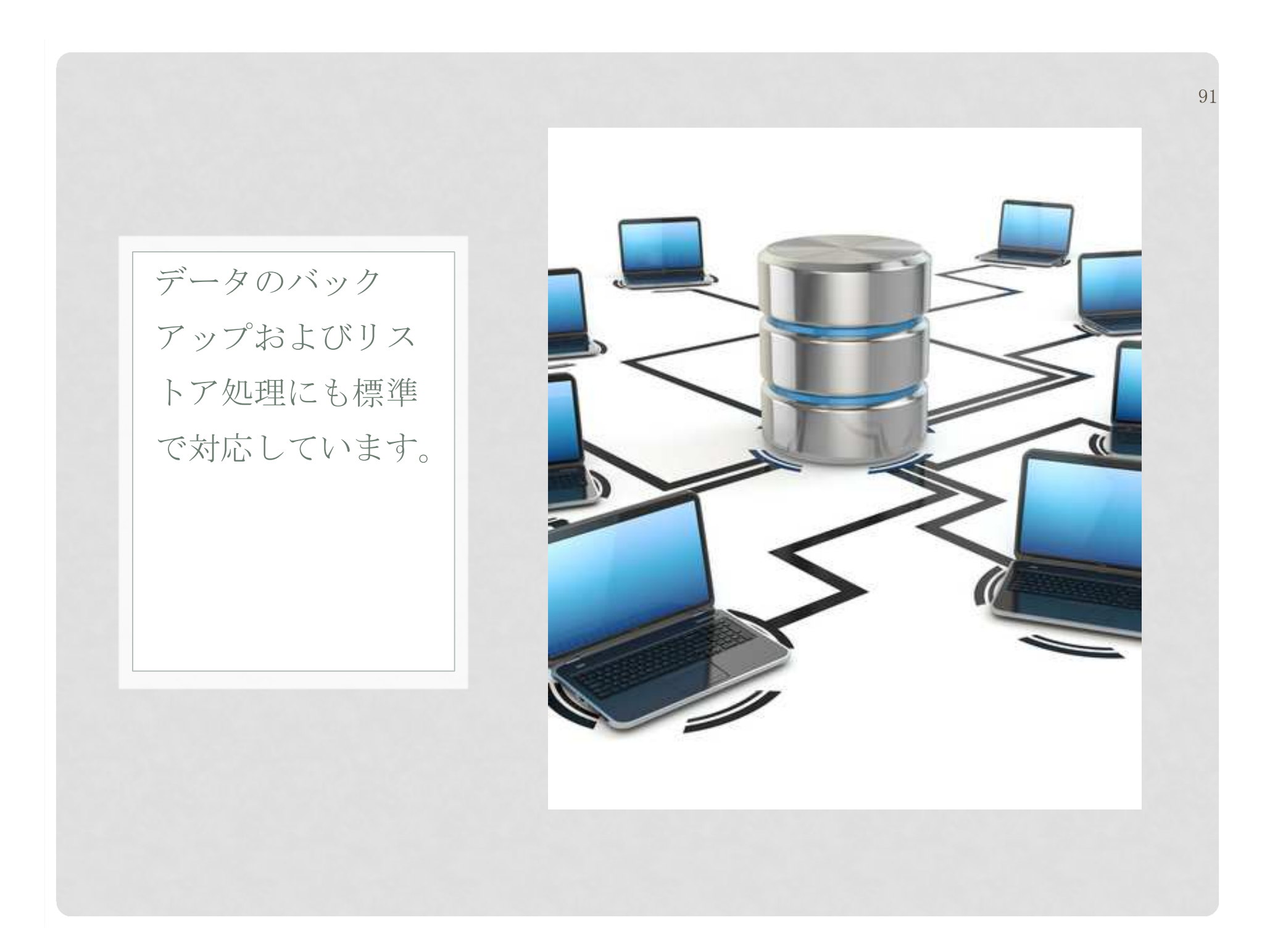

92その他 データのインポートとエクスポート Web ブラウザからデータのインポートとエクスポート操作を行うことができます。 エクスポートフォルダを外部メディアに保存することで、バックアップを実現します。 $A = \n\begin{bmatrix}\n\frac{1}{2} & \frac{1}{2} & \$ ○ Secondary x 要 認案管理  $\mathbf{K}$  $\leftarrow$   $\rightarrow$   $\left\circlearrowright$   $\left\{ \circlearrowright \right\}$  and the state of the second contract of the second contract of the second contract of the second contract of the second contract of the second contract of the second contract of the se ☆ : インポートフォルダに含まれるNAME XARIE DESCAY NAME 屈索管理 データ数が表示されます。 $x:1$ ● システム営場者 ▼ インボーボンエクスポート R インボート・エクスポート対象のモデルをチェックし、「インボート」または「エクスポート」ボタンを押してください。 インボートの場合、「インボートフォルダ名」を選択してください。 エカフボートの部分、フォルダクは自動物と地をまれます。 エクスポートしたデータの構造が変更になっている場合は「旧データインポート」ボタンを押してください。 □ ジョブスケジュール X 「独演」アップロードしたファイルはインボートアエクスポートの研究で気がりません。高DeSvRMS)ファルSR25発表向でいるIphodiye つけんがあて家で発としてくるとい、独自は、同フォルがお同じ作業に戻すことで認識します。 1898-34 MAXMAS, \$188 MAXMAS WALDOOMAAN MAXMAS (UNDARRANDER, COMPORTANT AND ONE HEATLING CONTROLLED TO METTER ECTTS □ スタッフ 43 **Except Alger Executival Econom** <u> na araw ni</u> kwe kasu n □ パーミッションマスタ× インボートフォルダ名 dose init 晑 図 テーブルを初期化する 高 Zip形式で扱う - - - - - - - -焼除モデルー語 - - - - - -**信 益後(2)** 图 照在(0) システムによって提供されるモデルーは  $\frac{1}{2}$  and  $\frac{1}{2}$ |圜 アカウント(2) ||展 グラフ家酒マスタ (12)| 置 グラフ色マスタ (6) 図 グラフ設定(0) ■ グレーブ (の) ■ショブスケジュール(の) ■ ジョブマスタ (14) 図 パーミッションマスタ(0) 図 フローイベント(株) **■ フローバターン (11)** ■ フロー参加機能定(W) 対象データを個別に指定することが■ポートレットタイプマスタ(6) ■ ボータル(1) 図 メールテンプレート(0) 圖ボートレット(5) 図ワークプロー参考(0) 図 作用图象定(0) 図 例 (0) 図 おおぼさプリファレンス(0) できます。(품) 차고고장 (6) 図 688テンプレート(0) 図 第数ステップマスタ (12) ■ 関 関数 マスタ (24) スケジュール設定による自動運用も行えます。

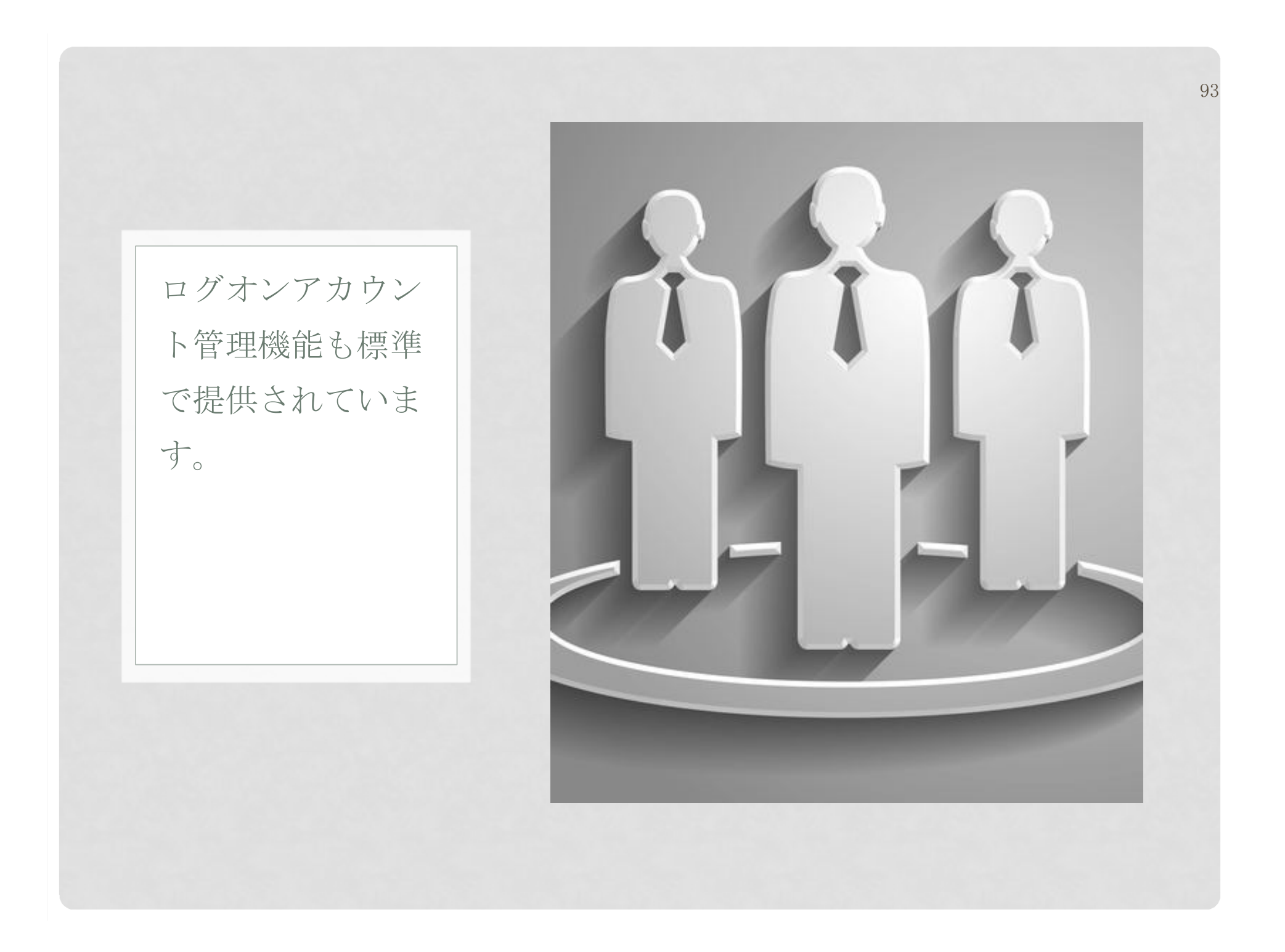

## その他アカウント管理機能

 Wagby では標準でアカウント管理機能が提供されています。管理者によるパスワードの強制変更や、アカウントのロックといった機能も含まれます。

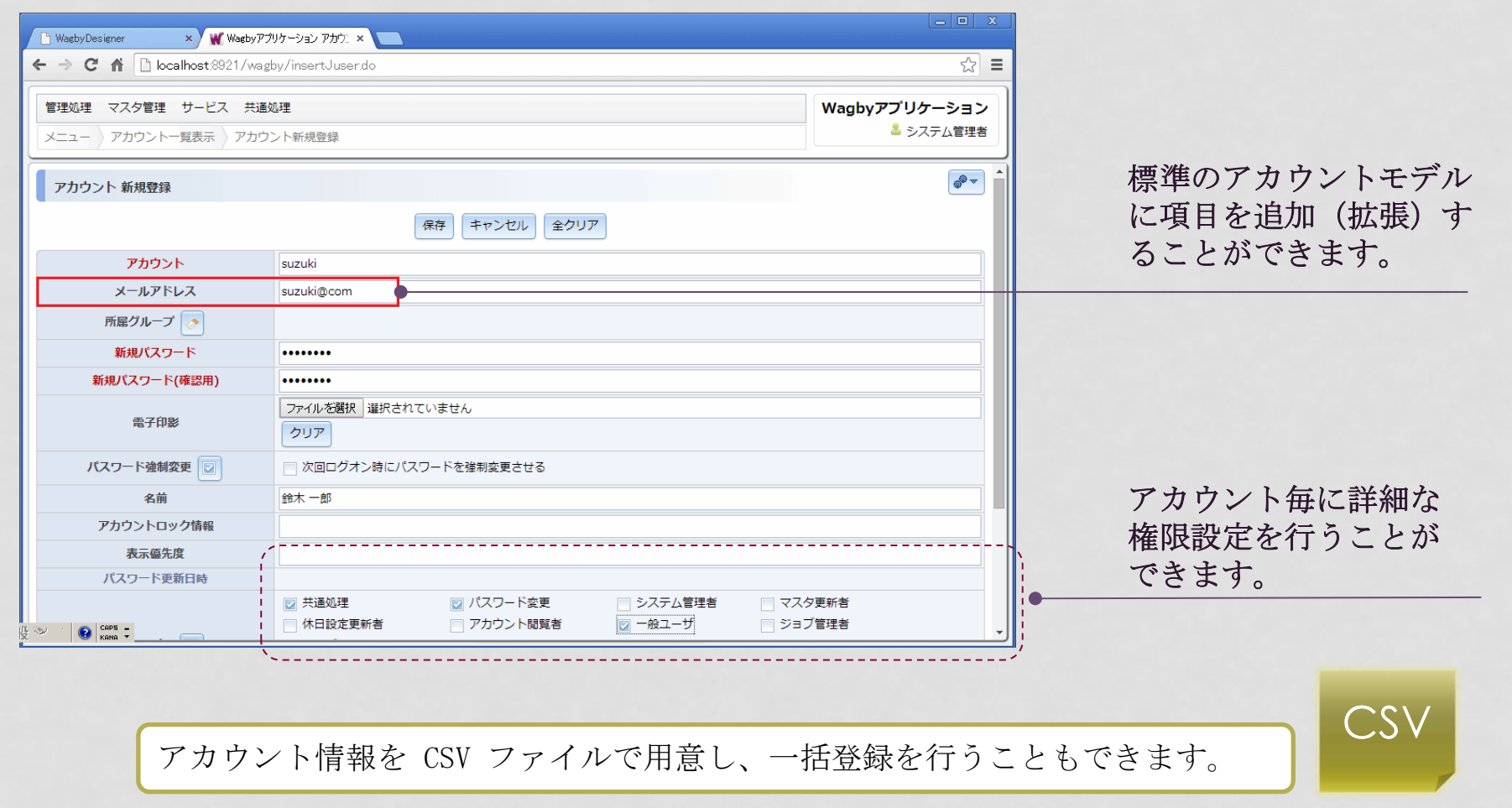

その他

# パスワードリマインダ機能

 パスワードを忘れたり、アカウントをロックされた場合でも、自分でパスワードを再設 定する方法を提供しています。(システム管理者の手をわずらわせることはありません)

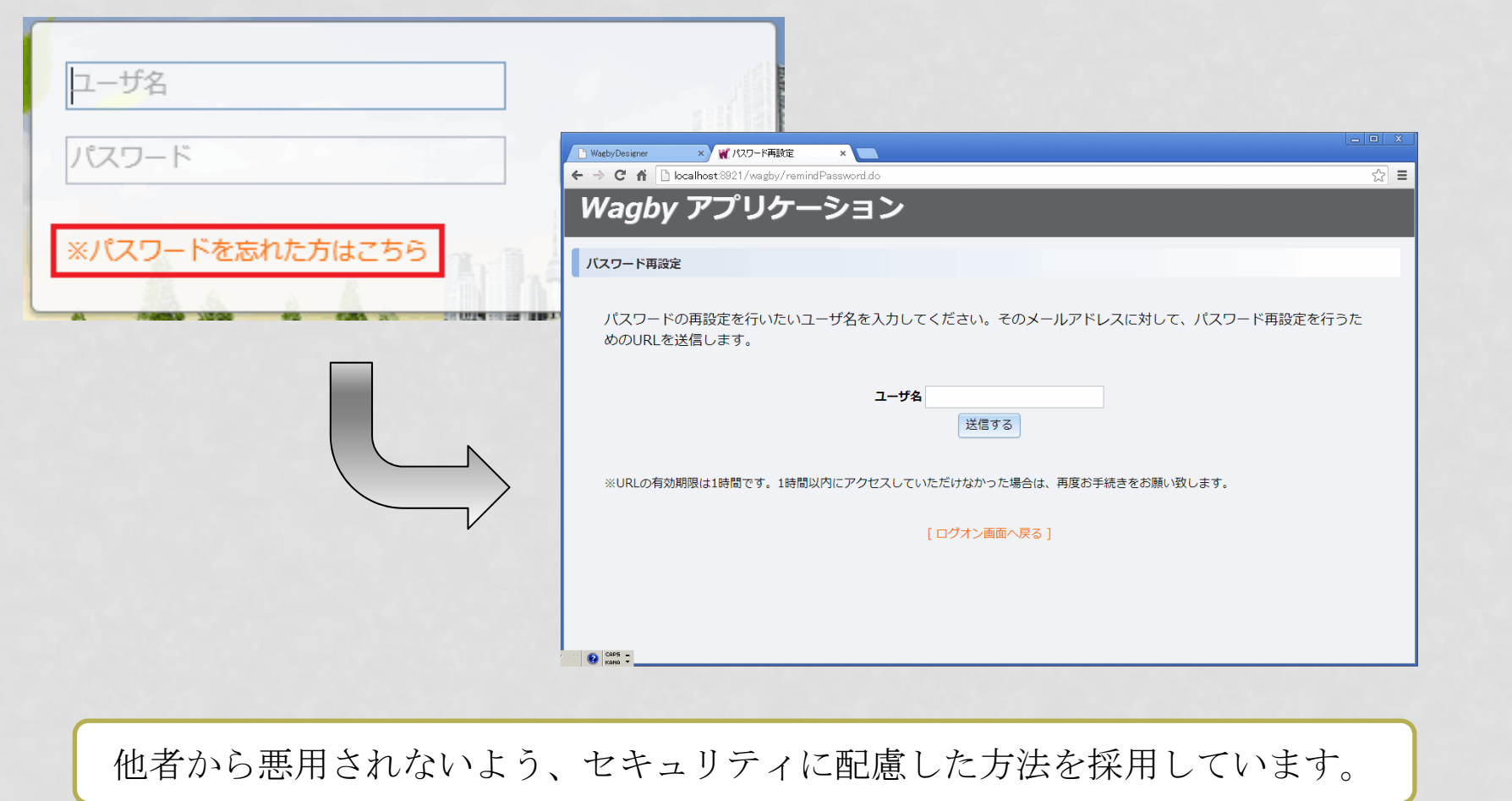

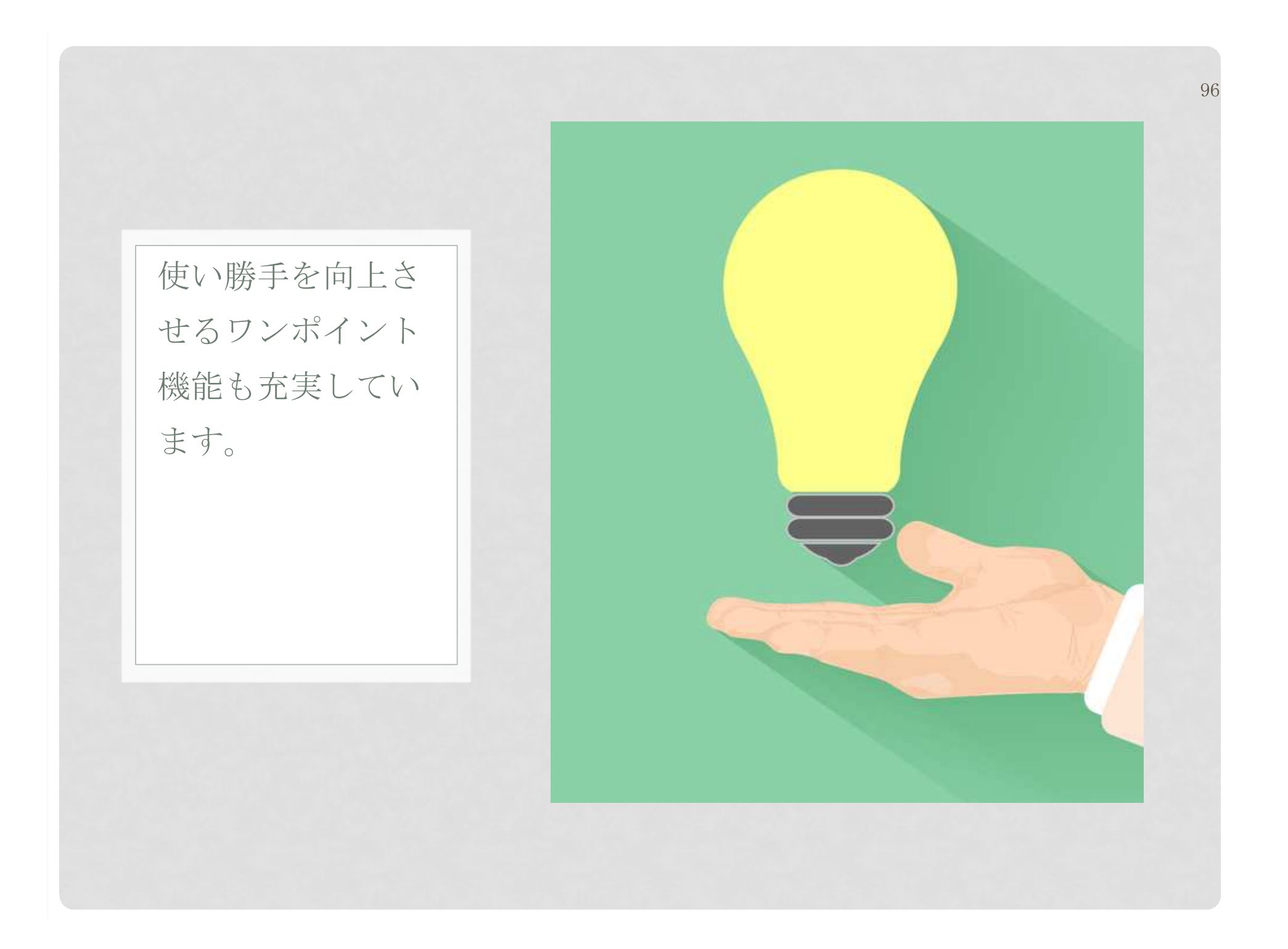

その他

# パンくず情報の自動更新

 Wagby では利用者の画面遷移記録を「パンくず」として追跡管理する機能も提供されています。

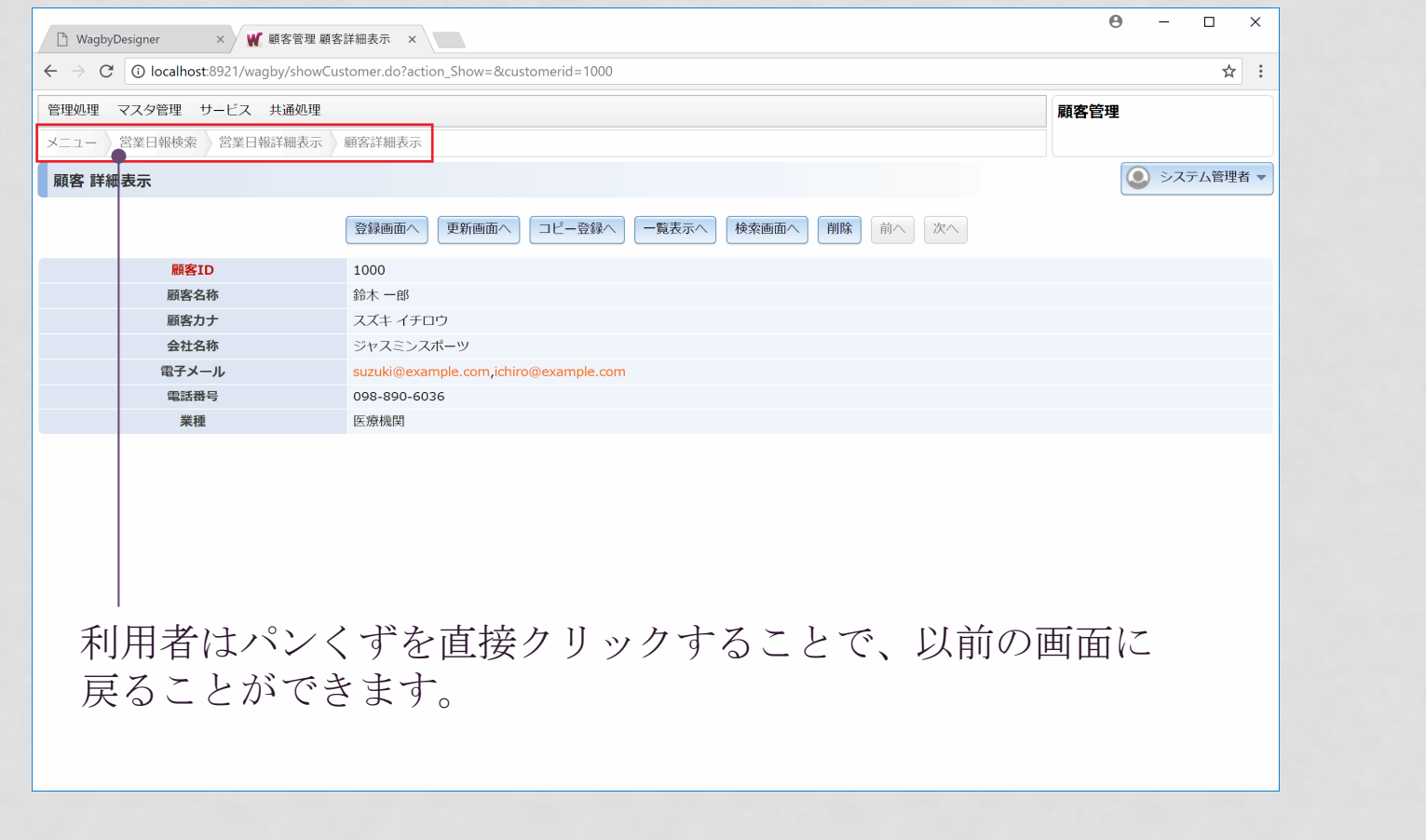

その他ポータル画面

 ログオン後にポータル画面を表示させることができます。独自のポータル部品を開発する拡張性も提供しています。

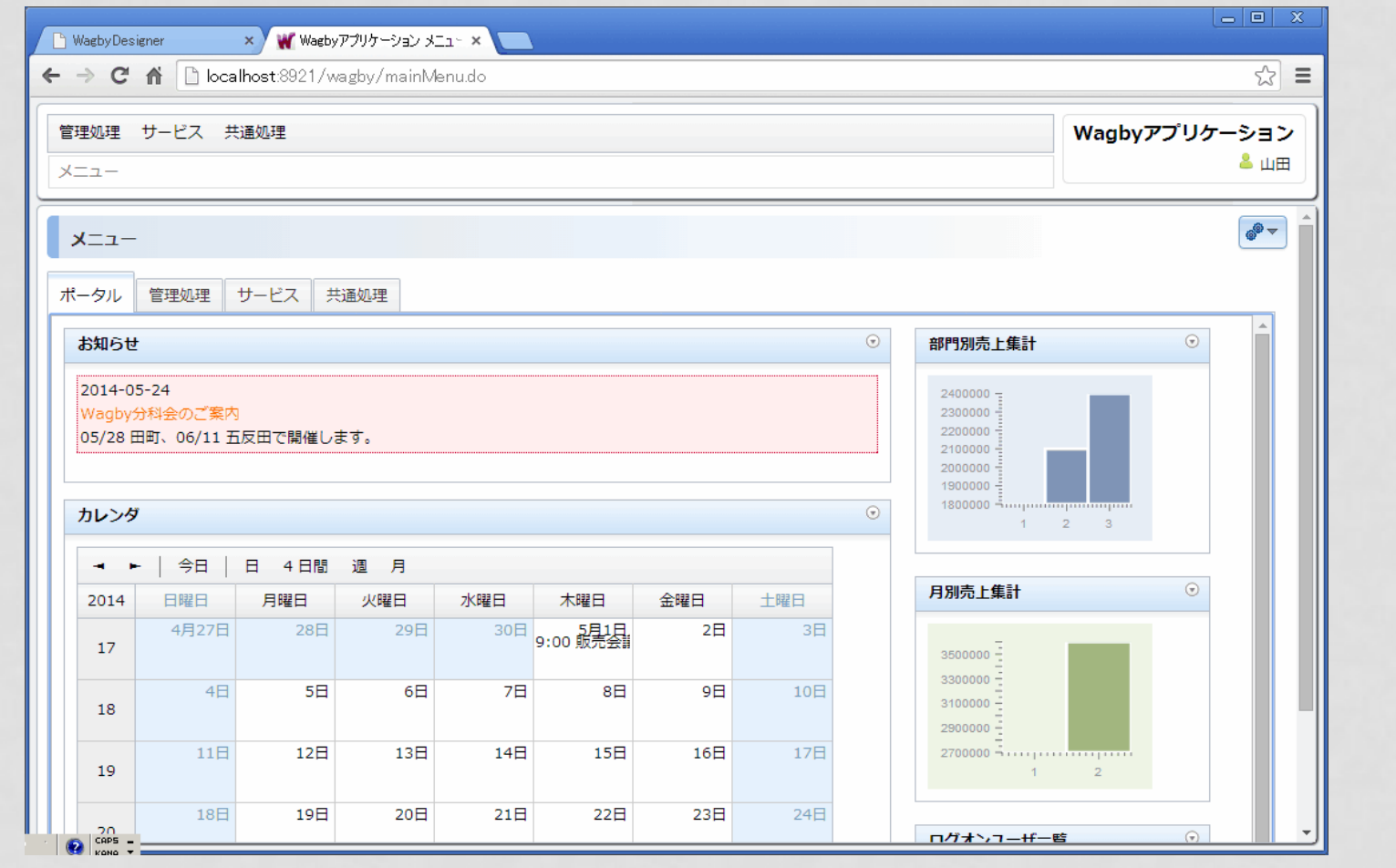

## その他利用者の好みに応じた画面表示

#### 好みの配色イメージを選択することができます。

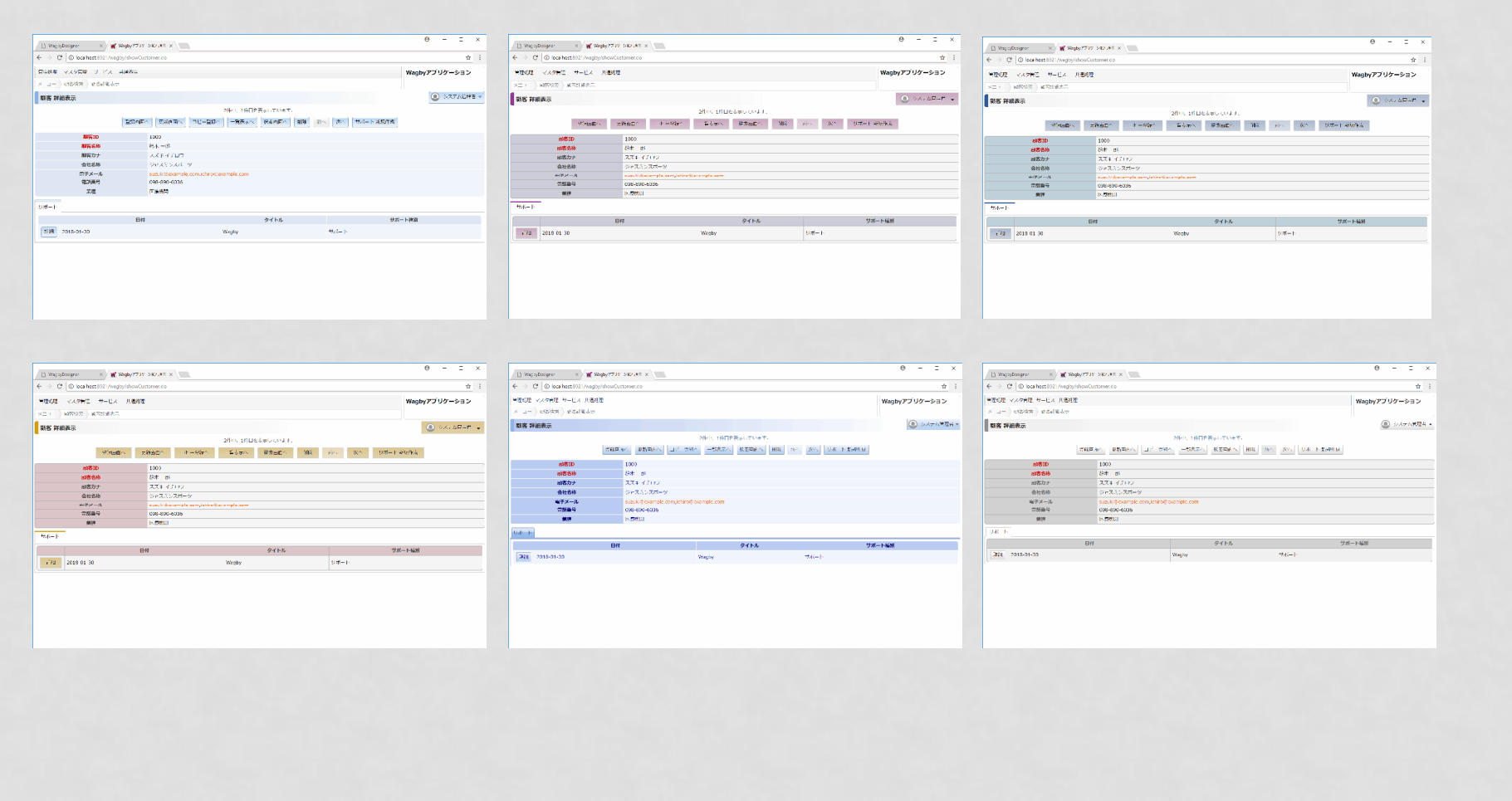

ツリー形式のサブメニュー

その他

#### サブメニューをツリー形式で表示させることもできます。

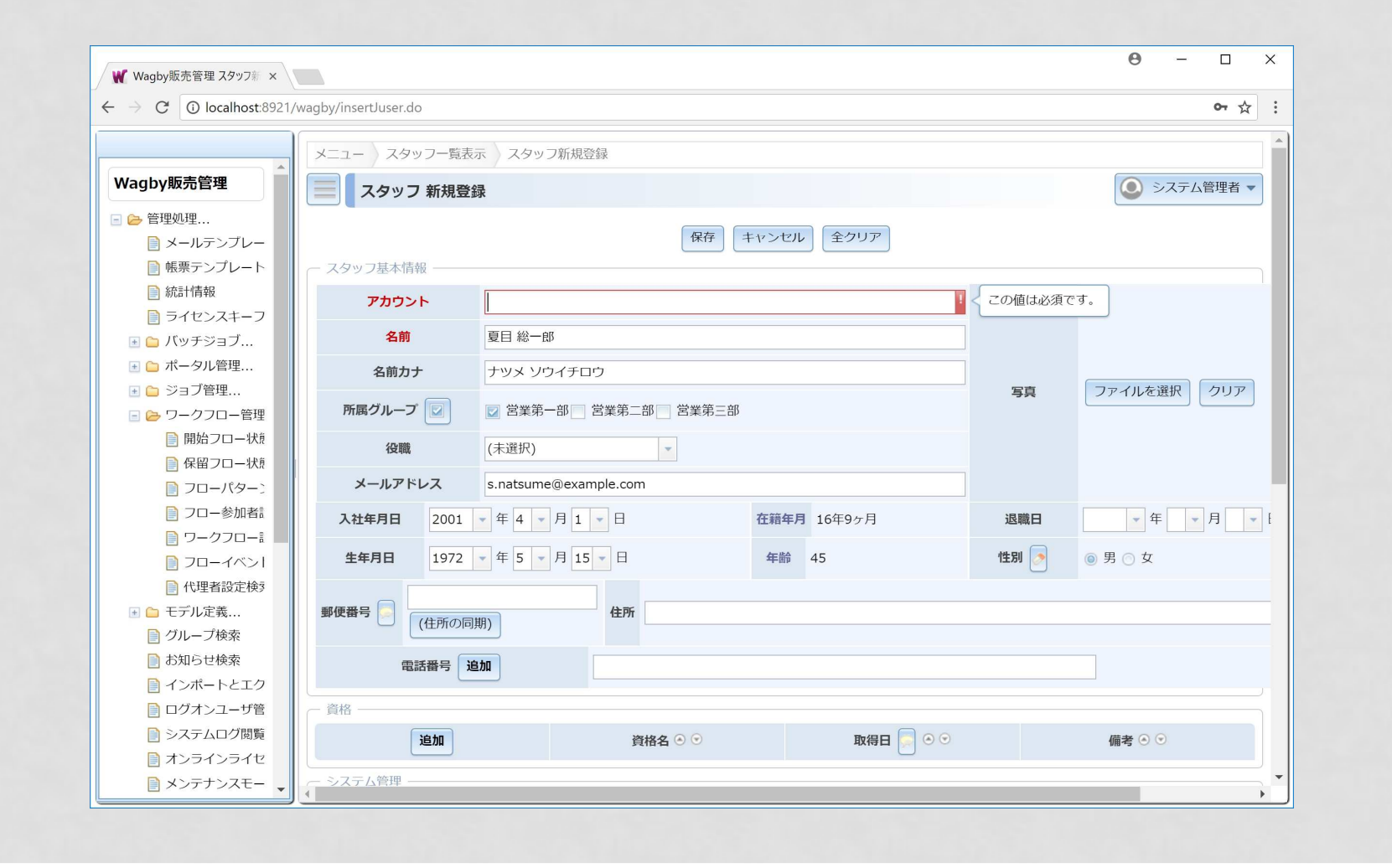

その他

## マルチセッション

一つのブラウザでタブを開いたとき、それぞれのタブで Wagby アプリケーションにロ グオンすることができます。ログオン認証は、タブごとに独立して管理されます。

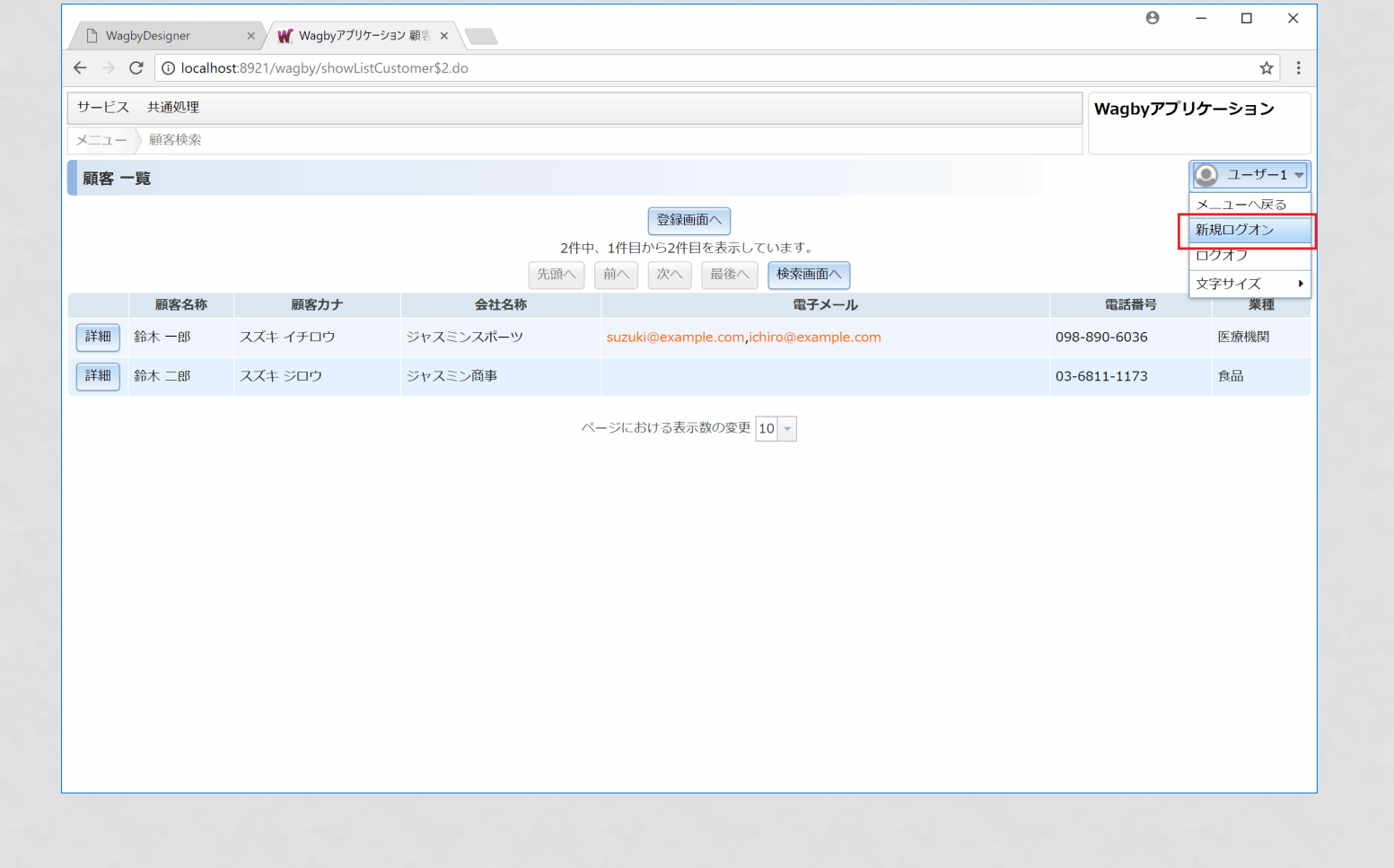

その他

# ファンクションキー拡張

ファンクションキーを含む任意のキーイベントをハンドリングすることができます。例えばF1キーを押すとメインメニューに戻るといった設定を行うことができます。

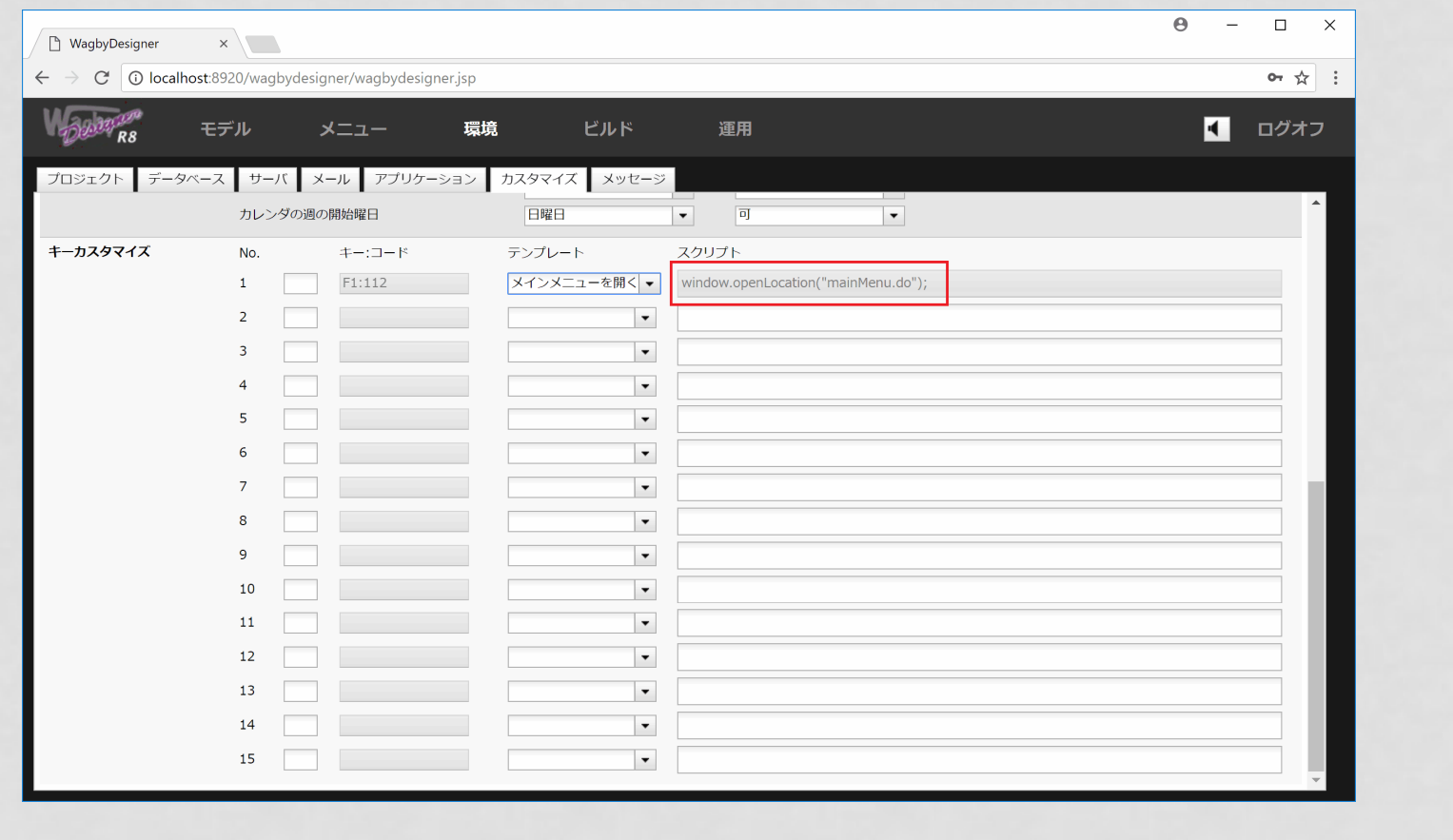

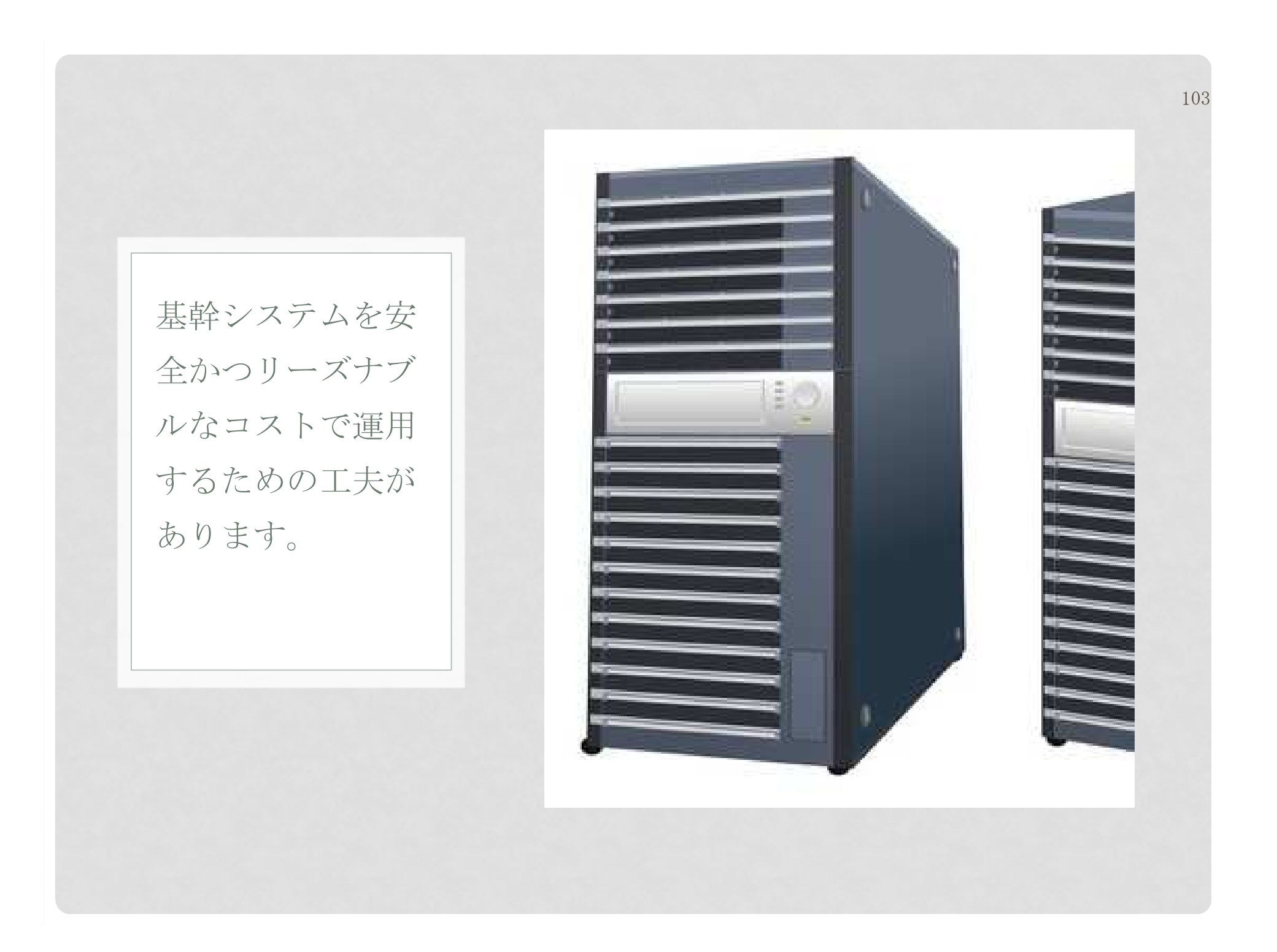

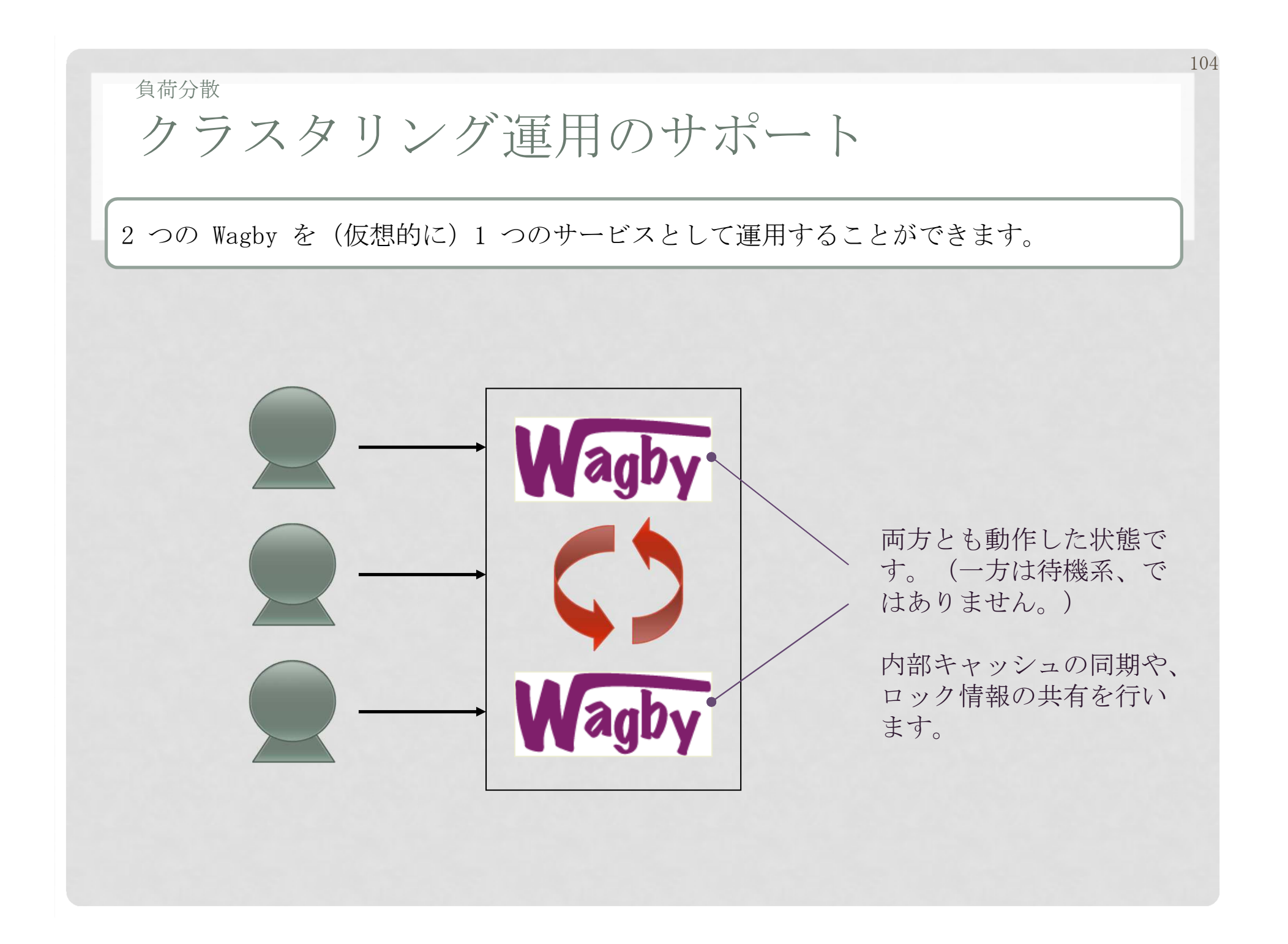

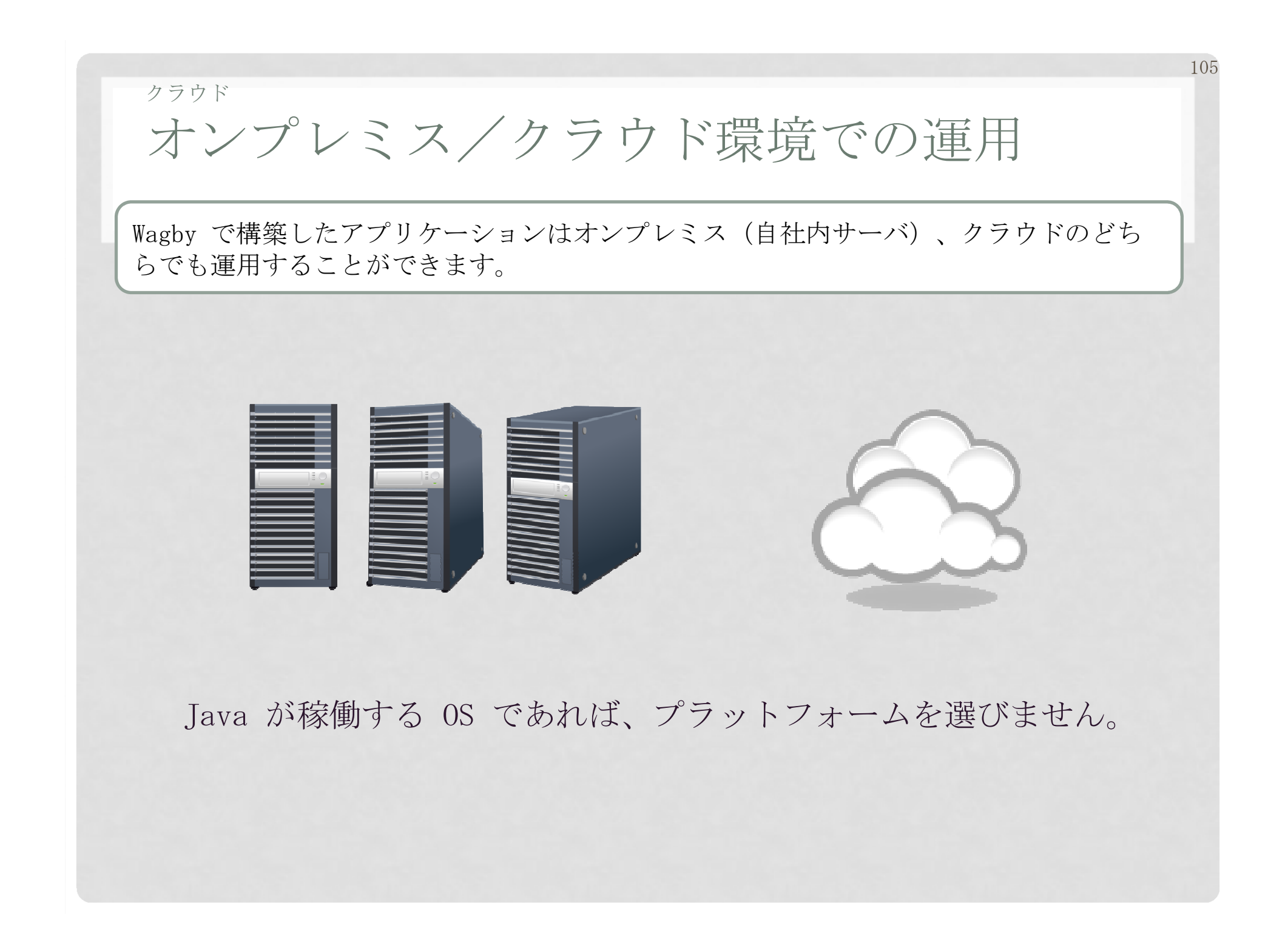

## クラウドさまざまなデータベースに対応

#### Wagby は商用データベース、オープンソースデータベースのいずれも幅広く対応しています。

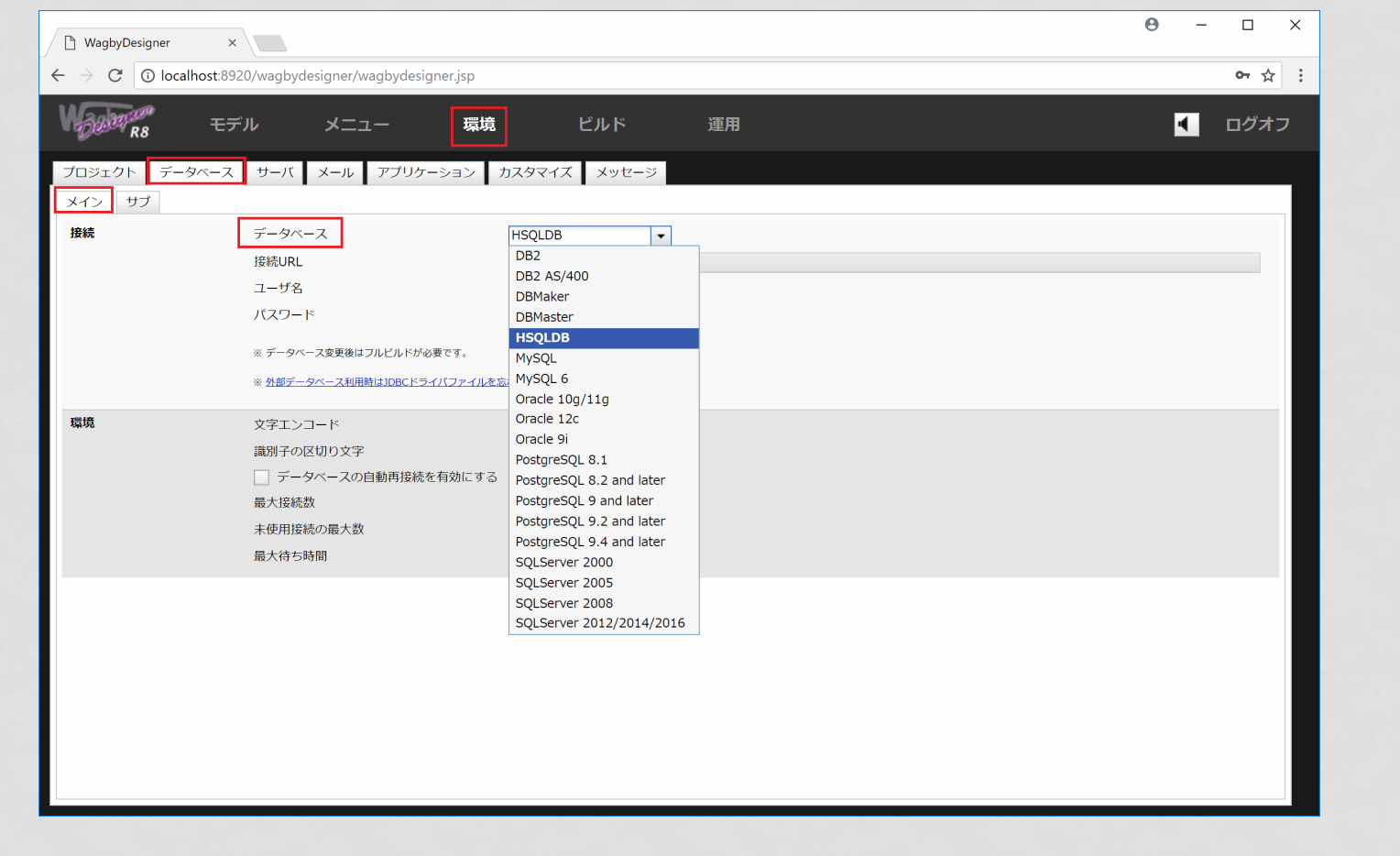

※対応データベースを増やすこともできます。詳細はWagbyパートナーにお問い合わせください。

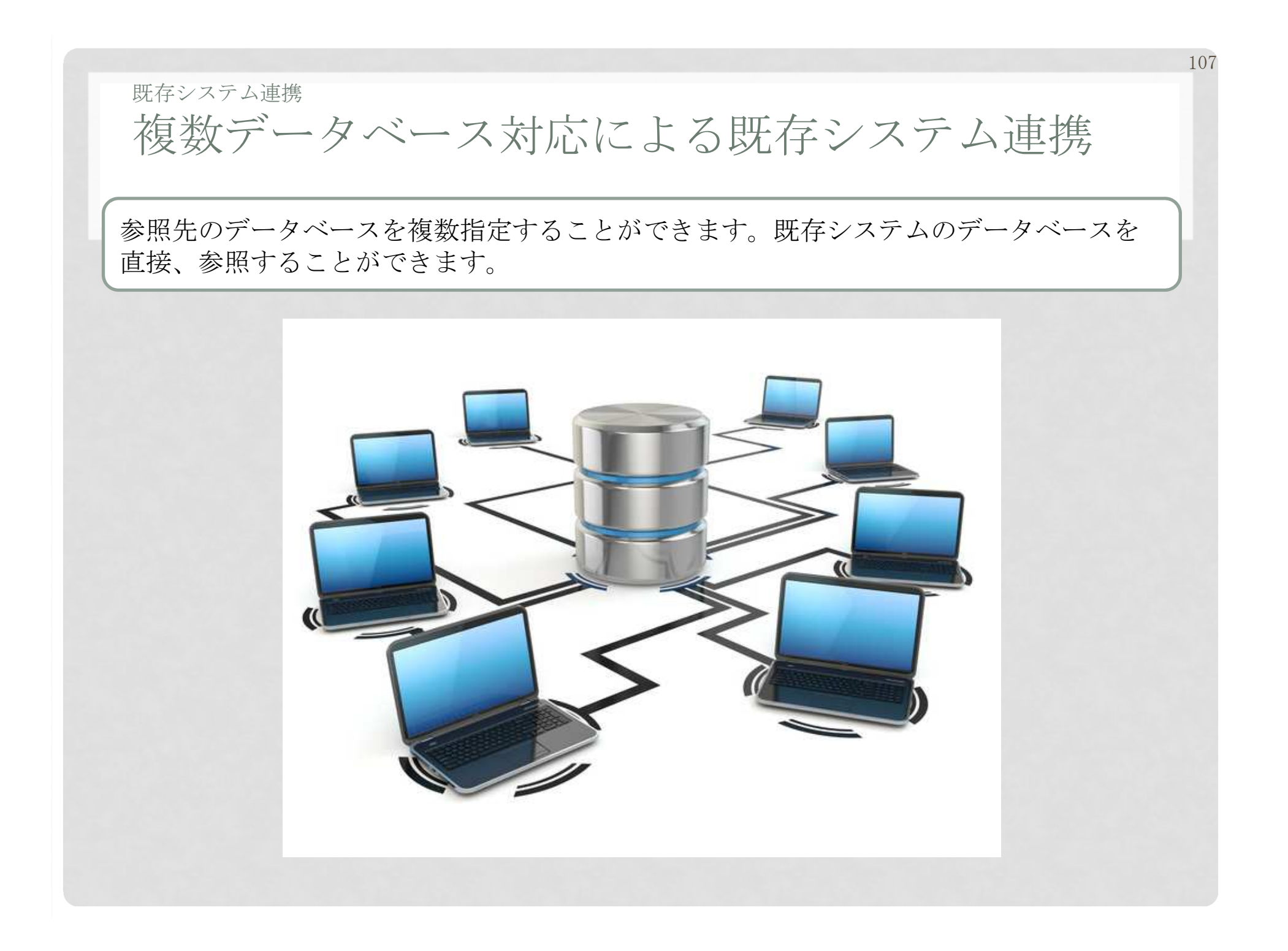

# 外部のプログラム を呼び出すこともできます。

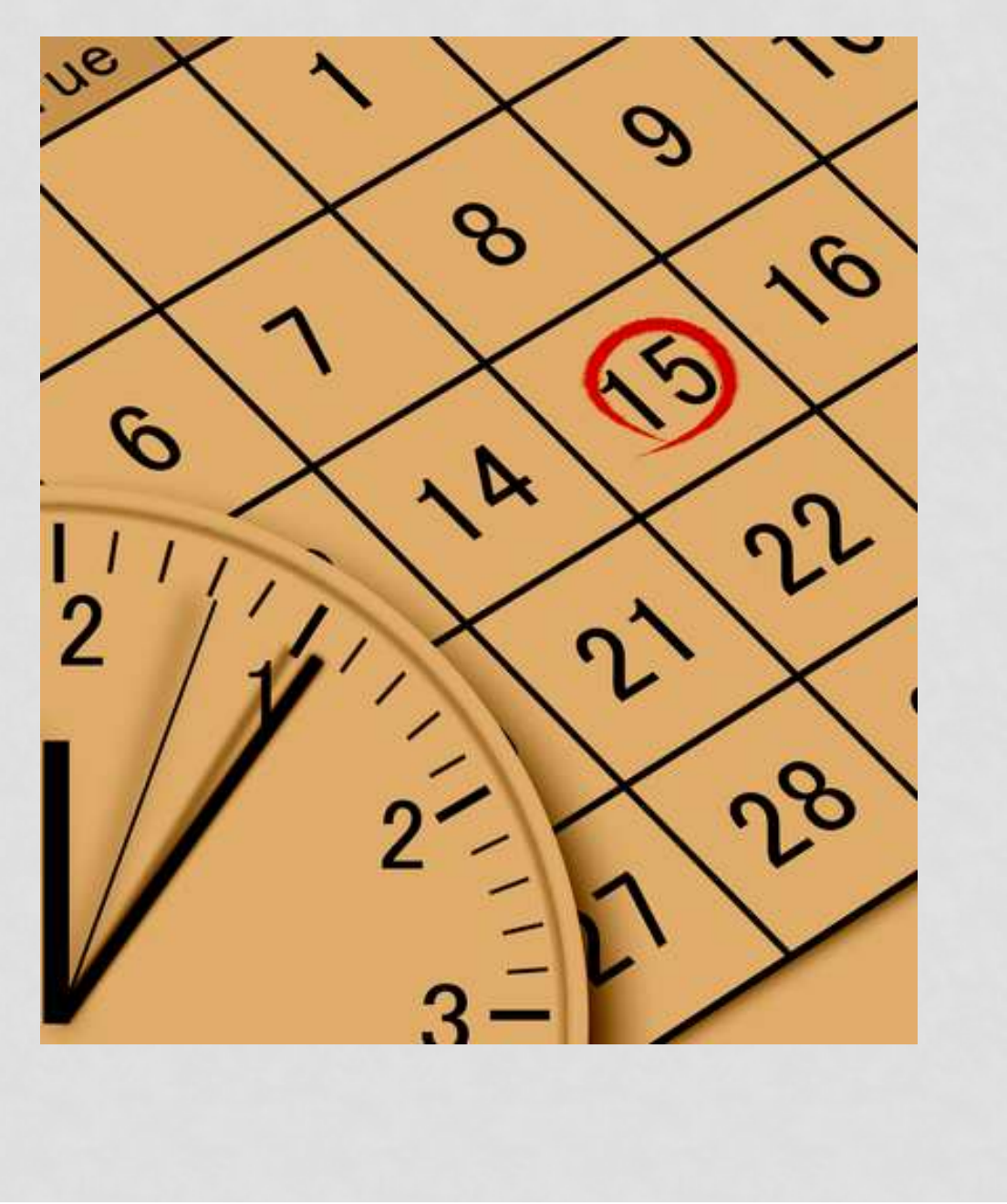
### その他外部コマンドの実行

#### Wagby では外部コマンドをスケジュールによって実行することができます。

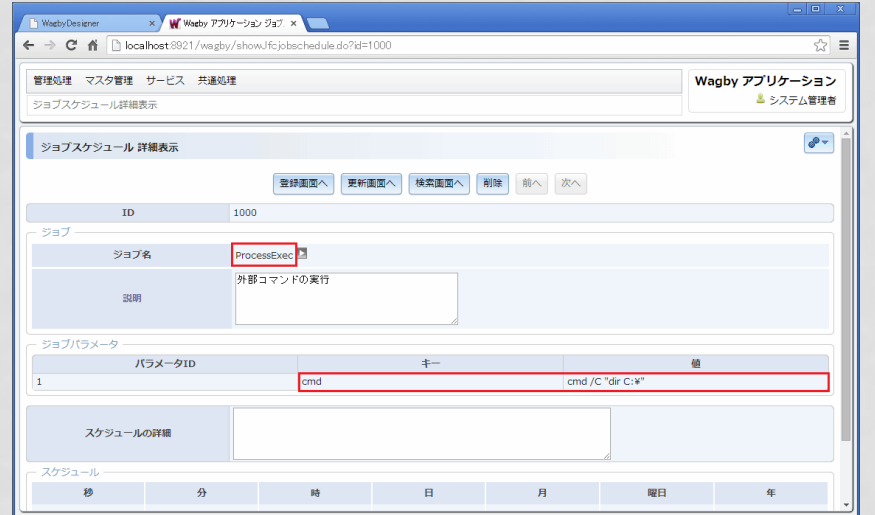

外部コマンドやパラメータをジョブ

スケジュールに登録します。

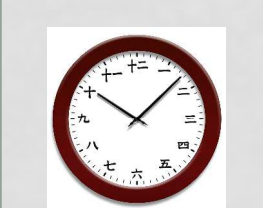

指定した時間にジョブが 起動されます。外部コマンドを実行できます。

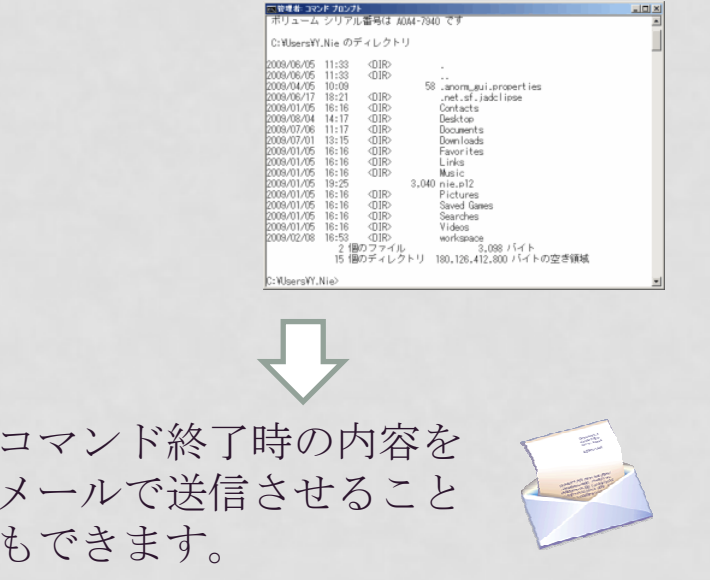

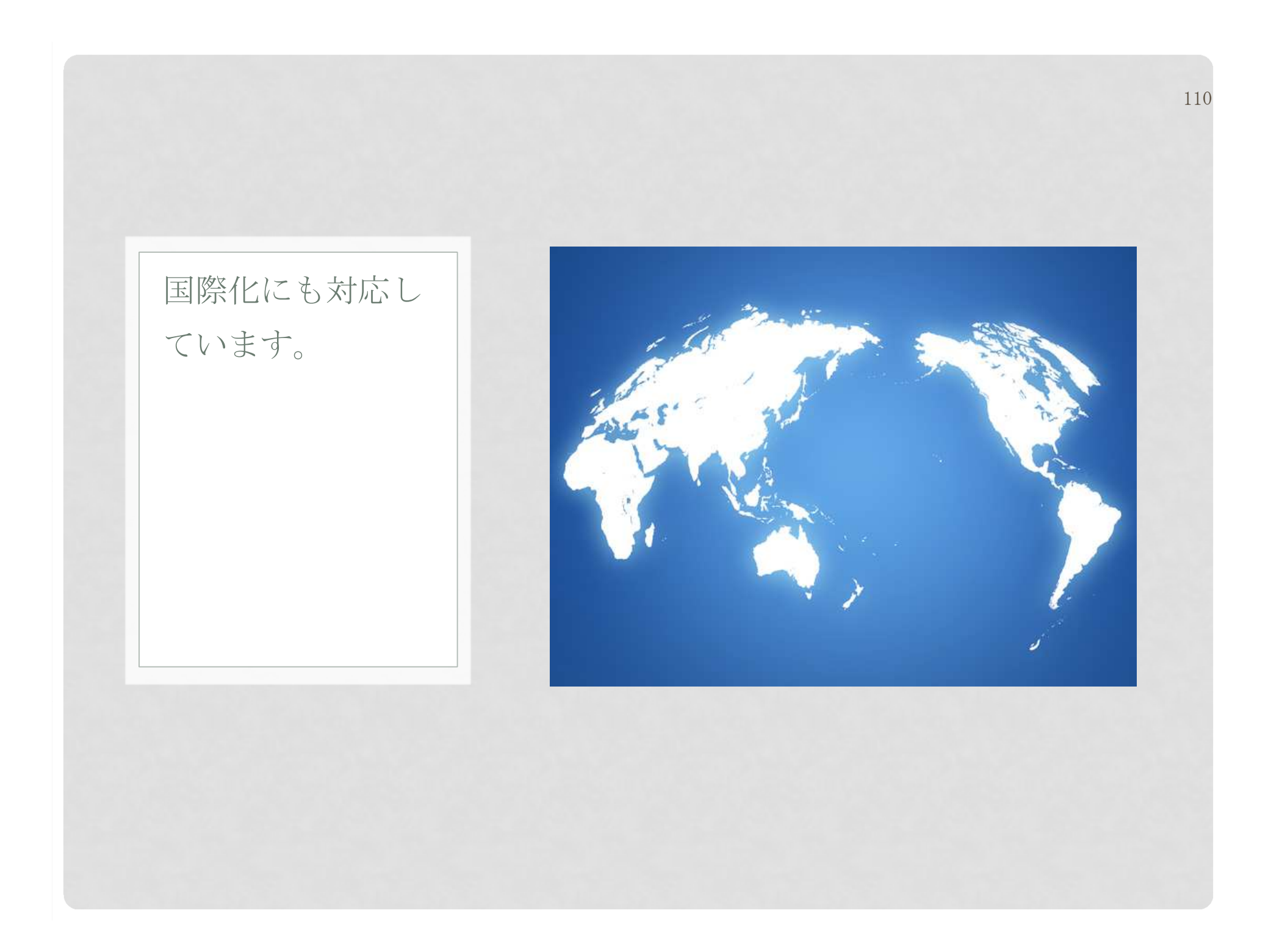

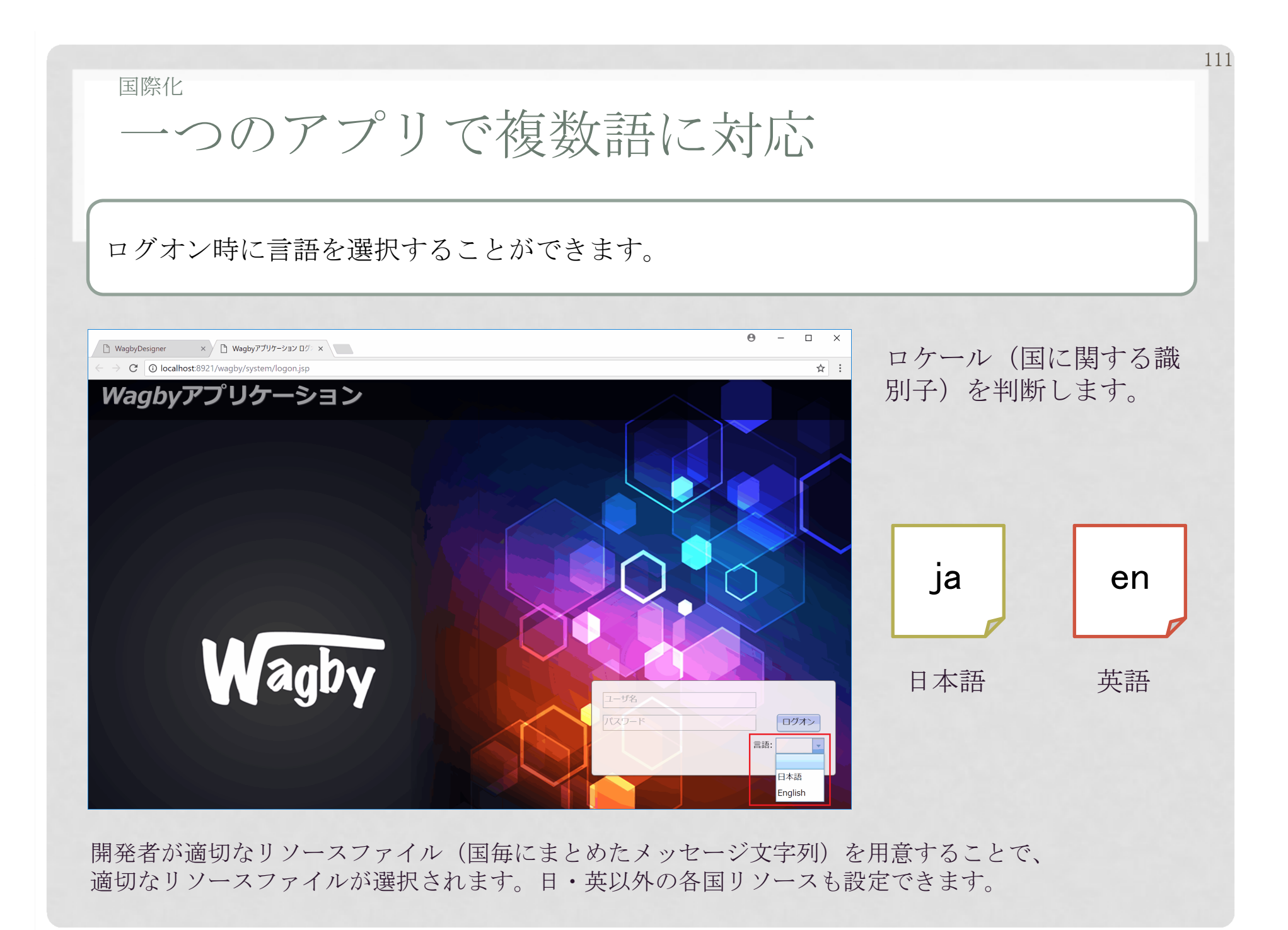

ハイスペックな業務 アプリケーション構 築のための、さまざ まなノウハウが蓄積されています。

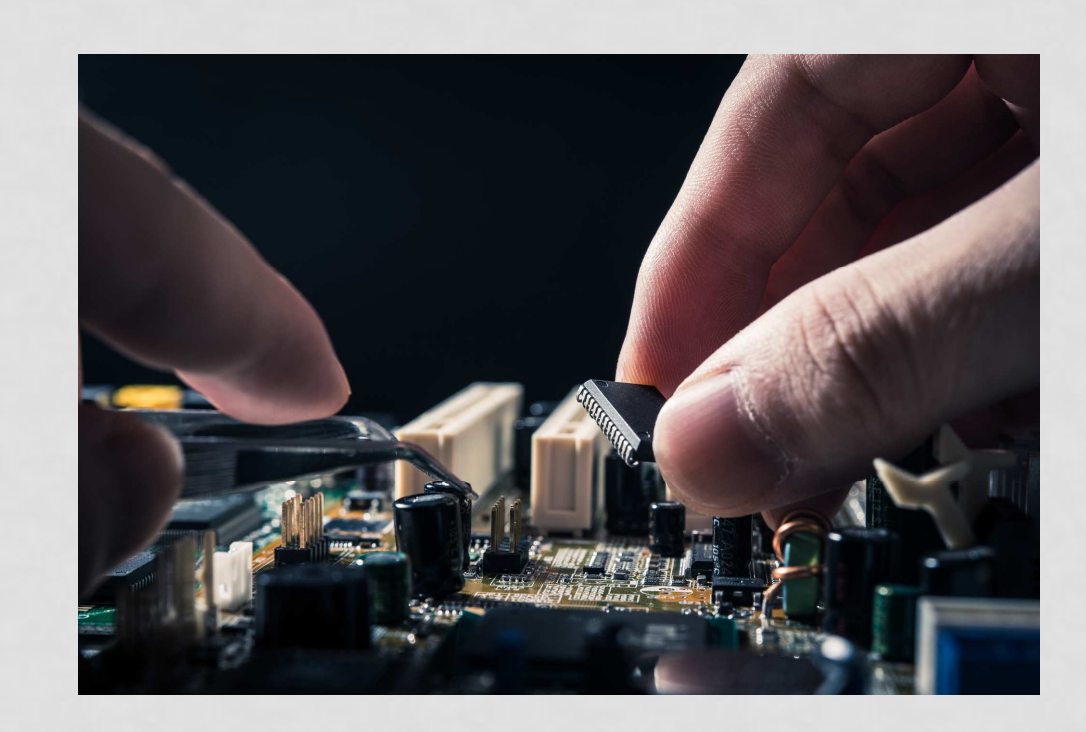

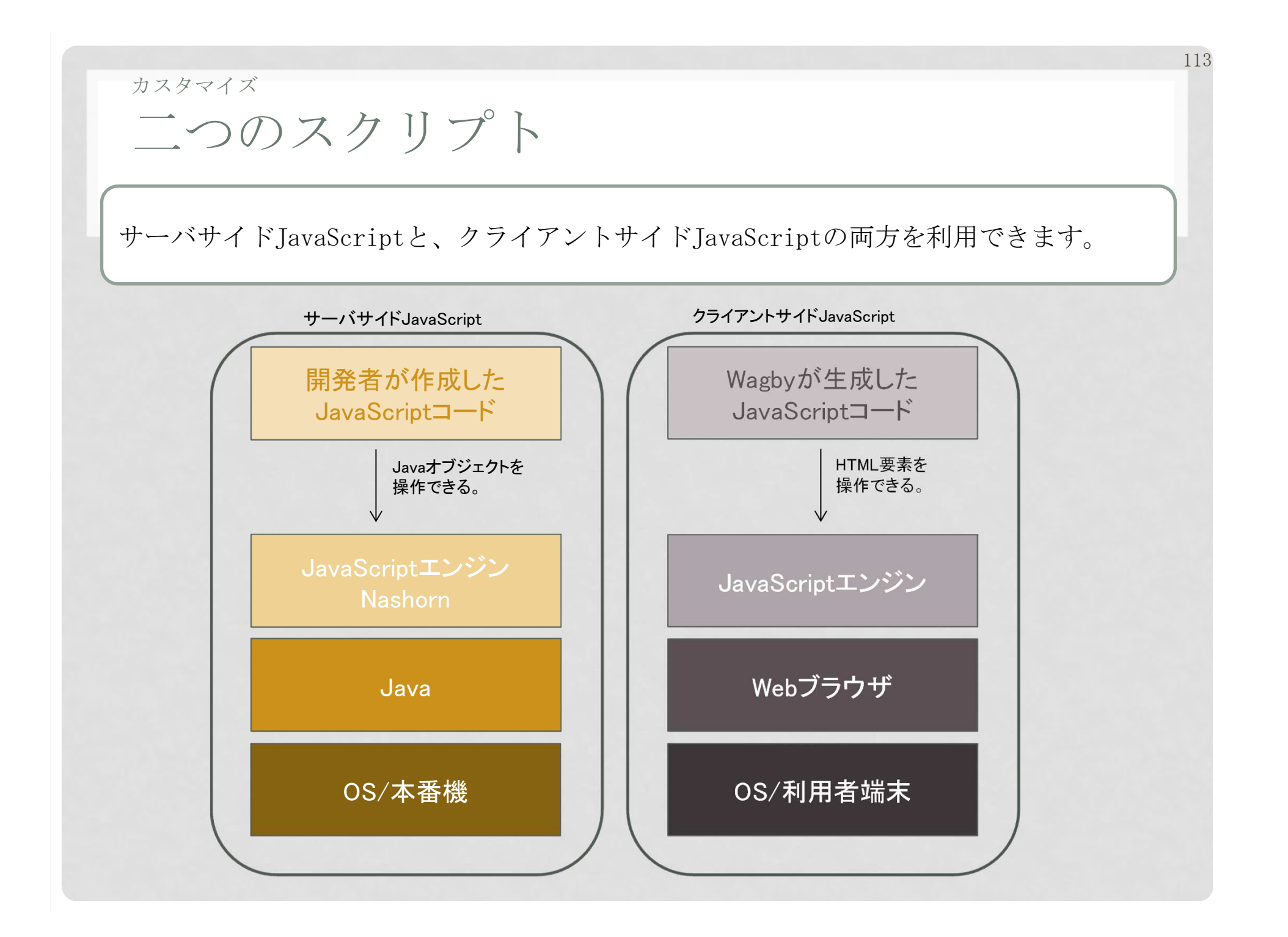

# スクリプトによる複雑な業務処理

「サーバサイドJavaScript」を利用して、自動生成されたコードを利用した複雑な業務処理を記述できます。

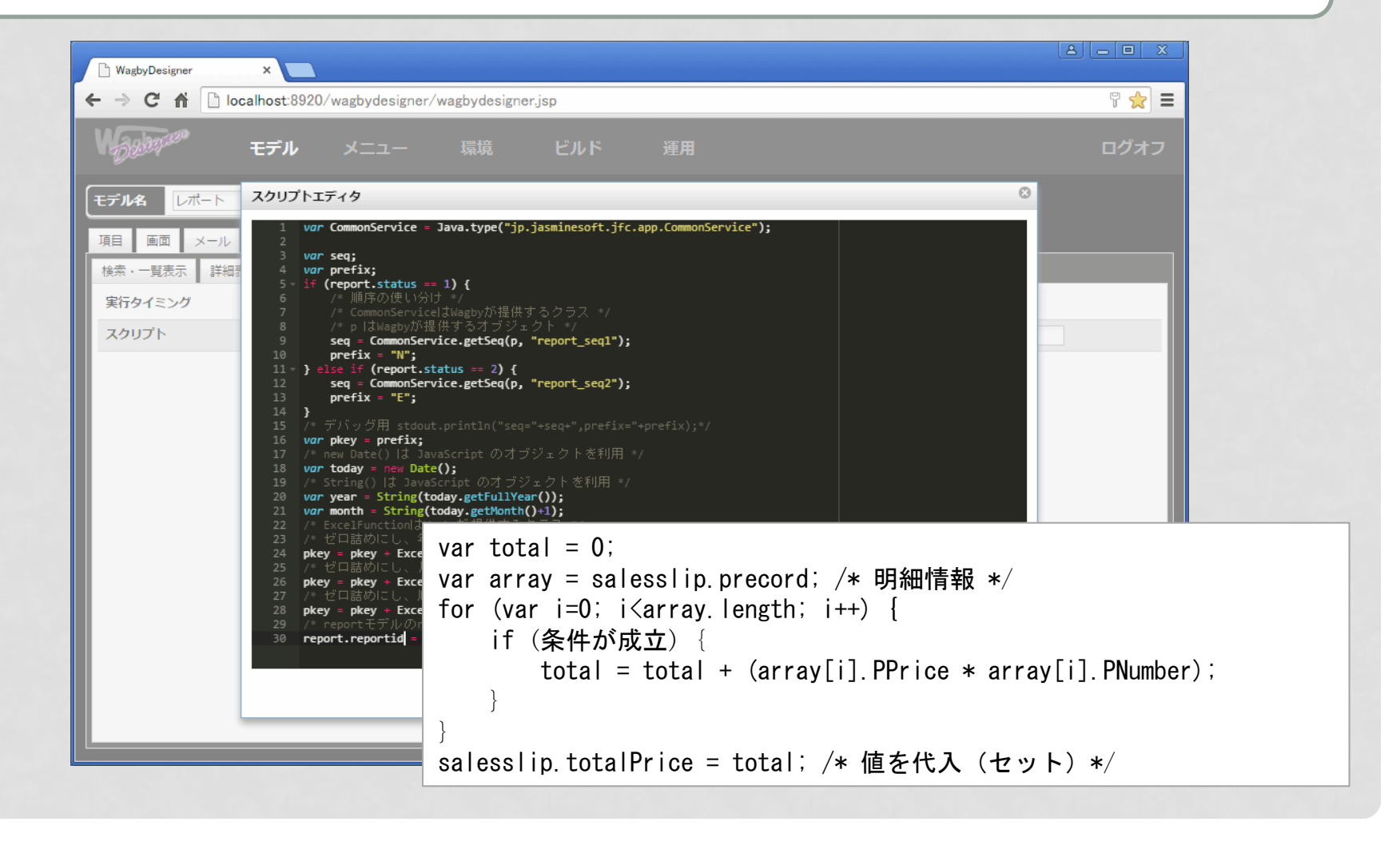

業務処理の実現

トランザクション

ある値を更新時、関連する他のモデルの値をまとめて変更する「トランザクション処理」もスクリプトで記述できます。

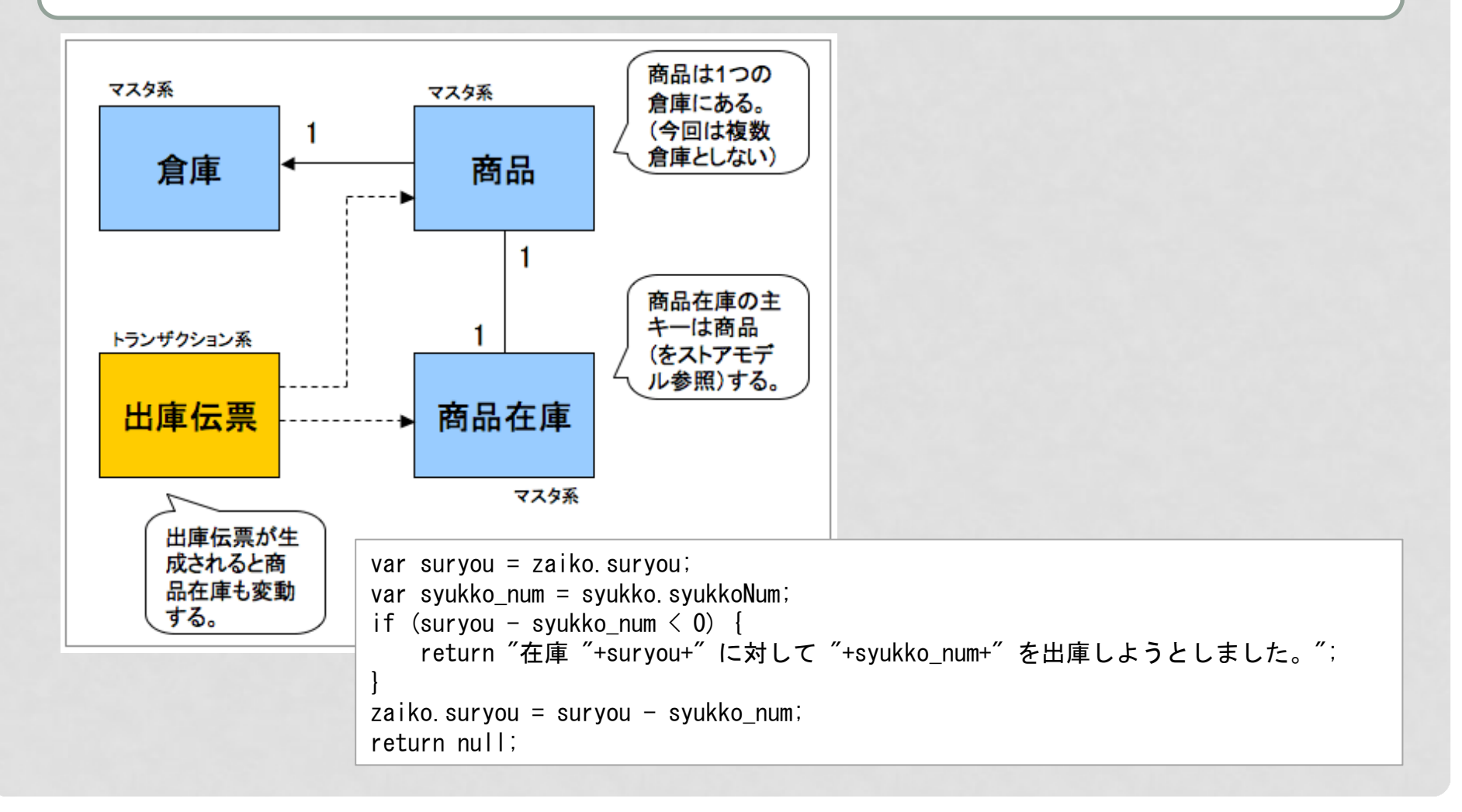

トランザクション - SQLとの併用<br>—————————————————

トランザクション処理で、SQLを組み合わせることもできます。

```
var sql =
"SELECT ¥"p_number¥" FROM ¥"salesslip$precord¥"" +" WHERE \frac{4}{1}d\frac{4}{2}" + salesslip.id + " AND" +
    \text{\textdegree{*}} ¥"precordjshid\"=" + (precord.PNo - 1);
var o PNumber = session.createSQLQuery(sql).uniqueResult();
var suryou = product4s. stock;
var syukko_num = precord.PNumber - o_PNumber;
if (syukko num ! == 0) {

if (suryou - syukko_num < 0) {
        return precord.PName + "の在庫 "+suryou+" に対して "+syukko_num+" を出庫しようとしました。";
    }
product4s.stock = suryou - syukko_num;
}
```
## 高度な機能排他制御(ロック)

楽観ロックと悲観ロックの両方に対応しています。複数利用者の同時更新を安全に実現します。

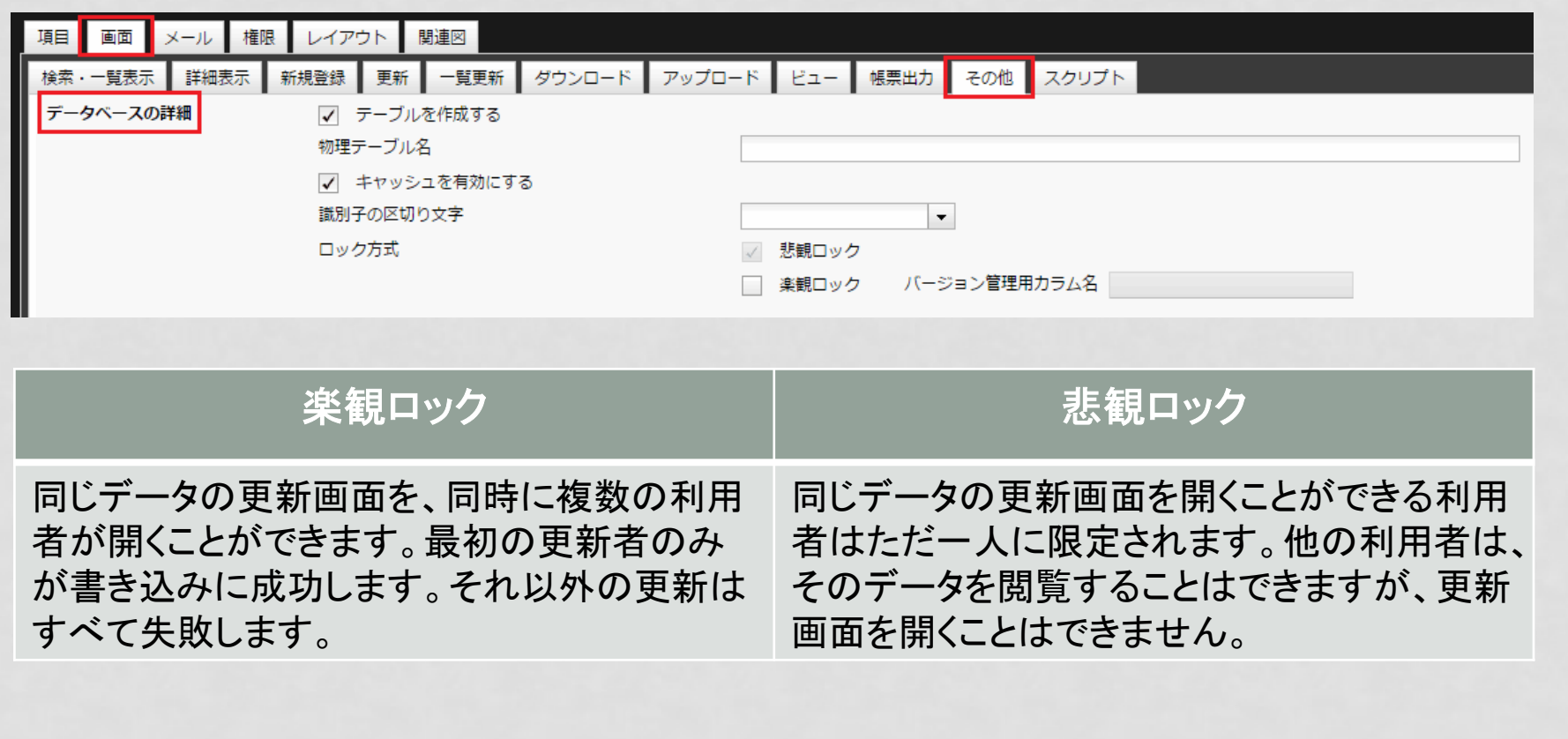

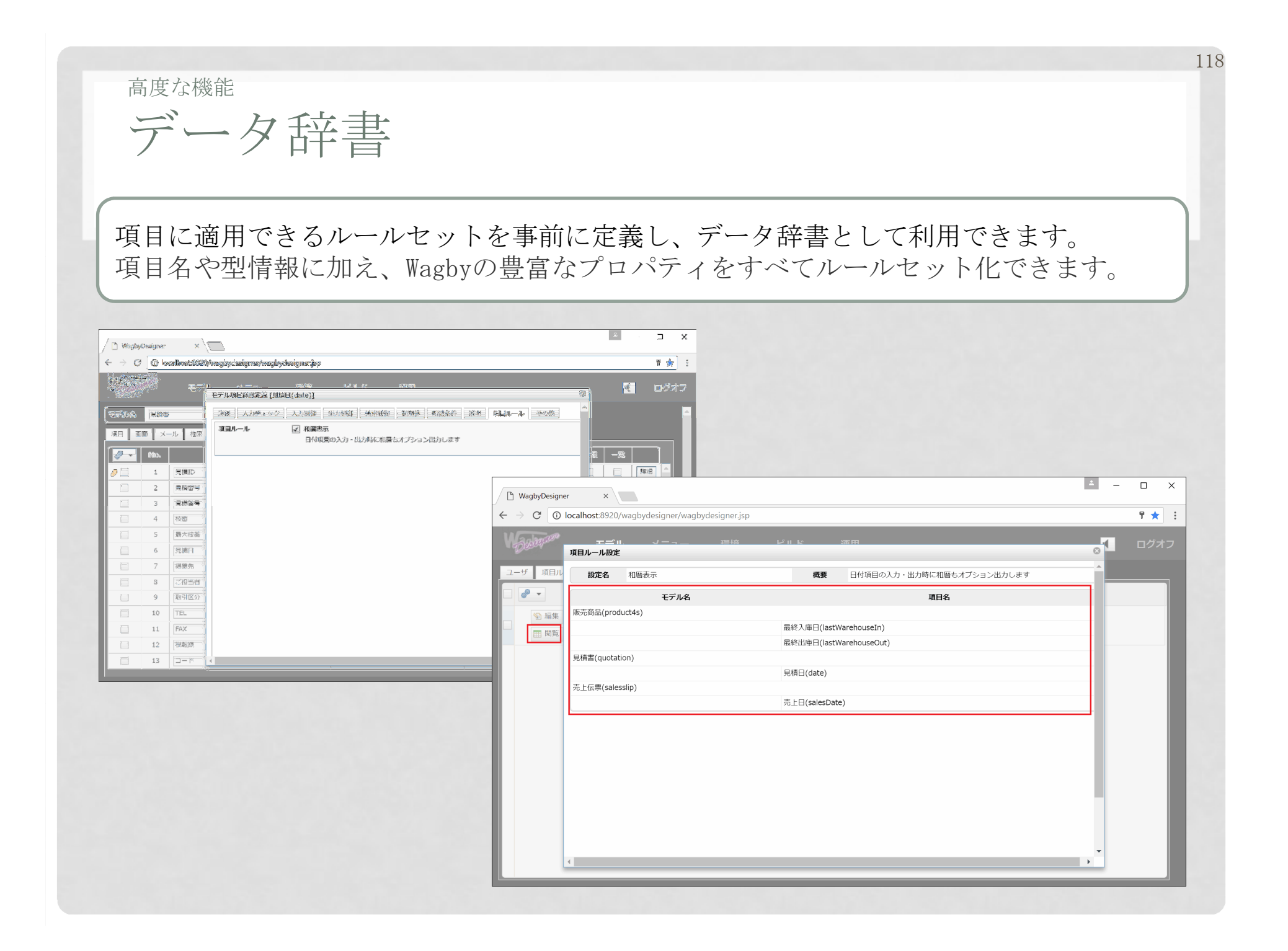

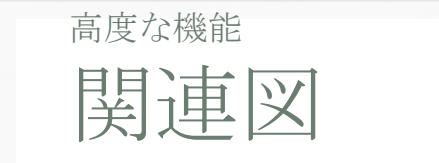

#### 大規模アプリケーションでも開発者を支援する関連図表示機能を提供しています。

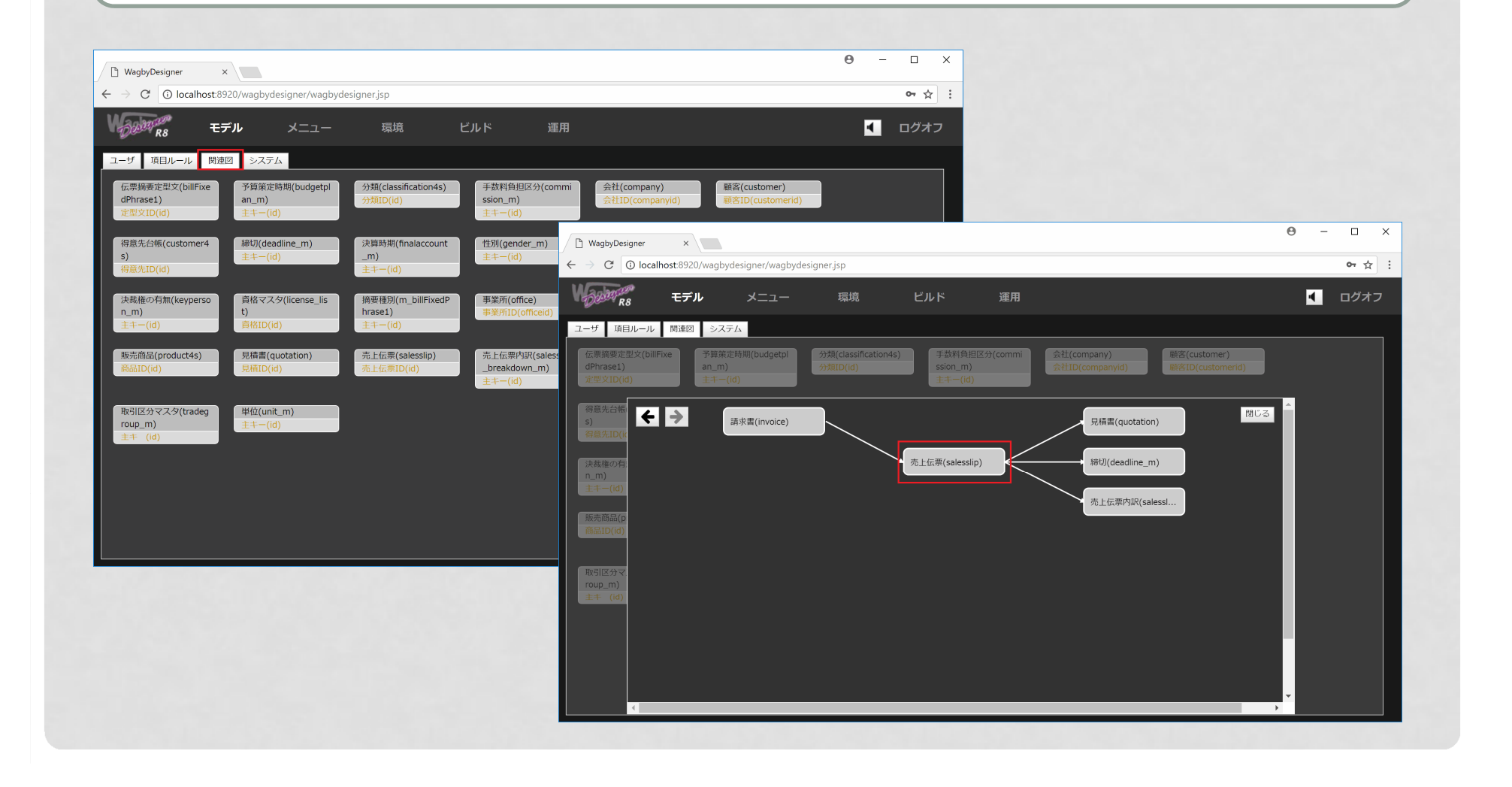

## 高度な機能設計書の出力

#### Wagbyの設計情報をExcel形式で出力することができます。

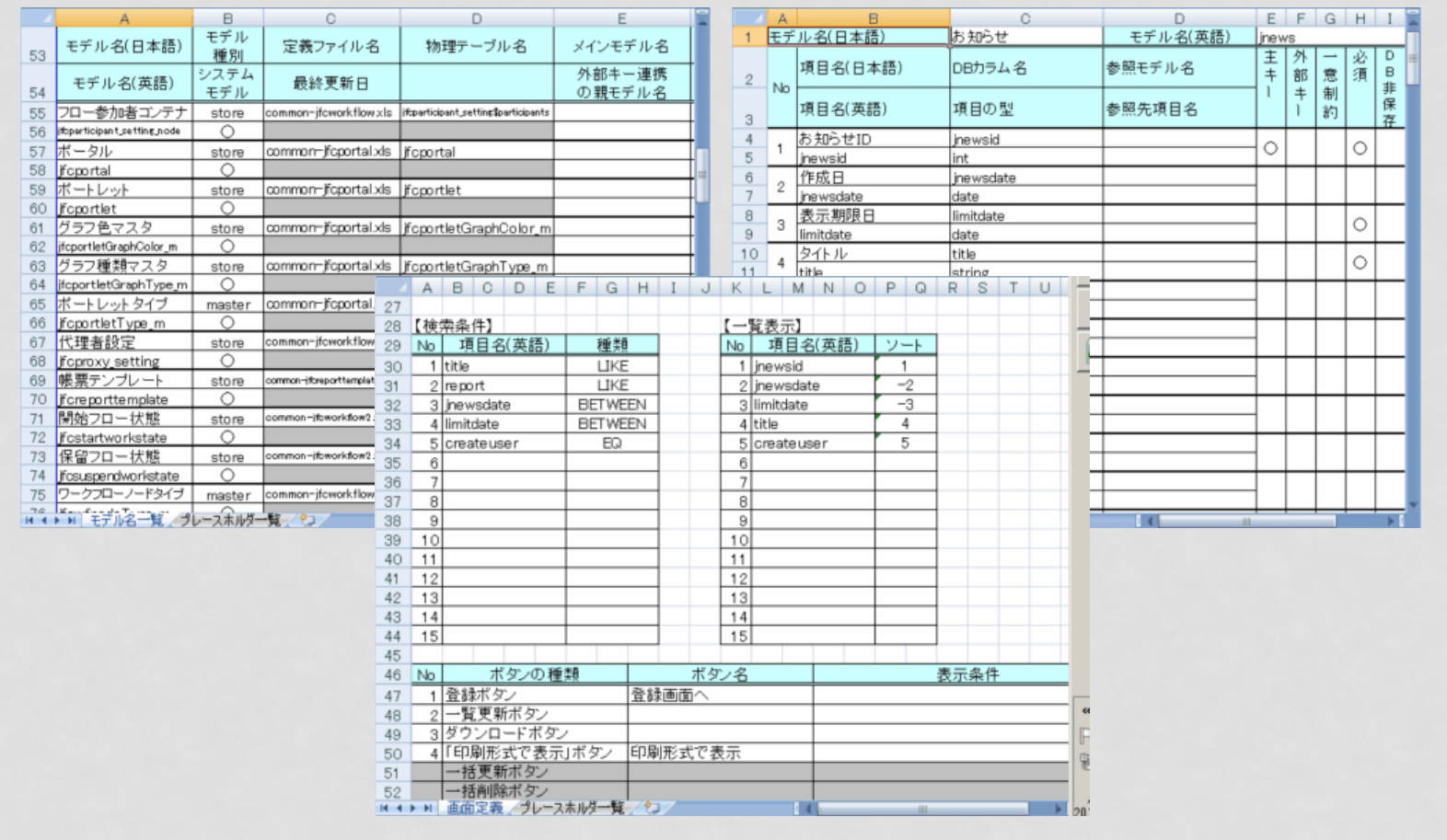

標準機能として用 意されていない処 理もカスタマイズ によって拡張できます。

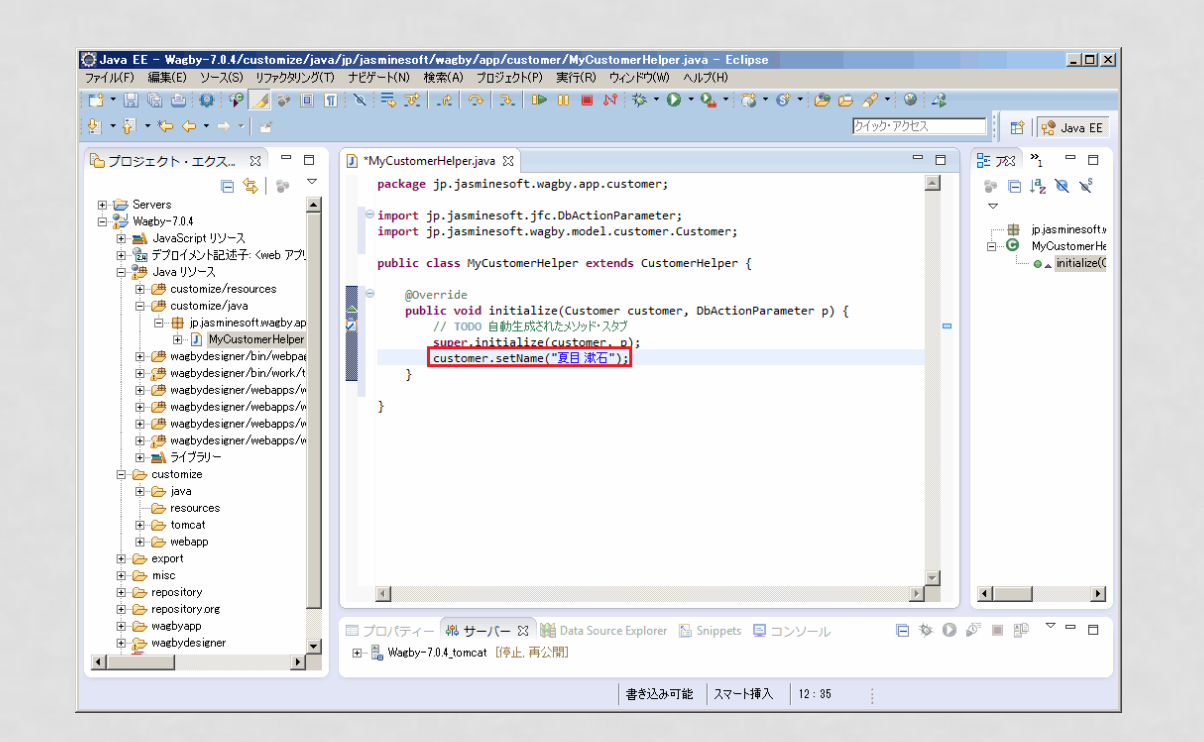

### カスタマイズWAGBYのアーキテクチャ

Wagby はSpring framework/Spring MVC/Spring Boot/Spring Security/Spring Session/Spring Batch を中核としたアーキテクチャを採用しています。Spring は世界 中のエンタープライズシステムで使われている技術体系であるため、将来にわたって安心して運用できます。

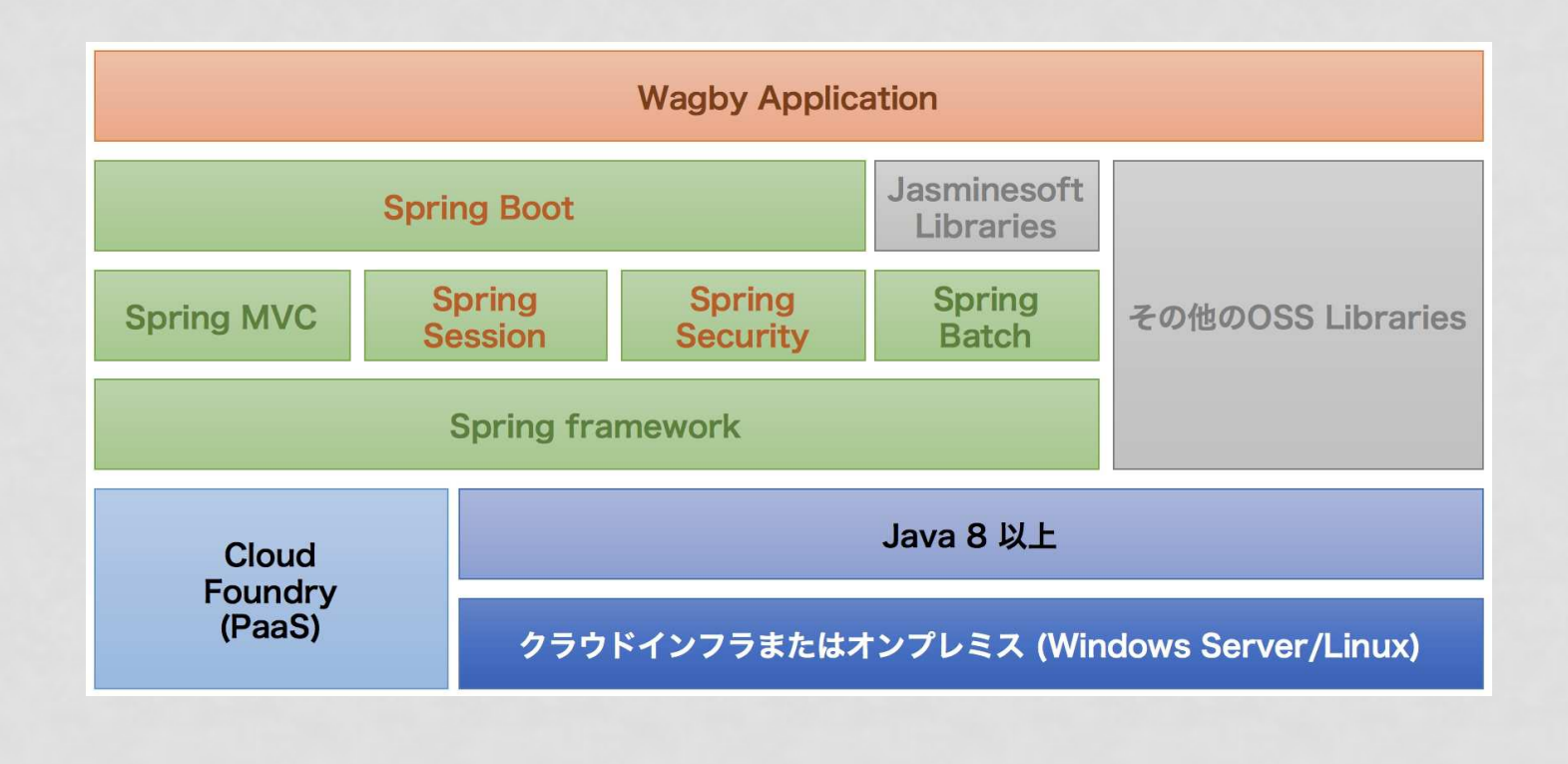

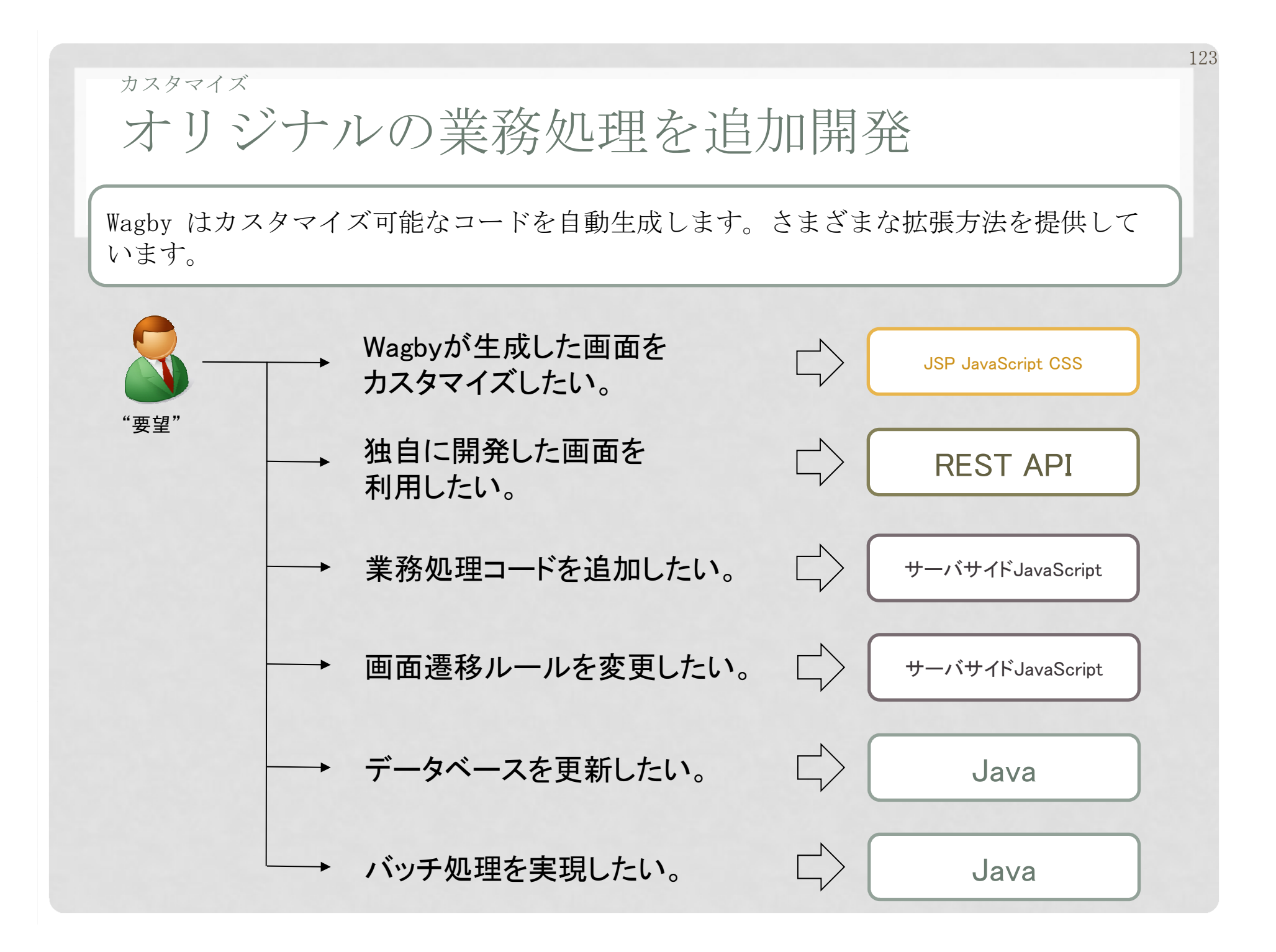

カスタマイズ

# REST API サーバとして利用する

Wagby は標準で REST API サーバとして動作します。

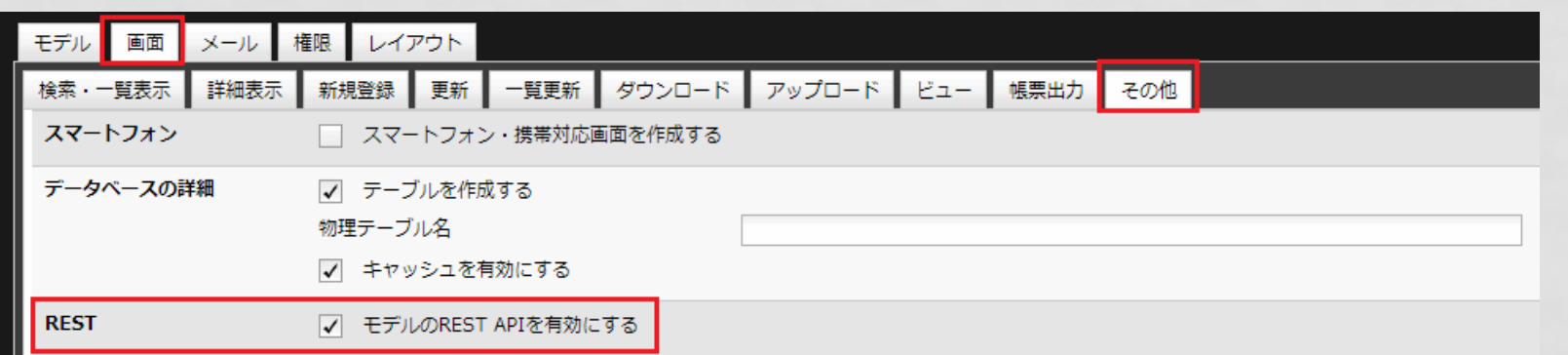

例えば http://localhost:8921/wagby/rest/customer/newとアクセスすると、結果が JSON で返されます。

任意のクライアント (PHP/Ruby/Android/iPhone/C#/…) からWagbyを 操作するアプリケーションを開発することができます。

### カスタマイズWAGBY TESTING FRAMEWORK

# E2E (End to End) テスト作成を支援するフレームワークを提供しています。

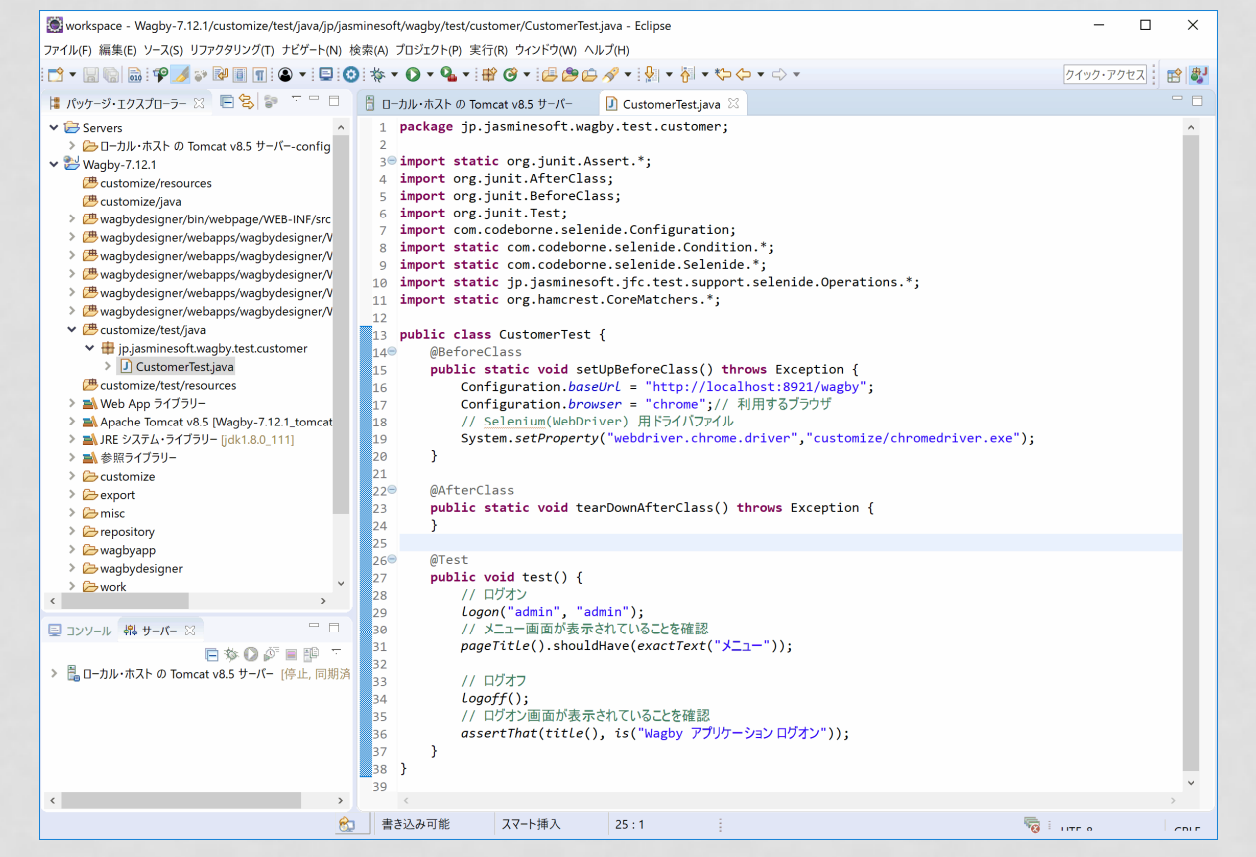

WTFはオープンソースのSelenideをベースとし、Wagby独自のテストを作成しやすくする工夫を行なったフレームワークです。Selenideよりも簡単にE2Eテストを作成できます。

カスタマイズ機能追加を共同で開発できます。

Wagby への機能追加に、皆様が参加することもできます。カスタマイズではなくWagbyの 標準機能を拡張することで、保守性が高まるメリットを享受できます。

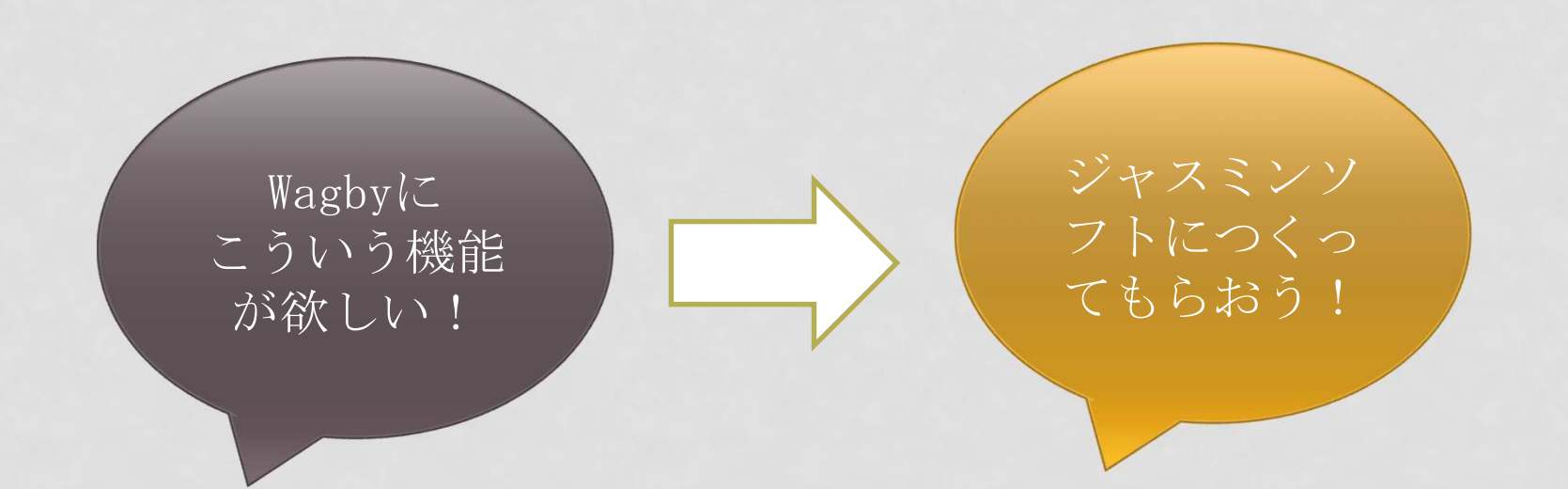

追加した機能は将来にわたってジャスミンソフトが保守していきます。

(共同開発方法の詳細については、ジャスミンソフトまでお問い合わせ下さい。)

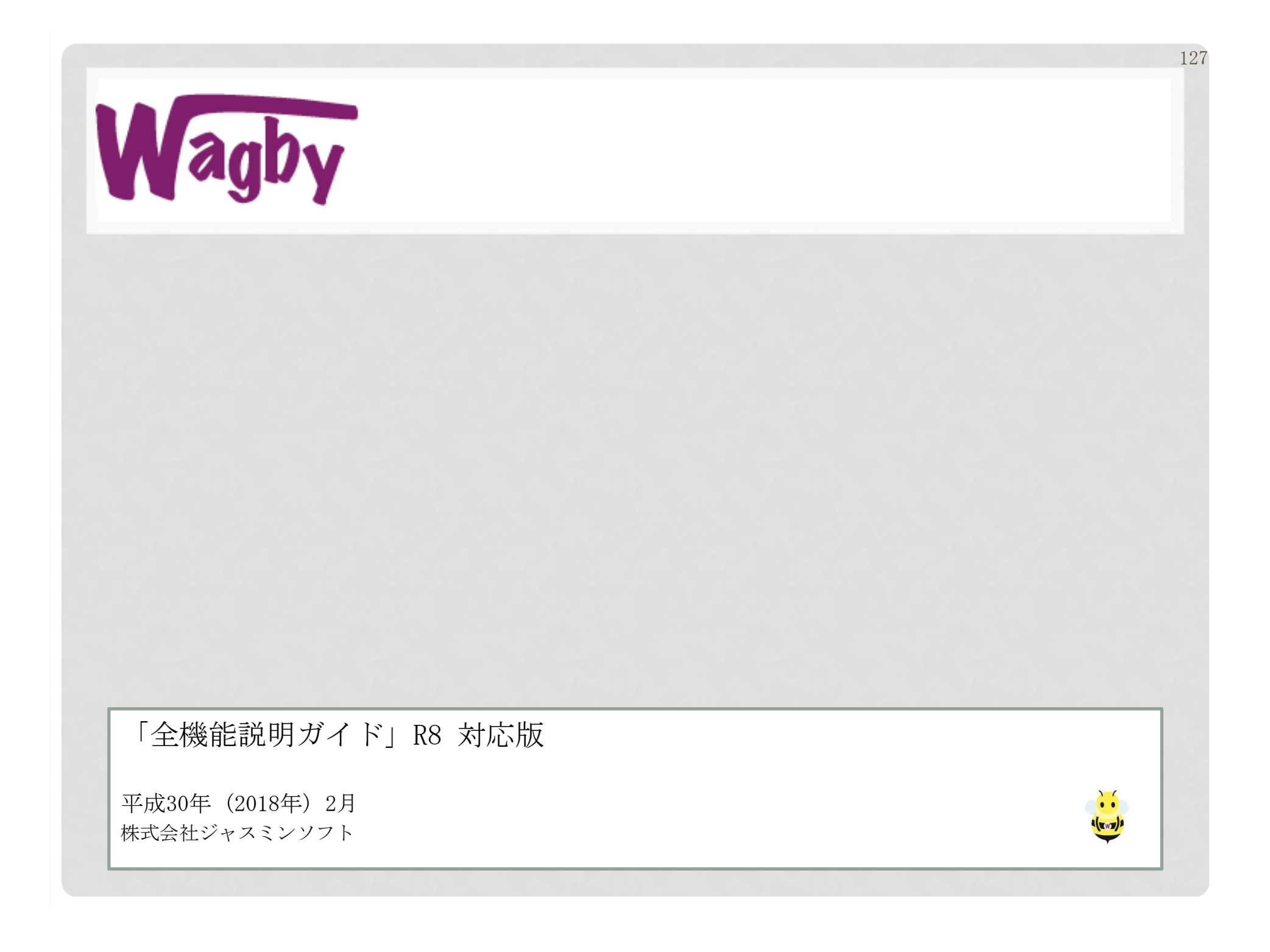